Workload Scheduler Version 8.6

# *Guide d'identification et de résolution des problèmes*

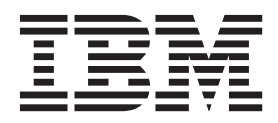

Workload Scheduler Version 8.6

# *Guide d'identification et de résolution des problèmes*

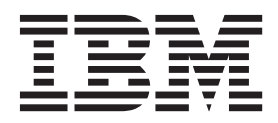

#### **Important**

Avant d'utiliser le présent document et le produit associé, prenez connaissance des informations générales figurant à la section Remarques.

#### **Remarque**

Certaines illustrations de ce manuel ne sont pas disponibles en français à la date d'édition.

#### **Quatrième édition - septembre 2011**

Réf. US : SC32-1275-11

LE PRESENT DOCUMENT EST LIVRE EN L'ETAT SANS AUCUNE GARANTIE EXPLICITE OU IMPLICITE. IBM DECLINE NOTAMMENT TOUTE RESPONSABILITE RELATIVE A CES INFORMATIONS EN CAS DE CONTREFACON AINSI QU'EN CAS DE DEFAUT D'APTITUDE A L'EXECUTION D'UN TRAVAIL DONNE.

Ce document est mis à jour périodiquement. Chaque nouvelle édition inclut les mises à jour. Les informations qui y sont fournies sont susceptibles d'être modifiées avant que les produits décrits ne deviennent eux-mêmes disponibles. En outre, il peut contenir des informations ou des références concernant certains produits, logiciels ou services non annoncés dans ce pays. Cela ne signifie cependant pas qu'ils y seront annoncés.

Pour plus de détails, pour toute demande d'ordre technique, ou pour obtenir des exemplaires de documents IBM, référez-vous aux documents d'annonce disponibles dans votre pays, ou adressez-vous à votre partenaire commercial.

Vous pouvez également consulter les serveurs Internet suivants :

- v [http://www.fr.ibm.com \(serveur IBM en France\)](http://www.fr.ibm.com)
- v [http://www.can.ibm.com \(serveur IBM au Canada\)](http://www.can.ibm.com)
- [http://www.ibm.com \(serveur IBM aux Etats-Unis\)](http://www.ibm.com)

*Compagnie IBM France Direction Qualité 17, avenue de l'Europe 92275 Bois-Colombes Cedex*

© Copyright IBM France 2011. Tous droits réservés

**© Copyright IBM Corporation 2001, 2011.**

# **Table des matières**

| | | | |

|

|<br>| |<br>| |<br>| |<br>|

| |

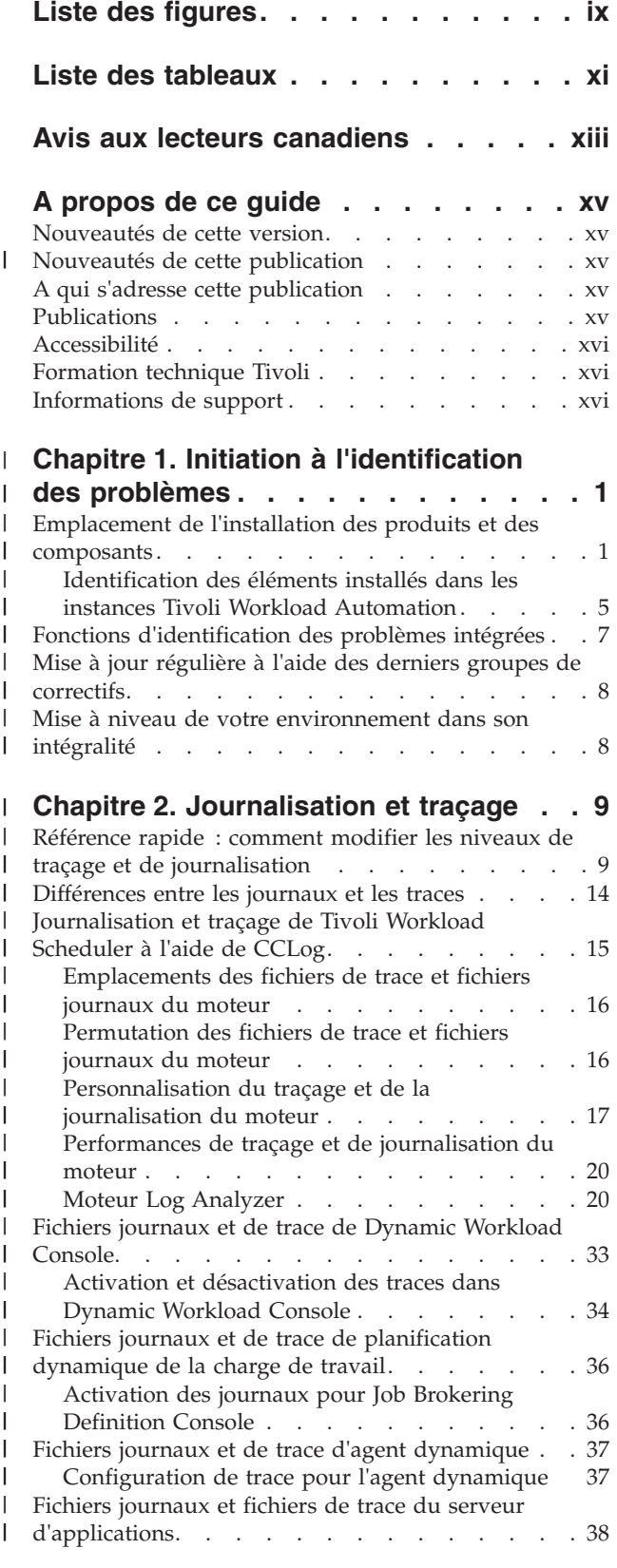

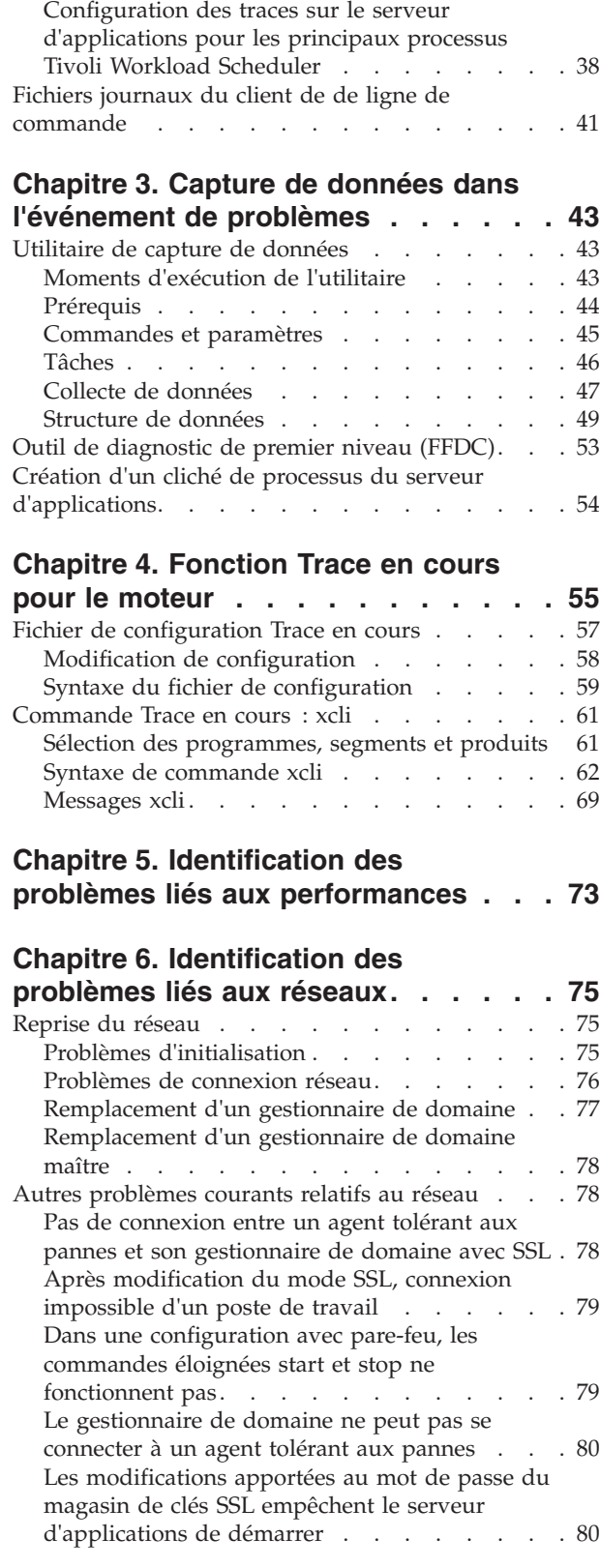

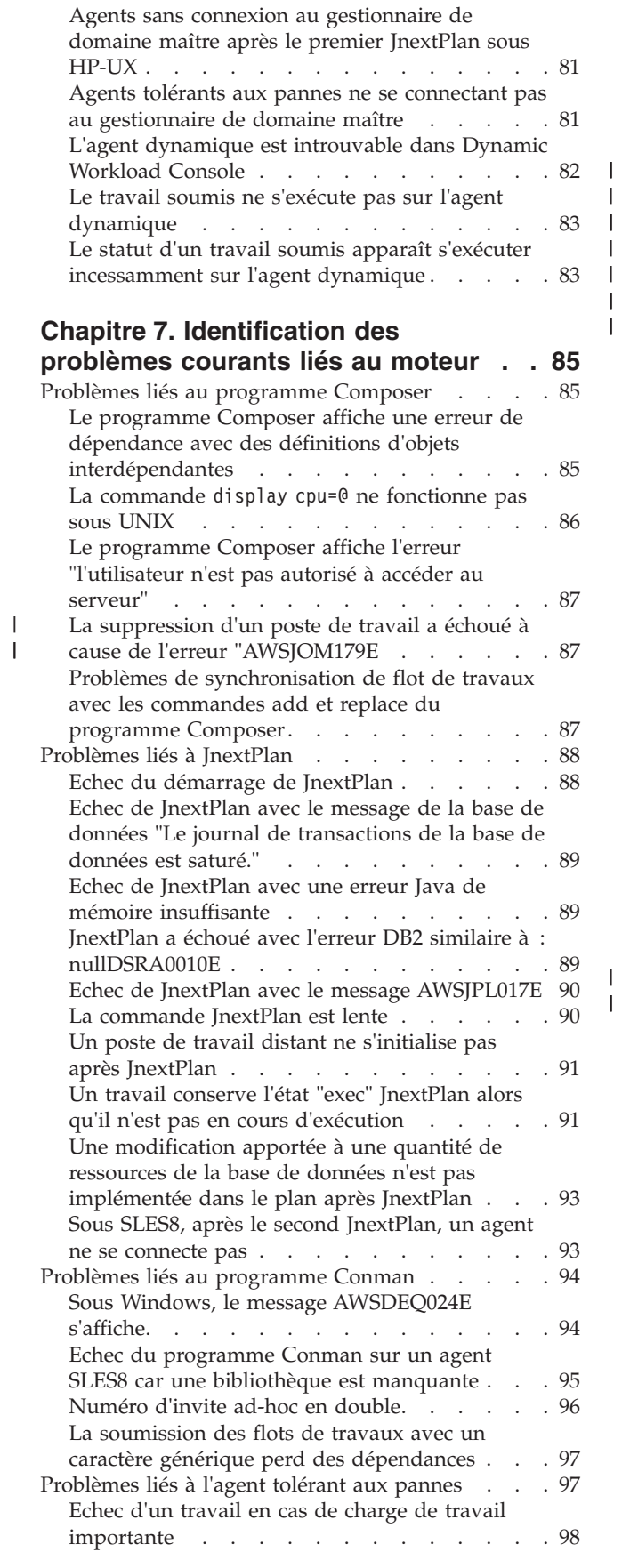

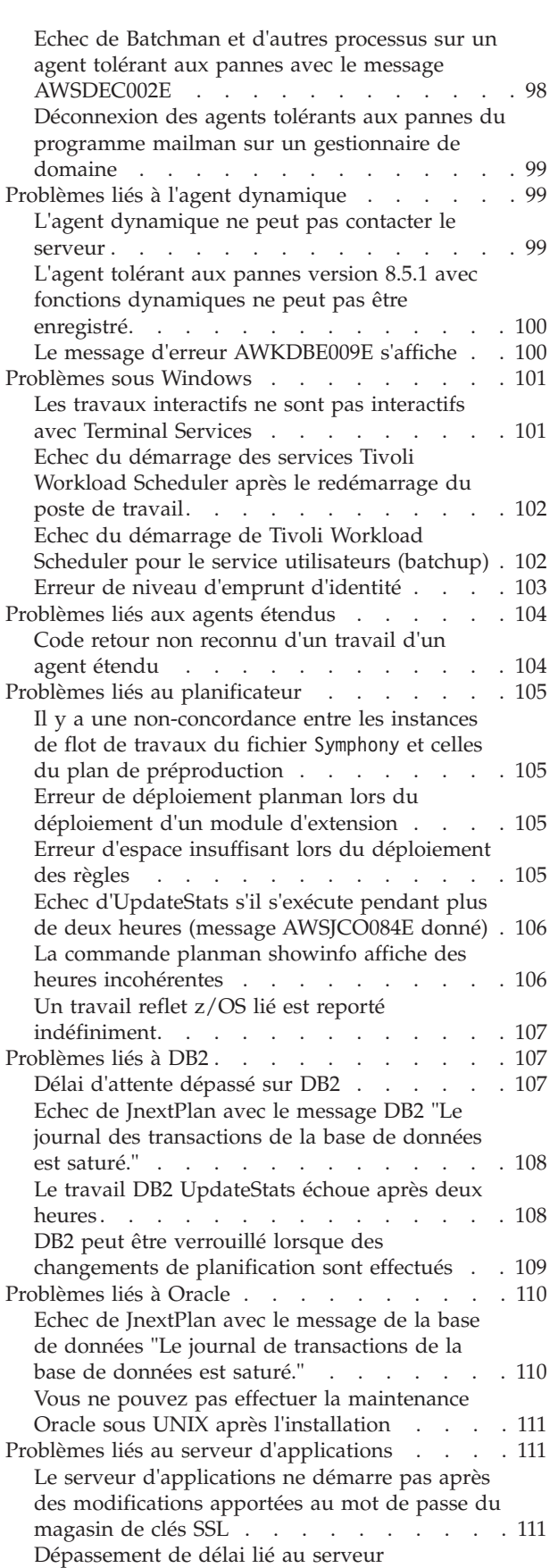

d'applications [. . . . . . . . . . . . 112](#page-129-0) [Problèmes de gestion des événements](#page-129-0) . . . . . [112](#page-129-0)

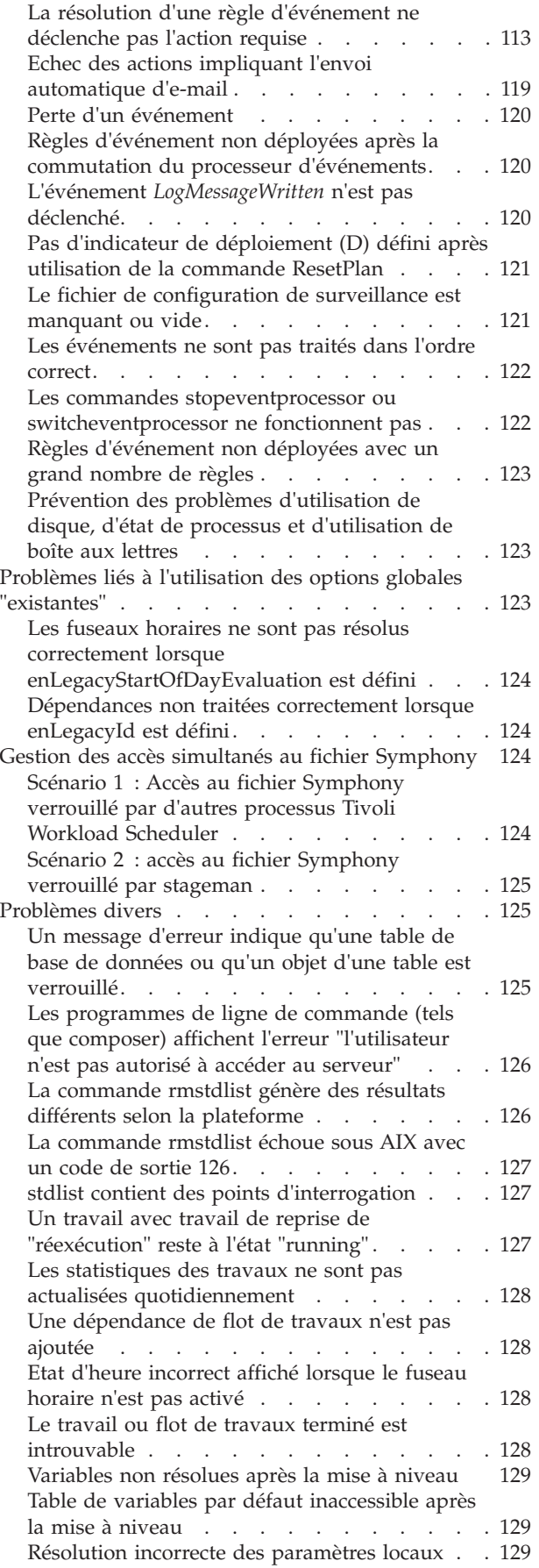

 $\vert$ | |  $\|$  $\,$   $\,$  $\,$   $\,$  $\overline{\phantom{a}}$ | |  $\,$   $\,$ 

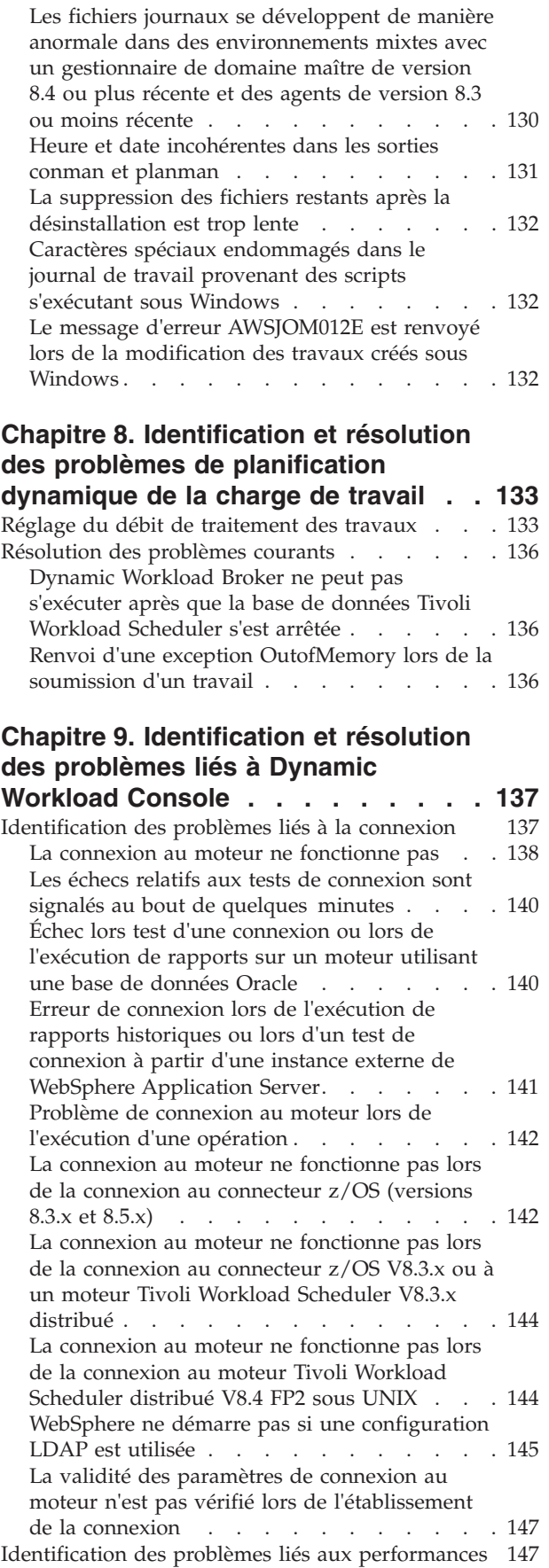

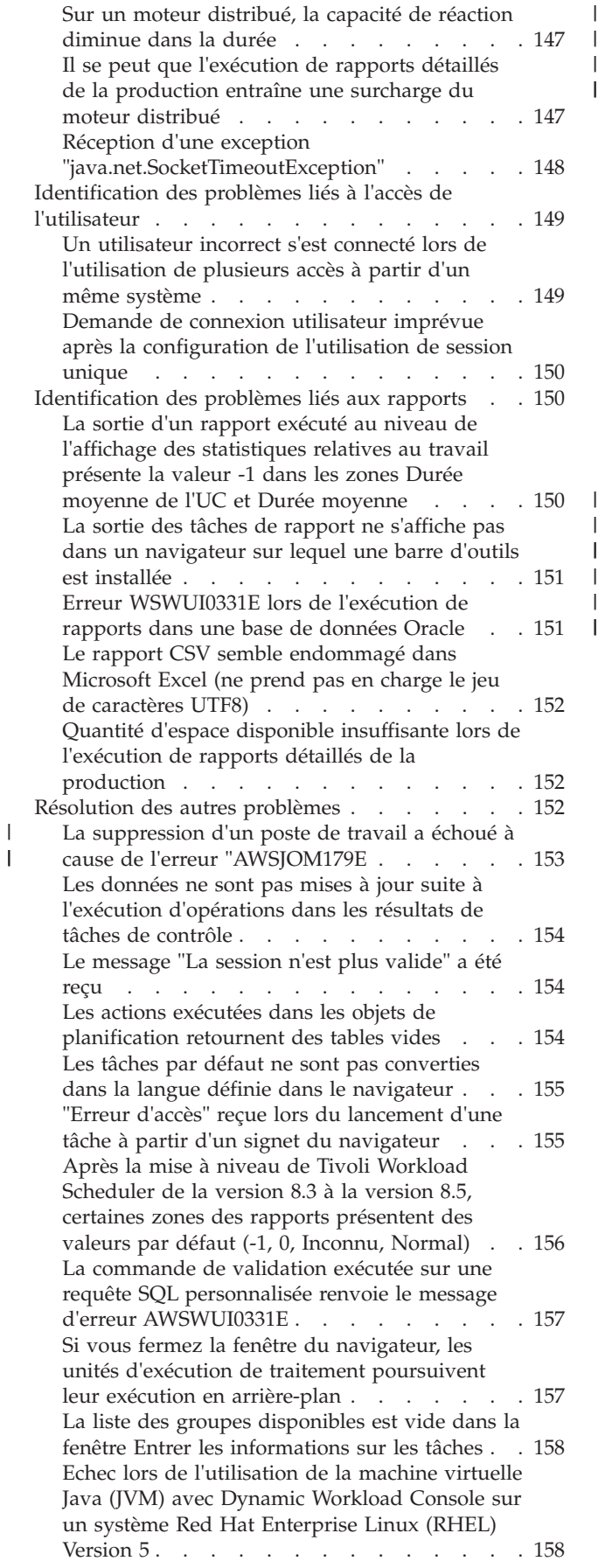

 $\overline{\phantom{a}}$ 

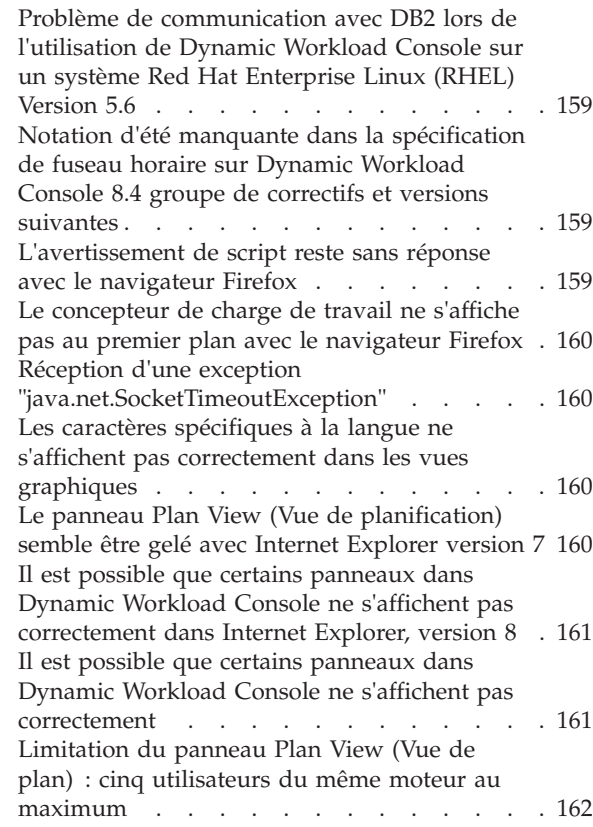

# **[Chapitre 10. Identification et](#page-180-0)**

# **[résolution des problèmesassurance](#page-180-0)**

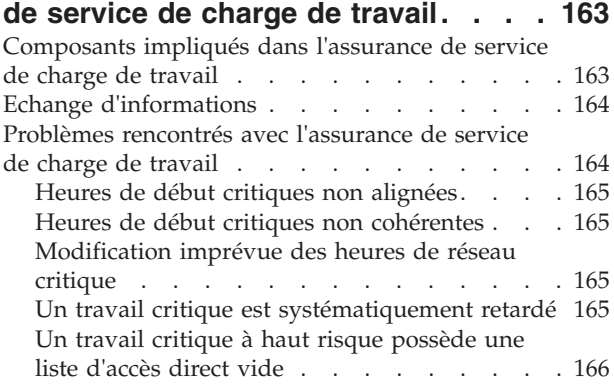

# **[Chapitre 11. Identification des](#page-184-0)**

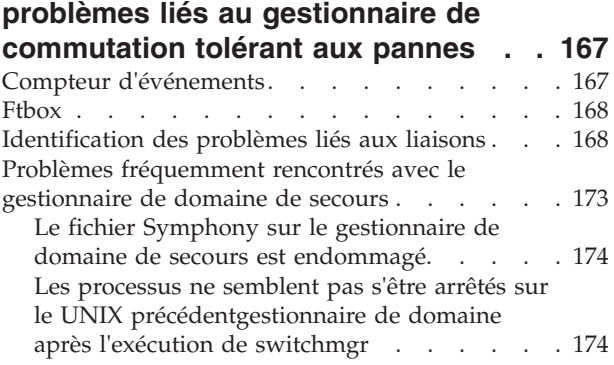

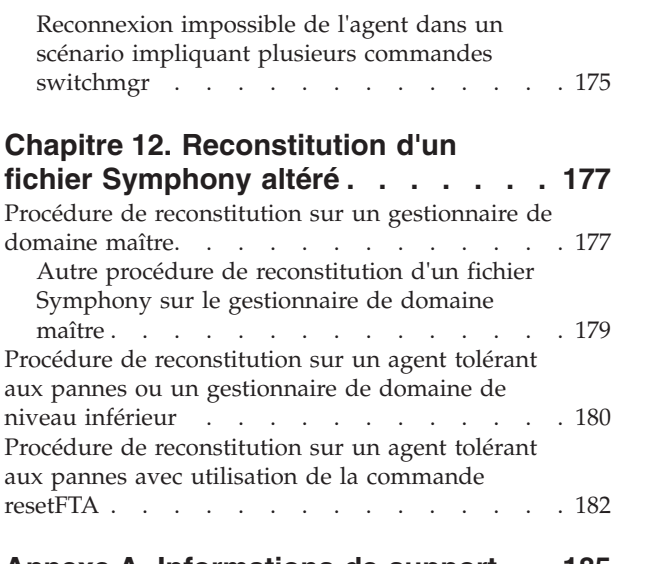

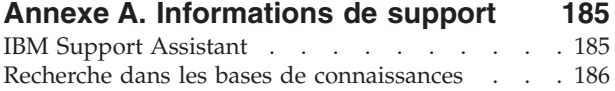

| | |

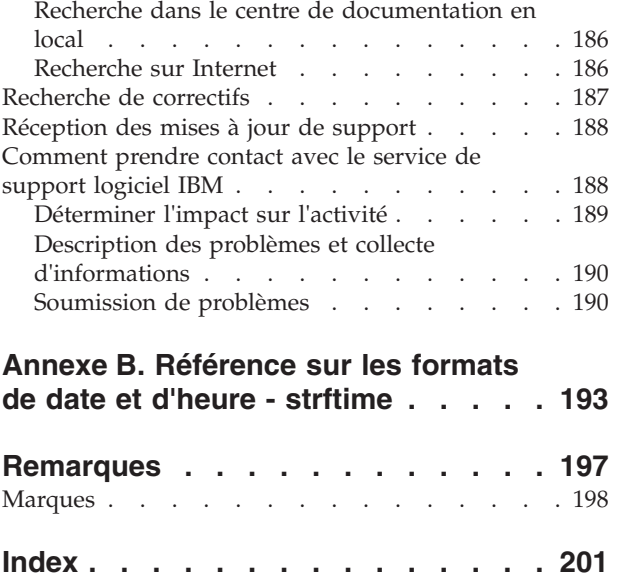

# <span id="page-10-0"></span>**Liste des figures**

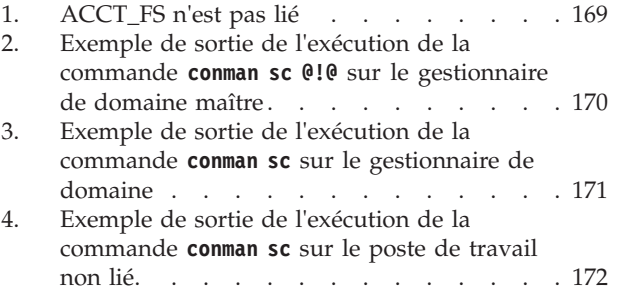

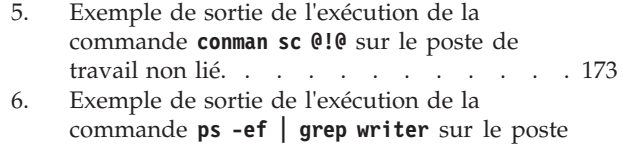

de travail non lié [. . . . . . . . . . 173](#page-190-0)

© Copyright IBM Corp. 2001, 2011 **ix**

# <span id="page-12-0"></span>**Liste des tableaux**

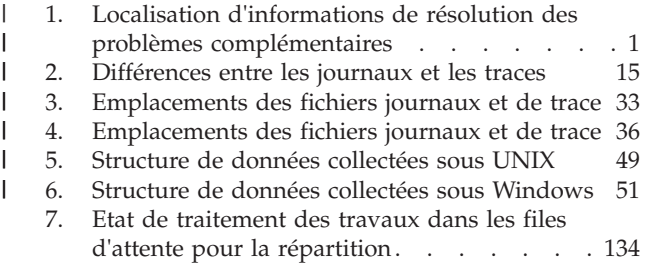

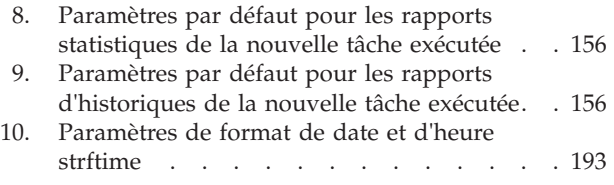

# <span id="page-14-0"></span>**Avis aux lecteurs canadiens**

Le présent document a été traduit en France. Voici les principales différences et particularités dont vous devez tenir compte.

## **Illustrations**

Les illustrations sont fournies à titre d'exemple. Certaines peuvent contenir des données propres à la France.

## **Terminologie**

La terminologie des titres IBM peut différer d'un pays à l'autre. Reportez-vous au tableau ci-dessous, au besoin.

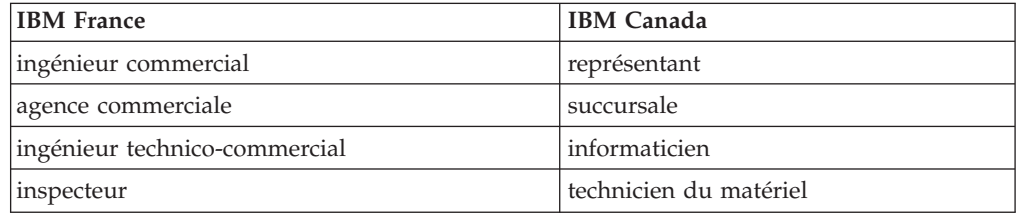

# **Claviers**

Les lettres sont disposées différemment : le clavier français est de type AZERTY, et le clavier français-canadien de type QWERTY.

## **OS/2 et Windows - Paramètres canadiens**

Au Canada, on utilise :

- v les pages de codes 850 (multilingue) et 863 (français-canadien),
- le code pays 002,
- le code clavier CF.

## **Nomenclature**

Les touches présentées dans le tableau d'équivalence suivant sont libellées différemment selon qu'il s'agit du clavier de la France, du clavier du Canada ou du clavier des États-Unis. Reportez-vous à ce tableau pour faire correspondre les touches françaises figurant dans le présent document aux touches de votre clavier.

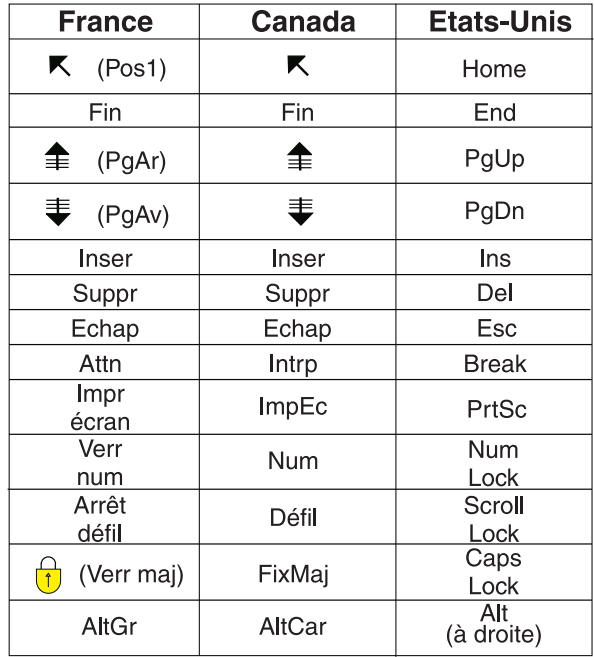

### **Brevets**

Il est possible qu'IBM détienne des brevets ou qu'elle ait déposé des demandes de brevets portant sur certains sujets abordés dans ce document. Le fait qu'IBM vous fournisse le présent document ne signifie pas qu'elle vous accorde un permis d'utilisation de ces brevets. Vous pouvez envoyer, par écrit, vos demandes de renseignements relatives aux permis d'utilisation au directeur général des relations commerciales d'IBM, 3600 Steeles Avenue East, Markham, Ontario, L3R 9Z7.

### **Assistance téléphonique**

Si vous avez besoin d'assistance ou si vous voulez commander du matériel, des logiciels et des publications IBM, contactez IBM direct au 1 800 465-1234.

# <span id="page-16-0"></span>**A propos de ce guide**

Fournit des informations utiles concernant le guide, telles que le détail de son contenu, indique à qui il s'adresse, ce qui a changé depuis la dernière édition et comment obtenir une formation et une assistance.

*IBM® Tivoli Workload Scheduler - Identification et résolution des problèmes* fournit des informations sur l'identification et la résolution de problèmes liés à IBM Tivoli Workload Scheduler et ses composants.

# **Nouveautés de cette version**

Pour obtenir des informations sur les fonctions nouvelles ou modifiées de la présente édition, voir *Tivoli Workload Automation - Présentation*.

Pour plus d'informations sur les APAR abordés dans cette édition, voir le Tivoli Workload Scheduler document de téléchargement à l'adresse suivante : [http://www.ibm.com/support/docview.wss?rs=672&uid=swg24027501,](http://www.ibm.com/support/docview.wss?rs=672&uid=swg24027501) ainsi que le Dynamic Workload Console document de téléchargement à l'adresse suivante : [http://www.ibm.com/support/docview.wss?rs=672&uid=swg24029125.](http://www.ibm.com/support/docview.wss?rs=672&uid=swg24029125)

#### **Nouveautés de cette publication** |

Cette section décrit les modifications apportées dans cette publication depuis la version 8.5.1.

Cette publication a été partiellement restructurée de manière à faciliter la recherche des sections. Le texte modifié ou ajouté par rapport à la version précédente est signalé par une barre verticale dans la marge gauche.

# **A qui s'adresse cette publication**

Cette publication est destinée à aider les utilisateurs à résoudre les situations d'erreur qu'ils rencontrent lors de l'exécution de Tivoli Workload Scheduler. Elle comprend des informations de résolution ciblées concernant certaines activités spécifiques et des solutions aux problèmes que vous pouvez rencontrer lors de l'exécution du produit.

Certaines de ces solutions exigent l'intervention d'un utilisateur expert de Tivoli Workload Scheduler et d'autres celle d'un programmeur système expert qui ait une bonne compréhension de l'infrastructure Tivoli Workload Scheduler et des interactions entre les composants.

# **Publications**

| |

| | |

> Pour plus de détails sur les publications Tivoli Workload Automation, voir *Tivoli Workload Automation - Publications*. Ce document contient également des informations sur les conventions utilisées dans les publications.

Un glossaire des termes utilisés dans le produit est disponible dans *Tivoli Workload Automation - Glossaire*.

Ces deux documents se trouvent dans le centre de documentation sous forme de publications séparées.

# <span id="page-17-0"></span>**Accessibilité**

Les fonctions d'accessibilité permettent aux personnes souffrant d'un handicap physique (par exemple, une mobilité réduite ou une déficience visuelle) de pouvoir utiliser les logiciels. Avec ce produit, vous pouvez utiliser les technologies d'assistance pour parcourir l'interface à l'aide de messages sonores. Vous pouvez également utiliser le clavier au lieu de la souris pour toutes les fonctions de l'interface graphique.

Pour des informations complètes concernant Dynamic Workload Console, consultez l'annexe sur l'accessibilité dans *Tivoli Workload Scheduler - Guide d'utilisation et de référence, SC32-1274*.

# **Formation technique Tivoli**

Pour plus d'informations sur la formation technique Tivoli, consultez le site Web IBM Tivoli Education à l'adresse suivante :

<http://www.ibm.com/software/tivoli/education>

# **Informations de support**

Si vous rencontrez un problème avec un logiciel IBM, vous pouvez le résoudre rapidement. IBM vous permet d'obtenir l'assistance que vous souhaitez de plusieurs manières :

#### **En ligne**

Accédez au site Web de support logiciel IBM à l'adresse suivante [http://www.ibm.com/software/support/probsub.html,](http://www.ibm.com/software/support/probsub.html) puis suivez les instructions.

## **IBM Support Assistant**

IBM Support Assistant (ISA) est un plan de travail de serviçabilité gratuit pour logiciel local qui vous permet de répondre aux questions et de résoudre les problèmes qui se peuvent se produire dans les produits logiciels IBM. L'ISA permet d'accéder rapidement aux informations relatives au support et aux outils de serviçabilité pour cerner les problèmes. Pour installer le logiciel ISA, allez sur [http://www.ibm.com/](http://www.ibm.com/software/support/isa) [software/support/isa.](http://www.ibm.com/software/support/isa)

#### **Guide d'identification et de résolution des problèmes**

Pour plus d'informations sur la résolution des problèmes, voir les informations traitant de ce sujet disponibles pour ce produit.

Pour plus d'informations sur ces trois manières de résoudre un problème, voir [Annexe A, «Informations de support», à la page 185.](#page-202-0)

Pour plus d'informations sur ces trois manières de résoudre un problème, consultez l'annexe sur les informations de support dans *Tivoli Workload Scheduler: Troubleshooting Guide*.

#### **Chapitre 1. Initiation à l'identification des problèmes** |

Fournit une présentation des informations relatives à l'identification et la résolution de problèmes contenues dans cette publication et indique où trouver les informations qui *ne sont pas* incluses.

La présente publication fournit des informations relatives à l'identification et la résolution de problèmes concernant le *moteur* Tivoli Workload Scheduler. Le moteur se compose des éléments de Tivoli Workload Scheduler qui effectuent les activités de planification de la charge de travail, ainsi que de la ligne de commande qui permet de les contrôler.

L'identification et la résolution des problèmes pour les autres activités, produits et composants de Tivoli Workload Scheduler sont traitées dans les documentations diverses suivantes :

| Activité, produit ou<br>composant                                                                                                    | Publication                                                                                                    |
|----------------------------------------------------------------------------------------------------|----------------------------------------------------------------------------------------------------|
| Installation, mise à<br>niveau et désinstallation<br>des composants Tivoli<br>Workload Scheduler et<br>de Dynamic Workload<br>Console | Tivoli Workload Scheduler - Guide d'installation et de planification,<br>SC32-1273                                                                          |
| Agents tolérants aux<br>pannes limités sous IBM                                                                                       | Tivoli Workload Scheduler: Limited Fault-tolerant Agent for IBM i,<br>SC32-1280                                                                             |
| Tivoli Workload<br>Scheduler for z/OS                                                                                                 | Tivoli Workload Scheduler for z/OS - Guide de diagnostic et de<br>référence, SC32-1261<br>Tivoli Workload Scheduler for z/OS - Messages et codes, SC32-1267 |
| Tivoli Workload<br>Scheduler for<br>Applications                                                                                      | Tivoli Workload Scheduler for Applications - Guide d'utilisation,<br>SC32-1278                                                                              |
| Tivoli Workload<br>Scheduler for Virtualized<br>Data Centers                                                                          | Tivoli Workload Scheduler for Virtualized Data Centers - Guide<br>d'utilisation, SC32-1454                                                                  |

*Tableau 1. Localisation d'informations de résolution des problèmes complémentaires*

De nombreuses procédures décrites dans cette publication nécessitent d'identifier un fichier dans le chemin d'installation du produit et ses composants. Toutefois, il est possible de disposer de plusieurs chemins d'installation, comme décrit dans «Emplacement de l'installation des produits et des composants».

# **Emplacement de l'installation des produits et des composants**

Décrit l'emplacement où sont installés les produits et composants Tivoli Workload Scheduler.

Cette section présente dans un premier temps Tivoli Workload Automation et explique l'impact de ce concept sur la structure installée de Tivoli Workload Scheduler.

<span id="page-18-0"></span>|

| | |

| | | | |

| | | | | | | | | | | | | | | | | | | | | | | | |

| | | | | | | |

 $\mathsf{l}$ 

| | |

# **Tivoli Workload Automation**

Tivoli Workload Automation est le nom d'une famille de produits et de composants comprenant :

• Tivoli Workload Scheduler

|

| | | | | | | |

| |

|

| | | | | | | |

|

|

 $\overline{1}$ 

| | | | | |

|  $\perp$ | | | |

- Tivoli Workload Scheduler for z/OS
- Tivoli Workload Scheduler for Applications
- Dynamic Workload Console
- v Tivoli Workload Scheduler for Virtualized Data Centres
- Tivoli Workload Scheduler LoadLeveler

De nombreux composants Tivoli Workload Scheduler sont installés dans ce qu'on appelle une instance *Tivoli Workload Automation*.

# **Instance de Tivoli Workload Automation**

A quoi correspond une instance Tivoli Workload Automation ? Il vous faut connaître la réponse à cette question pour comprendre la procédure d'installation de plusieurs produits et composants sur le même système. Les produits et composants Tivoli Workload Automation utilisent WebSphere Application Server comme infrastructure de communication. Pour optimiser l'utilisation de WebSphere Application Server, plusieurs produits et composants peuvent être installés conjointement, à l'aide d'une instance de WebSphere Application Server, dans une instance de "Tivoli Workload Automation".

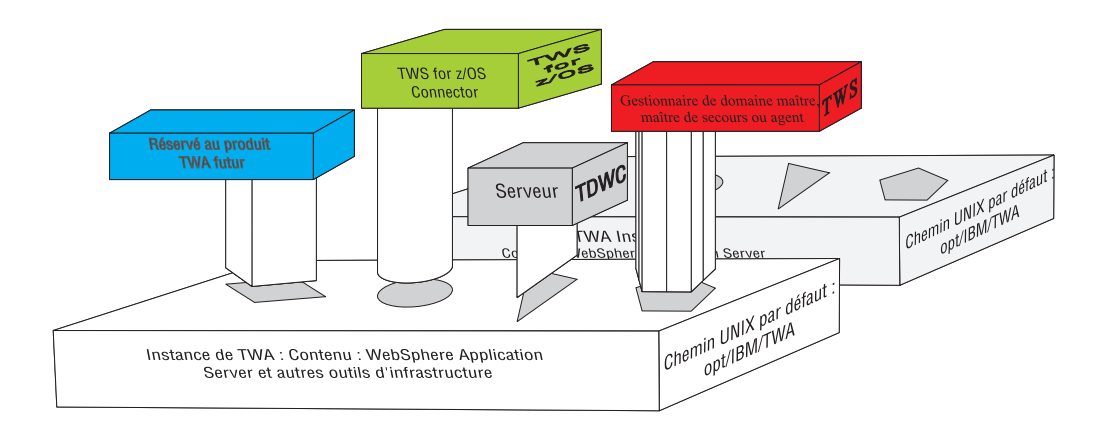

L'image -ci-dessus représente deux instances de Tivoli Workload Automation. Un composant de Tivoli Workload Scheduler, de Dynamic Workload Console et de Tivoli Workload Scheduler for z/OS Connector sont présentés comme prêts à être connectés à l'instance Tivoli Workload Automation. Chaque instance "Tivoli Workload Automation contient une instance de la version imbriquée de WebSphere Application Server.

Une instance des produits et composants suivants peut être connectée à (installée dans) une instance Tivoli Workload Automation :

- Un des composants suivants de Tivoli Workload Scheduler : gestionnaire de domaine maître, gestionnaire de domaine maître de sauvegarde ou agent
- Dynamic Workload Console
- v Tivoli Workload Scheduler for z/OS Connector

Vous pouvez disposer d'un nombre illimité d'instances Tivoli Workload Automation sur le même système afin d'y installer les produits et composants requis. Tous les autres composants de Tivoli Workload Scheduler (tels que le client de de ligne de commande), sont installés hors de l'instance Tivoli Workload Automation car ils n'utilisent pas actuellement la version intégrée de WebSphere Application Server.

# **Chemins d'installation**

| | | | | |

> | | | | | | | | | | | | |

> > |||

I  $\mathsf{I}$  $\overline{1}$ 

| | | | | | | | | | |

| | | | | | | | | | | | | | |

 $\overline{1}$ 

# **Chemin d'installation rép\_base\_TWA**

Comme indiqué ci-dessus, plusieurs des composants Tivoli Workload Scheduler sont installés dans une instance Tivoli Workload Automation. Bien qu'il s'agisse d'une structure théorique, elle est représentée sur l'ordinateur sur lequel vous installez les composants Tivoli Workload Automation par un répertoire commun référencé dans la documentation sous le nom *rép\_base\_TWA*. Le chemin d'accès au répertoire est déterminé lorsque vous installez un composant Tivoli Workload Scheduler pour la première fois sur un ordinateur. Vous avez la possibilité de choisir le chemin d'accès lorsque vous effectuez cette première installation, mais si vous acceptez le chemin d'accès par défaut, celui-ci se présentera comme suit :

/opt/IBM/TWA<n>

/opt/ibm/TWA<n>

C:\Program Files\IBM\TWA<n>

où <n> une valeur entière égale à <null> pour la première instance installée, 1 pour la deuxième, etc.

Dans les publications, ce chemin est nommé *rép\_principal\_TWA*

## **Chemin d'installation de Tivoli Workload Scheduler**

Vous pouvez installer plus d'un composant Tivoli Workload Scheduler (gestionnaire de domaine maître, gestionnaire de domaine maître de secours, gestionnaire de domaine ou gestionnaire de domaine de secours) sur un système, mais chacun d'eux est installé dans une instance séparée Tivoli Workload Automation, comme indiqué ci-dessus.

Le chemin d'installation de Tivoli Workload Scheduler est le suivant :

*rép\_base\_TWA*/TWS

## **Chemin d'installation d'agent Tivoli Workload Scheduler**

L'agent Tivoli Workload Scheduler utilise également la même structure de chemin d'accès par défaut, mais possède son propre répertoire d'installation :

*rép\_base\_TWA*/TWS/ITA/cpa

L'agent utilise deux fichiers de configuration qu'il vous faudra éventuellement modifier :

#### **JobManager.ini**

Ce fichier contient les paramètres qui indiquent à l'agent de quelle manière exécuter les travaux. Il est recommandé de modifier les paramètres uniquement s'il est conseillé de le faire dans la documentation concernant Tivoli Workload Scheduler ou si le service de support logiciel IBM le demande. Leur chemin d'accès est le suivant :

*rép\_base\_TWA*/TWS/ITA/cpa/config/JobManager.ini

**ita.ini** Ce fichier contient les paramètres qui déterminent le comportement de l'agent. La modification de ces paramètres peut compromettre le bon fonctionnement de l'agent et nécessiter sa réinstallation. Il est recommandé de modifier les paramètres uniquement s'il est conseillé de le faire dans la documentation concernant Tivoli Workload Scheduler ou si le service de support logiciel IBM le demande. Leur chemin d'accès est le suivant :

*rép\_base\_TWA*/TWS/ITA/cpa/ita/ita.ini

**Chemin d'installation des fichiers de la fonction de planification dynamique** Les fichiers de la fonction de planification dynamique sont installés dans le chemin suivant :

*rép\_base\_TWA*/TDWB

| | | | | | | | | | | |

| | | | | | | | | | | | | | | | | | | | | | | | | |

| | |

|||

J.

| | | |

#### **Chemin d'installation de Dynamic Workload Console**

Dynamic Workload Console peut être installé dans plusieurs chemins, en fonction de l'instance WebSphere Application Server avec laquelle vous souhaitez l'utiliser :

v Il peut être installé parallèlement à Tivoli Workload Scheduler ou seul dans une instance *Tivoli Workload Automation* à l'aide de la version intégrée de WebSphere Application Server. Dans ce cas, son chemin est le suivant :

*rép\_base\_TWA*/TDWC

v Il peut être installé sur votre propre instance externe de WebSphere Application Server. Dans ce cas, son chemin dépend de l'emplacement d'installation de WebSphere Application Server (à l'exception du programme de désinstallation qui est installé dans le chemin de votre choix). Les procédures administratives de cette publication ne couvrent pas les problèmes survenant avec la version externe de WebSphere Application Server.

Si vous utilisez Dynamic Workload Console sur une version externe de WebSphere Application Server et qu'une procédure administrative se réfère au chemin *rép\_base\_TWA*/TDWC, remplacez-le par le chemin d'installation de Dynamic Workload Console sur votre version externe de WebSphere Application Server

**Chemin d'installation du version intégrée de WebSphere Application Server** Le version intégrée de WebSphere Application Server est automatiquement installé lorsque vous créez une nouvelle instance *Tivoli Workload Automation*. Son chemin d'installation est le suivant :

#### *rép\_base\_TWA*/eWAS

#### **Chemin d'installation du client de de ligne de commande**

Le client de de ligne de commande est installé en dehors de toutes les instances *Tivoli Workload Automation*. Son chemin par défaut est le suivant :

#### /opt/IBM/TWS/CLI

## /opt/ibm/TWS/CLI

C:\Program Files\IBM\TWS\CLI

#### **Chemin d'installation des outils du serveur d'applications**

version intégrée de WebSphere Application Server n'étant pas fourni avec une interface graphique d'administration, de nombreuses tâches d'administration s'effectuent via des outils fournis avec Tivoli Workload

Scheduler, qui apportent les modifications nécessaires à la configuration. Ces outils portent le nom de *wastools*. Ils sont installés à l'emplacement suivant :

*rép\_base\_TWA*/wastools

<span id="page-22-0"></span>| | | |

| | | |

> | | | |

| | | | |

|||

 $\overline{1}$  $\overline{1}$ I

| | | | | | | | | | | | | | | | | | | | | | | | | | | | | | | |

 $\overline{1}$ 

Toutefois, les informations ci-dessus ne contiennent que les chemins *par défaut*. Pour déterminer les chemins réels des produits et composants installés dans les instances de Tivoli Workload Automation, voir «Identification des éléments installés dans les instances Tivoli Workload Automation»

# **Identification des éléments installés dans les instances Tivoli Workload Automation**

Comment identifier les composants Tivoli Workload Scheduler installés sur un ordinateur.

Si vous n'avez pas la charge d'installer Tivoli Workload Scheduler et ses composants, vous pouvez ne pas connaître les composants installés et leurs instances Tivoli Workload Automation d'installation. Suivez la procédure suivante pour déterminer cela :

1. Accédez au répertoire suivant :

/etc/TWA

/etc/TWA

%windir%\TWA

2. Répertoriez le contenu du répertoire. Chaque instance Tivoli Workload Automation est représentée par un fichier nommé :

twainstance*<numéro\_instance>*.TWA.properties. Ces fichiers sont supprimés lorsque tous les produits ou composants d'une instance sont désinstallés. Le nombre de fichiers présents indique donc le nombre d'instances valides en cours d'utilisation.

3. Ouvrez un fichier dans un visualiseur de texte.

**Avertissement :** Ne modifiez pas le contenu de ce fichier, à moins que vous ne soyez invité à le faire par le service de support logiciel IBM. Si vous modifiez ce ficher, votre environnement Tivoli Workload Scheduler peut devenir invalide.

Le contenu est identique à ce qui suit :

#TWAInstance registry #Mon Nov 24 15:35:02 CET 2010 TWS\_version=8.6.0.00 EWas\_basePath=C\:/Program Files/IBM/TWA/eWAS TWS\_counter=1 EWas\_counter=2 TWA\_path=C\:/Program Files/IBM/TWA TWS server name=twaserver TDWC\_version=8.6.0.0 TWS\_instance\_type=MDM EWas\_profile\_path=C\:/Program Files/IBM/TWA/eWAS/profiles/TIPProfile EWas node name=DefaultNode TWS\_basePath=C\:\\Program Files\\IBM\\TWA\\TWS EWas\_user=twsuser86 EWas\_cell\_name=DefaultNode TDWC\_EXTERNAL\_WAS\_KEY=false EWas version=7.1.0.19 TDWC\_counter=1 EWas server name=twaserver EWas\_update\_installer\_dir=C\:/Program Files/IBM/WebSphere/UpdateInstaller TDWC\_basePath=C\:/Program Files/IBM/TWA/TDWC TWS user name=twsuser86 TWS<sup>-</sup>FIX LIST KEY= TDWC\_FIX\_LIST\_KEY= TWA\_componentList=TWS,EWas,TDWC EWas isc version key=7.1.0.06 EWas profile name=TIPProfile EWas service name=twsuser86

Il est important d'interpréter les éléments suivants dans ce fichier :

#### **TWA\_path**

| | | | | | | | | | | | | |

|| | | | | | | |

 $\overline{\phantom{a}}$ 

| | | | | |

|||

 $\mathbf{I}$  $\mathbf{I}$ 

| | | | | | |

 $\overline{\phantom{a}}$ 

| |

| | | | | | | |

Chemin de base, où l'installation a ajouté un ou plusieurs répertoires parmi les suivants, selon les éléments installés :

- **TWS** Emplacement d'installation du composant Tivoli Workload Scheduler
- **TDWC** Emplacement d'installation de Dynamic Workload Console
- **eWAS** Emplacement d'installation de la version intégrée de WebSphere Application Server

#### **wastools**

Emplacement d'installation des outils que vous utilisez pour configurer version intégrée de WebSphere Application Server

#### **TWA\_componentList**

Répertorie les composants installés dans l'instance de Tivoli Workload Automation

#### **TWS\_counter**

Indique si un composant Tivoli Workload Scheduler est installé dans cette instance de Tivoli Workload Automation (lorsque value=1)

#### **TWS\_instance\_type**

Indique le composant Tivoli Workload Scheduler installé dans cette instance :

**MDM** Gestionnaire de domaine maître

**BKM** gestionnaire de domaine maître de sauvegarde

**FTA** Agent ou gestionnaire de domaine

# **TDWC\_counter**

Indique si une instance de Dynamic Workload Console est installée dans cette instance de Tivoli Workload Automation (lorsque value=1)

#### **EWas\_counter**

Indique le nombre d'applications installées dans cette instance de Tivoli Workload Automation et qui accèdent à version intégrée de WebSphere Application Server

#### **nom\_utilisateur\_TWS**

ID de l'*<utilisateur\_TWS>* du composant Tivoli Workload Scheduler.

Le seul composant de Tivoli Workload Scheduler installé dans une instance Tivoli Workload Automation, mais pas indiqué de manière explicite, est le connecteur. Pour déterminer s'il a été installé, consultez les combinaisons de touches suivantes :

## **Agent installé sans connecteur**

TWS\_counter=1 TWS\_instance\_type=FTA TWA\_componentList=TWS

### **Agent installé avec connecteur**

<span id="page-24-0"></span>|  $\|$ | | | | | | | | | | | | | | |

| | | | | | |

| | | | | | | | | | | | | | | | | | | | | | | | |

 $\mathbf{I}$ 

TWS\_counter=1 EWas\_counter=1 TWS\_instance\_type=FTA TWA\_componentList=TWS,EWas

# **Agent installé sans connecteur et sans Dynamic Workload Console**

TWS\_counter=1 EWas counter=1 TWS\_instance\_type=FTA TDWC\_counter=1 TWA\_componentList=TWS,EWas,TDWC

# **Agent installé avec connecteur et sans Dynamic Workload Console**

TWS\_counter=1 EWas\_counter=2 TWS\_instance\_type=FTA TDWC\_counter=1 TWA\_componentList=TWS,EWas,TDWC

**Remarque :** La seule différence entre les deux derniers éléments réside au niveau de EWas\_counter, égal à 2 au lieu de 1.

# **Fonctions d'identification des problèmes intégrées**

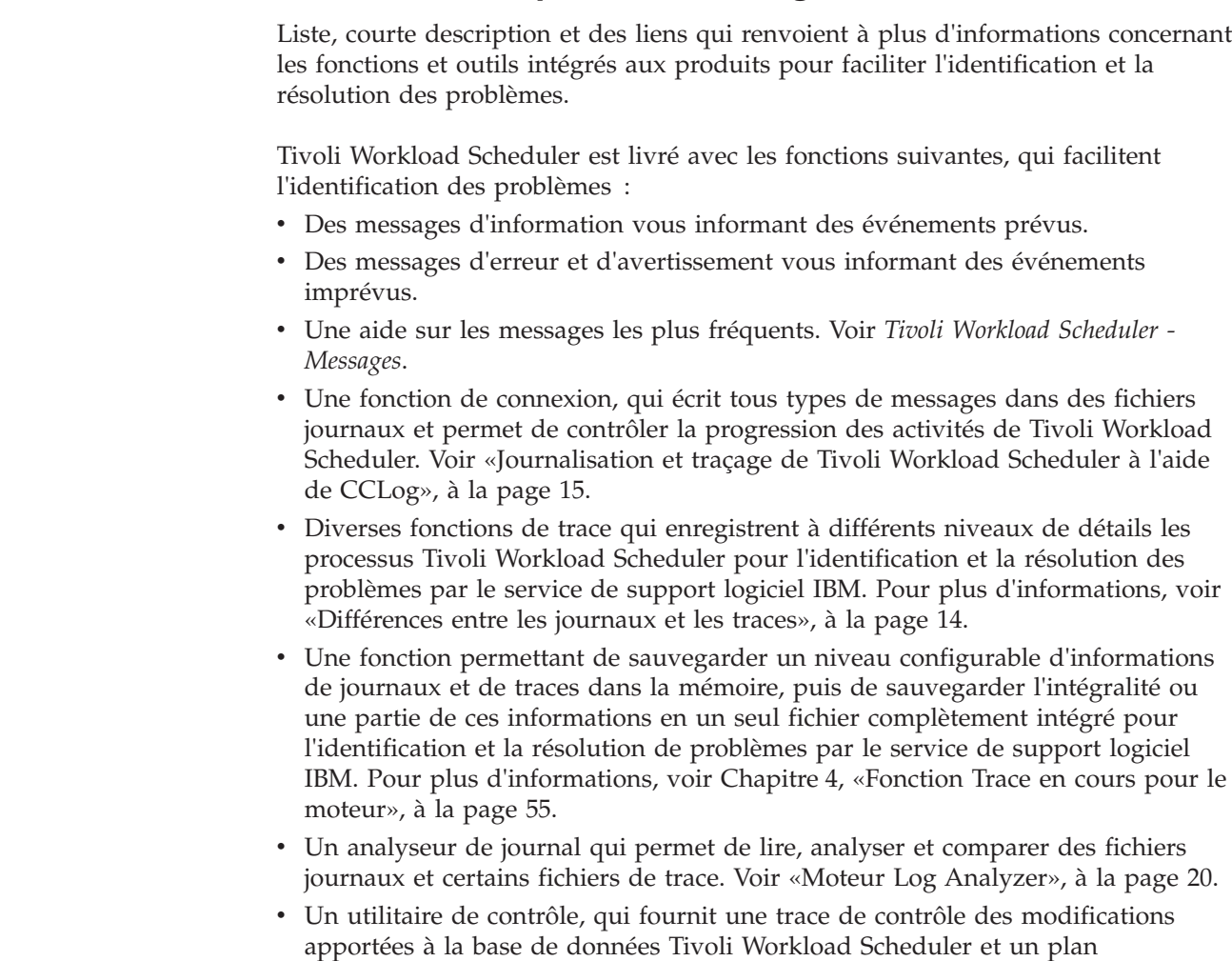

<span id="page-25-0"></span>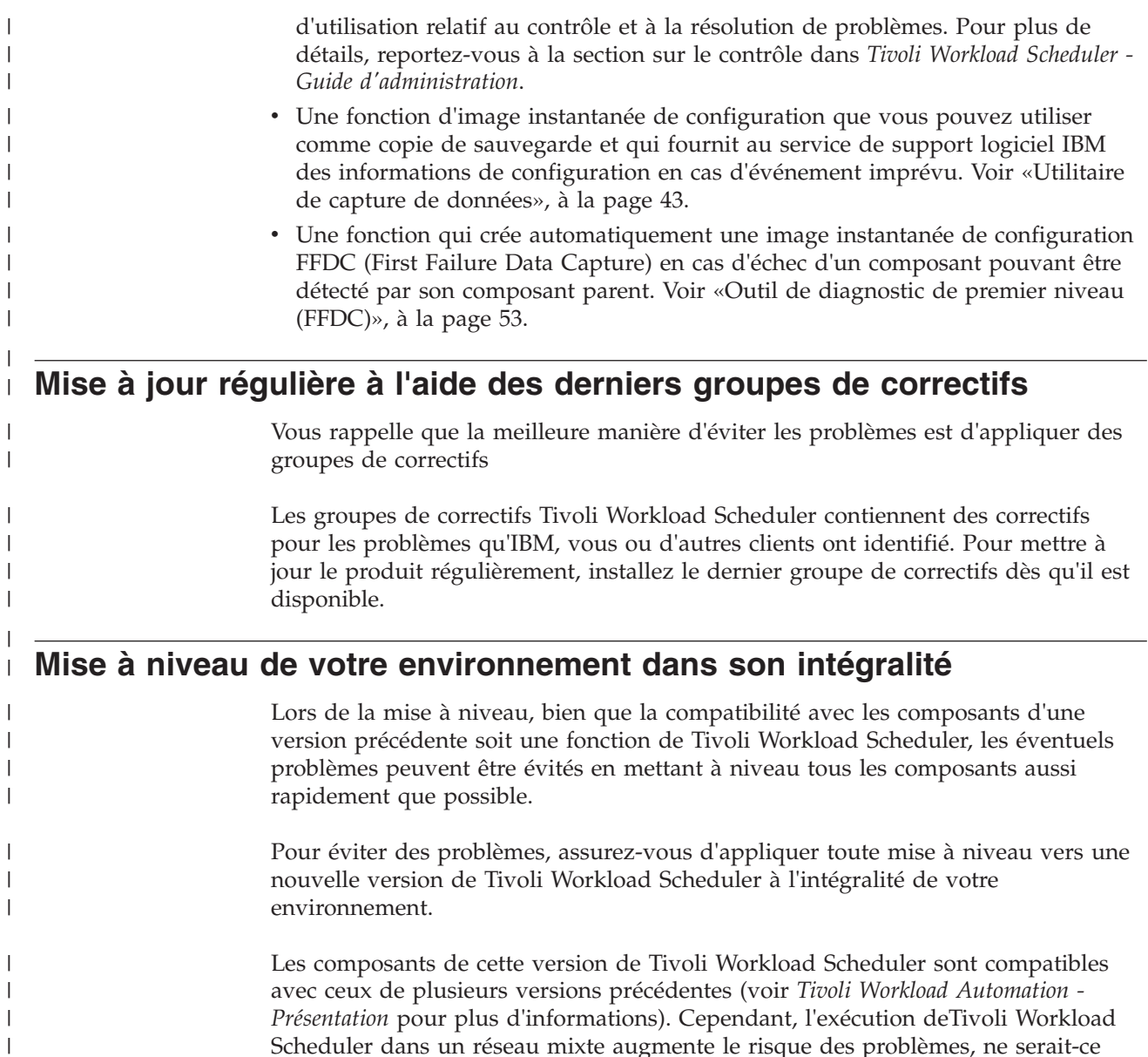

Scheduler dans un réseau mixte augmente le risque des problèmes, ne serait-ce qu'en raison des nouvelles fonctionnalités ajoutées et de l'amélioration de la stabilité et de la fiabilité des divers composants à chaque nouvelle édition de Tivoli Workload Scheduler. Essayez de ne pas utiliser le produit dans un réseau mixte de façon prolongée.

 $\|$ |  $\vert$ |

 $\mathsf I$ 

# **Chapitre 2. Journalisation et traçage** |

<span id="page-26-0"></span>|

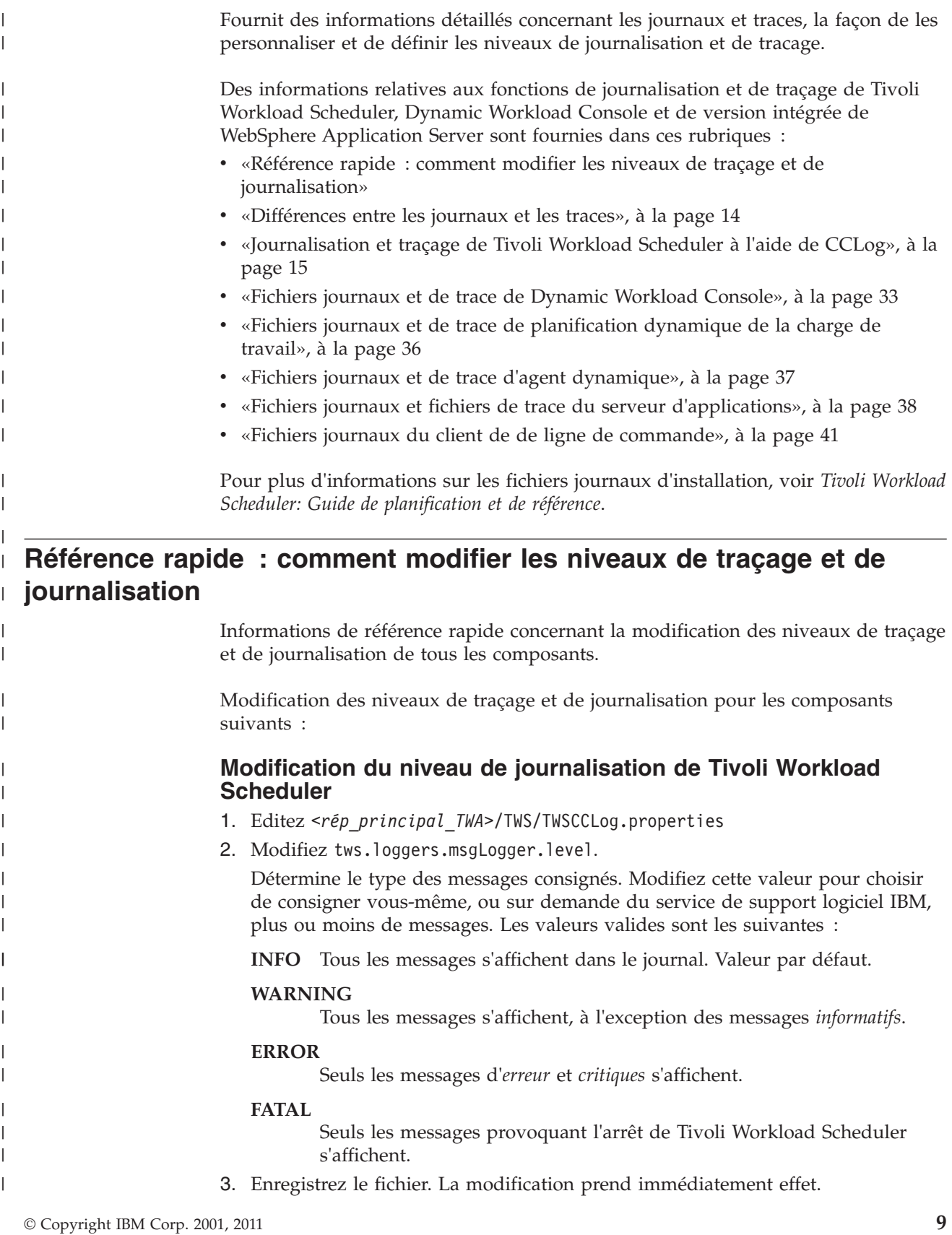

Pour plus d'informations, voir [«Personnalisation du traçage et de la journalisation](#page-34-0) [du moteur», à la page 17.](#page-34-0) **Modification du niveau de traçage de Tivoli Workload Scheduler** 1. Editez *<rép\_principal\_TWA>*/TWS/TWSCCLog.properties 2. Modifiez tws.loggers.trc*<composant>*.level. Détermine le type des messages de trace consignés. Modifiez cette valeur pour choisir de consigner vous-même, ou sur demande du service de support logiciel IBM. Les valeurs valides sont les suivantes : **DEBUG\_MAX** Traçage maximum. Chaque message de trace du code est écrit dans les journaux de trace. **DEBUG\_MID** Traçage moyen. Un nombre moyen de messages de trace du code est écrit dans les journaux de trace. **DEBUG\_MIN** Traçage minimum. Un nombre minimum de messages de trace du code est écrit dans les journaux de trace. **INFO** Les messages *informatifs*, *d'avertissement*, *d'erreur* et *critiques* sont écrits dans la trace. Valeur par défaut. **WARNING** Les messages d'*avertissement*, d'*erreur* et *critiques* sont écrits dans la trace. **ERROR** Seuls les messages d'*erreur* et *critiques* sont écrits dans la trace. **CRITICAL** Seuls les messages provoquant l'arrêt de Tivoli Workload Scheduler sont écrits dans la trace. 3. Enregistrez le fichier. La modification prend immédiatement effet. Pour plus d'informations, voir [«Personnalisation du traçage et de la journalisation](#page-34-0) [du moteur», à la page 17.](#page-34-0) **Modification du niveau de traçage de Tivoli Dynamic Workload Console** Procédez comme suit pour activer les traces Dynamic Workload Console lors de l'exécution : 1. Connectez-vous à Dynamic Workload Console en tant qu'administrateur du version intégrée de WebSphere Application Server 2. Dans le panneau de navigation Dynamic Workload Console, sélectionnez **Paramètres> Websphere Admin Console** 3. Lancez **Websphere Admin Console**. 4. Dans l'arborescence de navigation, cliquez sur **Identification et résolution des problèmes** > **Logs and Trace (Journaux et traces)** > *nom de serveur* (par exemple **tdwcserver**) > **Diagnostic Trace (Trace de diagnostic)**. 5. Sélectionnez : **Configuration** Pour appliquer les modifications aux paramètres de trace après avoir

| |

| | | | | | | | | | | | | | | | | | | | | |

|  $\perp$ | |

| |

| |

| | | | | | | | | | | | | |

redémarré le serveur.

## **Exécution**

| | | | | | | | | | | | | |

> | | | | | | | | | | | | | | | | |

> | |

| |

| | | | | | | | | | Pour appliquer les modifications aux paramètres de trace sans redémarrer le serveur.

- 6. Cliquez sur **Change Log Detail Levels (Modifier les niveaux de détail du journal)** sous les Propriétés complémentaires.
- 7. Choisissez les modules pour lesquels vous voulez activer les traces. Pour les traces de Dynamic Workload Console, effectuez cette sélection :
	- a. Faites défiler jusqu'à **com.ibm.tws.\*** et développez l'arborescence
	- b. Cliquez sur **com.ibm.tws.webui.\***
	- c. Sélectionnez **All Messages and Traces (Tous les messages et traces)** ou cliquez sur **Messages and Trace Levels (Niveaux des traces et des messages)**, puis choisissez le niveau de trace dont vous avez besoin.
	- d. Cliquez sur **OK** > **Sauvegarder**.
- 8. Arrétez, puis redémarrez le serveur si nécessaire.

Vous pouvez également activer les traces de Dynamic Workload Console comme suit :

- 1. Modifiez le fichier XML suivant :
	- **Si installé sur le version intégrée de WebSphere Application Server:** *<rép\_principal\_TWA>*/eWAS/profiles/TIPProfile/config/cells/ DefaultNode/nodes/DefaultNode/servers/twaserver*<n>*/server.xml, (où <n> est null, 1, 2, etc.)
	- **Si installé sur WebSphere Application Server externe :**

*<rép\_install\_tdwc>*/AppServer/profiles/*<votre\_profil>*/config/ cells/*<votre\_cellule>*/nodes/*<votre\_noeud>*/servers/ *<votre\_serveur>*/server.xml

2. Modifiez la valeur affectée à la propriété **startupTraceSpecification** à partir de : com.ibm.tws.webui.\*=info

par :

com.ibm.tws.webui.\*=all.

- 3. Enregistrez les modifications.
- 4. Arrêtez, puis redémarrez le serveur.

Voir : [«Activation et désactivation des traces dans Dynamic Workload Console», à](#page-51-0) [la page 34](#page-51-0) pour plus d'informations.

# **Modification du niveau de traçage de WebSphere Application Server**

La procédure de modification du niveau de trace dans version intégrée de WebSphere Application Server est la suivante :

1. Connectez-vous sur l'ordinateur sur lequel Tivoli Workload Scheduler est installé en tant que l'utilisateur suivant :

**UNIX** root

**Windows**

N'importe quel utilisateur du groupe *Administrateurs*.

- 2. Accédez au répertoire : *<rép\_base\_TWA>*/wastools
- 3. Exécutez le script :

**UNIX**

```
./changeTraceProperties.sh -user <utilisateur_TWS>
               -password <utilisateur_TWS_password>
               -mode <mode_trace>
```
### **Windows**

| | | | | | |

| | | | | | | | | | | | | | | | | |

| | |

| | | | | | | | | | | | | | | | | | | changeTraceProperties.bat -user *<utilisateur\_TWS>* -password *<utilisateur\_TWS\_password>* -mode *<mode\_trace>*

où : *<mode\_trace>* est l'un des modes suivants :

#### **corrélation\_active**

Toutes les communications impliquant le corrélateur d'événements sont tracées.

#### **tws\_all\_jni**

Toutes les communications impliquant le code jni sont tracées. Le code jni fait référence au code des bibliothèques C partagées appelées à partir de Java. Cette option est utilisée par, ou sous la supervision du service de support logiciel IBM.

#### **tws\_all**

Toutes les communications Tivoli Workload Scheduler font l'objet d'un traçage.

## **tws\_alldefault**

Réinitialise le niveau de trace au niveau par défaut imposé lors de l'installation.

#### **tws\_cli**

Toutes les communications de ligne de commande Tivoli Workload Scheduler font l'objet d'un traçage.

#### **tws\_conn**

Toutes les communications du connecteur Tivoli Workload Scheduler font l'objet d'un traçage.

#### **tws\_db**

Toutes les communications de la base de données Tivoli Workload Scheduler font l'objet d'un traçage.

#### **tws\_info**

Seuls les messages informatifs sont tracés. Valeur par défaut.

# **tws\_planner**

Toutes les communications du planificateur Tivoli Workload Scheduler font l'objet d'un traçage.

#### **tws\_secjni**

Toutes les communications d'audit et de sécurité du code jni Tivoli Workload Scheduler sont tracées. Le code jni fait référence au code des bibliothèques C partagées appelées à partir de Java. N'utilisez cette option que sous la supervision du service de support logiciel IBM.

# **tws\_utils**

Toutes les communications de l'utilitaire Tivoli Workload Scheduler font l'objet d'un traçage.

## **tws\_broker\_all**

Toutes les communications Dynamic Workload Broker font l'objet d'un traçage.

## **tws\_broker\_rest**

Seules les communications entre Dynamic Workload Broker et les agents sont tracées.

## **tws\_bridge**

| | | | | | | | |

| | |

| | |

|

| | | | | | | | | | | | |

|

| | | | | | | | | | | | | | | Seuls les messages émis par le poste de travail Workload Broker sont tracés.

4. Arrêtez et redémarrez le serveur d'applications comme indiqué dans la section relative au démarrage et à l'arrêt du serveur d'applications dans *Tivoli Workload Scheduler - Guide d'administration*.

Pour effectuer la même opération sur votre version externe de WebSphere Application Server, suivez les instructions contenues dans la documentation de WebSphere Application Server.

Pour plus d'informations, voir [«Configuration des traces sur le serveur](#page-55-0) [d'applications pour les principaux processus Tivoli Workload Scheduler», à la page](#page-55-0) [38.](#page-55-0)

# **Modification du niveau de traçage de l'agent dynamique**

Les fichiers de trace sont activés par défaut pour l'agent dynamique. Pour modifier les paramètres associés, vous pouvez utiliser une des options suivantes :

- Editez la section [JobManager.Logging] dans le fichier JobManager.ini, comme indiqué dans la section *Configuring log and trace properties (Configuration des propriétés des journaux et des traces)* dans *IBM Tivoli Workload Scheduler - Guide d'administration*. Cette procédure nécessite que vous arrêtiez et redémarriez l'agent dynamique.
- v Utilisez une ou plusieurs des commandes de ligne de commande suivantes, sans arrêter et redémarrer l'agent dynamique :
	- enableTrace
	- disableTrace
	- showTrace
	- changeTrace

Les commandes figurent dans *<rép\_base\_TWA>*/TWS/ITA/cpa/ita.

La syntaxe des commandes est la suivante :

## **enableTrace**

Définit la trace sur le niveau le plus élevé, produisant un résultat prolixe.

# **disableTrace**

Définit la trace sur le niveau le plus faible.

**showTrace [ >** *trace\_file\_name***.xml]**

Affiche les paramètres actuels définis dans la section [JobManager.Logging] du fichier JobManager.ini pour les traces de l'agent dynamique. Vous pouvez également rediriger la section [JobManager.Logging] vers un fichier pour le modifier. Sauvegardez le fichier modifié et utilisez la commande **changeTrace** pour que les changements prennent immédiatement effet.

**changeTrace [***nom\_fichier\_trace***.xml]**

Lit le fichier contenant les paramètres de trace modifiés et implémente les changements de manière immédiate et permanente, sans arrêter et redémarrer l'agent dynamique.

Pour plus d'informations, voir [«Configuration de trace pour l'agent dynamique», à](#page-54-0) [la page 37.](#page-54-0)

<span id="page-31-0"></span> $\vert$  $\begin{array}{c} \hline \end{array}$ | |

> $\mid$  $\begin{array}{c} \hline \end{array}$

> | | | | | | | | | | | | | | | | | | | | | | | | | | | | | | | | | | | | | | |  $\vert$ |

 $\overline{\phantom{a}}$ 

![](_page_31_Picture_329.jpeg)

# **Traces automatiques de logiciel**

Il s'agit de traces produites automatiquement par le code lorsqu'il entre et sort des modules de code. Elles ne sont pas destinées à être utilisées par le client.

Les tables suivantes fournissent des informations plus détaillées :

*Tableau 2. Différences entre les journaux et les traces*

<span id="page-32-0"></span>| | | |

> | |

> | | |

| | | | | |

![](_page_32_Picture_356.jpeg)

Si vous souhaitez fusionner les journaux et traces contrôlés par TWSCCLog.properties dans un seul fichier, définissez l'option **localopts** merge stdlist sur yes.

**Remarque :** Vous pouvez aussi fusionner ces deux ensembles de messages à l'aide de la fonction de corrélation des journaux proposée par Log Analyzer. Voir la section [«Moteur Log Analyzer», à la page 20](#page-37-0)

# **Journalisation et traçage de Tivoli Workload Scheduler à l'aide de CCLog**

 $\overline{\phantom{a}}$ | Décrit les fichiers de trace et fichiers journaux créés par le moteur de journalisation CCLog, ainsi que leur configuration. | | CCLog est un moteur de journalisation qui crée des fichiers journaux dans une structure définie. Il peut servir à surveiller de nombreux produits, d'un grand | nombre d'éditeurs. La configuration fournie avec Tivoli Workload Scheduler | n'utilise le moteur que pour les processus de Tivoli Workload Scheduler. | | Le moteur CCLog est utilisé lorsqu'un des composants suivants est installé : v Gestionnaire de domaine maître | v Gestionnaire de domaine maître de sauvegarde | • Agent tolérant aux pannes | | Cette section aborde les points suivants : | v [«Emplacements des fichiers de trace et fichiers journaux du moteur», à la page](#page-33-0) |[16](#page-33-0)

![](_page_33_Picture_328.jpeg)

<span id="page-33-0"></span> $\mid$ | |  $\mid$ 

> | | | |

| | | |

| | | | | | | | | | | | | | | | | |

| | | | |

 $\begin{array}{c} \end{array}$ 

| | | |

| | |  $\|$ 

<span id="page-34-0"></span>| Les fichiers journaux Tivoli Workload Scheduler sont permutés tous les jours, | créant de nouveaux fichiers avec le nouvel horodatage, à l'heure définie dans les options globales *startOfDay* (**optman**). | **Personnalisation du traçage et de la journalisation du moteur** | Décrit comment personnaliser les fonctions de journalisation et de traçage de | CCLog. Vous pouvez modifier l'apparence du journal ainsi que les niveaux de | journalisation et de traçage. | | Vous pouvez personnaliser les informations écrites dans les fichiers journaux en modifiant certains paramètres dans le fichier des propriétés. Les changements que | vous effectuez affectent le format du journal ou fichier de trace ainsi que le niveau | de journalisation ou de traçage. | **Avertissement :** Dans ce fichier, ne modifiez pas d'autres paramètres que ceux | indiqués ici, au risque de compromettre la fonction de journalisation. | Le fichier des propriétés CCLog est le suivant : | *<rép\_principal\_TWA>*/TWS/TWSCCLog.properties | | où *<rép\_principal\_TWA>* est le répertoire d'installation de Tivoli Workload Scheduler. | **Paramètres** | | Les paramètres modifiables sont les suivants : | **Niveau de journalisation** | **tws.loggers.msgLogger.level** Détermine le type des messages consignés. Modifiez cette valeur | pour choisir de consigner vous-même, ou sur demande du service | de support logiciel IBM, plus ou moins de messages. Les valeurs | valides sont les suivantes : | **INFO** Tous les messages s'affichent dans le journal. Valeur par | défaut. | **WARNING** | Tous les messages s'affichent, à l'exception des messages |  $\overline{\phantom{a}}$ | *informatifs*. **ERROR** | | Seuls les messages d'*erreur* et *critiques* s'affichent. | **FATAL** | Seuls les messages provoquant l'arrêt de Tivoli Workload | Scheduler s'affichent. | **Niveau de traçage** | **tws.loggers.trc***<composant>***.level** Détermine le type des messages de trace consignés. Modifiez cette | | valeur pour choisir de consigner vous-même, ou sur demande du | service de support logiciel IBM. Les valeurs valides sont les |suivantes :

### **DEBUG\_MAX**

| | |

| | | | | | | | | | | | | | | | | | | | | | | | | | | | | | | | | | | | | |

| | | | | |

Traçage maximum. Chaque message de trace du code est écrit dans les journaux de trace.

#### **DEBUG\_MID**

Traçage moyen. Un nombre moyen de messages de trace du code est écrit dans les journaux de trace.

# **DEBUG\_MIN**

Traçage minimum. Un nombre minimum de messages de trace du code est écrit dans les journaux de trace.

**INFO** Les messages *informatifs*, *d'avertissement*, *d'erreur* et *critiques* sont écrits dans la trace. Valeur par défaut.

#### **WARNING**

Les messages d'*avertissement*, d'*erreur* et *critiques* sont écrits dans la trace.

### **ERROR**

Seuls les messages d'*erreur* et *critiques* sont écrits dans la trace.

#### **CRITICAL**

Seuls les messages provoquant l'arrêt de Tivoli Workload Scheduler sont écrits dans la trace.

Les noms des composants utilisés dans les noms des propriétés tws.loggers.trc sont pour la plupart significatifs. Toutefois, les explications suivantes peuvent aider à effectuer leur interprétation :

#### **Logger**

Composant interne principal de Tivoli Workload Scheduler qui effectue les activités de planification.

## **Sendevnt**

Processeur d'événements.

#### **Connectr**

Connecteur.

## **Paramètres du format de journal**

#### **fomatters.basicFmt.dateTimeFormat**

Ce paramètre précise le format de date et d'heure utilisé par CCLog lors de l'ajout d'un horodatage à l'en-tête du message. Le format applique la convention de format *strftime*, utilisée par de nombreuses bibliothèques de programmation. Des informations complètes sur le format sont disponibles sur Internet, mais une synthèse des définitions les plus couramment utilisées est proposée dans [Annexe B, «Référence sur les formats de date et d'heure](#page-210-0)  [strftime», à la page 193.](#page-210-0)

### **fomatters.basicFmt.separator**

La valeur par défaut de ce paramètre est le symbole barre verticale "|", qui est utilisé pour séparer l'en-tête de chaque message de journal qui contient des informations telles que la date et l'heure, le processus qui a émis l'erreur, le message qui contient des informations spécifiques au processus telles que le processus
émetteur, le numéro de message et le texte du message. Vous pouvez remplacer le séparateur par un autre caractère ou le définir sur null.

### **twsHnd.logFile.className**

| | | | | | | | | | | | | | | | | | | | | | | | | | | | | | | | | | | | | | | | | | | | | | | |

|

 $\overline{1}$ 

|

Ce paramètre indique si CCLog utilise une mémoire sémaphore pour écrire dans le fichier journal. La valeur par défaut (ccg\_filehandler) indique à CCLog d'écrire séparément chaque ligne d'un message qui en contient plusieurs. Chaque processus imbrique des lignes de ses messages contenant plusieurs lignes avec les messages d'autres processus, améliorant ainsi les performances, si nécessaire. Cette approche peut rendre les journaux plus difficiles à lire, mais cette imbrication ne se produit que dans des cas extrêmes d'utilisation très intensive, par exemple lorsque de nombreux travaux sont exécutés simultanément.

Le paramètre ccg\_multiproc\_filehandler définit que chaque processus termine d'écrire ses messages, y compris les messages de plusieurs lignes, avant de libérer le fichier journal pour une utilisation par un autre processus.. Ceci peut avoir un impact sur les performances lorsque plusieurs processus sont exécutés simultanément.

### **tws.loggers.className**

Ce paramètre indique le type d'agencement de journal que vous souhaitez utiliser, ainsi que le nombre de zones de l'en-tête de l'enregistrement du journal. Le paramètre par défaut (ccg\_basiclogger) indique à CCLog d'insérer uniquement l'horodatage et le nom du processus dans l'en-tête. L'autre paramètre proposé, ccg\_pdlogger, insère plus d'informations dans l'en-tête et réduit ainsi la longueur des enregistrements du journal disponibles pour le texte du message.

### **tws.loggers.organization**

La valeur par défaut *IBM* est utilisée pour faire la différence entre les entrées de journal des applications de fournisseurs différents, lorsque la même instance de CCLog est utilisée par plusieurs éditeurs de logiciels. Tivoli Workload Scheduler est fourni avec une instance unique et donc avec des fichiers journaux uniques. Par conséquent, si cette valeur précède vos messages de journaux, vous pouvez définir la valeur de ce paramètre sur null pour éviter qu'elle ne s'affiche.

### **tws.loggers.product**

Ce paramètre, dont la valeur par défaut est *TWS*, est utilisé à des fins de différenciation lorsque les mêmes fichiers journaux sont utilisés par plusieurs produits. Tivoli Workload Scheduler est fourni avec des fichiers journaux uniques. Par conséquent, si cette valeur précède vos messages de journaux, vous pouvez définir la valeur de ce paramètre sur null pour éviter qu'elle ne s'affiche.

### **Autres paramètres**

Aucun autre paramètre ne doit être modifié. Procéder ainsi risque de compromettre la fonction de journalisation et/ou de traçage.

## **Validation des changements**

La validation de vos changements dépend du type de changement :

### **Changements des niveaux de traçage ou de journalisation**

Si vous modifiez tws.loggers.msgLogger.level ou tws.loggers.trc*<composant>*.level, le changement prend immédiatement effet une fois que le fichier a été sauvegardé.

### **Tous les autres changements**

| | | | | | | |

| | |

| | | | |

| | | | | | | | |

| | | | | | | |

| | | | | |

| | | | | | Redémarrez Tivoli Workload Scheduler pour valider les changements généraux ; rédémarrez un processus pour valider les changements spécifiques à un processus.

## **Performances de traçage et de journalisation du moteur**

Décrit l'impact qu'ont la journalisation et le traçage sur les performances du produit.

Si vous utilisez la configuration par défaut, CCLog n'a en principe pas d'impact important sur les performances. Si vous pensez que les performances sont affectées, vérifiez que les valeurs par défaut des paramètres twsHnd.logFile.className et twsloggers.className sont bien telles que décrites dans [«Personnalisation du traçage et de la journalisation du moteur», à la page 17.](#page-34-0)

Toutefois, même si vous utilisez les paramètres par défaut, vous noterez peut-être que dans des cas de charge de travail très importante (telles que lorsque de nombreux travaux sont exécutés simultanément sur le même poste de travail), les messages sur plusieurs lignes sont imbriqués aux messages des autres processus. La longueur des messages a été augmentée pour éviter ce risque, mais si vous pensez que ce paramétrage pose problème, contactez le service de support logiciel IBM pour savoir comment réinitialiser les paramètres par défaut qui évitaient les messages imbriqués, mais avaient un impact sur les performances en cas de charge de travail importante.

## **Moteur Log Analyzer**

Utilisez Log Analyzer pour afficher les détails du journal à partir des fichiers journaux du moteur Tivoli Workload Scheduler et comparer un ou plusieurs fichiers journaux. Il est doté de fonctions qui filtrent et classent les messages du journal selon divers critères, et recherchent des messages spécifiques. Vous pouvez corréler deux ou plusieurs journaux provenant d'ordinateurs différents (si nécessaire dans des fuseaux horaires différents) et sélectionner des messages communs ou correspondants. Log Analyzer utilise la technologie Eclipse.

**Remarque :** Divers sites Web sont indiqués dans les procédures qui suivent. Ils n'appartiennent pas et ne sont pas contrôlés par IBM. Les étapes qui suivent, exactes au moment de la rédaction du présent manuel, peuvent avoir subi des modifications. Si un ou plusieurs éléments indiqués ci-dessous ne sont pas disponibles, contactez le service de support logiciel IBM pour obtenir de l'aide.

Les informations sur Log Analyzer figurent dans les sections :

- v [«Installation d'Eclipse et de Test and Performance Tools Platform», à la page 21](#page-38-0)
- v [«Installation et configuration du plug-in Log Analyzer», à la page 22](#page-39-0)
- [«Mise à niveau de Log Analyzer», à la page 22](#page-39-0)
- [«Ajout d'un fichier journal», à la page 23](#page-40-0)
- v [«Utilisation de Log Analyzer», à la page 24](#page-41-0)

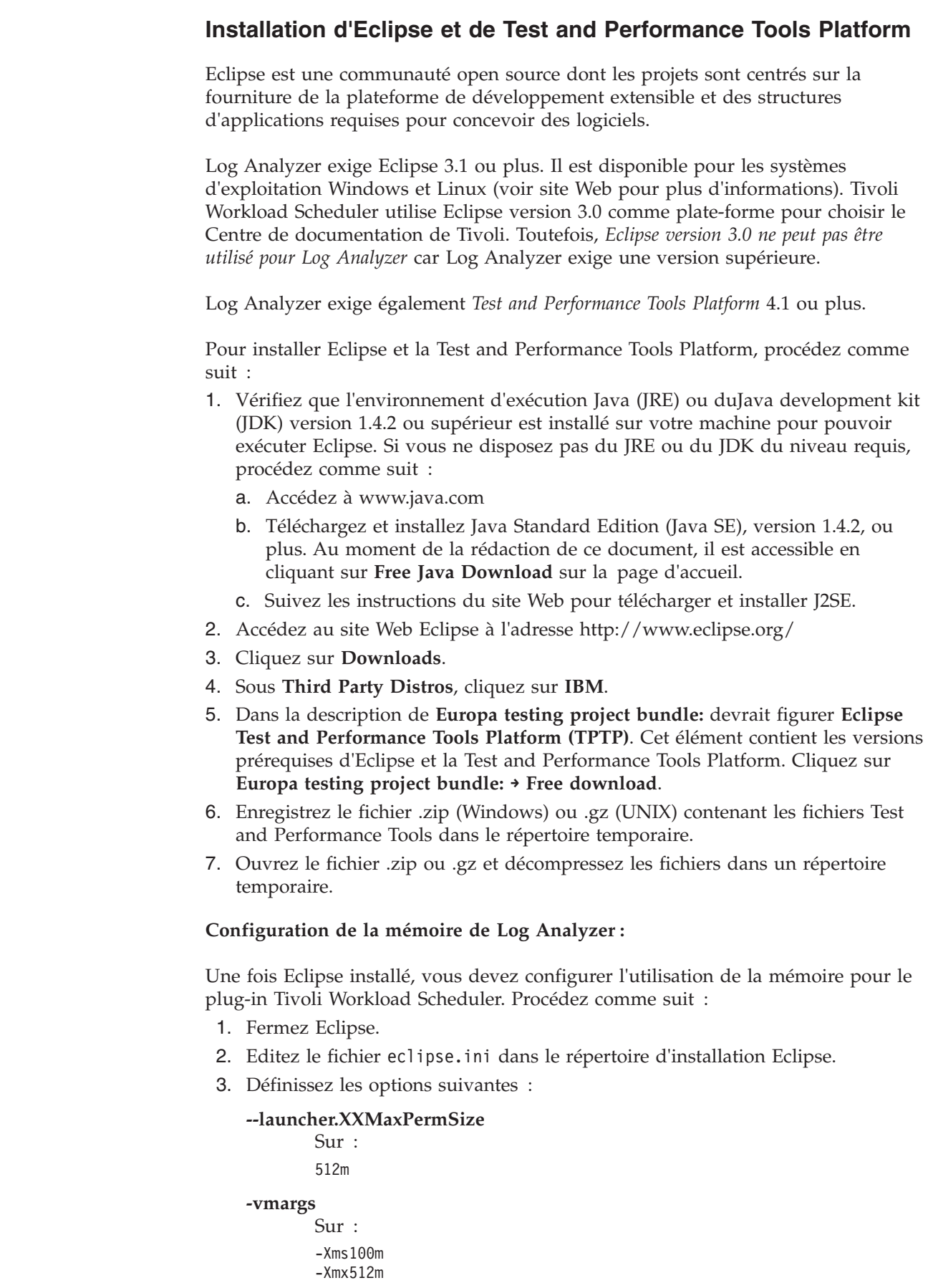

<span id="page-38-0"></span>|

 $\vert$ |  $\|$ 

 $\,$   $\,$  $\vert$  $\,$   $\,$ |  $\begin{array}{c} \hline \end{array}$ 

 $\begin{array}{c} \hline \end{array}$ 

 $\begin{array}{c} \hline \end{array}$ |  $\begin{array}{c} \hline \end{array}$  $\vert$  $\begin{array}{c} \hline \end{array}$  $\vert$  $\begin{array}{c} \hline \end{array}$  $\begin{array}{c} \hline \end{array}$  $\vert$  $\begin{array}{c} \hline \end{array}$  $\vert$  $\vert$ |  $\begin{array}{c} \hline \end{array}$  $\vert$  $\,$   $\,$  $\,$   $\,$ |  $\vert$ |  $\vert$ |

 $\begin{array}{c} \hline \end{array}$ 

|  $\|$  $\begin{array}{c} \hline \end{array}$  $\begin{array}{c} \hline \end{array}$  $\vert$  $\vert$ |  $\|$ |  $\|$ |  $\,$   $\,$ 

<span id="page-39-0"></span>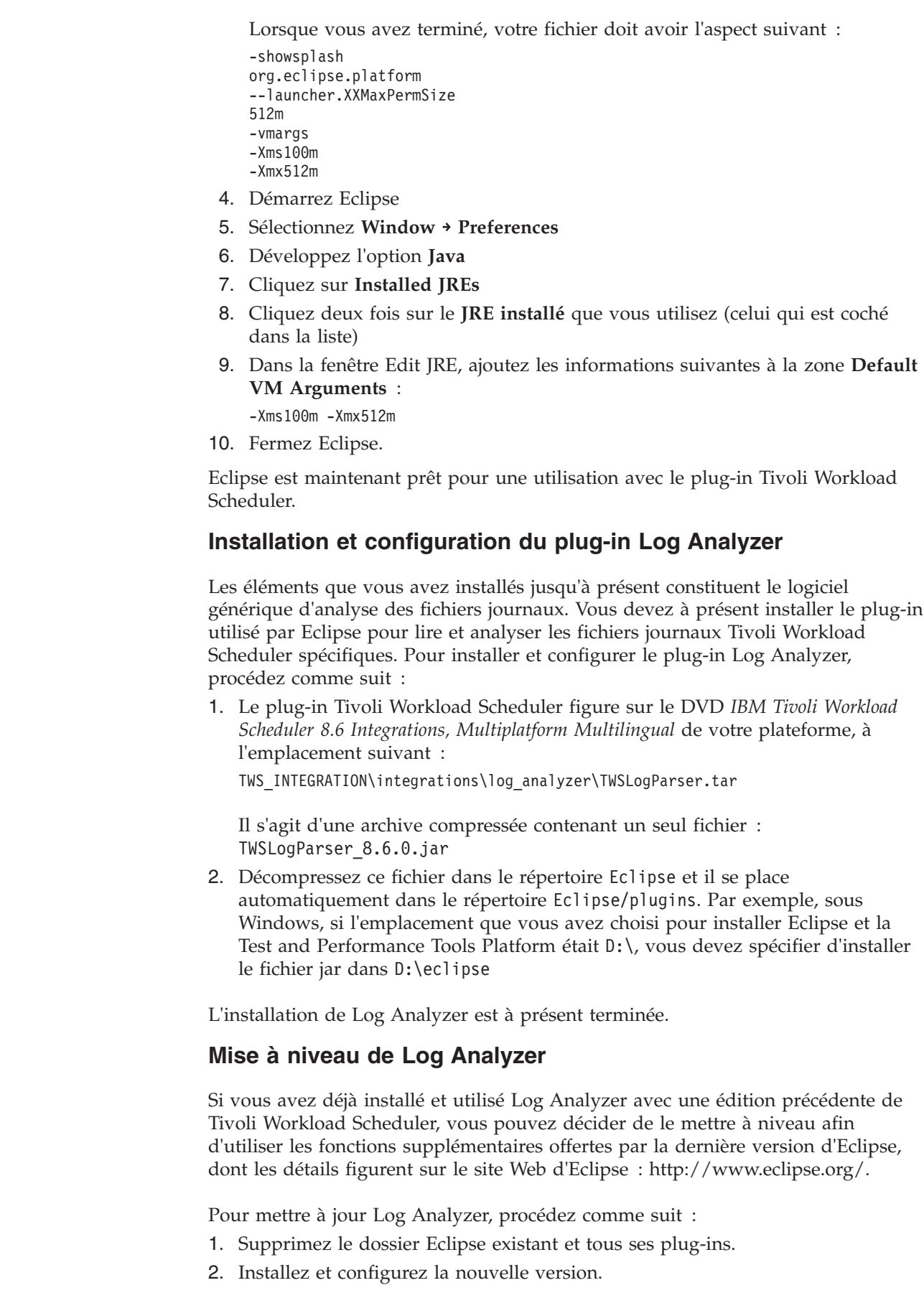

 $\mid$  $\vert$ | | | | | | | | | | | | | | | | | |

|

| | | | | | | |  $\begin{array}{c} \hline \end{array}$ 

| | | | | | |

|

 $\overline{1}$ 

|

| | | |

|  $\mid$  $\begin{array}{c} \hline \end{array}$  3. Importez les fichiers journaux comme indiqué dans les sections suivantes.

Si vous procédez à la mise à niveau vers cette version, vous devez également importer le nouveau catalogue de symptômes (anciennement nommé base de données de symptômes), car son format a changé (voir [«Analyse des messages à](#page-48-0) [l'aide d'un catalogue de symptômes», à la page 31](#page-48-0) pour plus d'informations sur les avantages que procure l'utilisation du catalogue de symptômes).

## **Ajout d'un fichier journal**

Vous devez indiquer dans Log Analyzer chaque fichier journal que vous examinez ou analysez, de la façon suivante :

- 1. Exécutez **Eclipse**.
- 2. Dans **File Menu**, sélectionnez **Import**.
- 3. Dans la liste des sources d'importation, sélectionnez **Profiling and Logging → Log File**. Cliquez sur **Suivant**.
- 4. Dans la fenêtre **Import Log File**, sélectionnez **Add**.
- 5. Dans la fenêtre **Add Log File**, sélectionnez **Tivoli Workload Scheduler stdlist file** dans la liste des types de fichiers journaux.
- 6. Cliquez sur l'onglet **Details** des propriétés du fichier journal :

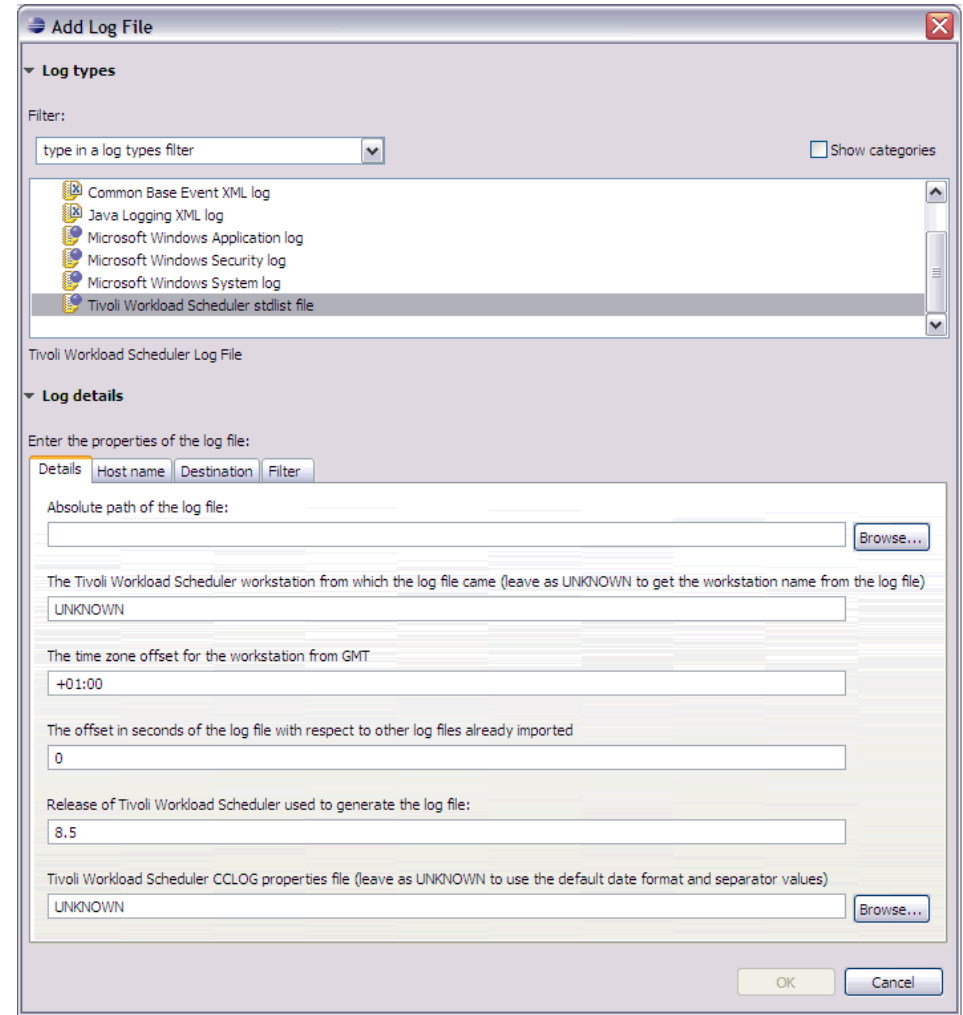

|  $\|$ 

<span id="page-40-0"></span>|

| | | | |

|

| | | | | | | | | | |

7. Entrez ou parcourez les informations suivantes :

### **Chemin d'accès absolu du fichier journal**

<span id="page-41-0"></span>| | | | | | | | | | | |

| | | | | | | | | | | | | | | | | | | | | | | | |

|

| | |  $\perp$ | |  $\perp$ | | |

Entrez ou parcourez le chemin d'accès absolu du fichier journal que vous souhaitez charger. Pour plus d'informations sur l'emplacement des fichiers journaux, voir [Chapitre 2, «Journalisation et traçage», à la](#page-26-0) [page 9.](#page-26-0)

### **Nom du poste de travail Tivoli Workload Scheduler**

Laissez la valeur "UNKNOWN", Log Analyzer complète les informations lorsqu'il charge le fichier.

### **Décalage horaire par rapport à l'heure GMT du poste de travail**

Entrez le décalage horaire par rapport à l'heure GMT du poste de travail sur lequel le fichier journal a été enregistré, au format suivant : ±hh:mm

Il s'agit par défaut du décalage horaire correspondant au poste de travail sur lequel Log Analyser est en cours d'exécution.

### **Décalage en secondes du fichier journal par rapport aux autres fichiers journaux déjà importés**

Entrez tout décalage horaire supplémentaire en secondes de ce fichier journal par rapport aux autres fichiers journaux déjà importés. La valeur par défaut est zéro.

### **Edition de Tivoli Workload Scheduler utilisée pour générer le fichier journal**

Entrez l'édition de Tivoli Workload Scheduler qui était exécutée sur le poste de travail lorsque le fichier journal a été créé. La valeur par défaut est 8.6.

### **Fichier de propriétés CCLOG de Tivoli Workload Scheduler**

Entrez le chemin ou naviguez jusqu'au fichier TWSCCLog.properties (voir la section [«Personnalisation du traçage et de la journalisation du](#page-34-0) [moteur», à la page 17](#page-34-0) pour connaître son emplacement). Si le fichier journal que vous souhaitez analyser n'est pas un fichier CCLog, utilisez le fichier de propriétés approprié pour le fichier journal, ou laissez la zone avec la valeur "UNKNOWN", si vous souhaitez que Log Analyzer utilise les valeurs par défaut pour le format de date et le séparateur de zone.

- 8. Cliquez sur **OK**.
- 9. Cliquez sur **Finish** dans la fenêtre Import Log File.
- 10. Si la fenêtre Confirm Perspective Switch s'ouvre, vous invitant à passer dans Profiling and Logging Perspective, cliquez sur **Yes**.

### **Utilisation de Log Analyzer**

Pour utiliser Log Analyzer, procédez comme suit :

- 1. Exécutez Eclipse.
- 2. Sélectionnez un fichier journal que vous avez déjà ajouté (voir [«Ajout d'un](#page-40-0) [fichier journal», à la page 23\)](#page-40-0).
- 3. Utilisez les options de Log Analyzer pour examiner et analyser les données du fichier. Les options disponibles sont les suivantes :
	- [«Fenêtre principale de Log Analyzer», à la page 25](#page-42-0)
	- v [«Navigation dans les messages de journal», à la page 26](#page-43-0)
	- [«Localisation d'un message spécifique», à la page 26](#page-43-0)
	- [«Tri des messages», à la page 26](#page-43-0)
- v [«Filtrage des messages», à la page 27](#page-44-0)
- [«Création de rapports», à la page 28](#page-45-0)
- v [«Gestion des propriétés des messages des journaux», à la page 29](#page-46-0)
- [«Comparaison des fichiers journaux», à la page 30](#page-47-0)
- v [«Analyse des messages à l'aide d'un catalogue de symptômes», à la page 31](#page-48-0)

**Fenêtre principale de Log Analyzer :** Une fois que vous avez exécuté **Eclipse** et que la fenêtre Log Analyzer s'est ouverte avec un fichier journal déjà ajouté, une fenêtre telle que la suivante s'affiche :

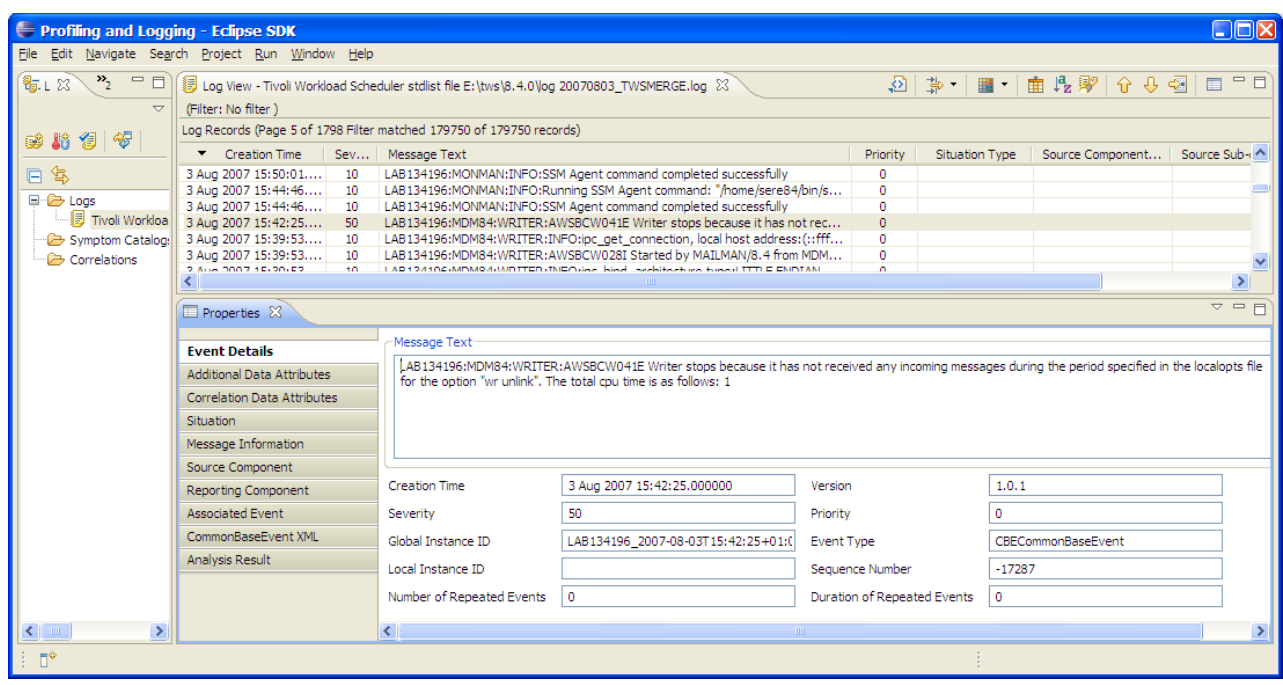

Les onglets de la fenêtre sont les suivants :

### **Log Navigator**

|

| | | |

<span id="page-42-0"></span>| | | | |

|

| | | | | | | | | | | | | | | | | | |

 $\overline{1}$ 

Il s'agit de l'emplacement où vos fichiers journaux sont répertoriés. Vous créez vous-même les corrélations (voir [«Comparaison des fichiers](#page-47-0) [journaux», à la page 30\)](#page-47-0), et vous pouvez travailler avec les catalogues de symptômes (voir [«Analyse des messages à l'aide d'un catalogue de](#page-48-0) [symptômes», à la page 31\)](#page-48-0)

#### **Log View**

L'onglet principal est l'onglet Log View. Il s'agit d'une liste des enregistrements du fichier journal. Un message d'erreur avec une gravité de 50 a été mis en évidence (les gravités supérieures à la valeur standard de 10 sont mises en évidence en jaune ou rouge, selon la gravité), mais la couleur disparaît lorsque vous cliquez sur le message pour le sélectionner.

Lorsqu'un message est mis en évidence, les détails le concernant apparaissent dans l'onglet Properties situé en dessous. Si l'onglet Propriétés n'apparaît pas, cliquez à l'aide du bouton droit de la souris sur le message que vous souhaitez examiner et sélectionnez **Properties**.

Au-dessus de l'onglet Log View figurent les icônes utilisées pour les fonctions de Log Analyzer.

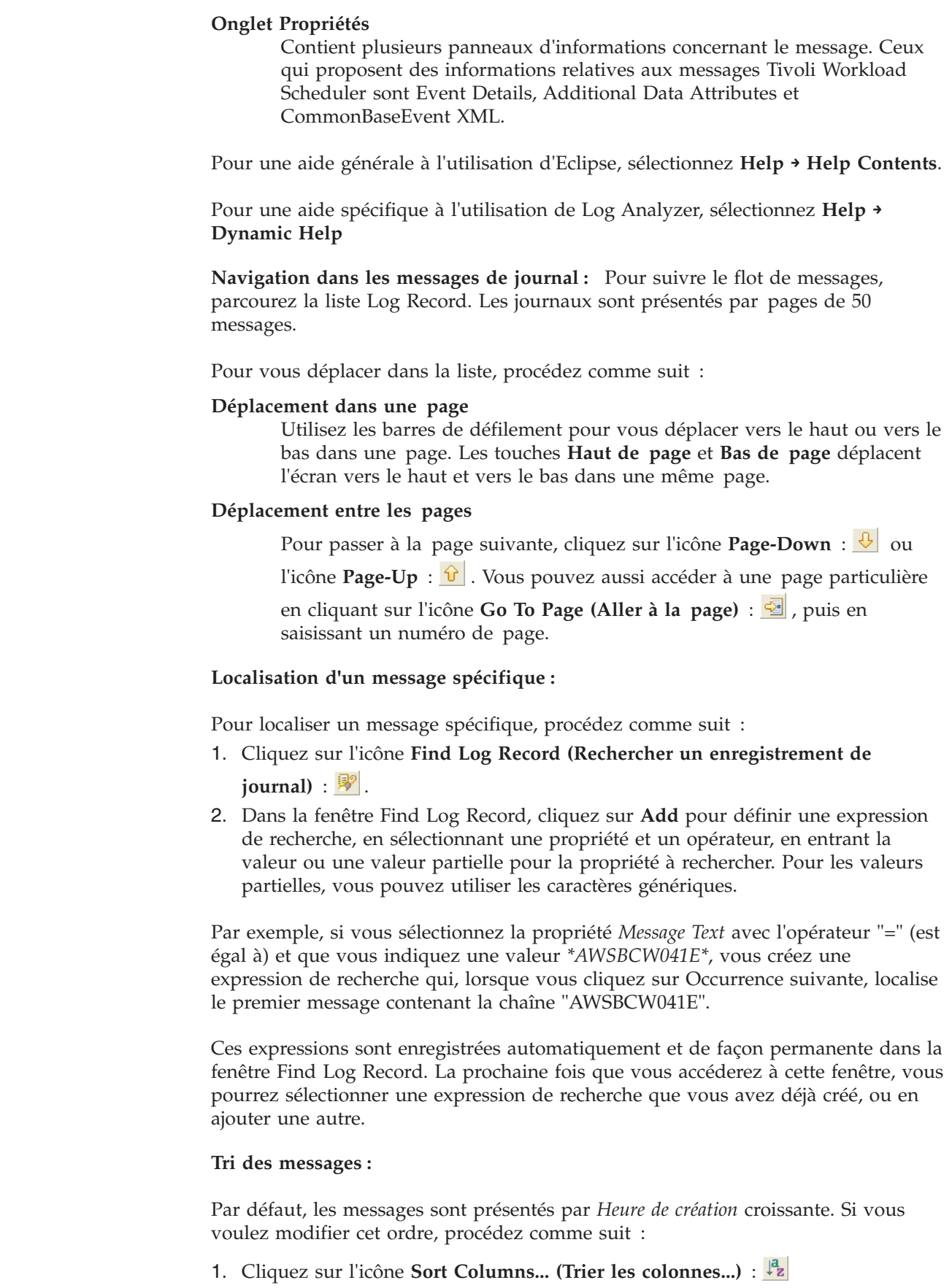

<span id="page-43-0"></span> $\vert$  $\begin{array}{c} \hline \end{array}$  $\vert$ | |

|

| |

| | |

| | | |  $\begin{array}{c} \hline \end{array}$ | | | | |

|

| | | | | | |

| | | |

 $\overline{1}$ 

| | |  $\vert$ 

|

| |  $\vert$ 

- 2. Utilisez les boutons de flèche centraux  $\geq$  et  $\leq$  pour déplacer les propriétés sélectionnées depuis et vers les listes Properties (Propriétés) et Selected Properties (Propriétés sélectionnées).
- 3. Utilisez les boutons  $\boxed{\underline{\cup}$  et  $\boxed{\text{Down}}$  pour déplacer les propriétés dans la liste Selected Properties (Propriétés sélectionnées), dans l'ordre de tri approprié.
- 4. Cliquez sur **OK**. Les messages apparaissent de nouveau dans la séquence sélectionnée.

**Filtrage des messages :** Beaucoup de fichiers journaux sont très volumineux, et il est possible que vous ne soyez intéressé que par un sous-ensembles de leurs messages. Un filtre peut être appliqué dans Log Analyzer pour limiter les messages affichés. Vous pouvez procéder comme suit :

### **Appliquer un filtre existant**

<span id="page-44-0"></span>| | |

> | | | |

> | | | | | | | | | | | | | | | | | | | | | | | | | | | | | | | | | | | | | | | | |

> |

T

Pour appliquer un filtre défini, cliquez sur la flèche en regard de l'icône

**Manage Filters... (Gérer les filtres...)** :  $\frac{1}{N}$  pour choisir un filtre parmi ceux que vous avez déjà créés et les filtres par défaut (tels que "All error messages (Tous les messages d'erreurs)"). Les filtres ne sont pas cumulatifs. Par exemple si vous appliquez un filtre pour "Messages d'erreur", puis un autre que vous avez créé pour "Tous les messages MAILMAN", vous obtenez une liste de "Tous les messages MAILMAN", et non de "Tous les messages d'erreur MAILMAN".

#### **Application d'aucun filtre**

Pour arrêter l'effet du filtre actuellement appliqué, cliquez sur la flèche en regard de l'icône **Manage Filters...** et sélectionnez **No Filter**.

#### **Création d'un filtre lorsqu'aucun filtre n'est en vigueur**

Si aucun filtre n'est en vigueur, cliquez sur l'icône **Manage Filters...** pour ouvrir le panneau Filters et créez un filtre (voir «Ajout d'un nouveau filtre» pour plus d'informations sur les options de filtre disponibles).

### **Création d'un filtre lorsqu'un autre filtre est en vigueur**

Pour créer un filtre lorsqu'un autre filtre est en vigueur, cliquez sur la flèche en regard de l'icône **Manage Filters...** et sélectionnez l'option **Manage Filters...**. Dans la fenêtre Add/Edit/Remove Filters, cliquez sur **New** (voir «Ajout d'un nouveau filtre» pour plus d'informations sur les options de filtre disponibles).

### **Edition d'un filtre en vigueur**

Si vous avez appliqué un filtre et souhaitez l'éditer, cliquez sur l'icône **Manage Filters...** pour ouvrir la fenêtre Filters et éditer le filtre en vigueur (voir «Ajout d'un nouveau filtre» pour plus d'informations sur les options de filtre disponibles).

### **Edition de tout autre filtre**

Pour éditer un filtre, cliquez sur la flèche en regard de l'icône **Manage Filters...** et sélectionnez l'option **Manage Filters...**. Dans la fenêtre Add/Edit/Remove Filters, sélectionnez un filtre à éditer, puis cliquez sur **Edit** (voir «Ajout d'un nouveau filtre» pour obtenir des détails sur les options de filtre disponibles).

#### **Suppression d'un filtre**

Pour supprimer un filtre, cliquez sur la flèche en regard de l'icône **Manage Filters...** et sélectionnez l'option **Manage Filters...**. Dans la fenêtre Add/Edit/Remove Filters, cliquez sur **Remove**.

*Ajout d'un nouveau filtre :*

<span id="page-45-0"></span>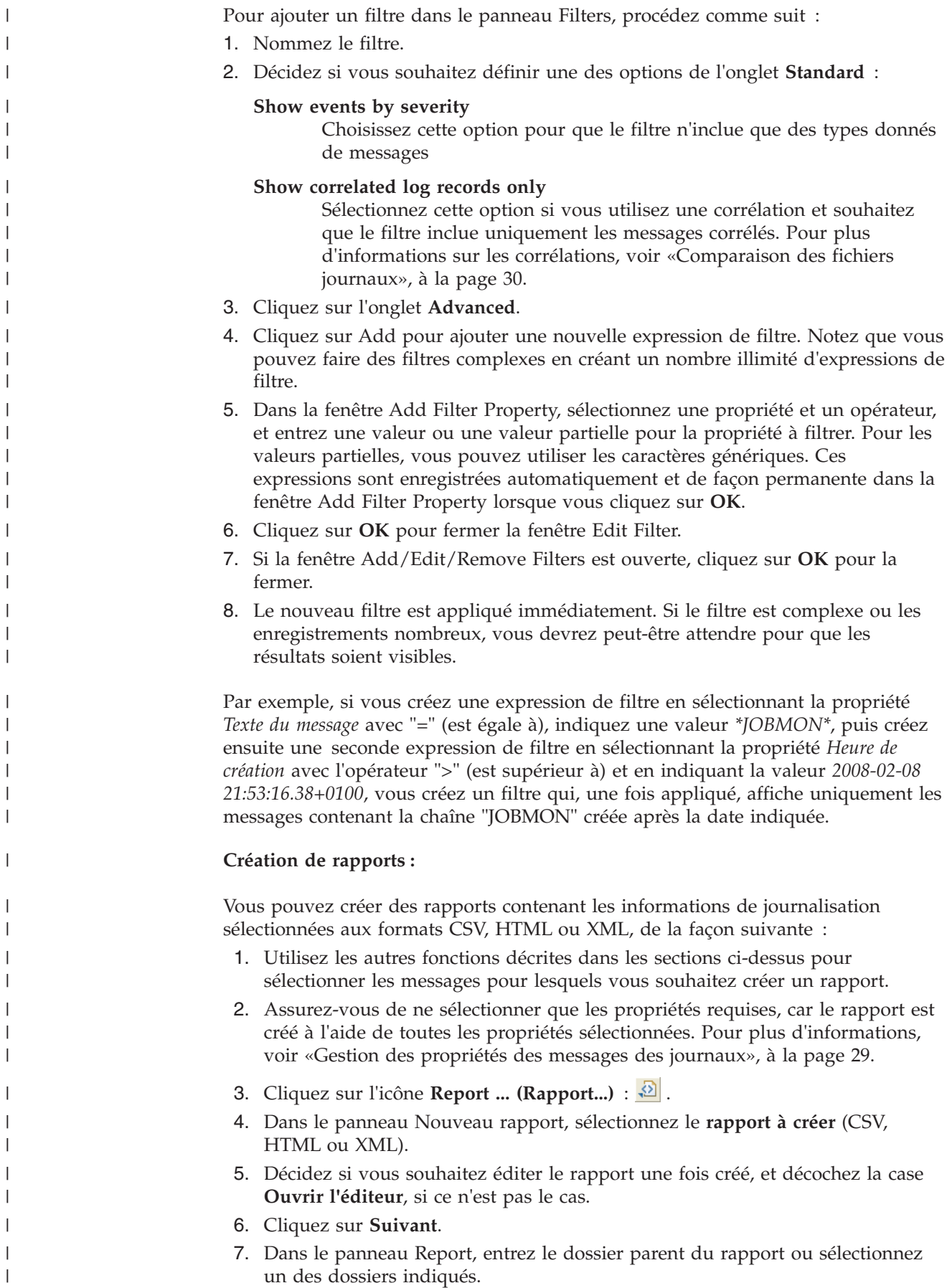

| | | | | | | | | | | | | | | | | | | | | | |

| |

| |

|

| | |

 $\overline{\phantom{a}}$ 

| | | | | | | | |

|

8. Nommez le rapport.

<span id="page-46-0"></span>| | | | | | | | | | | | | | | | | | | | | |

|

| | | | | | | | |

| | |

 $\overline{1}$ 

| | | | | | |

|

| | | |

- 9. Si vous avez sélectionné un rapport HTML, vous pouvez éventuellement cliquer sur **Next** pour ouvrir un panneau permettant d'indiquer quelles pages de la vue Log Records doivent être incluses dans le rapport.
- 10. Cliquez sur **Fin**. Si vous avez sélectionné **Open editor**, le rapport s'affiche de la façon suivante :

### **Format CSV**

Log Analyzer ouvre une fenêtre dans votre application par défaut pour les fichiers CSV (sous Windows), il peut s'agir de Microsoft Excel).

### **Format HTML**

Un panneau s'ouvre dans la partie inférieure de la fenêtre Log Analyzer.

### **Format XML**

Un panneau s'ouvre dans la partie inférieure de la fenêtre Log Analyzer.

- 11. Apportez les modifications requises aux rapports HTML et XML. Le panneau ne vérifie pas l'intégrité du format HTML ou XML une fois que vous l'avez édité. Ainsi, toute modification apportée doit être compatible avec le format HTML ou la DTD ou le schéma du fichier XML, selon les besoins.
- 12. Si vous avez effectué des modifications, un message vous invitant à les sauvegarder s'affiche lorsque vous cliquez sur l'icône **Close** (Fermer).

### **Gestion des propriétés des messages des journaux :**

Les propriétés du message sont affichées dans le panneau Property and Value, mais servent également pour les opérations de recherche, tri et filtrage. Certaines des propriétés de messages peuvent ne pas vous intéresser. Par exemple, la propriété par défaut *priority* peut ne pas vous être utile. Vous pouvez masquer les propriétés qui ne vous concernent pas de la façon suivante :

- 1. Cliquez sur l'icône **Choose Columns... (Choisir les colonnes...)** :  $\mathbf{H}$ .
- 2. Le panneau Filter Properties affiche toutes les propriétés possibles que Log Analyzer peut gérer. Un grand nombre d'entre elles ne sont pas des propriétés des journaux Tivoli Workload Scheduler et peuvent être ignorées.

Utilisez les boutons de flèche centraux  $\geq$  et  $\leq$  pour déplacer les propriétés sélectionnées depuis et vers les listes Properties (Propriétés) et Selected Properties (Propriétés sélectionnées).

Utilisez les boutons  $\boxed{\underline{\psi}}$  et  $\boxed{\text{Down}}$  pour déplacer des propriétés de la liste Selected Properties (Propriétés sélectionnées) dans l'ordre d'affichage souhaité (cliquez sur les boutons **Trier** dans une des listes pour trier les propriétés dans l'ordre alphabétique).

3. Cliquez sur OK pour terminer. Toutes les propriétés que vous avez sélectionnées ou désélectionnées sont supprimées des écrans, panneaux de sélection et menus déroulants.

### **Mise en évidence des messages :**

En utilisant les scripts décrits dans [«Filtrage des messages», à la page 27,](#page-44-0) vous pouvez automatiquement appliquer aux messages une couleur d'arrière-plan identique à celle du filtre en question. Par exemple, par défaut les messages très graves (messages d'erreur) affichent une valeur de gravité sur un arrière-plan

rouge. Cependant, cette fonction vous permet de configurer Log Analyzer de façon à afficher la totalité du message sur un arrière-plan rouge.

Les options suivantes sont disponibles :

#### **Mise en évidence**

<span id="page-47-0"></span>| |

| | | | | | | | | | | | | |

| | | | | | | | | | | | | | | | | | | | | | | | | |

|

| | | Procédez comme suit :

- 1. Cliquez sur l'icône **Highlight Events... (Mettre en surbrillance les**  $\acute{e}$ vénements...) :  $\blacksquare$ .
- 2. Dans la fenêtre Highlight Events... (Mettre en surbrillance les événements), sélectionnez un ou plusieurs filtres définis en cochant leur case
- 3. Pour chaque filtre sélectionné, cliquez sur la colonne Color (Couleur),

puis cliquez sur le bouton d'ellipse **attainer de la colonne de** couleur.

- 4. Sélectionnez ou définissez et sélectionnez la couleur souhaitée.
- 5. Cliquez sur OK pour terminer. Les couleurs d'arrière-plan choisies seront appliquées aux messages affichés.

#### **Remarque :**

- a. Vous utilisez les filtres uniquement pour déterminer la mise en évidence – quel qu'il soit, le filtre appliqué aux message reste en vigueur, mais les messages affichés qui correspondent aux filtres apparaissent sur la couleur d'arrière-plan choisie.
- b. Si un message correspond à plusieurs filtres, il s'affiche sur fond noir pour vous avertir de cette double correspondance. Pour lire le texte en noir sur fond noir, cliquez sur le message et le texte s'affiche en blanc.

#### **Suppression d'une mise en évidence**

Pour supprimer une mise en évidence, ouvrez la fenêtre Highlight Events comme indiqué ci-dessus, et désélectionnez le filtre approprié.

#### **Ajout de nouveaux filtres**

Vous pouvez ajouter un nouveau filtre à la liste des filtres définis en cliquant sur **New...** (voir [«Ajout d'un nouveau filtre», à la page 27](#page-44-0) pour plus d'informations sur les options de filtre disponibles)

#### **Edition ou suppression de filtres**

Vous pouvez éditer ou supprimer un filtre de la liste des filtres définis en cliquant sur son nom et en sélectionnant **Edit...** ou **Remove...**, selon les besoins (voir [«Ajout d'un nouveau filtre», à la page 27](#page-44-0) pour plus d'informations sur les options de filtre disponibles)

### **Affichage des événements mis en évidence uniquement**

Pour afficher uniquement les événements mis en évidence, cliquez sur la flèche située en regard de l'icône **Highlight Events...** et sélectionnez **Show only highlighted events**.

#### **Comparaison des fichiers journaux :**

Vous pouvez corréler deux fichiers journaux ou plus de façon à comparer leurs messages. Ceci peut s'avérer utile, par exemple, lorsque vous comparez le journal du gestionnaire de domaine maître avec le journal d'un agent.

Pour corréler les fichier journaux, procédez comme suit :

- 1. Vérifiez que vous avez importé les journaux à corréler.
- 2. Cliquez à l'aide du bouton droit de la souris sur le dossier **Correlations** de l'onglet **Log Navigator** et sélectionnez **New → Log Correlation**.
- 3. Dans le panneau New Log Correlation, nommez la corrélation.
- 4. Utilisez les boutons de flèche centraux  $\geq$  et  $\leq$  pour déplacer les fichiers journaux sélectionnés depuis et vers les listes Available Logs (Journaux disponibles) et Selected Logs (Journaux sélectionnés).
- 5. Cliquez sur **Suivant**.

<span id="page-48-0"></span>| | | | | | | | | | | | | | | | | | | |

| | |

| | | | | | | | | | | | | | | | | |

 $\overline{1}$ 

| | | | | 6. Choisissez la méthode de corrélation :

#### **Tivoli Workload Scheduler Events Correlation**

Les fichiers journaux sont corrélés pour les événements Tivoli Workload Scheduler correspondants

#### **Tivoli Workload Scheduler Job Execution Correlation**

Les fichiers journaux sont corrélés pour les travaux Tivoli Workload Scheduler correspondants

#### **Tivoli Workload Scheduler Linking Correlation**

Les fichiers journaux sont corrélés pour les actions de connexion et déconnexion correspondants

**Heure** Les fichiers journaux sont corrélés en fonction de l'heure

Notez que les trois premières corrélations ne peuvent être effectuées que sur des fichiers au format stdlist de Tivoli Workload Scheduler.

7. Cliquez sur **Fin**. Les journaux choisis sont corrélés.

Les journaux corrélés peuvent à présent être consultés de l'une des trois façons suivantes :

#### **Log View**

Il s'agit de la valeur par défaut. Elle montre les messages corrélés dans le premier des trois fichiers journaux. Sélectionnez un autre fichier journal dans le panneau **Log Navigator** pour voir les messages corrélés de ce fichier. Pour revenir à cette vue par la suite, cliquez à l'aide du bouton droit de la souris sur la **Correlation** dans le panneau **Log Navigator** et sélectionnez **Open With → Log View**.

#### **Log Interactions**

Cliquez à l'aide du bouton droit de la souris sur la **Correlation** dans le panneau **Log Navigator** et sélectionnez **Open With → Log Interactions**. Une illustration indique comment les deux fichiers journaux interagissent.

### **Log Thread Interactions**

Cliquez à l'aide du bouton droit de la souris sur la **Corrélation** dans le panneau **Log Navigator** et sélectionnez **Open With → Log Thread Interactions**. Une illustration indique de quelle façon les deux fichiers journaux interagissent pour les unités d'exécution individuelles.

**Analyse des messages à l'aide d'un catalogue de symptômes :** Les messages Tivoli Workload Scheduler du fichier journal contiennent uniquement le texte des messages. Pour conserver plus d'informations sur un message ou une description des actions requises, vous pouvez créer un catalogue de symptômes et y enregistrer les informations lorsqu'un message apparaît dans le journal.

<span id="page-49-0"></span>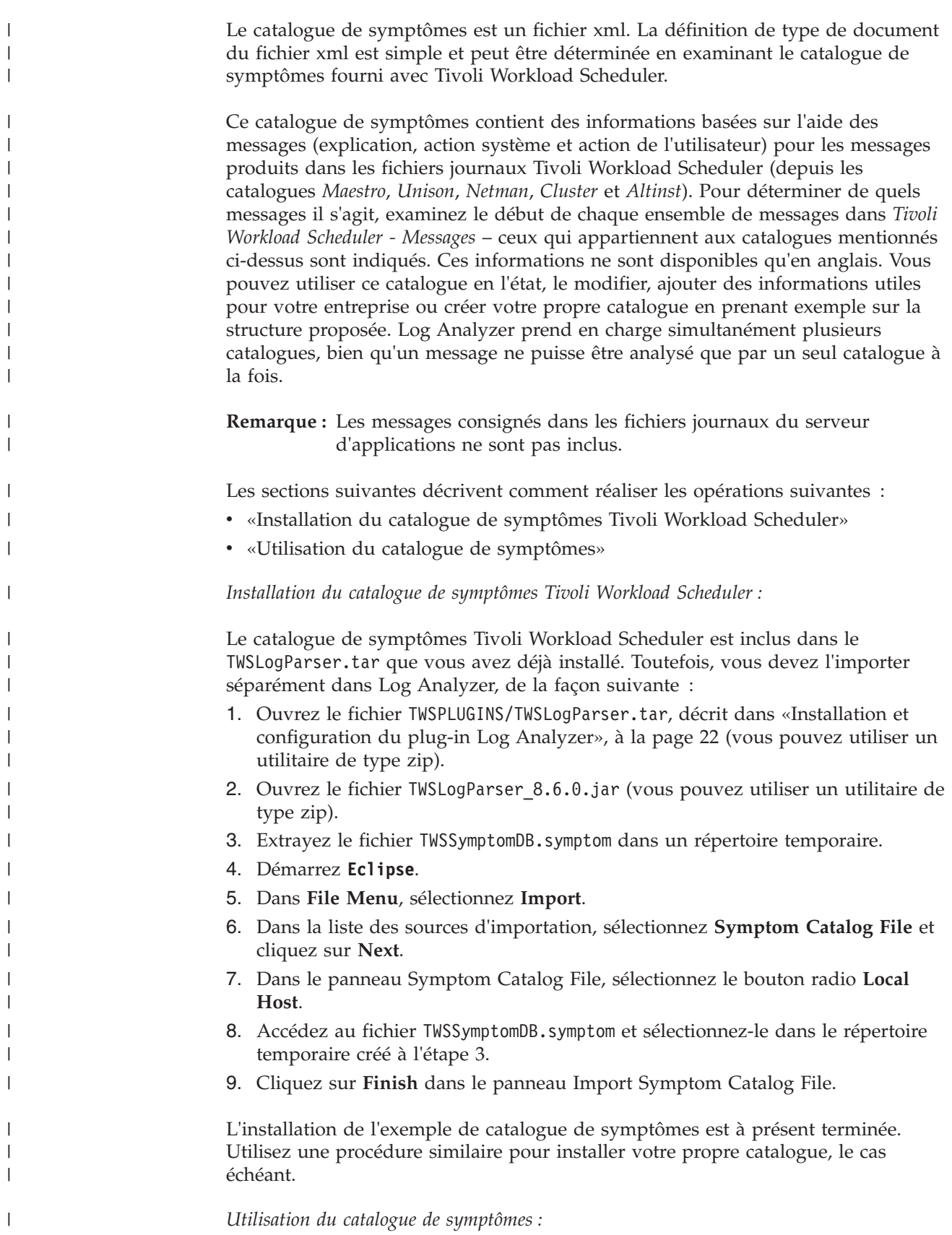

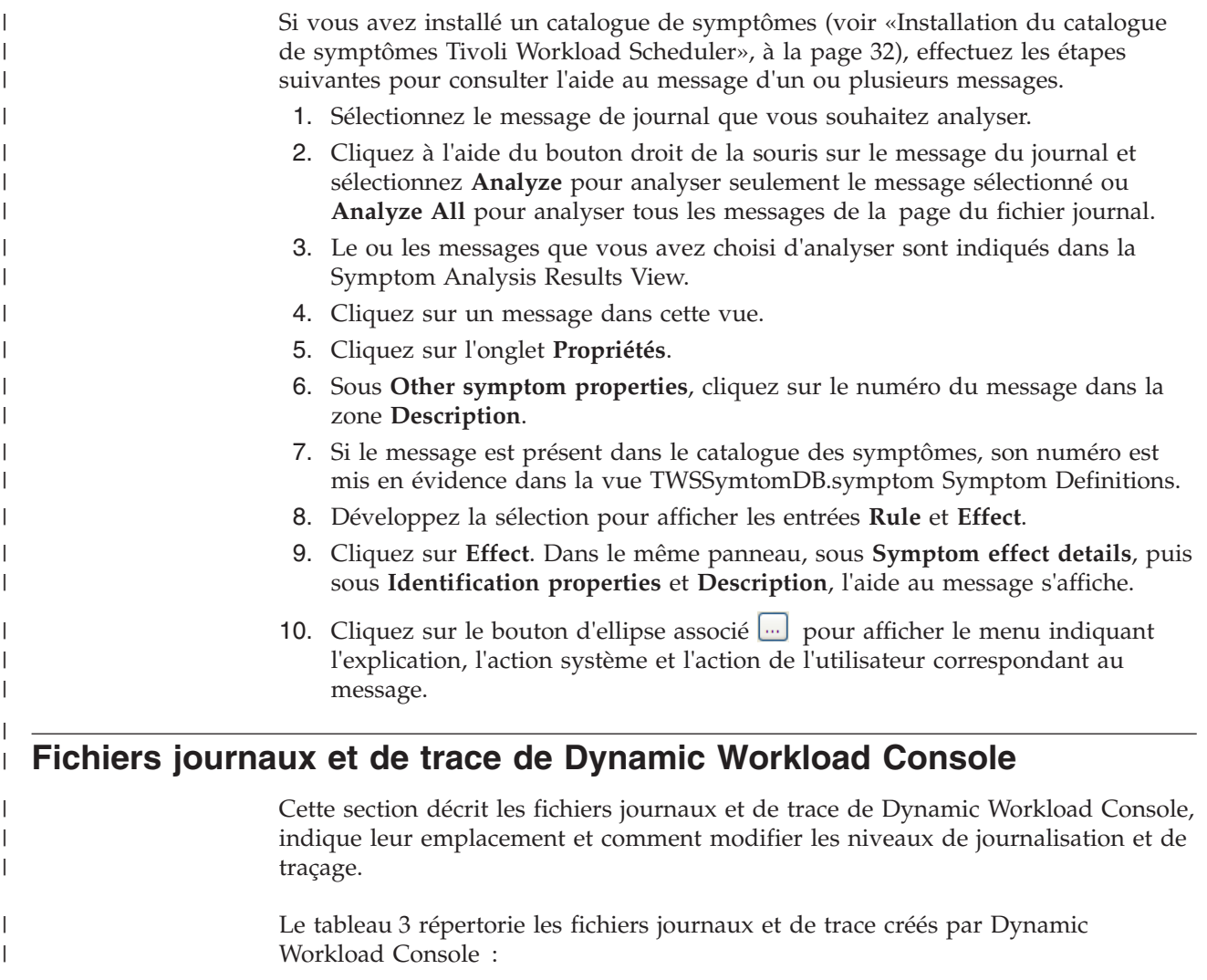

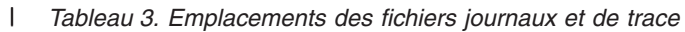

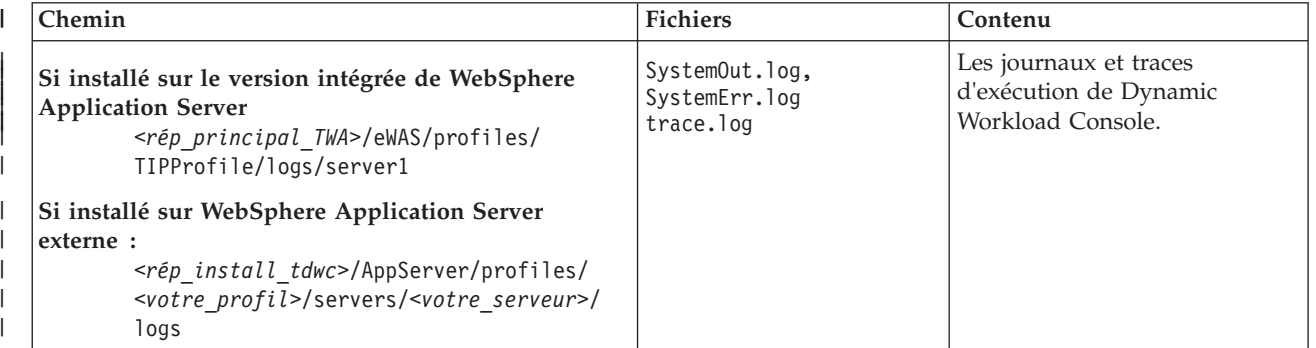

*Tableau 3. Emplacements des fichiers journaux et de trace (suite)*

<span id="page-51-0"></span>|

| | |

| | |

|

|

| | | | | | | | | | | | | |

 $\mathbf{I}$ 

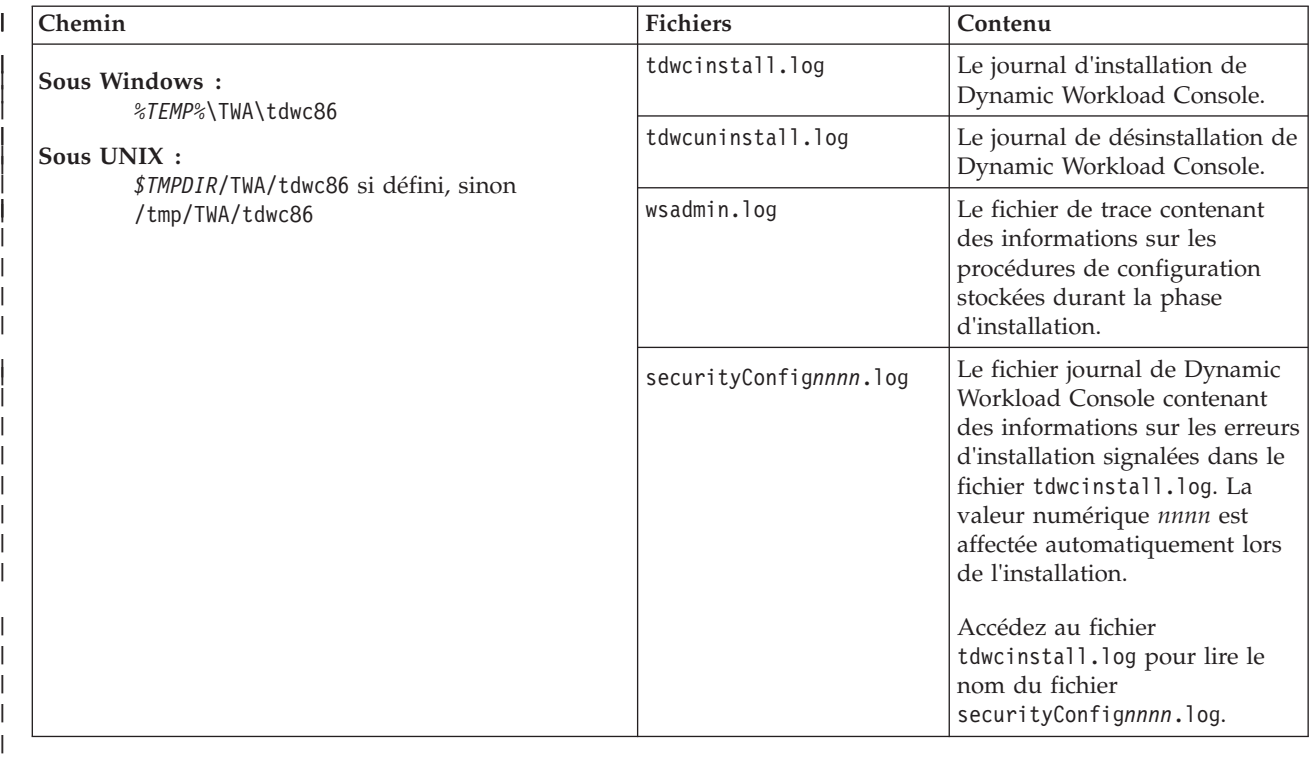

**Remarque :** Pour plus d'informations sur le chemin d'accès représenté par *rép\_install\_tdwc*, voir la section *Tivoli Workload Scheduler - Guide d'installation et de planification*.

# **Activation et désactivation des traces dans Dynamic Workload Console**

Décrit comment activer ou désactiver les traces Dynamic Workload Console.

### **Activation des traces**

Cette tâche active les traces Dynamic Workload Console.

Procédez comme suit pour activer les traces Dynamic Workload Console lors de l'exécution :

- 1. Connectez-vous à Dynamic Workload Console en tant qu'administrateur du version intégrée de WebSphere Application Server
- 2. Dans le panneau de navigation Dynamic Workload Console, sélectionnez **Paramètres> Websphere Admin Console**
- 3. Lancez **Websphere Admin Console**.
- 4. Dans l'arborescence de navigation, cliquez sur **Identification et résolution des problèmes** > **Logs and Trace (Journaux et traces)** > *nom de serveur* (par exemple **tdwcserver**) > **Diagnostic Trace (Trace de diagnostic)**.
- 5. Sélectionnez :

### **Configuration**

Pour appliquer les modifications aux paramètres de trace après avoir redémarré le serveur.

### **Exécution**

| | | | | | | | | | | | | |

> | | | | | | | | | | | | | | | | |

| | | | | | | |

|

|

| | Pour appliquer les modifications aux paramètres de trace sans redémarrer le serveur.

- 6. Cliquez sur **Change Log Detail Levels (Modifier les niveaux de détail du journal)** sous les Propriétés complémentaires.
- 7. Choisissez les modules pour lesquels vous voulez activer les traces. Pour les traces de Dynamic Workload Console, effectuez cette sélection :
	- a. Faites défiler jusqu'à **com.ibm.tws.\*** et développez l'arborescence
	- b. Cliquez sur **com.ibm.tws.webui.\***
	- c. Sélectionnez **All Messages and Traces (Tous les messages et traces)** ou cliquez sur **Messages and Trace Levels (Niveaux des traces et des messages)**, puis choisissez le niveau de trace dont vous avez besoin.
	- d. Cliquez sur **OK** > **Sauvegarder**.
- 8. Arrétez, puis redémarrez le serveur si nécessaire.

Vous pouvez également activer les traces de Dynamic Workload Console comme suit :

- 1. Modifiez le fichier XML suivant :
	- **Si installé sur le version intégrée de WebSphere Application Server:** *<rép\_principal\_TWA>*/eWAS/profiles/TIPProfile/config/cells/ DefaultNode/nodes/DefaultNode/servers/twaserver*<n>*/server.xml, (où <n> est null, 1, 2, etc.)
	- **Si installé sur WebSphere Application Server externe :**

*<rép\_install\_tdwc>*/AppServer/profiles/*<votre\_profil>*/config/ cells/*<votre\_cellule>*/nodes/*<votre\_noeud>*/servers/ *<votre\_serveur>*/server.xml

2. Modifiez la valeur affectée à la propriété **startupTraceSpecification** à partir de : com.ibm.tws.webui.\*=info

par :

com.ibm.tws.webui.\*=all.

- 3. Enregistrez les modifications.
- 4. Arrêtez, puis redémarrez le serveur.

Lorsque vous activez le traçage lors de l'exécution, les traces sont stockées dans le fichier suivant :

- **Si installé sur le version intégrée de WebSphere Application Server:** *<rép\_principal\_TWA>*/eWAS/profiles/TIPProfile/logs/twaserver*<n>*/ trace.log, (où <n> est null, 1, 2, etc.)
- **Si installé sur WebSphere Application Server externe :** *<rép\_install\_tdwc>*/AppServer/profiles/*<votre\_profil>*/logs/ *<votre\_serveur>*/trace.log

## **Désactivation des traces**

Cette tâche désactive les traces Dynamic Workload Console.

Suivez les instructions relatives à l'activation des traces (voir [«Activation des](#page-51-0) [traces», à la page 34\)](#page-51-0), avec ces différences :

<span id="page-53-0"></span>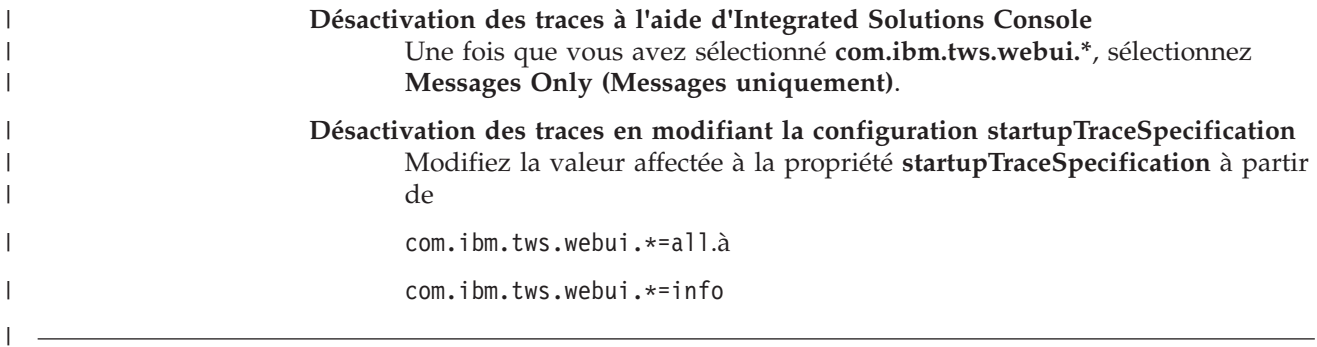

# **Fichiers journaux et de trace de planification dynamique de la charge de travail**

Les journaux et les traces générés par les processus de planification de la charge de travail sont pour la plupart inclus dans les fichiers journaux et de trace de Tivoli Workload Scheduler gestionnaire de domaine maître. De plus, les fichiers répertoriés dans le tableau 4 contiennent également les éléments journaux et de trace générés par ces processus.

*Tableau 4. Emplacements des fichiers journaux et de trace*

|

| | |

| | | | | |

> | |

| |

| | |

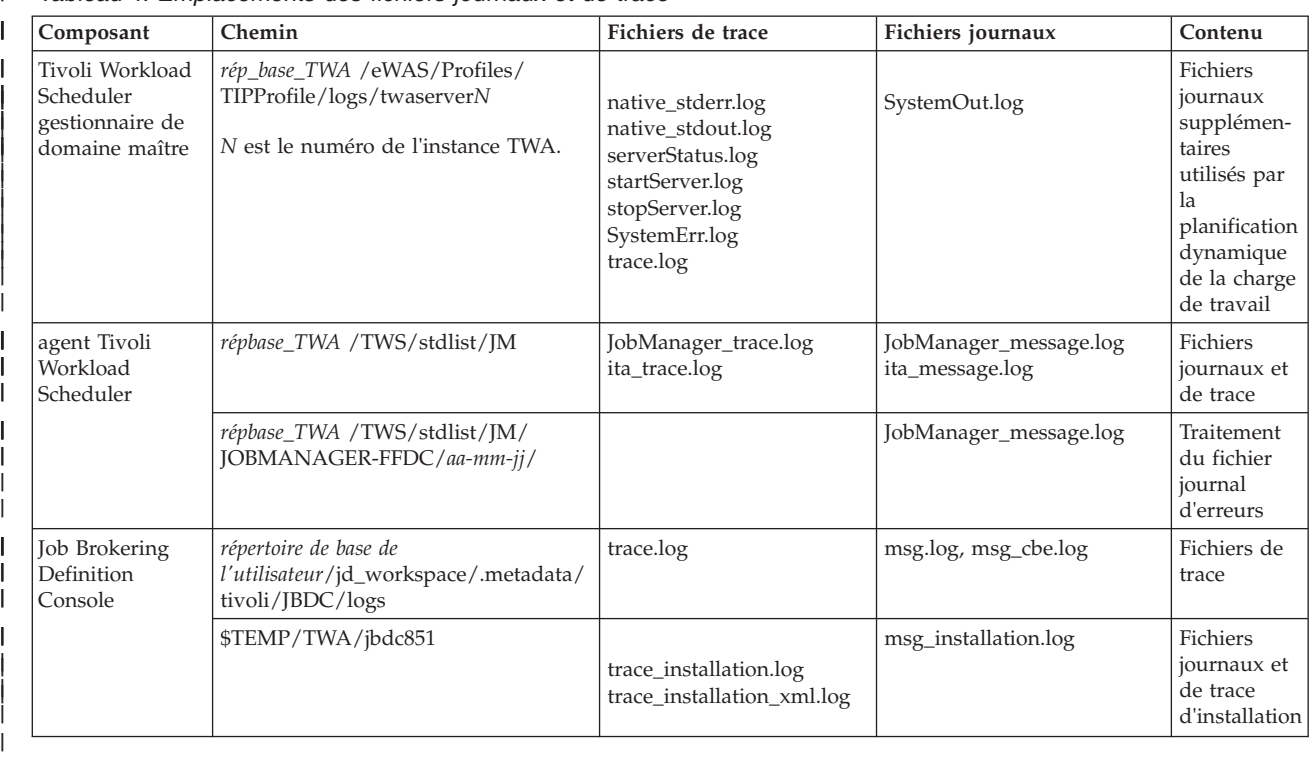

# **Activation des journaux pour Job Brokering Definition Console**

Par défaut, la consignation est désactivée. Pour générer des fichiers journaux, vous devez activer la trace dans la boîte de dialogue **Préférences**.

Pour activer la consignation, procédez comme suit :

1. Sélectionnez **Préférences** dans le menu Windows. La boîte de dialogue **Préférences** s'affiche.

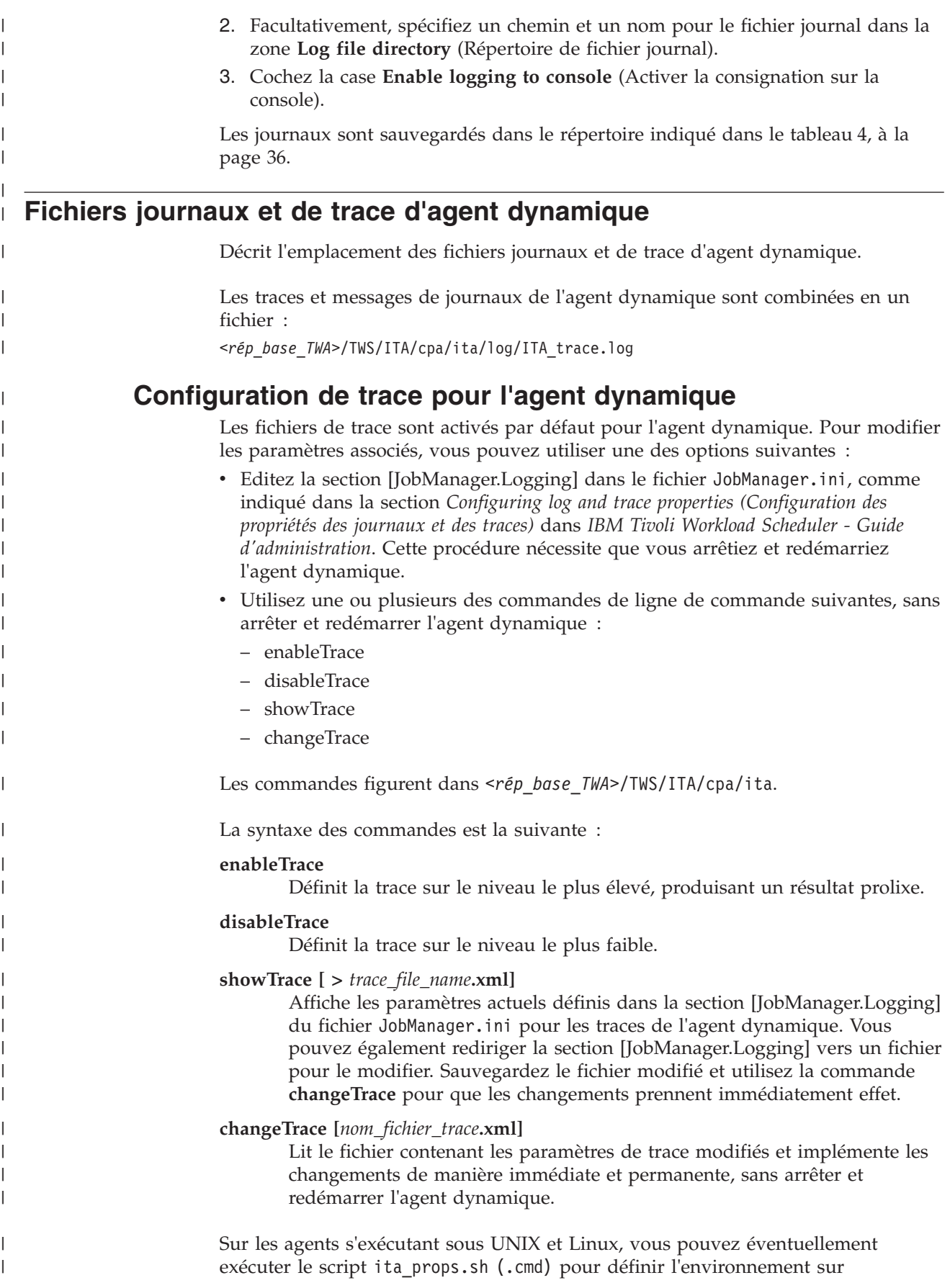

*<rép\_base\_TWA>*/TWS/ITA/cpa/ita. Vous pourrez ainsi exécuter directement ces commandes sans avoir à spécifier le chemin relatif.

Voici un exemple de fichier créé par la commande **showTrace** :

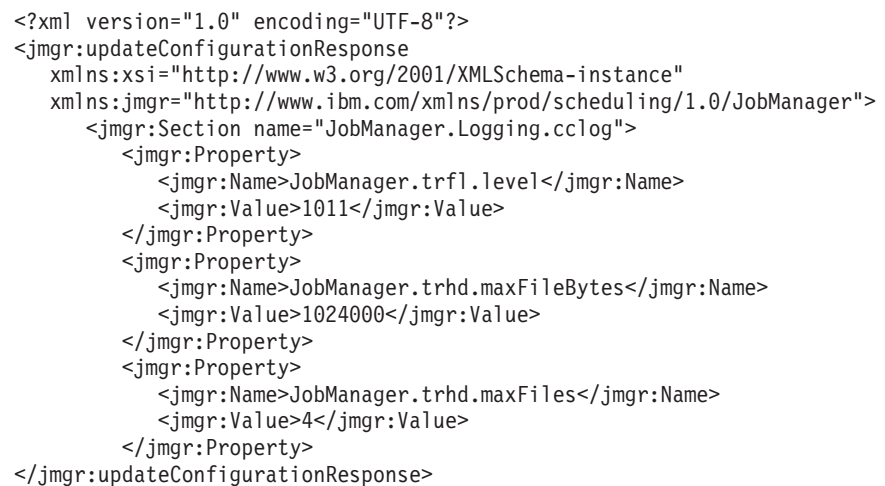

où :

| |

| | | | | | | | | | | | | | | | | | |

| | | | | | | | | | | | | | | | | | | |

| |

| | | | | | |

#### **JobManager.trfl.level**

Définit la quantité d'informations à fournir dans les traces. La plage des valeurs se situe entre 0 et 3000. Les valeurs plus faibles correspondent à des traces plus détaillées. La valeur par défaut est 3000.

### **JobManager.trhd.maxFileBytes**

Définit la taille maximale que le fichier de trace peut atteindre. La valeur par défaut est de 1024000 octets.

### **JobManager.trhd.maxFiles**

Définit le nombre maximal de fichiers de trace stockés. La valeur par défaut est 3.

## **Fichiers journaux et fichiers de trace du serveur d'applications**

Les fichiers journaux et fichiers de trace du serveur d'applications sont disponibles :

**Le version intégrée de WebSphere Application Server :** *<rép\_principal\_TWA>*/eWAS/profiles/TIPProfile/logs/server1

**WebSphere Application Server :** *<rép\_install\_tdwc>*/AppServer/profiles/*<votre\_profil>*/logs/ *<votre\_serveur>*

# **Configuration des traces sur le serveur d'applications pour les principaux processus Tivoli Workload Scheduler**

Le serveur d'applications gère toutes les communications entre les processus Tivoli Workload Scheduler. Par défaut, la trace correspondant à ces communications est définie sur "tws\_info" (messages informatifs uniquement). Le serveur d'applications peut être défini pour tracer "toutes" les communications, pour l'ensemble du produit, pour les groupes de processus spécifiques suivants :

- v Ligne de commande
- Connecteur

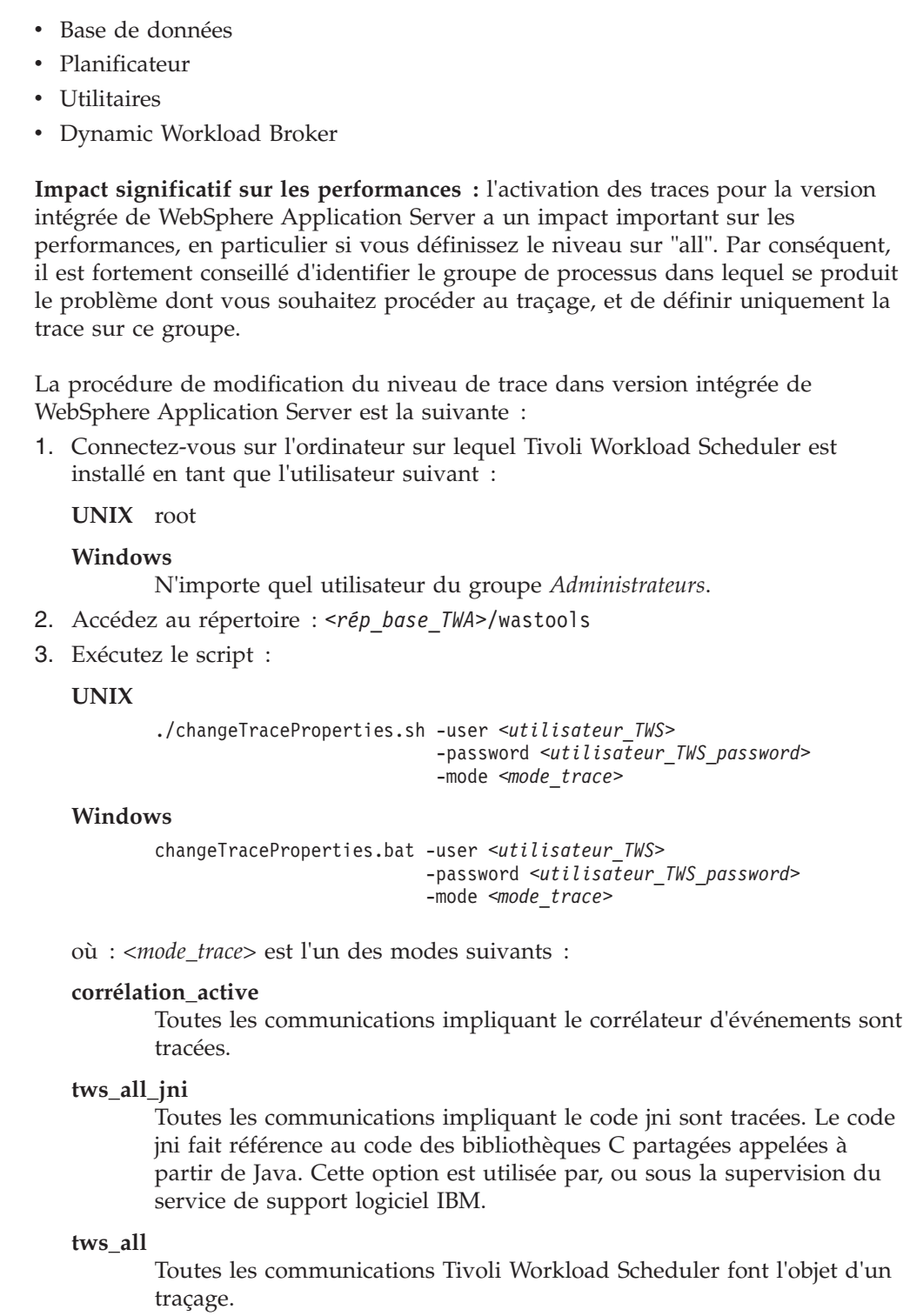

### **tws\_alldefault**

Réinitialise le niveau de trace au niveau par défaut imposé lors de l'installation.

### **tws\_cli**

 $\vert$ |  $\,$   $\,$  $\|$ 

 $\|$ | | | | |

| | | |  $\sf I$  $\vert$ |  $\vert$  $\begin{array}{c} \hline \end{array}$  $\begin{array}{c} \hline \end{array}$ | | | | | | |

 $\vert$  $\begin{array}{c} \hline \end{array}$ |  $\|$ | |  $\vert$ | |  $\begin{array}{c} \hline \end{array}$  $\vert$  $\|$ | |  $\|$  $\vert$  $\,$   $\,$ |

 $\begin{array}{c} \hline \end{array}$ 

Toutes les communications de ligne de commande Tivoli Workload Scheduler font l'objet d'un traçage.

#### **tws\_conn**

| | |

| | | | | | | |

| | | | | | | |

| | |

| | | | | | | | |

| | | | | |

| | | | | |

| | | Toutes les communications du connecteur Tivoli Workload Scheduler font l'objet d'un traçage.

#### **tws\_db**

Toutes les communications de la base de données Tivoli Workload Scheduler font l'objet d'un traçage.

### **tws\_info**

Seuls les messages informatifs sont tracés. Valeur par défaut.

#### **tws\_planner**

Toutes les communications du planificateur Tivoli Workload Scheduler font l'objet d'un traçage.

#### **tws\_secjni**

Toutes les communications d'audit et de sécurité du code jni Tivoli Workload Scheduler sont tracées. Le code jni fait référence au code des bibliothèques C partagées appelées à partir de Java. N'utilisez cette option que sous la supervision du service de support logiciel IBM.

#### **tws\_utils**

Toutes les communications de l'utilitaire Tivoli Workload Scheduler font l'objet d'un traçage.

#### **tws\_broker\_all**

Toutes les communications Dynamic Workload Broker font l'objet d'un traçage.

### **tws\_broker\_rest**

Seules les communications entre Dynamic Workload Broker et les agents sont tracées.

#### **tws\_bridge**

Seuls les messages émis par le poste de travail Workload Broker sont tracés.

4. Arrêtez et redémarrez le serveur d'applications comme indiqué dans la section relative au démarrage et à l'arrêt du serveur d'applications dans *Tivoli Workload Scheduler - Guide d'administration*.

Pour redéfinir la valeur par défaut des traces, exécutez la procédure ci-dessus avec mode\_trace en tant que *tws\_info* ou contentez-vous d'arrêter et de redémarrer le serveur de la façon suivante :

1. Connectez-vous sur l'ordinateur sur lequel Tivoli Workload Scheduler est installé en tant que l'utilisateur suivant :

**UNIX** root

### **Windows**

N'importe quel utilisateur du groupe *Administrateurs*.

- 2. Accédez au répertoire : *<rép\_base\_TWA>*/wastools
- 3. Arrêtez et redémarrez le serveur d'applications comme indiqué dans la section relative au démarrage et à l'arrêt du serveur d'applications dans *Tivoli Workload Scheduler - Guide d'administration*.

Pour effectuer la même opération sur votre version externe de WebSphere Application Server, suivez les instructions contenues dans la documentation de WebSphere Application Server.

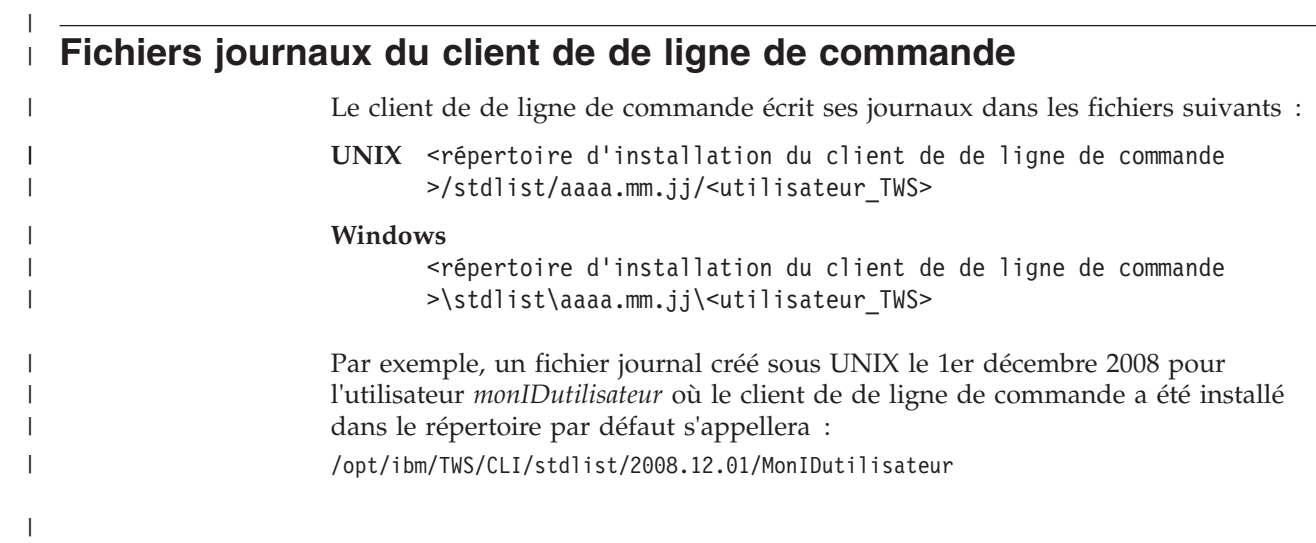

#### **Chapitre 3. Capture de données dans l'événement de problèmes** | |

Décrit les fonctions disponibles pour la capture de données dans l'événement de problèmes qui surviennent. Cette section fournit plus de détails sur l'Utilitaire de capture de données et les provisions pour l'outil de diagnostic de premier niveau.

Si un problème survient lors de l'utilisation de Tivoli Workload Scheduler, vous pouvez être invité par le service de support IBM à fournir des informations sur votre système qui permettront d'éclaircir la cause du problème. Les fonctions suivantes sont disponibles :

- v Une commande d'utilitaire de capture de données globales qui extrait les informations concernant Tivoli Workload Scheduler et les postes de travail associés ; voir «Utilitaire de capture de données».
- v Une fonction de l'outil de diagnostic de premier niveau (FFDC) intégrée à **batchman** et **mailman** qui exécute automatiquement l'utilitaire de capture de données lorsqu'un problème se produit dans **jobman**, **mailman** ou dans **batchman**; voir [«Outil de diagnostic de premier niveau \(FFDC\)», à la page 53.](#page-70-0)

## **Utilitaire de capture de données**

<span id="page-60-0"></span>|

| | |

| | | | | | | | | | | | |

| | |

| | |

| | | |

> | |

| | | | | |

| |

| | | |

L'utilitaire de capture de données est un script nommé tws\_inst\_pull\_info qui extrait les informations relatives à une instance de produit de Tivoli Workload Scheduler.

Ce script collecte les informations que le support logiciel IBM peut utiliser pour diagnostiquer un problème. L'utilitaire de capture de données s'exécute sur tous les systèmes d'exploitation pris en charge.

Le script de l'utilitaire de capture de données est situé dans le répertoire <rép\_base\_TWA>/TWS/bin et peut être exécuté à partir de l'invite UNIX ou DOS sur le gestionnaire de domaine maître, le gestionnaire de domaine maître de sauvegarde ou sur un agent tolérant aux pannes.

## **Moments d'exécution de l'utilitaire**

Décrit les circonstances lors desquelles exécuter l'utilitaire de capture de données.

Utilisez l'utilitaire de capture de données dans les circonstances suivantes :

- v Un processus Tivoli Workload Scheduler a échoué, mais l'utilitaire FFDC automatique n'a détecté aucun échec et exécute le script pour vous (voir [«Outil](#page-70-0) [de diagnostic de premier niveau \(FFDC\)», à la page 53\)](#page-70-0)
- v Tivoli Workload Scheduler est très lent ou se comporte de manière anormale
- v Vous êtes invité à le faire par le service de support logiciel IBM

## **Utilisation de l'utilitaire lorsque vous devez commuter vers le gestionnaire de domaine maître de sauvegarde**

Si le gestionnaire de domaine maître échoue, vous devez décider de commuter vers le gestionnaire de domaine maître de sauvegarde pour que vos activités de planification poursuivent leur exécution. Si vous souhaitez également exécuter utilitaire de capture de données, deux choix s'offrent à vous :

#### **Data capture first (Exécuter d'abord l'utilitaire de capture de données)**

Exécute l'utilitaire de capture de données pour vérifier que les informations extraites sont aussi récentes que possible, puis la commande **switchmgr**.

Pour réduire la durée écoulée entre l'événement d'échec et l'exécution de **switchmgr**, exécutez l'utilitaire de capture de données sans vider la base de données DB2, puis réexécutez-le sur ce qui est maintenant le gestionnaire de domaine maître de sauvegarde dès que **switchmgr** a abouti et videz cette fois-ci la base de données DB2.

#### **Switchmgr first (Exécuter d'abord la commande switchmgr)**

En cas d'urgence, où vous devez poursuivre l'exécution d'activités de planification, exécutez la commande **switchmgr** immédiatement, puis l'utilitaire de capture de données sur le nouveau gestionnaire de domaine maître et le nouveau gestionnaire de domaine maître de sauvegarde dès que **switchmgr** a abouti.

## **Prérequis**

| | |

| | | | | | | | | | |

| | |

| | | | | | | | | | | | | | | | | | | | | | | | | | | | | |

Décrit les prérequis pour l'exécution de tws\_inst\_pull\_info utilitaire de capture de données.

Les prérequis pour l'exécution de l'utilitaire de capture de données:

#### **Où l'utilitaire peut-il être exécuté ?**

L'utilitaire peut être exécuté sur le gestionnaire de domaine maître, le gestionnaire de domaine maître de sauvegardeou sur un agent tolérant aux pannes standard.

#### **Qui peut l'exécuter ?**

L'utilitaire doit être exécuté par l'un des utilisateurs suivants :

- v N'importe quel utilisateur Tivoli Workload Scheduler
- Utilisateur root (recommandé sous UNIX ou Linux)
- Administrateur (sur les systèmes Windows)

Pour déterminer le meilleur utilisateur pour l'exécution du script, tenez compte des informations suivantes :

### **Identification et résolution de tout type de problème**

v Sur les systèmes d'exploitation UNIX, l'utilisateur qui exécute le script doit avoir un accès en lecture aux répertoires /etc et /etc/TWS et au fichier /etc/TWS/TWSRegistry.dat

#### **Identification et résolution des problèmes d'installation**

v Sur les systèmes d'exploitation UNIX, exécutez le script en tant qu'utilisateur root pour être sûr de rassembler toutes les informations relatives à l'installation.

### **Identification et résolution des problèmes lors de l'exécution du produit**

- v Le script extraira uniquement les descriptions d'objet de base de données pour lesquelles l'utilisateur qui l'exécute dispose d'une autorisation EXTRACT dans le fichier de sécurité. L'*<utilisateur\_TWS>* (utilisateur qui a effectué l'installation) dispose normalement d'un accès complet à tous les objets de base de données, il est donc l'utilisateur le plus approprié pour l'exécution du script.
- L'instance Tivoli Workload Scheduler doit posséder un fichier Symphony, sinon certaines informations ne seront pas extraites.

**Autres prérequis**

| | |

> | | |

|

| | | | | | | |

> | |

| | | | | | | | | | | | | | | | | | | | | | | | | | | | | | | La fonction de purge de la base de données est disponible sur les bases de données DB2 uniquement.

## **Commandes et paramètres**

Décrit la syntaxe de commandes et les paramètres de l'utilitaire de capture de données.

## **Syntaxe des commandes**

Exécutez l'utilitaire de capture de données avec la commande suivante :

**tws\_inst\_pull\_info.sh -u**

```
tws_inst_pull_info.sh
-twsuser <ID_utilisateur>
-log_dir_base <chemin>
[-run_db2_module <y/n>]
[-extract_db_defs <y/n>]
[-date <aaaammjj>]
```
Il s'agit de la syntaxe pour les systèmes d'exploitation UNIX. Sous Windows, utilisez **tws\_inst\_pull\_info.cmd**

### **Paramètres**

### **-twuser**

Utilisateur Tivoli Workload Scheduler que vous spécifiez lors de l'installation de Tivoli Workload Scheduler. Cet utilisateur doit exister dans le fichier /etc/TWS/TWSregistry.dat si l'instance Tivoli Workload Scheduler existe déjà. Ce paramètre est obligatoire.

### **-log\_dir\_base**

Emplacement du répertoire de base où sont stockées les données collectées. L'utilisateur doit avoir un accès en écriture au dossier spécifié. Ce paramètre est obligatoire.

### **-run\_db2\_module**

Applicable uniquement si vous utilisez une base de données DB2. Identifie si les données associées DB2 doivent être extraites. Cette opération peut prendre un certain temps. Les valeurs valides sont y ou n. Définissez sur y si vous souhaitez collecter les données associées DB2. Ce paramètre est facultatif. La valeur par défaut est n.

### **-extract\_db\_defs**

Applicable uniquement sur le gestionnaire de domaine maître. Identifie si les définitions de base de données ont été extraites. Les valeurs valides sont y ou n. Ce paramètre est facultatif. La valeur par défaut est y.

L'autorisation d'accès de sécurité Tivoli Workload Scheduler (EXTRACT) pour l'utilisateur qui exécute le script détermine quels objets de base de données peuvent être extraits. Si l'utilisateur (y compris l'utilisateur root ou l'administrateur Windows) qui exécute le script n'existe pas dans les fichiers de sécurité Tivoli Workload Scheduler, aucune donnée de base de données n'est extraite.

### **-date**

Utilisée comme date de base pour les journaux de données collectées. Si elle n'est pas spécifiée, le script utilise la date actuelle par défaut. Exécute l'utilitaire de capture de données dès que le problème se produit, pour collecter les données spécifiques à la date et l'heure du problème. Par conséquent, si le

problème se produit à la date actuelle, cette option n'est pas obligatoire. Si le problème est survenu plus tôt, la date à laquelle le problème s'est produit doit être spécifiée au format aaaammjj. La date actuelle ou date spécifiée est utilisée pour identifier quels fichiers et journaux sont extraits. Ce paramètre est facultatif.

**-u**

Affiche l'utilisation de la commande.

## **Tâches**

| | | | | | |

| |

| | | | | | | | | | | | | |

|

| | | | | | | | | | | | | | | | | | | | | | |

Décrit les tâches effectuées par l'utilitaire de capture de données.

### **Vérification de l'existence de l'utilisateur**

Le script vérifie l'existence de l'utilisateur spécifié dans le fichier TWSRegistry.dat. S'il existe, le répertoire <REP\_BASE\_TWS> utilisé pour la collecte de données est extrait du fichier TWSRegistry.dat. (Sous UNIX uniquement) Si l'utilisateur spécifié n'existe pas, le script vérifie l'existence de l'utilisateur dans le fichier /etc/passwd. Si aucun utilisateur n'existe, le script s'arrête.

### **Vérification des autorisations utilisateur**

Les commandes utilisées durant la collecte de données essaient de conserver le propriétaire d'origine des fichiers ; lorsque le script est exécuté sur une plateforme Solaris, le propriétaire des fichiers peut éventuellement changer. Si le script est exécuté par un utilisateur IBM Tivoli Workload Scheduler (par exemple, autre que l'utilisateur root), le script collecte les données d'instance disponibles.

### **Remarque :**

Plusieurs règles de sécurité de Windows peuvent affecter les données à extraire.

### **Création des répertoires dans lesquels stocker les données collectées**

Le script crée dans un premier temps le répertoire <log\_dir\_base>, où <log\_dir\_base> est la valeur fournie pour l'option -log\_dir\_base. Dans le répertoire <log\_dir\_base>, le script crée le répertoire tws\_info et ses sous-répertoires TWS aaaammjj hhmmss, où aaaa=année, mm=mois, jj=jour, hh=heure, mm=minute et ss=seconde.

### **Collecte de données**

Le script collecte les données spécifiques au produit et au système, en créant une structure de sous-répertoires comme indiqué dans [«Structure de](#page-66-0) [données», à la page 49.](#page-66-0)

### **Création du fichier TAR**

**UNIX** Le script crée le fichier TAR TWS\_aaaammjj\_hhmmss.tar et le compresse en fichier TWS\_aaaammjj\_hhmmss.tar.Z, ou TWS\_aaaammjj\_hhmmss.tar.gz si le système d'exploitation est Linux\_i386.

### **Windows**

Sur les systèmes d'exploitation Windows, il n'y a pas de programme zip ou tar intégré, le script ne crée donc aucun fichier zip ou tar. Si vous tentez d'envoyer les données au service de support logiciel IBM, utilisez votre propre utilitaire de compression pour créer le fichier compressé.

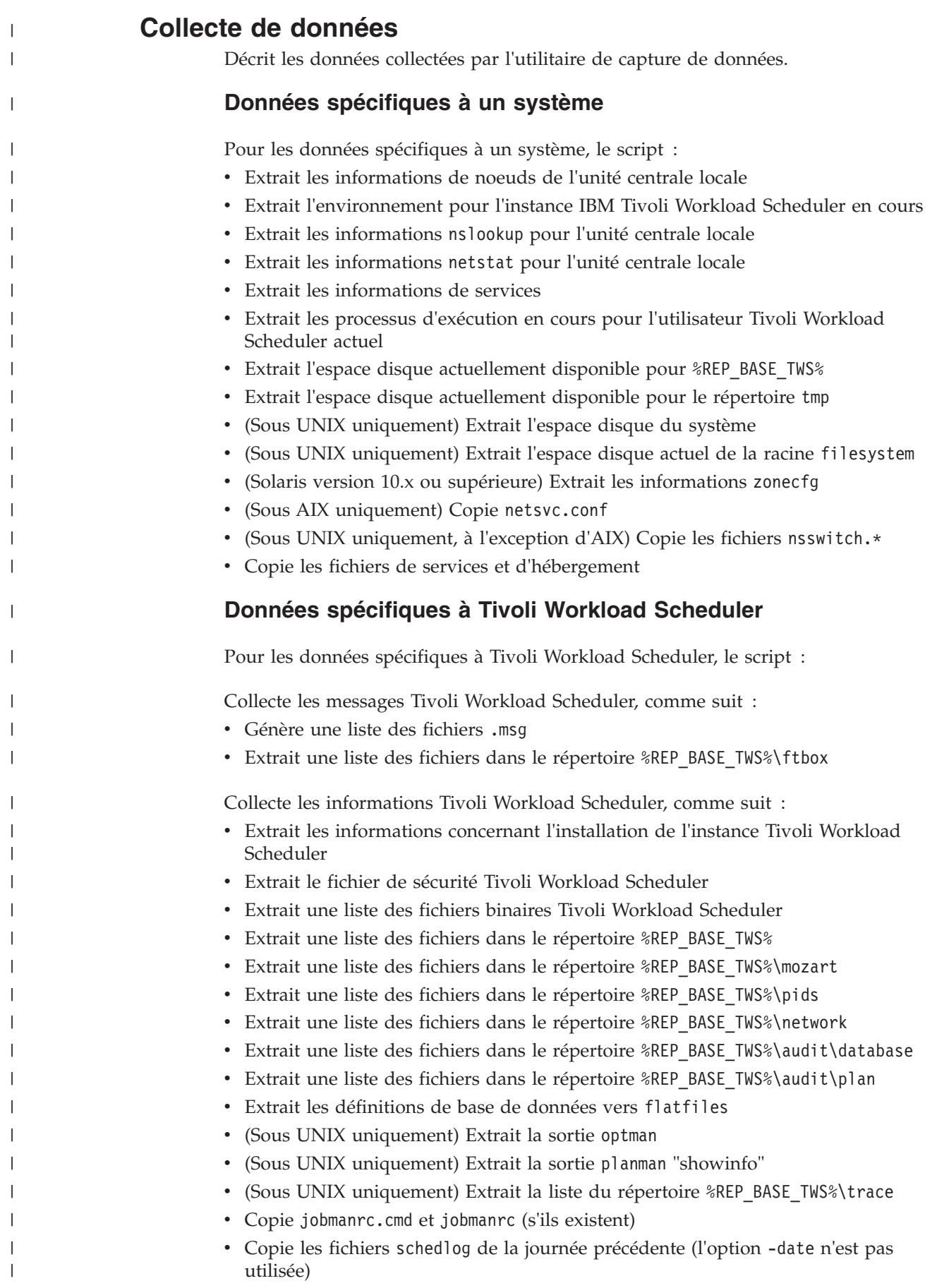

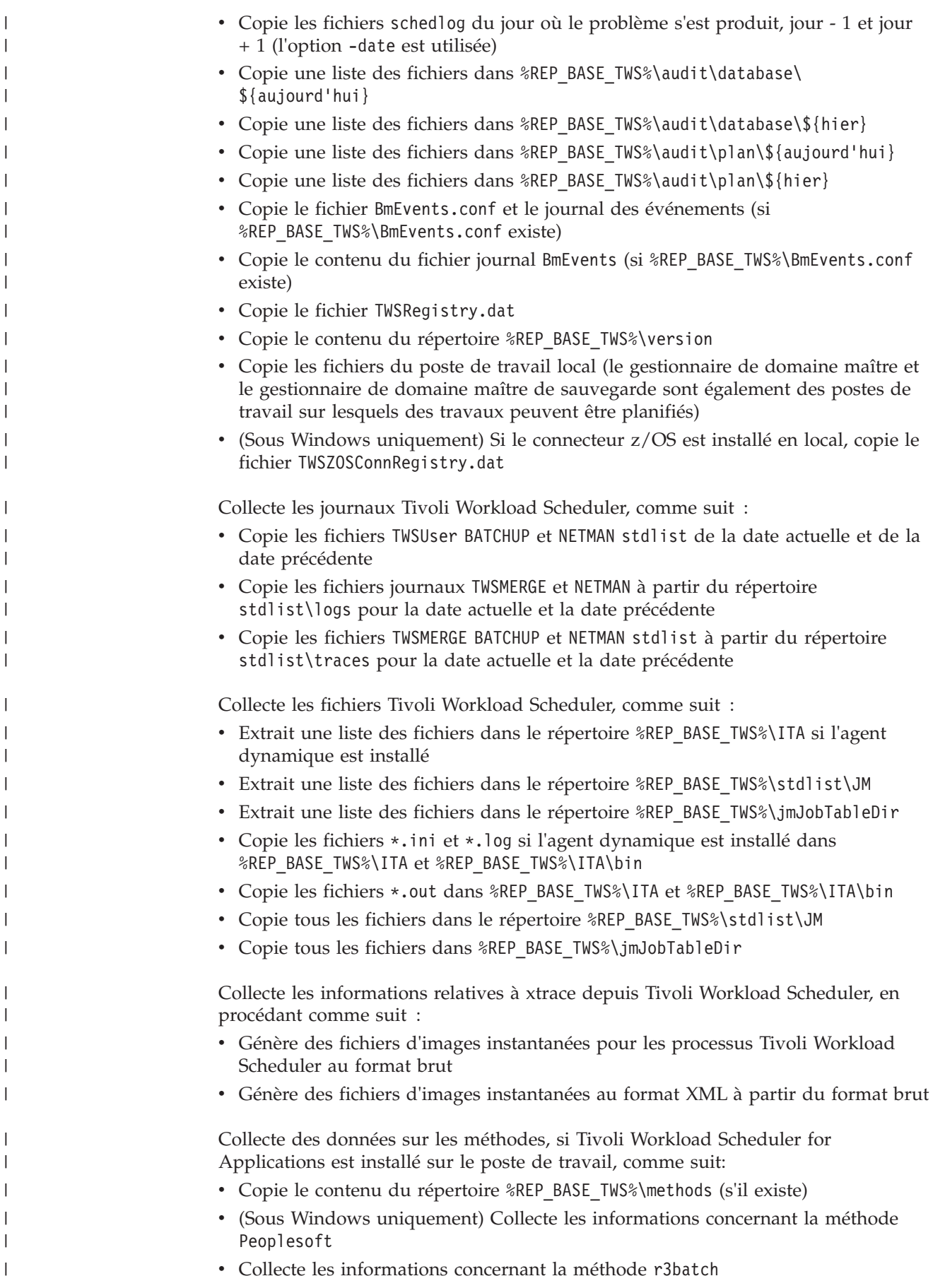

|

| |

<span id="page-66-0"></span>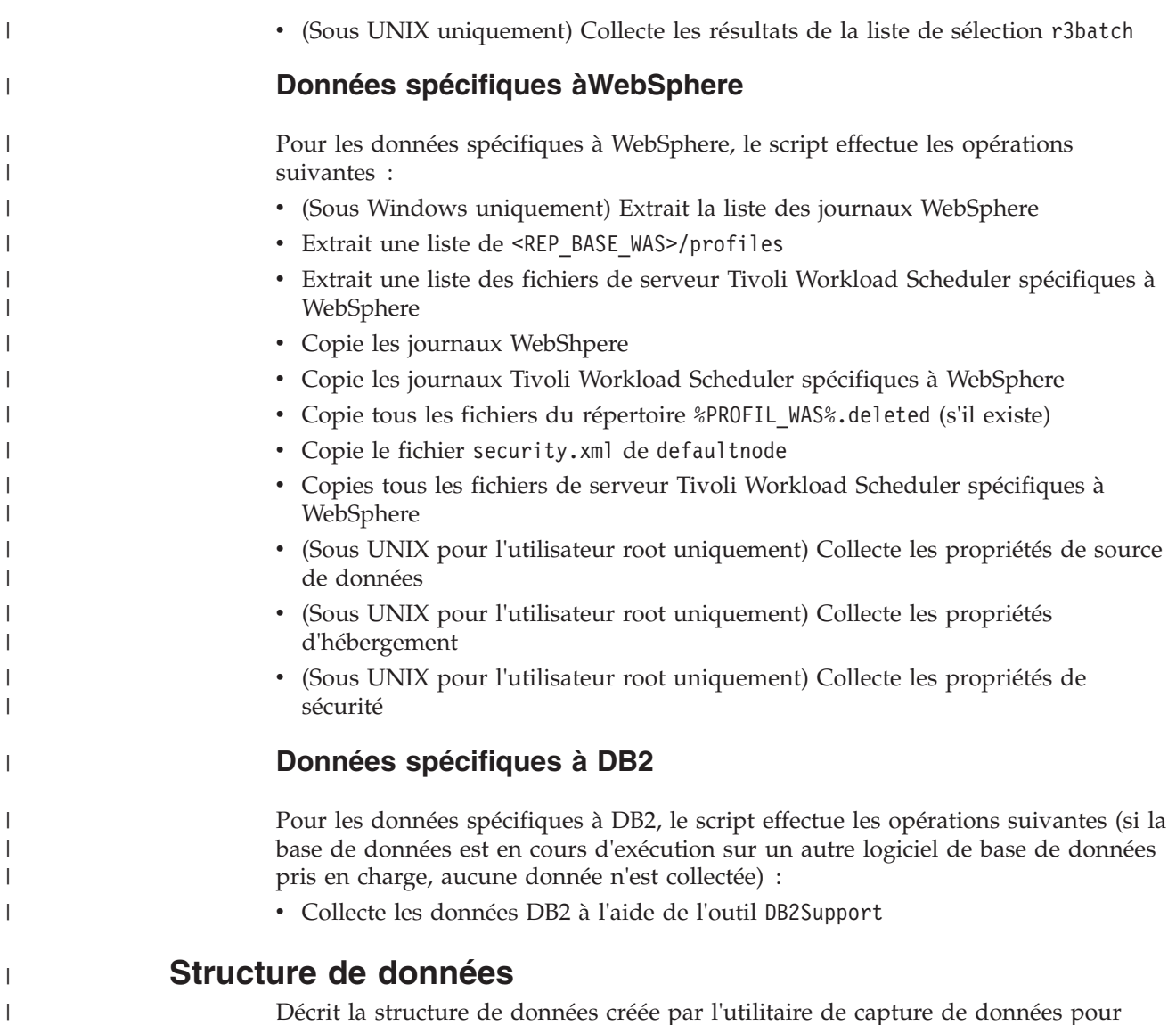

es créée par l'utilitaire de capture de données pou conserver les données extraites.

*Tableau 5. Structure de données collectées sous UNIX*

 $\vert$  $\overline{\phantom{a}}$ 

> | | | | | | | | | | | | | | | | | | |

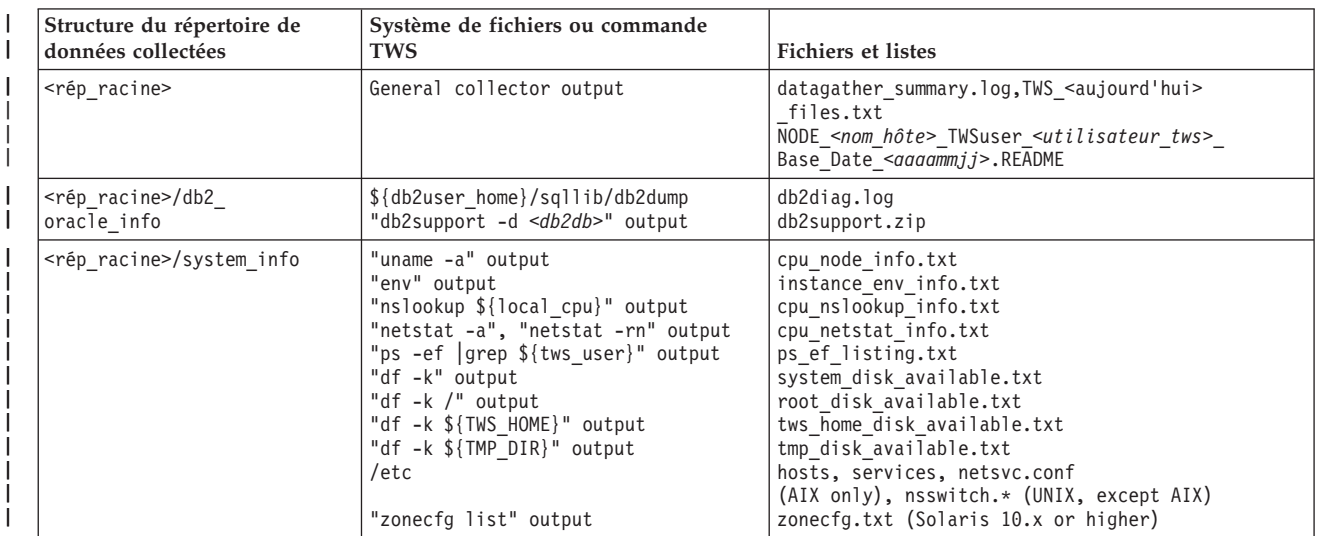

#### *Tableau 5. Structure de données collectées sous UNIX (suite)* |

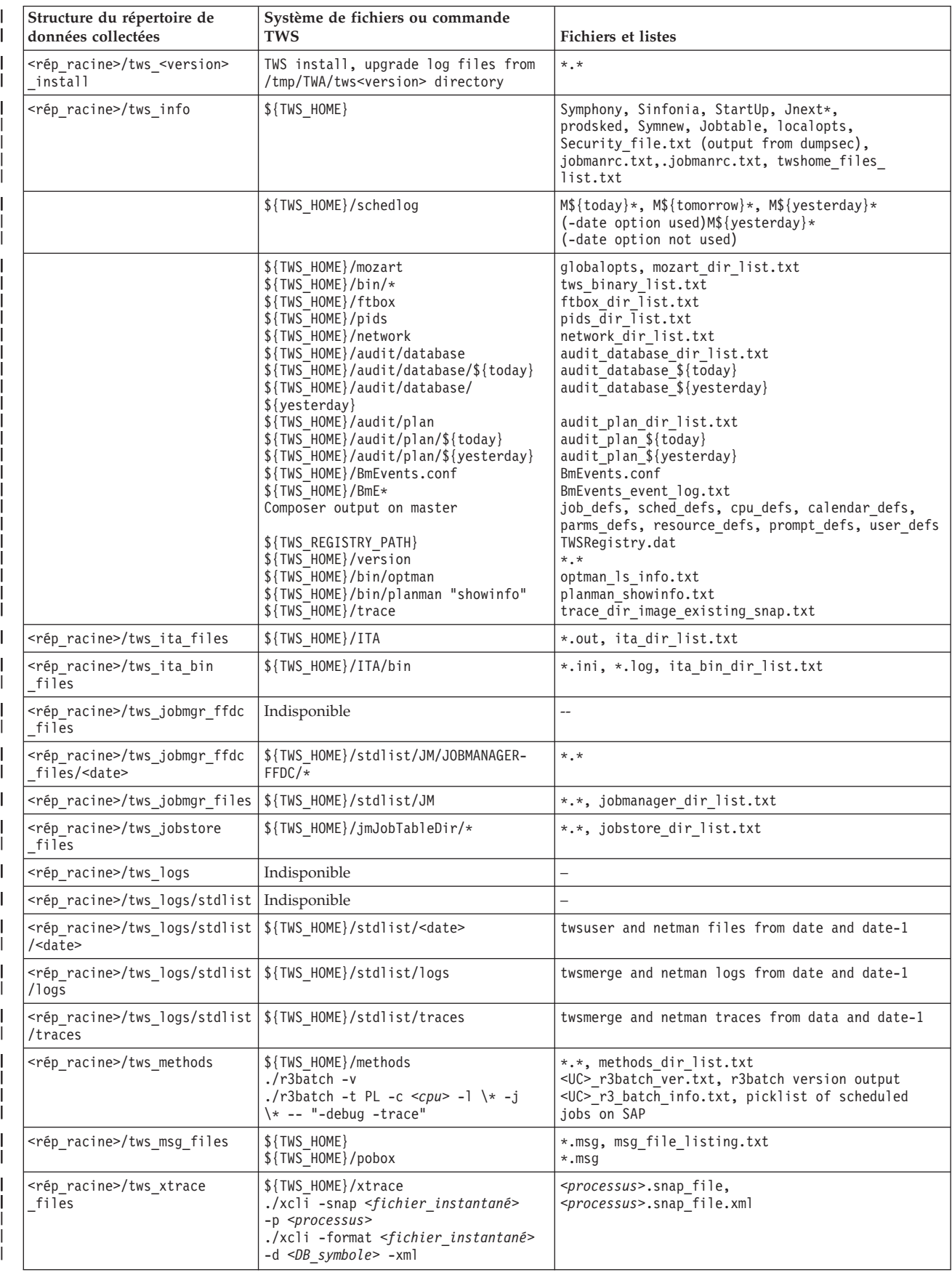

## *Tableau 5. Structure de données collectées sous UNIX (suite)*

 $\vert$ | | | | | | | | | | | | | | |  $\ensuremath{\mathsf{I}}$ | || | | | | | | | | | | | | | | | |

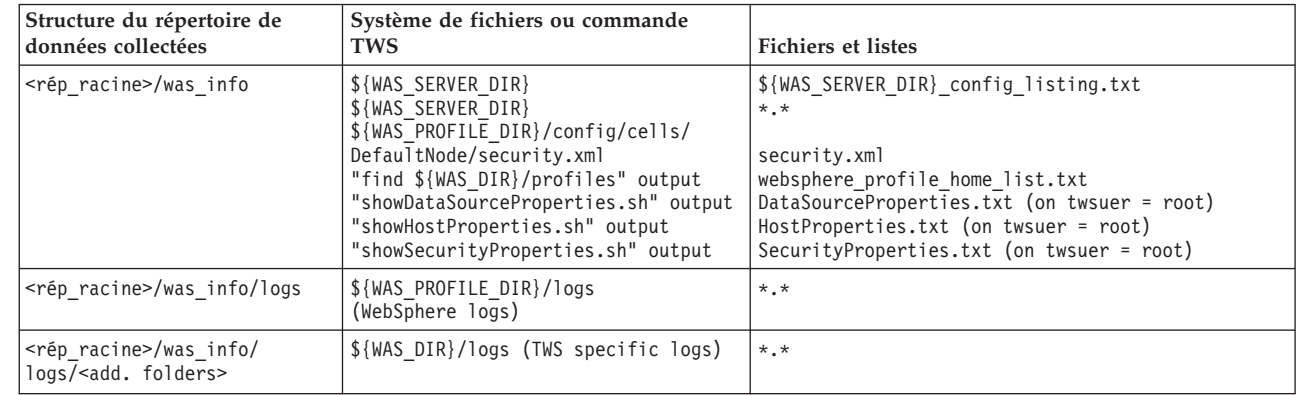

### *Tableau 6. Structure de données collectées sous Windows*

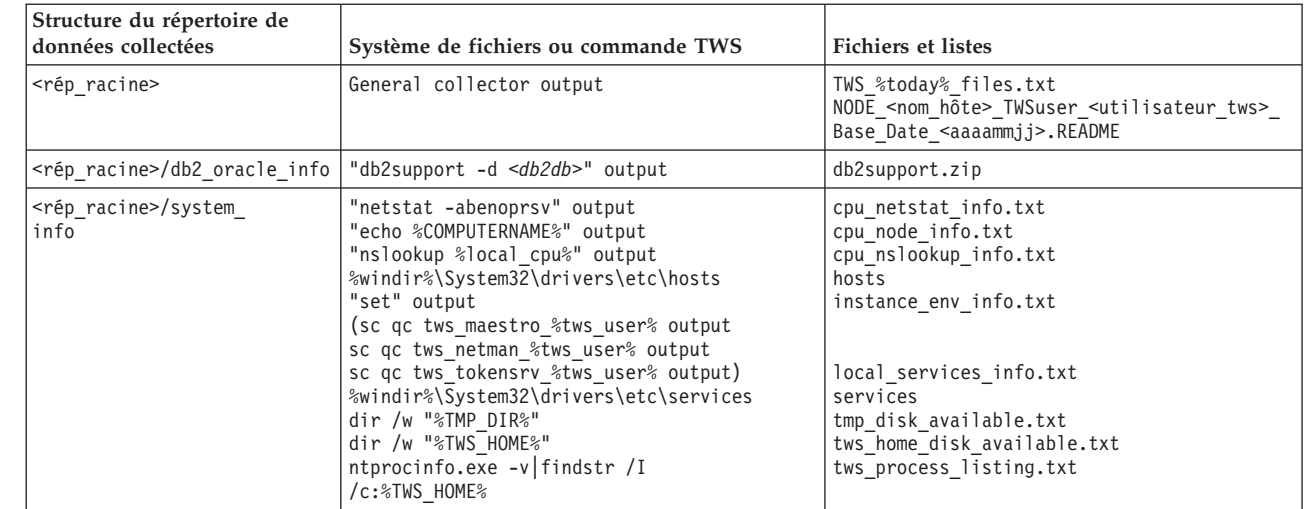

#### *Tableau 6. Structure de données collectées sous Windows (suite)* |

| || | | | | | | | | | | | | | | | | | | | | | | | | | | | | | | | | | |

ı

||

| | | | | | | | | | | | | | | | | | | | | | | | | | | | |

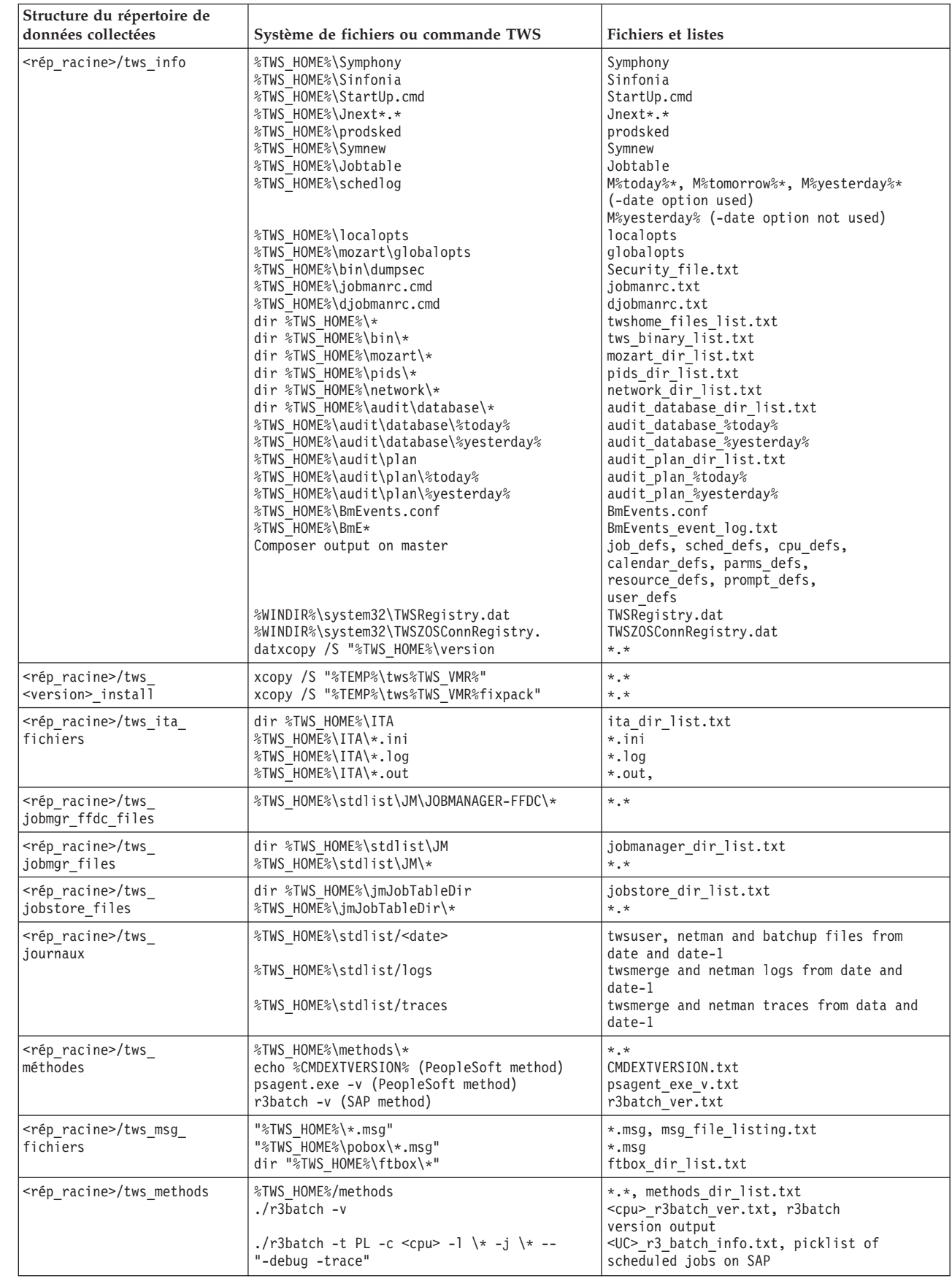

*Tableau 6. Structure de données collectées sous Windows (suite)*

<span id="page-70-0"></span>| | | | | | | | | | | | | | | | | | | | | | | | | | | | | | | | |

| | | | | | |

| | | | | | | | | | | |

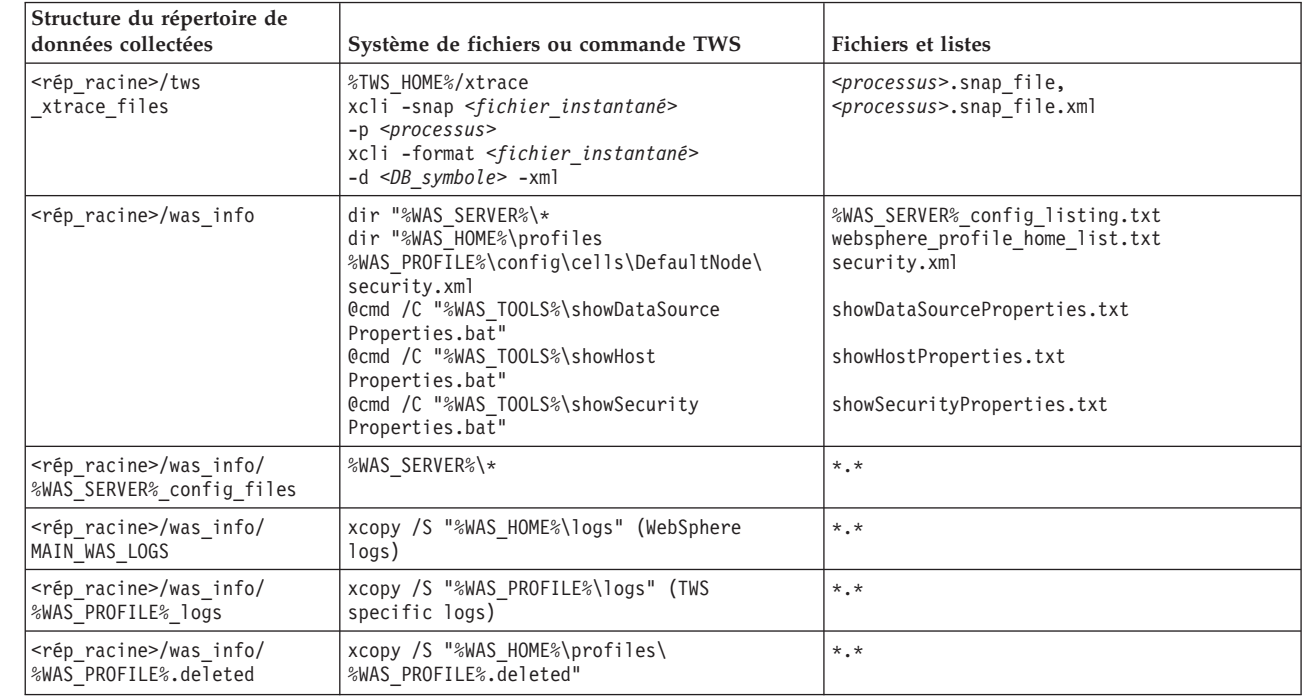

# **Outil de diagnostic de premier niveau (FFDC)**

Décrit de quelle manière l'outil de capture de données est utilisé automatiquement par les composants du produit pour créer un *outil de diagnostic de premier niveau* des fichiers de configuration ainsi que des fichiers journaux et de trace des produits.

Pour aider à l'identification et la résolution de problèmes, plusieurs modules de produit ont été activés pour créer un *outil de diagnostic de premier niveau* lors d'un échec. Cette fonction utilise l'outil de capture de données tws\_inst\_pull\_info (voir [«Utilitaire de capture de données», à la page 43\)](#page-60-0) pour copier les fichiers journaux, de trace et de configuration ainsi que le contenu de la base de données (si la base de données est sur DB2) et créer un fichier compressé que vous pouvez envoyer au service de support logiciel IBM.

Cet outil est utilisé dans les circonstances suivantes :

### **Echec de Jobman**

Si batchman détecte que jobman a échoué, il exécute le script, en plaçant la sortie dans <rép\_base\_TWA>/TWS/trace/JOBMAN

### **Echec de Batchman**

Si mailman détecte que batchman a échoué, il exécute le script, en plaçant la sortie dans <rép\_base\_TWA>/TWS/trace/BATCHMAN

### **Echec de Mailman**

Si mailman détecte qu'il a lui même échoué avec une erreur terminale, il exécute le script, en plaçant la sortie dans <rép\_base\_TWA>/TWS/trace/ MAILMAN. Notez que les définitions de maxima de processus, par exemple, les violations de segmentation, ne sont pas tracées par mailman lui-même.

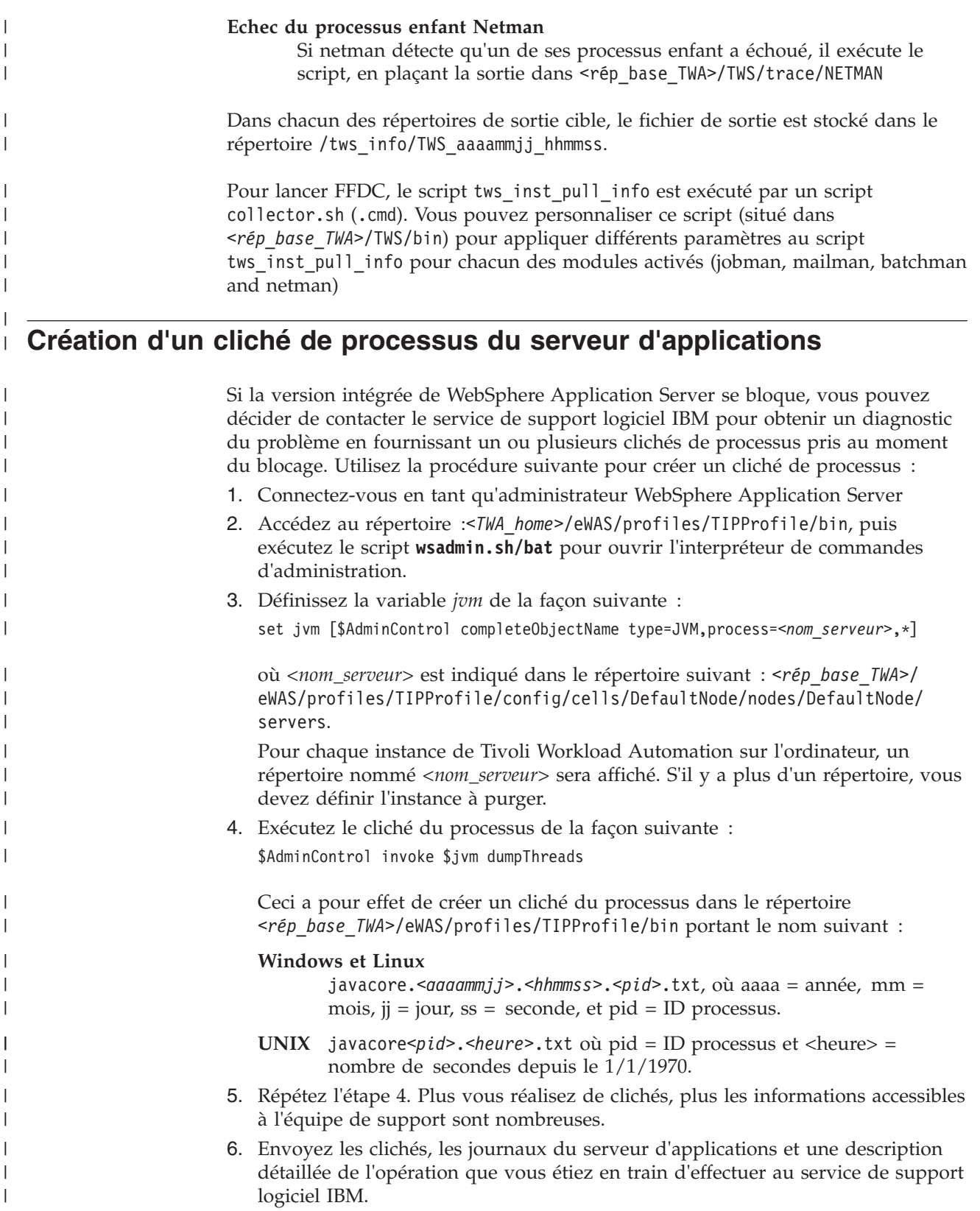
# **Chapitre 4. Fonction Trace en cours pour le moteur**

Décrit la fonction de trace pour l'identification et la résolution de problèmes liés au moteur Tivoli Workload Scheduler. Cette fonction est nommée Trace en cours.

Ce document décrit la fonction de trace du serveur Tivoli Workload Scheduler qui a remplacé Autotrace à partir de la version 8.6. Cette fonction est destinée à être utilisée par le service de support logiciel IBM mais elle est décrite ici dans son intégralité pour que vous compreniez comment l'utiliser si le service de support logiciel IBM vous le demande.

La fonction de trace du serveur Tivoli Workload Scheduler (nommée Trace en cours) ci-après) est une fonction utilisée par le service de support logiciel IBM pour vous aider à résoudre les problèmes dans Tivoli Workload Scheduler. Au maximum de ses capacités, elle peut tracer l'entrée et la sortie de chaque fonction Tivoli Workload Scheduler, en plus de plusieurs autre événements, et inclut tous les messages journaux et de trace actuellement émis par la fonction CCLog.

La fonction Trace en cours a été conçue comme un outil multi-produit, bien que cette description ne concerne que son utilisation pour Tivoli Workload Scheduler.

Elle fonctionne de la façon suivante :

#### **Appels de trace existants**

La fonction Trace en cours utilise les fonctions de journalisation et de traçage encore utilisées par le mécanisme de traçage et de journalisation CCLog et qui étaient utilisées par la fonction Autotrace dans les éditions précédant l'édition 8.6.

### **Entrée et sortie de fonction**

De plus, la génération du produit du moteur Tivoli Workload Scheduler insère désormais les appels de trace dans le code pour enregistrer l'entrée et la sortie de chaque fonction et affecte un ID de fonction numérique séquentiel à chaque fonction. Les appels de trace utilisent ces ID pour identifier les fonctions.

### **Génération de la base de données de symboles xdb.dat**

Au cours du même processus, la génération crée la base de données de symboles **xdb.data** associant le nom de chaque fonction à l'ID fonction. Ainsi, la trace écrit le minimum d'informations possible dans l'enregistrement de trace (ID de la fonction), qui peut ensuite être développé pour indiquer le nom de fonction plus tard en vue de l'afficher.

La génération stocke également le fichier source et le numéro de ligne de chaque fonction dans la base de données.

En outre, elle stocke le nom du composant qui "possède" la fonction. Un programme contient plusieurs composants, qui contiennent chacun plusieurs fonctions.

La base de données de symboles est la clé pour la gestion de l'activation/désactivation et le filtrage des traces. Les informations qu'elle contient sont chiffrées.

#### **Traçage dans une mémoire partagée**

Les traces sont écrites dans la mémoire partagée. Celle-ci est divisée en segments et les traces choisies pour être écrites dans chaque segment sont écrites dans une boucle sans fin. Au maximum de leurs capacités (traçage de tous les événements de toutes les fonctions), les traces peuvent s'exécuter périodiquement en boucle après quelques secondes, tandis qu'au minimum de leurs capacités (traçage d'une seule fonction utilisée), les traces peuvent ne pas former de boucle pendant plusieurs mois.

#### **Segments**

Vous pouvez choisir d'utiliser n'importe quel nombre de segments (chacun est identifié par un numéro unique) et déterminer pour chaque segment quelle quantité de mémoire partagée il doit utiliser. Des segments plus nombreux et plus volumineux consomment plus de mémoire, avec toutes les conséquences normales que cela implique.

## **Programmes**

N'importe quel nombre de programmes Tivoli Workload Scheduler peuvent être configurés pour être sauvegardés sur le même segment. Vous choisissez quels programmes doivent être tracés et dans quels segments et définissez si ces segments doivent être activés pour le traçage, en modifiant la configuration de base. N'importe quel programme et utilitaire Tivoli Workload Scheduler peut être configuré pour le traçage.

#### **Configuration de base**

La configuration de base détermine quels segments doivent être activés pour le traçage et détermine initialement si le traçage pour un programme spécifique est activé. Elle est obtenue en éditant un fichier de configuration avec un éditeur de texte. Le moteur Tivoli Workload Scheduler (le produit) doit être redémarré pour que les changements prennent effet. La configuration est divisée en sections qui sont les suivantes :

#### **Globale**

Cette section inclut non seulement les informations générales telles que le code produit et la taille de segment, mais agit également comme un "catch-all", où les traces des programmes qui ne sont pas configurées spécifiquement sont configurées.

#### **<Programme>**

Si un programme ne doit pas être tracé sous la section "globale", une section spécifique au programme doit être configurée, en définissant dans quel segment le programme doit être tracé, ainsi que d'autres informations de base. Les informations d'une section de programme remplacent celles de la section globale, mais uniquement pour ce programme.

### **Activation et désactivation des traces**

Pour les segments activés, les traces pour des programmes spécifiques peuvent être activées et désactivées de manière inattendue, depuis la ligne de commande, étant donné que ces indicateurs sont stockés dans la mémoire.

#### **Niveaux de trace**

Les événements dans le code ont été affectés à des niveaux de trace. Plus le niveau est faible, plus l'événement est drastique. Plage de niveaux allant de la génération d'un rapport concernant les erreurs irrémédiables uniquement, en passant par les erreurs remédiables, les avertissements, et les messages d'information et trois niveaux de débogage jusqu'au niveau de génération de rapport maximum, où même les événements d'entrée et de sortie de fonction sont enregistrés.

Les niveaux de trace peuvent également être modifiés de manière inattendue, depuis la ligne de commande, sans redémarrer le moteur.

### **Images instantanées**

Trace en cours vous permet de capturer une image instantanée des traces pour un programme ou segment et de la sauvegarder dans un fichier. Vous pouvez éventuellement effacer la mémoire dans le segment après avoir capturé l'image instantanée. Le fichier de l'image instantanée est au format interne, contenant les ID de fonction, etc. et n'est pas facilement lisible. Il doit être formaté pour être lisible.

## **Formatage de l'image instantanée**

Une option de ligne de commande vous permet de formater un fichier d'image instantanée pour la sortie standard. La sortie peut être au format CSV ou XML et les informations concernant les données source (nom de fichier et nombre de lignes) sont automatiquement incluses. Vous pouvez aussi sélectionner le format de trace standard (une ligne par enregistrement de trace) et choisir si les informations source doivent être incluses. Vous pouvez enfin choisir si les informations d'en-tête doivent être incluses (idéal pour une sortie imprimée) ou non (idéal pour la création d'un fichier que vous allez analyser à l'aide d'un programme).

### **Filtrage**

L'équipement du code est un processus entièrement automatique et vous pouvez trouver dans vos traces des composants ou fonctions fréquemment utilisés et qui ne posent aucun problème. Vous souhaitez les exclure de vos traces et le faites en utilisant la ligne de commande pour créer un fichier de filtre, dans lequel vous pouvez spécifier de tous les inclure et d'exclure ensuite les combinaisons de composants, fonctions et fichiers source spécifiques. Vous pouvez également les exclure tous et inclure ensuite les combinaisons de composants, fonctions et fichiers source spécifiques. Les fonctions peuvent également être incluses ou exclues en spécifiant une plage d'ID de fonction.

Une fois créé, un fichier de filtre est déclaré dans la section globale du fichier de configuration ou dans l'une des sections de programme. Vous pouvez avoir plus d'un fichier de filtre à utiliser avec différents programmes. Toutefois, notez que le filtre s'applique au niveau du segment. Cela signifie que si deux programmes écrivent dans le même segment, le filtre s'applique aux deux même s'il a été spécifié pour ne s'appliquer qu'à un l'un d'entre eux.

Les fichiers de filtre existant peuvent être modifiés à partir de la ligne de commande.

### **Produits**

La fonction Trace en cours est conçue comme une fonction multi-produit. Chaque produit possède son propre fichier de configuration séparé. Plusieurs instances de la fonction peuvent être exécutées sur le même système, en étant complètement indépendantes les unes des autres. Toutefois, vous pouvez également contrôler un produit depuis la fonction de trace d'un autre produit, en identifiant le produit auquel appliquer les commandes. Par exemple, si vous aviez deux versions de Tivoli Workload Scheduler s'exécutant sur le même système, vous pourriez contrôler la fonction Trace en cours pour les deux versions depuis un seul endroit, en insérant le code produit approprié lorsque la syntaxe de commande le demande.

## **Fichier de configuration Trace en cours**

Décrit le fichier de configuration Trace en cours, xtrace.ini.

Le fichier de configuration Trace en cours est utilisé pour initialiser la mémoire partagée au démarrage du produit. Les informations figurant dans la mémoire partagée déterminent quelles traces ont été sauvegardées et à quel niveau. Tous les appels de trace de fonction sont analysés par la fonction de trace pour déterminer s'ils doivent être sauvegardés.

Le fichier de configuration Trace en cours se trouve dans le chemin suivant : *<rép\_base\_TWA>*/TWS/xtrace/xtrace.ini

Voici un exemple du fichier :

```
[ _GLOBAL_ ]
Product = <PRODUIT>
Enabled = y<br>Active = y
Active
SeqNum = 1FilterFile = $(install_dir)/bin/xfull.xtrace
SegSize = 10240Level = 80SegPerUser = n
[netman]
End = y
\begin{array}{ccc} \text{Active} & = & y \\ \text{Sechlim} & = & 2 \end{array}SegNum = 2<br>I eve1 = 80
Level
```
## **Modification de configuration**

Décrit comment modifier le fichier de configuration.

Pour modifier la configuration de façon permanente dans la mémoire partagée qui contrôle le traçage, éditez le fichier, sauvegardez-le, puis redémarrez le produit. Sur les plateformes UNIX, vous devez également nettoyer la mémoire en exécutant la commande de traçage avec le paramètre **-clean** entre l'arrêt et le redémarrage du produit. Par conséquent, la procédure pour modifier le fichier de configuration est la suivante :

## **UNIX**

- 1. Modifiez le fichier de configuration
- 2. Sauvegardez le fichier de configuration
- 3. Arrêtez le produit
- 4. Exécutez **xcli -clean**
- 5. Redémarrez le produit

#### **Windows**

- 1. Modifiez le fichier de configuration
- 2. Sauvegardez le fichier de configuration
- 3. Arrêtez le produit
- 4. Redémarrez le produit

Vous pouvez modifier la majeure partie de la configuration dans la mémoire partagée qui contrôle le traçage en utilisant la commande **xcli** (voir [«Syntaxe de](#page-79-0) [commande xcli», à la page 62\)](#page-79-0). Toutefois, les changements apportés de cette manière ne sont pas mis à jour dans le fichier de configuration. Par conséquent, lors de la prochaine initialisation, les paramètres utilisés seront ceux qui figuraient dans le fichier la dernière fois que vous avez redémarré le produit, à moins que vous n'ayez édité le fichier de façon spécifique.

## **Syntaxe du fichier de configuration**

Décrit la syntaxe du fichier de configuration.

Le fichier est divisé en sections. Chaque section commence par un en-tête de section dans l'un des deux formats suivants (les crochets sont obligatoires - ce ne sont pas des indicateurs de syntaxe de commande) :

 $[$   $GLOBAL$   $]$ [*<programme>*]

## **[ \_GLOBAL\_ ]**

Il ne doit y avoir qu'une section [ \_GLOBAL\_ ] contenant les informations générales relatives au produit et à la configuration de traçage pour tous les programmes qui n'ont pas de section spécifique.

### **[***<programme>***]**

Vous pouvez définir une section séparée pour chacun des programmes Tivoli Workload Scheduler ([*<programme>*]). Les programmes les plus susceptibles de nécessiter un traçage sont les suivants :

APPSRVMAN BATCHMAN JOBMAN **JOBMON** MAILMAN NETMAN WRITER JAVA (le connecteur)

Toutefois, vous pouvez tracer n'importe quel programme exécutable tel que COMPOSER, CONMAN et tous les utilitaires - en d'autres termes, tous les programmes stockés dans le répertoire Tivoli Workload Scheduler /bin.

Vous ne pouvez pas avoir plus d'une instance de section pour un même programme.

Si un programme n'a pas de section spécifique, sa configuration de trace utilise les valeurs par défaut dans la section [ \_GLOBAL\_ ]. Dans la plupart des cas, les détails définis dans les sections de programme remplacent les valeurs correspondantes dans la section [ \_GLOBAL\_ ](l'exception est Produit).

Le nom de programme n'est pas sensible à la casse. Par exemple, vous pouvez écrire Netman, NetMan, netman ou NETMAN.

**Remarque :** Sur les systèmes d'exploitation UNIX, JOBMAN et jobman sont deux programmes séparés qui effectuent différentes fonctions. Cela signifie que sur les systèmes d'exploitation UNIX, à cause de l'insensibilité à la casse, si vous définissez une section de configuration de trace pour JOBMAN ou jobman, les deux programmes seront tracés à l'aide de cette section et, par conséquent, vers le même segment. Il s'agit d'une limitation qui ne peut pas être évitée actuellement.

Clés disponibles (chaque clé peut être définie une fois uniquement dans chaque section) :

### **Product**

[ \_GLOBAL\_ ] uniquement. Chaîne d'identification de produit. Obligatoire.

#### **Enabled**

Spécifie si le segment est activé. Si vous modifiez l'activation d'un segment en changeant la valeur et en sauvegardant le fichier de configuration, vous devez redémarrer le produit pour que les changements prennent effet. Si le segment dans la section [ \_GLOBAL\_ ] n'est pas activé, la fonction de trace est entièrement désactivée. Saisissez "y" ou "n".

**Active** Spécifie si le traçage pour un programme spécifique est actif. Si la section [ \_GLOBAL\_ ] n'est pas activée, la fonction de trace pour tous les programmes sans section spécifique n'est pas activée. Cette valeur peut être modifiée sans redémarrer le produit en utilisant la commande de traçage. Saisissez "y" ou "n".

#### **SegNum**

Définit le nombre de segments à utiliser pour le traçage d'une section spécifique. Plus d'un programme peut être défini pour le même segment dans différentes sections. La clé SegNum spécifiée dans la section [ \_GLOBAL\_ ] est utilisé par n'importe quel programme qui n'a pas de section spécifique définie. Si vous modifiez le nombre de segments d'un programme en changeant la valeur et en sauvegardant le fichier de configuration, vous devez redémarrer le produit pour que les changements prennent effet. Saisissez une valeur numérique.

#### **FilterFile**

Spécifie le fichier qui contient les critères de filtrage des composants, fonctions ou fichiers source. Le fichier est appliqué au niveau du segment, vous ne pouvez donc pas spécifier différents fichiers de filtre pour différents programmes utilisant le même segment. Cette valeur peut être modifiée sans redémarrer le produit en utilisant la commande de traçage. Saisissez le chemin d'accès du fichier qualifié complet.

Le fichier de filtre par défaut fourni avec le produit ne trace pas les 5% des routines les plus utilisées (étant les plus utilisées, elles sont moins susceptibles de rencontrer des problèmes).

#### **SegSize**

| | |

> Spécifie la taille du segment (Kb). Si cette valeur est fournie plus d'une fois dans différentes sections pour le même segment, la fonction de trace utilise la plus élevée des valeurs fournies. Si vous modifiez la taille d'un segment en changeant cette valeur et en sauvegardant le fichier de configuration, vous devez redémarrer le produit. Saisissez une valeur numérique.

L'utilisation de la mémoire partagée dans son intégralité représente la somme de tous les segments activés, ajoutée à plusieurs Koctets pour les donnés de contrôle.

Sous UNIX, assurez-vous que vous ne dépassez pas la valeur du paramètre de noyau configurable qui définit la taille maximale de la mémoire partagée.

**Level** Spécifie le niveau maximal de traçage pour le programme. Saisissez une des valeurs numériques suivantes :

#### **Niveau Description**

- 10 Irrécupérable
- 20 Erreur
- 30 Avertissement
- 40 Message d'information

#### <span id="page-78-0"></span>**Niveau Description**

- 50 Débogage minimum
- 60 Débogage moyen
- 70 Débogage maximum
- 80 Entrée et sortie de fonction

Si cette valeur est fournie plus d'une fois dans différentes sections pour différents programmes qui tracent dans le même segment, la fonction de trace utilise les valeurs les plus appropriées pour chaque programme. Par conséquent,le segment peut contenir des traces de niveau 10 pour un programme et de niveau 80 pour un autre programme.

Cette valeur peut être modifiée sans redémarrer le produit en utilisant la commande de traçage.

#### **SegPerUser**

Spécifie si le segment autorise l'accès au propriétaire du segment uniquement (y) ou à tous les utilisateurs (n). Saisissez "y" ou "n"

## **Commande Trace en cours : xcli**

Décrit la commande Trace en cours **xcli**.

Cette rubrique décrit la commande utilisée pour contrôler tous les aspects du comportement d'exécution de Trace en cours.

La commande modifie les informations de la mémoire partagée. La mémoire partagée est initialisée à partir des informations figurant dans le fichier de configuration, mais les changements apportés à la mémoire partagée à l'aide des options de cette commande *ne sont pas* sauvegardés dans le fichier de configuration.

## **Sélection des programmes, segments et produits**

Décrit comment sélectionner les programmes, segments et produits à partir de la commande xcli.

Dans plusieurs paramètres de la commande **xcli**, il vous faut sélectionner un programme ou un segment et éventuellement un produit. Pour éviter la répétition d'une même information, des informations sur la procédure à suivre sont fournies ici :

#### **Programme**

Sélectionnez un programme pour une action spécifique en identifiant la section globale ([ \_GLOBAL\_ ]) une section de fichier de configuration contenant les programmes Tivoli Workload Scheduler ([*<programme>*]).

#### **Segment**

Sélectionnez un des numéros de segment qui ont été définis dans le fichier de configuration lorsque la mémoire partagée a été initialisée. Si vous devez utiliser des segments supplémentaires ou redistribuer les programmes dans les segments, vous devez éditer et sauvegarder le fichier de configuration, puis arrêter et redémarrer le moteur Tivoli Workload Scheduler.

#### **Produit**

La fonction de trace est multi-produit. Toutefois, si vous exécutez la commande **xcli** à partir du même répertoire que celui d'un fichier de <span id="page-79-0"></span>configuration, vous exécutez automatiquement le produit défini dans ce fichier de configuration, sans devoir le définir dans la commande.

Mais si vous utilisez Trace en cours pour tracer plus d'un produit et que vous souhaitez utiliser la commande fournie avec le produit A pour modifier le traçage du produit B, vous devez indiquer le code du produit B en tant que paramètre de la commande, en éditant le paramètre **-P** *<produit>* à la chaîne de commande. Ce paramètre est applicable aux sous-commandes **-snap**, **-query**, **-active**, **-level** et **-filter** uniquement.

## **Syntaxe de commande xcli**

Fournit la syntaxe complète de la commande xcli.

Contrôle tous les aspects d'exécution de la fonction Trace en cours. Elle modifie les fonctions de la mémoire partagée. La mémoire partagée est initialisée à partir des informations figurant dans le fichier de configuration, mais les changements apportés à la mémoire partagée à l'aide des options de cette commande *ne sont pas* sauvegardés dans le fichier de configuration.

Vous devez être l'*utilisateur\_TWS* pour pouvoir exécuter la commande.

## **Syntaxe**

**xcli**

|

|

```
-snap <fichier_instantané>
   { -p <programme> | -s <segment> }
   [ -descr <description> ]
   [ -clean ]
   [ -P <produit> ]
-format <fichier_instantané>
   -d <base_données_symboles>
   [ -full ]
   [ -noHeader ]
   [ -standard [ -source ] | -xml | -csv ]
-query [ -p <programme> | -s <segment> ] [-P <produit> ]
-active \{ v \mid n \}{ -p <programme> | -s <segment> | -all }
   [ -P <produit> ]
-level <niveau>
   { -p <programme> | -s <segment> | -all }
   [ -P <produit> ]
-filter <fichier_filtre>
   { -p <programme> | -s <segment> }
   [ -P <produit> ]
-createFilter <fichier_filtre> -d<base_données_symboles>
   [ -add_all |
     -add_comp <composant> | -remove_comp <composant> |
     -add_func <nom_fonction> | -remove_func <nom_fonction> |
     -add_func_id <ID_fonction> | -remove_func_id <ID_fonction> |
```
**-add\_func\_id\_range** *<depuis> <vers>* | **-remove\_func\_id\_range** *<depuis> <vers>* | **-add\_filter** *<fichier\_filtre>* | **-remove\_filter** *<fichier\_filtre>* ] ... **-modifyFilter***<fichier\_filtre>* **-d***<base\_données\_symboles>* [ **-add\_all** | **-remove\_all -add\_comp** *<composant>* | **-remove\_comp** *<composant>* | **-add\_func** *<nom\_fonction>* | **-remove\_func** *<nom\_fonction>* | **-add\_func\_id** *<ID\_fonction>* | **-remove\_func\_id** *<ID\_fonction>* | **-add\_func\_id\_range** *<depuis> <vers>* | **-remove\_func\_id\_range** *<depuis> <vers>* | **-add\_filter** *<fichier\_filtre>* | **-remove\_filter** *<fichier\_filtre>* ] ...

**-clean**

**-config** [*<fichier\_config>* ]

## **Arguments**

**-snap <***fichier\_instantané***>**

Sauvegarde une image instantanée d'une partie de la mémoire partagée pour le fichier indiqué. Les paramètres d'image instantanée sont les suivants :

**{ -p <***programme***> | -s** *<segment>* **}**

Définit si l'image instantanée est destinée à un programme ou un segment. Si elle est réalisée pour un programme qui partage un segment avec d'autres programmes, l'intégralité du segment est capturée en instantané, mais les informations d'en-tête indiquent pour quel programme le segment a été capturé en instantané. Voir aussi [«Sélection des programmes, segments et produits», à la page](#page-78-0) [61.](#page-78-0)

**[ -descr <***description***> ]**

Fournit une description de l'image instantanée. Elle est entourée par des guillemets si elle contient des espaces.

#### **[ -clean ]**

| | | |

| | | | |

 $\overline{1}$ 

Efface l'intégralité de la mémoire du segment après la capture de l'image instantanée (facultatif). Si un processus utilise encore la mémoire, l'opération de nettoyage ne peut pas être effectuée et un message d'avertissement apparaît.

**Remarque :** Si votre image instantanée concerne un programme, cette option efface la mémoire pour toutes les traces dans le segment pour lequel le programme est configuré, incluant celles des programmes qui ont été configurés pour écrire dessus.

### **[ -P <***produit* **> ]**

Voir [«Sélection des programmes, segments et produits», à la page](#page-78-0) [61.](#page-78-0)

Les informations d'en-tête du fichier instantané sont les suivantes :

"Snap information:

- " Product: <produit>
- " Description: <description>
- " Snap platform: <aescription
- " Snap time (GMT): <heure>
- " Snap program: <programme>

Snap segment: <segment> Segment size: <taille>(Kb) Segment use: <pourcentage utilisé>

#### **-format <***fichier\_instantané***>**

Formate le fichier d'image instantanée fourni pour la sortie standard. Les options de formatage sont les suivantes :

## **-d <***base\_données\_symboles***>**

Indique le nom de la base de données de symboles à utiliser pour le formatage. La version de la base de données doit être la même que celle de l'instance de Tivoli Workload Scheduler depuis laquelle l'image instantanée a été capturée (idéalement), ou une version ultérieure. Par défaut, la base de données de symboles est **xdb.dat**.

#### **[ -full ]**

Si l'image instantanée a été capturée d'un programme unique dans un segment multi-programme, utilisez cette option pour envoyer l'ensemble des traces (tous les programmes) vers la sortie standard, plutôt que celle du programme unique comme indiqué dans les informations d'en-tête dans le fichier instantané.

#### **[ -noHeader ]**

Utilisez cette option pour supprimer la sortie des informations d'en-tête. La sortie standard comporte alors uniquement des messages de trace, ce qui est plus acceptable comme entrée pour un programme d'analyse.

#### **[ -standard [ -source ] | -xml | -csv ]**

Définit le formatage des traces. Si vous avez sélectionné l'option **-standard**, utilisez le paramètre facultatif **-source** pour ajouter des informations concernant le fichier source et le numéro de ligne. Ces informations source sont automatiquement incluses dans les options **-xml** et **-csv**. Si vous n'en fournissez aucune, le format par défaut est **-standard**.

**-query** Génère l'activation ou le statut d'activation d'un programme ou segment. Sans paramètres, cette option affiche les informations concernant l'intégralité de la configuration de la sortie standard. Les paramètres sont les suivants :

**[ -p** *<programme>* **| -s** *<segment>* **]**

Définit si la requête concerne un programme ou segment spécifique (facultatif). Voir aussi [«Sélection des programmes,](#page-78-0) [segments et produits», à la page 61.](#page-78-0)

#### **[ -P** *<produit>* **]**

Voir [«Sélection des programmes, segments et produits», à la page](#page-78-0) [61.](#page-78-0)

## $-active { y | n }$

| | | | Active (y) ou désactive (n) un programme ou segment dans la mémoire, ou tous les programmes et segments. Les paramètres sont les suivants :

**{ -p** *<programme>* **| -s** *<segment>* **| -all }**

Active un programme ou segment spécifique, ou tous les programmes et segments. Voir aussi [«Sélection des programmes,](#page-78-0) [segments et produits», à la page 61.](#page-78-0)

#### **[ -P** *<produit>* **]**

Voir [«Sélection des programmes, segments et produits», à la page](#page-78-0) [61.](#page-78-0)

## **-level** *<niveau>*

Définit le niveau de traçage pour un programme ou segment dans la mémoire. Indiquez l'un des codes de niveau suivants :

#### **Niveau Description**

- 10 Irrécupérable
- 20 Erreur
- 30 Avertissement
- 40 Message d'information
- 50 Débogage minimum
- 60 Débogage moyen
- 70 Débogage maximum
- 80 Entrée et sortie de fonction

Par exemple, pour tracer uniquement les échecs et erreurs irrémédiables, indiquez "20".

Les paramètres sont les suivants :

**{ -p***<programme>* **| -s***<segment>* **| -all }**

Définissez le niveau pour un programme ou segment spécifique, ou pour tous les programmes et segments. Voir aussi [«Sélection](#page-78-0) [des programmes, segments et produits», à la page 61.](#page-78-0)

#### **[ -P***<produit>* **]**

Voir [«Sélection des programmes, segments et produits», à la page](#page-78-0) [61.](#page-78-0)

#### **-filter** *<fichier\_filtre>*

| | | |

> Applique un nouveau fichier de filtre pour un programme ou segment dans la mémoire partagée. Les paramètres sont les suivants :

**{ -p** *<programme>* **| -s** *<segment>* **}**

Détermine le fichier de filtre à utiliser pour un programme ou segment. Voir aussi [«Sélection des programmes, segments et](#page-78-0) [produits», à la page 61.](#page-78-0)

**[ -P** *<produit>* **]**

Voir [«Sélection des programmes, segments et produits», à la page](#page-78-0) [61.](#page-78-0)

#### par défaut

Le fichier de filtre est créé en utilisant l'option **-createFilter**. Dans cette option (et l'option associée **-modifyFilter**), vous indiquez les composants et fonctions à inclure ou exclure du traçage (pour plus d'informations, voir ci-dessous). Ces informations sont écrites dans le fichier de filtre en tant que liste de toutes les fonctions figurant dans la base de données de symboles (par ID) avec un bit défini pour indiquer si elles doivent être incluses ou exclues. Par défaut, la base de données de symboles est **xdb.dat**.

Les fichiers de filtre définis dans le fichier de configuration sont chargés dans la mémoire partagée lors de son initialisation. Si vous utilisez cette option, la zone de la mémoire partagée est remplacée par le nouveau

contenu. Si le nouveau fichier de filtre a été créé à l'aide d'une base de données de symboles différente de celle du fichier d'origine, un avertissement apparaît car il est conseillé d'utiliser la même base de données de symboles lors de la création du nouveau fichier de filtre. Le fichier de filtre par défaut fourni avec le produit est défini pour ne pas tracer les 5% des routines les plus utilisées, étant donné que les routines les plus utilisées sont moins susceptibles de poser des problèmes car elles sont bien essayées et testées.

### **-createFilter** *<fichier\_filtre>*

Crée le fichier de filtre nommé dans le paramètre. Le fichier ne doit pas encore exister. Il n'existe pas de fonction pour afficher un fichier de filtre. Par conséquent, utilisez des noms insignifiants et gérez votre propre documentation du contenu de chaque fichier de filtre.

Pour renseigner le fichier, indiquez un ou plusieurs des paramètres suivants. Si vous *ajoutez* un élément, ses traces seront sauvegardées ; si vous *supprimez* un élément, ses traces *ne seront pas* sauvegardées. Par défaut, tous les composants et fonctions sont supprimés.

**-d** *<base\_données\_symboles>*

Identifie la base de données de symboles à utiliser pour vérifier les noms des composants ainsi que les noms et ID de fonction.

**-add\_all**

Ajoute tous les composants et fonctions au fichier de filtre. Utilisez cette option avec l'une des options **-remove** pour créer un filtre exclusif "all except ...(Tout sauf ...)" .

**-add\_comp** *<composant>* **| -remove\_comp** *<composant>*

Ajoute un composant au fichier ou en supprime un qui a déjà été ajouté. Par exemple, vous pouvez ajouter tous les composants en utilisant **-add\_all**,puis en supprimer un seul, ce qui s'avère plus simple que d'ajouter individuellement tous les composants nécessaires. Découvrez les noms des composants en affichant une image instantanée formatée.

**-add\_func** *<nom\_fonction>* **| -remove\_func** *<nom\_fonction>* Ajoute une fonction au fichier ou en supprime une qui a déjà été ajoutée. Par exemple, vous pouvez ajouter un composant en utilisant **-add\_comp**, puis supprimer une de ses fonctions, ce qui s'avère plus simple que d'ajouter individuellement toutes les fonctions nécessaires. Découvrez les noms des fonctions en affichant une image instantanée formatée.

**-add\_func\_id** *<ID\_fonction>* **| -remove\_func\_id** *<ID\_fonction>* Ajoute une fonction au fichier par ID, ou en supprime une qui a déjà été ajoutée. Par exemple, vous pouvez ajouter un composant en utilisant **-add\_comp**, puis supprimer une de ses fonctions, ce qui s'avère plus simple que d'ajouter individuellement toutes les fonctions nécessaires. Un ID de fonction est un numéro séquentiel affecté à une fonction lorsque le produit a été créé et qui est stocké dans la base de données de symboles. Découvrez les ID des fonctions en affichant une image instantanée formatée.

**-add\_func\_id\_range** *<depuis> <vers>* **| -remove\_func\_id\_range** *<depuis> <vers>* **|**

> Ajoute une plage de fonctions au fichier par ID ou en supprime une qui a déjà été ajoutée. Découvrez les ID des fonctions en affichant une image instantanée formatée.

## **-add\_filter** *<fichier\_filtre>* **| -remove\_filter** *<fichier\_filtre>*

Ajoute ou supprime le contenu d'un fichier de filtre existant (différent), comme suit :

#### **Ajout d'un fichier de filtre**

Si vous ajoutez un fichier de filtre, les éléments dans ce fichier définis pour être filtrés (tracés) sont ajoutés à n'importe quel autre critère de filtrage que vous avez défini.

### **Suppression d'un fichier de filtre**

Si vous supprimez un fichier de filtre, les éléments dans ce fichier définis pour être filtrés (tracés) sont supprimés de n'importe quel autre critère de filtrage que vous avez défini.

Par exemple, vous pouvez créer un fichier de filtre qui configure le traçage des fonctions de communication. Vous pouvez ensuite ajouter cet ensemble de fonctions à votre filtre défini dans une commande, ou le supprimer, selon que vous estimez que les communications font partie du problème que vous essayez de résoudre ou non.

Les actions d'ajout et de suppression sont effectuées dans l'ordre dans lequel vous les soumettez. Par conséquent, si vous ajoutez un ID de fonction, puis supprimez une plage incluant cet ID, celui-ci est supprimé des critères. Mais si vous supprimez la plage, puis ajoutez l'ID, celui-ci est ajouté aux critères.

#### **-modifyFilter** *<fichier\_filtre>*

Modifie le fichier de filtre existant nommé dans le paramètre.

Cette sous-commande prend tous les paramètres utilisés dans la sous-commande **-addFilter** de la même manière, en plus des paramètres suivants :

#### **-remove\_all**

Supprime tous les composants et fonctions du fichier de filtre. Utilisez cette option avec l'une des options **-add** pour créer un filtre exclusif "all of the following (Tous parmi)".

**-clean** Sur les systèmes d'exploitation UNIX uniquement, utilisez cette option pour supprimer les segments de la mémoire partagée après avoir modifié et sauvegardé le fichier de configuration et après avoir arrêté le produit. Si un segment est utilisé, il est marqué comme devant être supprimé et sera automatiquement supprimé à la fin de son utilisation.

### **-config [***<fichier\_config>* **]**

Cette option initialise la mémoire. Elle est automatiquement exécutée lorsque le moteur Tivoli Workload Scheduler est redémarré, en utilisant le fichier de configuration par défaut ./xtrace.ini. Dans des circonstances normales, vous n'avez pas besoin d'exécuter cette option manuellement. Si vous pensez que la mémoire partagée est endommagée, il est préférable de redémarrer le produit, qui réinitialise automatiquement la mémoire.

## **Exemples**

Les exemples suivants représentent un scénario concernant l'utilisation de la trace pour identifier et résoudre des problèmes liés à une instance de Tivoli Workload

Scheduler, bloquée depuis 5 minutes lorsque vous exécutez une commande d'utilitaire particulière, sans afficher de messages journaux indiquant la raison de ce blocage.

La présupposition est que vous ayez le fichier de configuration suivant:

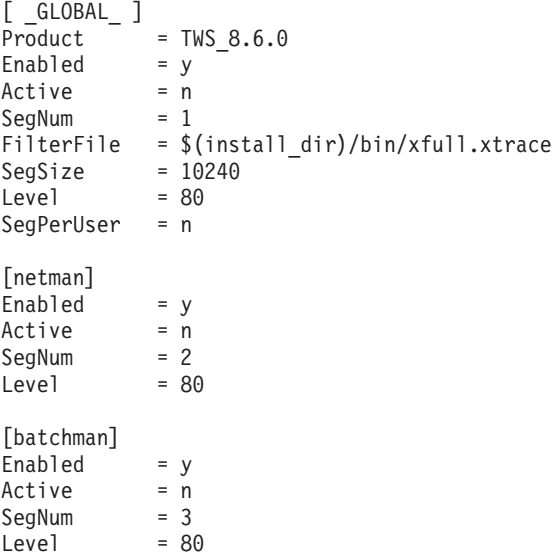

1. **Start the tracing (Démarrer le traçage)**

La fonction de trace est activée mais inactive pour les trois segments. Vous pensez que le problème n'est pas lié au réseau, **netman** n'est donc pas impliqué. Pour activer les deux autres segments, exécutez les commandes suivantes :

```
xcli -active y -s 1
xcli -active y -s 3
```
## 2. **Adjust the levels for minimum debug (Ajuster les niveaux pour un débogage minimum)**

Vous souhaitez tracer autant d'activités que possible de manière à comprendre ce qui se passe. Vous ajustez donc les niveaux de traçage au débogage minimum :

xcli -niveau 50 -s 1 xcli -level 50 -s 3

3. **Take a snapshot when the product hangs (Capturer une image instantanée lorsque le produit bloque)**

Redémarrez Tivoli Workload Scheduler et réexécutez l'utilitaire. Lorsque le produit bloque, capturez immédiatement une image instantanée de chaque segment. Vous incluez l'option de nettoyage de la mémoire après la capture de l'image instantanée :

xcli -snap main\_snap -s 1 -descr "Snap of segment 1 when TWS hangs after using utility" -clean xcli -snap batchman\_snap -s 3

-descr "Snap of batchman when TWS hangs after using utility" -clean

#### 4. **Format the trace to view it (Formater la trace pour l'afficher)**

Exécutez la commande suivante pour avoir un format standard pour chaque fichier, puis sauvegardez-la dans un fichier texte :

xcli -format main\_snap -d xdb.dat > main\_snap.txt

xcli -format batchman snap -d xdb.dat > batchman\_snap.txt

5. **Le problème semble être lié à batchman, mais vous avez besoin de plus d'informations**

Après avoir examiné les deux fichiers instantanés, il semble que le problème se produise dans batchman, mais vous avez besoin de plus d'informations : xcli -level 80 -s 3

6. **Take another snapshot of batchman when the product hangs (Capturer une autre image instantanée de batchman lorsque le produit bloque)**

Redémarrez Tivoli Workload Scheduler et réexécutez l'utilitaire. Lorsque le produit bloque, capturez immédiatement une image instantanée du segment de batchman :

xcli -snap batchman2\_snap -s 3 -descr "Second snap of batchman (level 80)"

7. **Format the trace again to view it (Reformater la trace pour l'afficher)**

Exécutez la commande pour sauvegarder le fichier instantané au format XML dans un fichier :

xcli -format batchman2\_snap -d TWS86SymDB -xml > batchman2\_snap.xml

Vous avez maintenant un fichier XML des traces formaté correctement pour examiner en détail et déterminer d'où vient le problème.

## **Messages xcli**

Répertorie les messages pouvant être générés par la commande xcli.

Cette section fournit des informations détaillées concernant les messages pouvant être générés par la commande xcli et explique ce qu'ils signifient.

### **Syntaxe incorrecte dans le fichier de configuration.**

Trace en cours a trouvé une syntaxe qu'il ne peut pas analyser dans le fichier de configuration. Vérifiez soigneusement la syntaxe à l'aide des informations fournies dans ce manuel. Corrigez l'erreur et réexécutez la commande.

### **Impossible de créer la sémaphore '%d', erreur %ld.**

Le message d'erreur provient du système d'exploitation. Il peut y avoir un problème d'utilisation de mémoire qui nécessite un redémarrage du système d'exploitation.

## **Impossible de verrouiller la sémaphore, erreur %ld.**

Le message d'erreur provient du système d'exploitation. Il peut y avoir un problème d'utilisation de mémoire qui nécessite un redémarrage du système d'exploitation.

#### **Impossible de créer la mémoire partagée, erreur %ld.**

Le message d'erreur provient du système d'exploitation. Il peut y avoir un problème d'utilisation de mémoire qui nécessite un redémarrage du système d'exploitation.

#### **Impossible de mapper la mémoire partagée, erreur %ld.**

Le message d'erreur provient du système d'exploitation. Il peut y avoir un problème d'utilisation de mémoire qui nécessite un redémarrage du système d'exploitation.

#### **Valeur incorrecte pour la clé %s dans la section '%s'.**

La syntaxe du fichier de configuration est correcte mais la clé indiquée dans la section concernée a une valeur incorrecte.

### **La fonction de trace n'est pas active.**

Si la clé "Activer" dans la section [\_GLOBAL\_] est définie sur "n", la fonction de trace est désactivée. Pour l'activer, éditez le fichier de

configuration, définissez la clé "Activer" dans la section [\_GLOBAL\_] sur "y", sauvegardez le fichier et redémarrez Tivoli Workload Scheduler.

#### **Impossible d'ouvrir le fichier '%s', erreur %d.**

Le message d'erreur provient du système d'exploitation. Vérifiez le code d'erreur. Il se peut que le fichier soit ouvert dans un autre processus, ou que l'utilisateur qui exécute la commande ne dispose pas des droits d'accès au fichier. Corrigez le problème et réexécutez la commande.

#### **Mémoire libre insuffisante pour allouer %d octets.**

Le message indique la quantité de mémoire requise pour votre configuration. Réduisez la quantité de mémoire utilisée par la configuration en éditant le fichier de configuration, en changeant les valeurs, sauvegardant le fichier et en redémarrant Tivoli Workload Scheduler, ou libérez de la mémoire en fermant d'autres applications. Vous pouvez également agrandir le fichier de pagination de mémoire. Utilisez l'option **-config** pour réinitialiser la mémoire.

### **Impossible d'écrire dans le fichier '%s', erreur %d.**

Le message d'erreur provient du système d'exploitation. Vérifiez le code d'erreur. Il se peut que le fichier ait été supprimé par un autre processus, ou que l'utilisateur qui exécute la commande ne dispose pas des droits pour écrire dans le fichier. Corrigez le problème et réexécutez la commande.

## **Impossible de lire le fichier '%s', erreur %d.**

Le message d'erreur provient du système d'exploitation. Vérifiez le code d'erreur. Il se peut que le fichier ait été supprimé par un autre processus, ou que l'utilisateur qui exécute la commande ne dispose pas des droits pour lire le fichier. Corrigez le problème et réexécutez la commande.

## **Le fichier sélectionné ne contient pas d'image instantanée valide.**

Vous avez identifié un fichier d'image instantanée à formater, mais il ne s'agit pas d'un fichier d'image instantanée ou celui-ci n'a pas été écrit correctement. Vérifiez le nom que vous avez indiqué. S'il n'était pas correct, réexécutez la commande avec le nom de fichier correct. Si le nom de fichier est correct, réexécutez la capture d'image instantanée pour régénérer le fichier.

### **Mémoire initialisée de façon incorrecte.**

La mémoire partagée n'a pas été créée correctement. Vérifiez que que la quantité de mémoire disponible est suffisante pour créer la mémoire partagée que vous avez définie dans le fichier de configuration.

### **La fonction de trace n'est pas active pour le programme %s.**

Vous avez demandé de modifier les informations de traçage pour le programme indiqué qui n'est pas actif. Activez le programme en utilisant l'option **-active**.

## **La fonction de trace n'est pas active pour le segment %s.**

Vous avez demandé de modifier les informations de traçage pour le segment indiqué qui n'est pas actif. Activez le segment en utilisant l'option **-active**.

#### **Opération réussie.**

Sans-effort ! Toutes les opérations que vous avez effectuées ont fonctionné !

### **Impossible de supprimer la sémaphore %x, erreur %d.**

Le message d'erreur provient du système d'exploitation. Il peut y avoir un problème d'utilisation de mémoire qui nécessite un redémarrage du système d'exploitation.

## **Impossible de supprimer la mémoire partagée %x, erreur %d.**

Le message d'erreur provient du système d'exploitation. Il peut y avoir un problème d'utilisation de mémoire qui nécessite un redémarrage du système d'exploitation.

## **La fonction de trace n'est pas active pour le produit %s.**

Vous avez identifié un produit pour lequel la clé "Activer" dans la section [\_GLOBAL\_] est définie sur "n", la fonction de trace est donc désactivée. Pour l'activer, éditez le fichier de configuration approprié, en définissant la clé "Activer" dans la section [\_GLOBAL\_] sur "y", sauvegardez le fichier, puis redémarrez le produit.

#### **Le nombre maximum de produits (%d) a déjà été atteint.**

Trace en cours peut tracer uniquement un nombre limité de produits en une fois, quelle que soit la quantité de mémoire disponible. Vous avez atteint cette limite !

## **Les sections '%s' et '%s' ont le même nombre de segments mais des %s différents.**

Certaines clés dans la section sont "basées sur le segment". Dans ce cas, si plus d'une section trace dans le même segment, elles doivent avoir les mêmes valeurs. Par exemple, les fichiers de filtre qui tracent dans le même segment doivent être identiques. Modifiez les programmes pour pour qu'ils tracent dans différents segments ou fournissez le même fichier de filtre à tous les programmes qui tracent dans le même segment.

## **Le Segment %d est trop petit pour le filtre de fichier '%s'.**

L'espace affecté au segment est utilisé pour stocker le fichier de filtre pour plus de 12,000 fonctions, en plus des traces. Dans ce cas, vous n'avez pas créé suffisamment d'espace pour stocker le fichier de filtre. Vous ne pouvez pas modifier la taille du fichier de filtre car il utilise une entrée pour chaque fonction du produit, que la fonction concernée soit filtrée pour être tracée ou non. Vous devez donc augmenter la taille du segment en éditant le fichier de configuration, en le sauvegardant et en redémarrant Tivoli Workload Scheduler.

## **Impossible d'ouvrir la base de données de symboles '%s'.**

La base de données de symboles n'existe pas avec le nom que vous avez indiqué, l'utilisateur qui exécute la commande ne dispose pas des droits d'accès au fichier, ou le fichier est endommagé. Vérifiez que le nom est correct et assurez-vous que vous êtes l'*utilisateur\_TWS*.

## **Trop de paramètres d'entrée.**

La syntaxe de la commande que vous avez indiquée est incorrecte. Vérifiez la syntaxe à l'aide de ce qui est consigné dans cette publication et réexécutez la commande.

## **Une erreur s'est produite lors de l'ouverture de la base de données de symboles '%s'.** Le fichier est peut-être endommagé.

### **Avertissement : l'ID de fonction %d ne figure pas dans la base de données de symboles.**

Vous avez essayé d'ajouter ou de supprimer une fonction qui ne figure pas dans la base de données de symboles. Vérifiez la source depuis laquelle vous avez obtenu le nom ou l'ID de la fonction. Vérifiez que vous utilisez la base de données de symbole appropriée. Par défaut, la base de données de symboles est **xdb.dat**. Corrigez l'erreur et réexécutez la commande.

#### **Section dupliquée '%s' dans le fichier de configuration.**

Chaque section de programme peut figurer une fois uniquement dans le

fichier de configuration. Vous avez peut-être copié une section en tentant de modifier le nom. Editez le fichier de configuration, sauvegardez-le et redémarrez Tivoli Workload Scheduler.

## **Avertissement : il y a une non concordance entre la taille du nouveau fichier de filtre et l'ancien fichier (nouvelle taille = %d, ancienne taille = %d).**

Vous avez utilisé l'option **-filter** pour fournir un nouveau fichier de filtre, mais le celui-ci a été généré à l'aide d'une base de données de symboles différente de celle utilisée lorsque le fichier de filtre actuellement utilisé a été créé. En d'autres termes, il semble que vous ayez utilisé différentes bases de données de symboles pour créer deux fichiers de filtre différents et que les deux bases de données ne disposent pas du même nombre de fonctions. Trace en cours peut poursuivre le traçage mais le filtrage ne peut pas être appliqué correctement. Il vous est toujours conseillé d'utiliser uniquement la base de données de symboles générée lorsque la version du produit que vous tracez a été créée.

## **Impossible de nettoyer la mémoire partagée car un processus l'utilise actuellement.**

| | | | | | |

Vous avez utilisé l'option **-clean** pour nettoyer la mémoire partagée, mais un ou plusieurs processus l'utilisent encore, il est donc impossible de la nettoyer. Utilisez vos ressources système pour déterminer quel processus utilise actuellement la mémoire partagée, arrêtez-le, puis réexécutez l'option **-clean**.

# **Chapitre 5. Identification des problèmes liés aux performances**

Fait référence au *Guide d'administration* pour l'identification et la résolution de problèmes liés aux performances.

Les performances de Tivoli Workload Scheduler peuvent dépendre de nombreux facteurs. La prévention des problèmes liés aux performances est au minimum aussi importante que la résolution des problèmes qui surviennent. Voilà pourquoi tous les problèmes liés aux performances ont été compilés dans le chapitre relatif aux performances dans *Tivoli Workload Scheduler - Guide d'administration*.

# <span id="page-92-0"></span>**Chapitre 6. Identification des problèmes liés aux réseaux**

Décrit comment restaurer les pannes de réseau à court et long terme et offre des solutions à différents problèmes liés au réseau.

La présente section explique comment résoudre les problèmes survenus sur le réseau Tivoli Workload Scheduler. Elle traite des sujets suivants :

- «Reprise du réseau»
- [«Autres problèmes courants relatifs au réseau», à la page 78](#page-95-0)

## **Reprise du réseau**

Plusieurs types de problèmes peuvent nécessiter d'appliquer des procédures de reprise du réseau. Il s'agit des problèmes suivants :

- v Problèmes d'initialisation qui empêchent les agents et gestionnaires de domaine de démarrer correctement au début d'une nouvelle période de production. Voir «Problèmes d'initialisation».
- v Problèmes de connexion réseau qui empêchent les agents de communiquer avec leurs gestionnaires de domaine. Voir [«Problèmes de connexion réseau», à la page](#page-93-0) [76.](#page-93-0)
- v Perte d'un gestionnaire de domaine, qui exige de basculer sur un gestionnaire de secours. Voir [«Remplacement d'un gestionnaire de domaine», à la page 77.](#page-94-0)
- v Perte d'un gestionnaire de domaine maître, problème plus grave nécessitant de basculer sur une sauvegarde ou des étapes de reprise. Voir [«Remplacement d'un](#page-95-0) [gestionnaire de domaine maître», à la page 78.](#page-95-0)

**Remarque :** Dans tous les cas, un problème avec un gestionnaire de domaine affecte tous ses agents et gestionnaires de domaines secondaires.

## **Problèmes d'initialisation**

Des problèmes d'initialisation peuvent se produire lors du démarrage de Tivoli Workload Scheduler pour une nouvelle période de production. Ils peuvent être dus au fait que des processus Tivoli Workload Scheduler sont exécutés sur un agent ou un gestionnaire de domaine de la période de production précédente ou d'une précédente exécution de Tivoli Workload Scheduler. Pour initialiser l'agent ou le gestionnaire de domaine dans cette situation, procédez comme suit :

- 1. Pour un gestionnaire de domaine, connectez-vous au gestionnaire parent ou au gestionnaire de domaine maître. Pour un agent, connectez-vous au gestionnaire de domaine d'agent, au gestionnaire de domaine parent ou au gestionnaire de domaine maître.
- 2. Exécutez le Gestionnaire de console et lancez une commande **stop** sur l'agent concerné.
- 3. Exécutez une commande **link** pour l'agent affecté. Cette opération initialise et démarre l'agent.

Si ces actions ne suffisent pas, vérifiez si netman s'exécute sur l'agent concerné. Si ce n'est pas le cas, exécutez une commande **StartUp** en local puis une commande **link** à partir de son gestionnaire de domaine.

<span id="page-93-0"></span>En cas de problèmes réseau graves empêchant la distribution normale du nouveau fichier Symphony, un agent ou un gestionnaire de domaine subordonné tolérant aux pannes peut être exécuté en tant que système autonome, sous réserve que les conditions suivantes sont réunies :

- v Le fichier Sinfonia a été généré dans le gestionnaire de domaine maître après le problème réseau, et n'a donc jamais été transféré vers l'agent ou le gestionnaire de domaine
- v Vous disposez d'une autre méthode, telle qu'un transfert de fichier physique ou via FTP pour transférer le nouveau fichier Sinfonia du gestionnaire de domaine maître vers l'agent ou le gestionnaire de domaine subordonné
- v Le gestionnaire de domaine maître et l'agent ou le gestionnaire de domaine subordonné possèdent la même architecture de processeur

Si ces conditions sont réunies, procédez comme suit

- 1. Arrêtez l'agent ou le gestionnaire de domaine
- 2. Supprimez le fichier <rép\_principal\_TWA>/TWS/Symphony se trouvant sur l'agent ou le gestionnaire de domaine
- 3. Copiez le fichier *<rép\_principal\_TWA>*/TWS/Sinfonia du gestionnaire de domaine maître vers le répertoire *<rép\_principal\_TWA>*/TWS se trouvant sur l'agent ou le gestionnaire de domaine.
- 4. Renommez le fichier copié *<rép\_principal\_TWA>*/TWS/Symphony
- 5. Exécutez **StartUp** pour démarrer l'agent ou le gestionnaire de domaine. Toute interdépendance entre des postes de travail doit être résolue en local à l'aide des commandes de gestionnaire de console appropriées, par exemple **Supprimer une dépendance** et**Libérer**.

## **Problèmes de connexion réseau**

Tivoli Workload Scheduler bénéficie d'un haut niveau de tolérance aux pannes lors de problèmes de communication. Chaque agent tolérant aux pannes dispose de sa propre copie du fichier Symphony, contenant le traitement pour la période. Lorsque des problèmes de connexion se produisent, les agents poursuivent le traitement en utilisant leur fichier Symphony. Toutefois, toute interdépendance entre postes de travail doit être résolue à l'aide des commandes de gestionnaire de console appropriées : **deldep** et **release**, par exemple.

Lorsqu'une connexion est interrompue, les messages destinés aux postes de travail non accessibles sont conservés par les postes de travail émetteurs dans le répertoire *<rép\_principal\_TWA>*/TWS/pobox, dans les fichiers nommés *<poste\_de\_travail>*.msg. Lorsque les connexions sont restaurées, les postes de travail commencent à envoyer les messages conservés. Si l'interruption des communications avec un gestionnaire de domaine dure longtemps, il peut s'avérer

nécessaire de basculer sur un poste de secours (voir *Tivoli Workload Scheduler - Guide d'administration*).

#### **Remarque :**

1. Les commandes **conman submit job** et **submit schedule** peuvent être utilisées sur un agent qui ne peut pas communiquer avec son gestionnaire de domaine, sous réserve qu'il est possible de mettre en place une connexion HTTP directe au gestionnaire de domaine maître. Pour ce faire, utilisez les options *conman connection* du fichier localopts ou les options correspondantes dans le fichier useropts de l'utilisateur (voir *Tivoli Workload Scheduler - Guide d'administration* pour plus d'informations).

<span id="page-94-0"></span>Toutefois, les événements doivent passer par le gestionnaire de domaine, et bien que les travaux et flots de travaux puissent être soumis, leur progression ne peut être surveillée que localement, mais pas au niveau du gestionnaire de domaine maître. Il est par conséquent toujours important d'essayer de corriger le problème de connexion dans les meilleurs délais.

2. Si la connexion à un poste de travail d'agent standard est perdue, il n'existe aucune option de reprise temporaire car les agents standard sont hébergés par leurs gestionnaires de domaine. Sur les réseaux dotés d'un grand nombre d'agents standard, vous pouvez choisir de basculer sur un gestionnaire de domaine de sauvegarde.

## **Identification des problèmes de liaison réseau**

Lorsqu'une liaison d'agent échoue, il est important de savoir si le problème provient du réseau ou de Tivoli Workload Scheduler. La procédure suivante est exécutée à partir du gestionnaire de domaine maître pour vous aider à déterminer cela :

- 1. Essayez d'accéder à l'agent : **telnet <noeud>:<port>** via **telnet**
- 2. Essayez d'accéder à l'agent : **ping <noeud>:<port>** via **ping**
- 3. Exécutez **nslookup** pour l'agent et le gestionnaire de domaine maître à partir des deux systèmes, puis vérifiez que les informations de chaque système sont identiques
- 4. Exécutez **netstat -a |grep <port>**, puis vérifiez si des états FIN\_WAIT\_2 sont présents
- 5. Vérifiez que le numéro de port du gestionnaire de domaine maître correspond à l'entrée de "nm port" dans le fichier localopts du gestionnaire de domaine maître
- 6. Vérifiez que le numéro de port de l'agent correspond à l'entrée de "nm port" dans le fichier localopts de l'agent
- 7. Recherchez d'éventuelles erreurs dans les journaux netman et TWSMerge sur le gestionnaire de domaine maître et l'agent.

### **Remarque :**

- 1. Tout problème détecté dans les étapes 1 à 4 laisse supposer que les problèmes proviennent du réseau
- 2. Tout problème détecté dans les étapes 5 à 7 laisse supposer que les problèmes proviennent de la configuration ou de l'installation de Tivoli Workload Scheduler

Si ces informations ne fournissent pas la réponse à au problème de liaison, contactez le service de support logiciel IBM.

Les commandes utilisées dans les étapes 1 à 4 sont des commandes de gestion de réseau IP. Les informations qui s'y rapportent sont disponibles sur Internet. La note technique suivante fournit des informations pratiques sur leur utilisation : <http://www.ibm.com/support/docview.wss?rs=0&uid=swg21156106>

## **Remplacement d'un gestionnaire de domaine**

Il peut s'avérer nécessaire de modifier un gestionnaire de domaine suite à des problèmes de connexion réseau ou à un problème du poste de travail du gestionnaire de domaine lui-même. Il peut être temporairement remplacé en

<span id="page-95-0"></span>définissant un agent d'état complet de son domaine comme nouveau gestionnaire de domaine, pendant que le gestionnaire de domaine défectueux est réparé ou remplacé.

Les étapes de cette procédure sont identiques à celles du remplacement planifié d'un gestionnaire de domaine ; voir *Tivoli Workload Scheduler - Guide d'administration*.

## **Remplacement d'un gestionnaire de domaine maître**

Si vous perdez un gestionnaire de domaine maître, vous devez effectuez toutes les étapes décrites dans *Tivoli Workload Scheduler - Guide d'administration* pour réaliser le remplacement planifié d'un gestionnaire de domaine maître.

## **Autres problèmes courants relatifs au réseau**

Les problèmes suivants peuvent se produire :

- v «Pas de connexion entre un agent tolérant aux pannes et son gestionnaire de domaine avec SSL»
- v [«Après modification du mode SSL, connexion impossible d'un poste de travail»,](#page-96-0) [à la page 79](#page-96-0)
- v [«Dans une configuration avec pare-feu, les commandes éloignées start et stop ne](#page-96-0) [fonctionnent pas», à la page 79](#page-96-0)
- v [«Le gestionnaire de domaine ne peut pas se connecter à un agent tolérant aux](#page-97-0) [pannes», à la page 80](#page-97-0)
- v [«Les modifications apportées au mot de passe du magasin de clés SSL](#page-97-0) [empêchent le serveur d'applications de démarrer», à la page 80](#page-97-0)
- v [«Agents sans connexion au gestionnaire de domaine maître après le premier](#page-98-0) [JnextPlan sous HP-UX», à la page 81](#page-98-0)
- v [«Agents tolérants aux pannes ne se connectant pas au gestionnaire de domaine](#page-98-0) [maître», à la page 81](#page-98-0)
- v [«L'agent dynamique est introuvable dans Dynamic Workload Console», à la](#page-99-0) [page 82](#page-99-0)
- v [«Le travail soumis ne s'exécute pas sur l'agent dynamique», à la page 83](#page-100-0)
- v [«Le statut d'un travail soumis apparaît s'exécuter incessamment sur l'agent](#page-100-0) [dynamique», à la page 83](#page-100-0)

## **Pas de connexion entre un agent tolérant aux pannes et son gestionnaire de domaine avec SSL**

Dans un réseau utilisant l'authentification SSL, aucune connexion ne peut être établie entre un agent tolérant aux pannes et son gestionnaire de domaine. Les listes standard des deux postes de travail affichent des messages tels que :

v Messages mailman sur le gestionnaire de domaine :

```
+ ++++++++++++++++++++++++++++++++++++++++++++++++++++++++++++++++
+ AWSBCV082I Workstation FTAHP, Message: AWSDEB009E La transmission
+ des données n'est pas possible car la connexion a été interrompue.
+ Le message suivant contient des informations supplémentaires sur
+ l'erreur : Erreur 0.
+ ++++++++++++++++++++++++++++++++++++++++++++++++++++++++++++++++
+ AWSBCV035W Mailman n'a pu établir une liaison avec le poste
+ de travail : rsmith297;
+ les messages sont écrits dans la boîte postale.
+ ++++++++++++++++++++++++++++++++++++++++++++++++++++++++++++++++
```
<span id="page-96-0"></span>v Messages writer sur l'agent tolérant aux pannes :

```
/* *******************************************************************
/* AWSBCW003E Writer cannot connect to the remote mailman.
/* message suivant contient des informations supplémentaires
/* sur l'erreur : "
/* AWSDEB046E Une erreur s'est produite lors de l'établissement
/* de la liaison SSL.
/* message suivant contient des informations supplémentaires
/* sur l'erreur : erreur:140890B2:SSL
/* routines: SSL3 GET CLIENT CERTIFICATE: pas de certificat retourné
/* *******************************************************************
/* AWSDEZ003E **ERROR**(cpu secs 0)
```
### **Cause et solution :**

Dans le fichier localopts du gestionnaire de domaine ou de l'agent tolérant aux pannes, l'instruction du port SSL est définie sur 0.

Corrigez le problème en définissant le numéro de port SSL sur la valeur correcte dans le fichier localops. Vous devez ensuite arrêter et redémarrer netman sur le poste de travail pour qu'il puisse passer en mode écoute sur le bon numéro de port.

## **Après modification du mode SSL, connexion impossible d'un poste de travail**

Vous avez modifié le mode SSL entre un poste de travail et son gestionnaire de domaine. Ensuite, vous ne parvenez pas à vous reconnecter au poste de travail à partir du gestionnaire de domaine.

#### **Cause et solution :**

Après avoir modifié le mode SSL, vous devez supprimer le fichier Symphony et les fichiers de messages du poste de travail, sinon les données ne correspondent pas. Les fichiers à supprimer sont les suivants :

```
Symphony
Sinfonia
$HOME/*.msg
$HOME/pobox/*.msg
```
## **Dans une configuration avec pare-feu, les commandes éloignées start et stop ne fonctionnent pas**

Dans une configuration avec pare-feu entre le gestionnaire de domaine maître et un ou plusieurs gestionnaires de domaine, les commandes **start** et **stop** émises depuis le gestionnaire de domaine maître à destination del'agent tolérant aux pannes des domaines ne fonctionnent pas. C'est souvent le cas lorsqu'un "rs final" s'achève et que les agents tolérants aux pannes concernés ne sont pas connectés.

#### **Cause et solution :**

L'attribut *behind firewall* de l'agent tolérant aux pannes qui appartient à ce domaine n'est pas défini sur *on* dans la base de données Tivoli Workload Scheduler.

<span id="page-97-0"></span>Lorsqu'un pare-feu est placé entre le gestionnaire de domaine maître et les autres domaines, les commandes **start** et **stop** doivent passer par la hiérarchie Tivoli Workload Scheduler. Ce paramètre indique au gestionnaire de domaine maître que la requête **stop** doit être envoyée au gestionnaire de domaine, qui la transmet ensuite aux agent tolérant aux pannes de son domaine.

Utilisez Dynamic Workload Console ou la commande **cpuname** composer pour définir l'attribut *behind firewall* sur *on* dans les définitions de poste de travail de cet agent tolérant aux pannes.

## **Le gestionnaire de domaine ne peut pas se connecter à un agent tolérant aux pannes**

Le gestionnaire de domaine ne peut pas se connecter à un agent tolérant aux pannes. Stdlist enregistre les messages suivants :

```
+ ++++++++++++++++++++++++++++++++++++++++++++++++++++++++++++++++
+ AWSEDW020E: Erreur lors de l'ouverture d'IPC
+ AWSEDW001I: Extraction d'un nouveau socket : 9
+ ++++++++++++++++++++++++++++++++++++++++++++++++++++++++++++++++
```
## **Cause et solution :**

Sur l'agent tolérant aux pannes, deux processus netman sont en mode écoute sur le même numéro de port. C'est le cas si vous avez installé plusieurs instances de Tivoli Workload Scheduler sur le même poste de travail et que vous n'êtes pas parvenu à définir des numéros de port netman différents.

Arrêtez l'un des deux services netman et préciser un numéro de port unique à l'aide de l'option locale nm port (fichier localopts).

Assurez-vous que la définition de poste de travail du gestionnaire de domaine maître possède le numéro de port unique. Si ce n'est pas le cas, il ne pourra pas se connecter.

# **Les modifications apportées au mot de passe du magasin de clés SSL empêchent le serveur d'applications de démarrer**

Vous pouvez modifier le mot de passe du magasin de clés SSL sur le serveur d'applications, ou modifier les paramètres de sécurité à l'aide de l'outil **changeSecuritySettings** de WebSphere Application Server. Le serveur d'application ne démarre pas. Le message suivant figure dans le fichier de trace trace.log du serveur d'applications (le message est indiqué ici sur trois lignes pour faciliter sa lecture) :

JSAS0011E: [SSLConfiguration.validateSSLConfig] Java. exception Exception = java.io.IOException: Le magasin de clés a été modifié, ou le mot de passe est incorrect

Ce problème est traité dans la section [«Le serveur d'applications ne démarre pas](#page-128-0) [après des modifications apportées au mot de passe du magasin de clés SSL», à la](#page-128-0) [page 111.](#page-128-0)

# <span id="page-98-0"></span>**Agents sans connexion au gestionnaire de domaine maître après le premier JnextPlan sous HP-UX**

Vous êtes parvenu à installer les composants de votre réseau avec le gestionnaire de domaine maître sous HP-UX. Vous effectuez toutes les étapes nécessaires pour créer un plan et exécutez votre premier **JnextPlan**, qui semble fonctionner correctement. Le fichier Symphony est distribué aux agents mais ils ne parviennent pas à se connecter au gestionnaire de domaine maître, même si vous émettez une commande **link** spécifique pour ces agents. Le journal des erreurs **conman** montre que les agents ne peuvent pas communiquer avec le gestionnaire de domaine maître.

## **Cause et solution :**

Une cause possible de ce problème est que les noms d'hôte HP-UX sont normalement limités à huit octets alors que certaines versions de cette plateforme permettent de définir des noms de poste plus longs. Le problème se produit si vous définissez un nom d'hôte gestionnaire de domaine maître de plus de huit octets. Lorsque vous installez le gestionnaire de domaine maître sur cet hôte, une routine standard de système d'exploitation extrait le nom d'hôte du système d'exploitation, mais coupe à huit octets avant de le conserver dans la base de données ou le conserve en tant que nom "unknown". Lorsque vous installez les agents, vous indiquez le nom d'hôte gestionnaire de domaine maître le plus long. Mais lorsque les agents tentent de se connecter au gestionnaire de domaine maître, ils ne trouvent pas le nom d'hôte.

Pour résoudre ce problème, procédez comme suit :

- 1. Indiquez un nom d'hôte correct dans la définition de poste de travail du gestionnaire de domaine maître
- 2. Exécutez **ResetPlan -scratch**
- 3. Exécutez **JnextPlan**

Les agents peuvent à présent se connecter.

## **Agents tolérants aux pannes ne se connectant pas au gestionnaire de domaine maître**

Un agent tolérant aux pannes ne se connecte pas à son gestionnaire de domaine maître et aucun scénario de problème relatif à la liaison ne s'applique à ce cas.

### **Cause et solution :**

La cause du problème peut être difficile à découvrir, mais il s'agit vraisemblablement d'une non correspondance entre les niveaux des différents fichiers utilisés sur le agent tolérant aux pannes.

Pour résoudre le problème, effectuez la procédure de nettoyage suivante si toutes les autres tentatives ont échoué. Toutefois, notez que cette procédure génère des pertes de données (à moins que le agent tolérant aux pannes ne se connecte pas après la nouvelle installation). Cette opération ne doit donc pas être entreprise sans en connaître les conséquences.

Procédez comme suit :

1. A l'aide de la commande **conman "unlink @;noask"** ou de Dynamic Workload Console, supprimez le lien de l'agent à partir du gestionnaire de domaine maître

- <span id="page-99-0"></span>2. Arrêtez Tivoli Workload Scheduler, en particulier netman, de la façon suivante :
	- a. **conman "stop;wait"**
	- b. **conman "shut;wait"**
	- c. Sous Windows, exécutez seulement la commande **shutdown**
	- d. Arrêtez l'agent SSM, comme suit :
		- Sous Windows, arrêtez le service Windows : Tivoli Workload Scheduler SSM Agent (pour *<utilisateur\_TWS>*).
		- v Sous UNIX, exécutez **stopmon**.

**Remarque :** Si les commandes **conman** ne fonctionnent pas, essayez ce qui suit :

**UNIX** ps -ef |grep <utilisateur\_TWS> & kill -9

**Windows**

<rép\_principal\_TWA>\TWS\unsupported\listproc & killproc

3. **Risque de perte de données :** la suppression des fichiers suivants peut générer une perte de données importante. En outre, si des travaux sont exécutés sur le agent tolérant aux pannes pour le plan en cours sans interaction supplémentaire, le agent tolérant aux pannes réexécute ces travaux.

Supprimez ou renommez les fichiers suivants :

<rép\_base\_TWS>\TWS\\*.msg \Symphony \Sinfonia \Jobtable \pobox\\*.msg

- **Remarque :** Voir [Chapitre 12, «Reconstitution d'un fichier Symphony altéré», à](#page-194-0) [la page 177](#page-194-0) pour obtenir des options supplémentaires.
- 4. Démarrez **netman** avec la commande **StartUp** exécutée comme utilisateur\_TWS
- 5. Transmettez une commande "**link**" du gestionnaire de domaine maître vers le agent tolérant aux pannes
- 6. Transmettez une commande **conman start** sur le agent tolérant aux pannes.

La note technique IBM décrivant cette procédure contient également des conseils sur le démarrage à partir d'une version sans perte de données de cette procédure (en omettant l'étape 3), puis en effectuant la procédure en boucle de plus en plus agressivement, dans le but de minimiser la perte de données. Voir <http://www.ibm.com/support/docview.wss?uid=swg21296908>

## **L'agent dynamique est introuvable dans Dynamic Workload Console**

Vous avez correctement installé un agent dynamique mais vous ne pouvez pas le visualiser dans Dynamic Workload Console.

#### **Cause et solution :**

Une cause possible de ce problème est que le nom d'hôte de Dynamic workload broker, **-tdwbhostname**, ou le port de Dynamic workload broker, ou les deux, qui sont tous les deux enregistrés sur l'agent, ne sont pas connus sur le réseau du gestionnaire de domaine maître car l'hôte de courtier se trouve dans un domaine DNS différent.

<span id="page-100-0"></span>Editez le fichier de configuration JobManager.ini (pour connaître son chemin d'accès, voir [«Emplacement de l'installation des produits et des composants», à la](#page-18-0) [page 1\)](#page-18-0). Editez le paramètre suivant :

```
ResourceAdvisorUrl = https://<servername>:
                      31116/JobManagerRESTWeb/JobScheduler/resource
```
## **Le travail soumis ne s'exécute pas sur l'agent dynamique**

Dans Dynamic Workload Console, vous pouvez posséder un agent dynamique mais le travail soumis apparaît en tant que "Aucune ressource disponible" ou est distribué à d'autres agents.

## **Cause et solution :**

Une cause possible peut être que le nom d'hôte local d'un serveur de Dynamic workload broker enregistré sur l'agent n'est pas pas connu sur le réseau du gestionnaire de domaine maître parce qu'il se trouve dans un domaine DNS différent.

Editez le fichier de configuration JobManager.ini (pour connaître son chemin d'accès, voir [«Emplacement de l'installation des produits et des composants», à la](#page-18-0) [page 1\)](#page-18-0). Editez le paramètre suivant :

FullyQualifiedHostname = *<nom\_serveur>*

# **Le statut d'un travail soumis apparaît s'exécuter incessamment sur l'agent dynamique**

Dans Dynamic Workload Console, vous pouvez visualiser un agent dynamique mais le statut d'un travail soumis reste continuellement à l'état d'exécution.

## **Cause et solution :**

Une cause possible peut être que le nom d'hôte local du gestionnaire de domaine maître n'est pas connu sur le réseau de l'agent parce qu'il se trouve dans un domaine DNS différent.

Ouvrez le fichier JobDispatcherConfig.properties et éditez le paramètre JDURL=https://<*nom\_hôte\_local*>

Voir *Guide d'administration* pour plus d'informations concernant l'édition de ce fichier.

# **Chapitre 7. Identification des problèmes courants liés au moteur**

Fournit des solutions aux problèmes pouvant survenir avec les modules et programmes qui incluent le "moteur" de planification de base sur le gestionnaire de domaine maître.

La présente section apporte des informations sur les problèmes courants et leurs solutions, dans le cadre de composants et activités non traités dans les chapitres précédents.

Les autres problèmes courants sont traités dans d'autres guides ou dans les autres chapitres de ce manuel :

- v Pour résoudre les problèmes d'installation, voir *Tivoli Workload Scheduler Guide d'installation et de planification*.
- v Pour résoudre les problèmes réseau, voir le [Chapitre 6, «Identification des](#page-92-0) [problèmes liés aux réseaux», à la page 75](#page-92-0)
- v Pour résoudre les problèmes liés au gestionnaire de commutateur tolérant aux pannes, voir le [Chapitre 11, «Identification des problèmes liés au gestionnaire de](#page-184-0) [commutation tolérant aux pannes», à la page 167.](#page-184-0)
- Pour résoudre les problèmes liés au fichier Symphony, voir le [Chapitre 12,](#page-194-0) [«Reconstitution d'un fichier Symphony altéré», à la page 177.](#page-194-0)

Les problèmes sont regroupés selon leur type :

## **Problèmes liés au programme Composer**

Les problèmes suivants peuvent se produire avec le programme Composer :

- v «Le programme Composer affiche une erreur de dépendance avec des définitions d'objets interdépendantes»
- v «La commande display cpu=@ [ne fonctionne pas sous UNIX», à la page 86](#page-103-0)
- v [«Le programme Composer affiche l'erreur "l'utilisateur n'est pas autorisé à](#page-104-0) [accéder au serveur"», à la page 87](#page-104-0)
- v [«La suppression d'un poste de travail a échoué à cause de l'erreur](#page-104-0) ["AWSJOM179E», à la page 87](#page-104-0)
- v [«Problèmes de synchronisation de flot de travaux avec les commandes add et](#page-104-0) [replace du programme Composer», à la page 87](#page-104-0)

## **Le programme Composer affiche une erreur de dépendance avec des définitions d'objets interdépendantes**

Vous exécutez le programme composer pour ajouter ou modifier un ensemble de définitions d'objets, dans lequel un objet dépend d'un autre dans la même définition. Une erreur est indiquée pour la dépendance, même si la syntaxe de la définition est correcte.

### **Cause et solution :**

**Composer** valide les objets dans l'ordre dans lequel ils sont présentés dans la commande ou dans le fichier de définition. Par exemple, vous définissez deux travaux et le premier défini (*job\_tom*) a une dépendance follows (successeur) sur le <span id="page-103-0"></span>second travail défini (*job\_harry*). La validation d'objet tente de valider la dépendance follows (successeur) dans *job\_tom* mais ne trouve pas *job\_harry*. Elle affiche donc une erreur et n'ajoute pas le travail à la base de données. Toutefois, elle lit ensuite la définition de *job\_harry*, qui est parfaitement valide, et l'ajoute à la base de données.

De la même façon, ce problème peut se produire si vous indiquez qu'un travail a besoin d'une ressource donnée ou qu'un flot de travaux demande un certain calendrier, alors que vous définissez la ressource ou le calendrier *après* le travail ou le flot de travaux concerné.

Ce problème s'applique à toutes les commandes du programme composer qui créent ou modifient des définitions d'objets.

Pour le résoudre, il vous suffit de répéter l'opération. Dans l'exemple ci-dessus, le fonctionnement est le suivant :

- v Le premier travail défini (*job\_tom*) trouve à présent le second travail (*job\_harry*) qui a été ajouté initialement à la base de données.
- v Vous recevez une erreur "duplicate job" pour le second travail.

Vous pouvez aussi modifier la définition d'objet et faire une nouvelle tentative avec seulement la définition d'objet qui a provoqué l'erreur initialement.

Pour vous assurer que le problème ne se reproduira pas, pensez toujours à définir les objets dans l'ordre dans lequel ils sont utilisés. Définissez les travaux et flots de travaux qui seront effectués en premier avant ceux qui dépendent d'eux. Définissez les objets auxquels il est fait référence avant ceux qui y font référence.

**Remarque :** Dans un cas précis, cette erreur a des conséquences sur l'utilisation de l'opération **validate**. Etant donné que **validate** n'ajoute *aucune* définition d'objet à la base de données, qu'elle soit correcte ou non, *toutes* les définitions de travaux interdépendantes indiquent une erreur.

> Dans l'exemple ci-dessus, le problème ne se serait pas produit avec add, new, create ou modify si la définition de travail de *job\_harry* avait précédé celle de *job\_tom*. *job\_harry* aurait été ajouté à la base de données, et donc la validation de *job\_tom* aurait pu vérifier l'existence de *job\_harry*. Mais comme la commande **validate** n'ajoute pas *job\_harry* à la base de données, la validation de la dépendance follows (successeur) de *job\_tom* échoue.

> Il n'existe pas de solution à ce problème avec la commande **validate**. Tout ce que vous pouvez faire est de vous assurer qu'il n'y a pas d'interdépendance entre les objets dans le fichier de définition d'objets.

## **La commande display cpu=@ ne fonctionne pas sous UNIX**

Sous UNIX, rien ne se produit lorsque vous saisissez **display cpu=@** à l'invite du programme composer.

#### **Cause et solution :**

La touche @ (arobase) est définie comme caractère "kill".

<span id="page-104-0"></span>Tapez **stty -a** à l'invite UNIX pour déterminer le paramétrage de la touche @. Si elle est définie en tant que caractère "kill", utilisez la commande suivante pour le passer sur "control/U" ou autre :

**stty kill ^U**

où ^U est "control/U", et pas U-accent circonflexe.

# **Le programme Composer affiche l'erreur "l'utilisateur n'est pas autorisé à accéder au serveur"**

Identification et résolution d'une erreur d'autorisation utilisateur dans le programme Composer.

Vous parvenez à lancer le programme composer, mais lorsque vous tentez d'exécuter une commande, l'erreur suivante s'affiche :

l'utilisateur n'est pas autorisé à accéder au serveur

### **Cause et solution :**

| | | | | | |

|

| | | |

| | | | | | | | |

|

Il s'agit d'un problème commun à plusieurs programmes d'interface de ligne de commande. Voir la section [«Les programmes de ligne de commande \(tels que](#page-143-0) [composer\) affichent l'erreur "l'utilisateur n'est pas autorisé à accéder au serveur"»,](#page-143-0) [à la page 126.](#page-143-0)

## **La suppression d'un poste de travail a échoué à cause de l'erreur "AWSJOM179E**

Vous souhaitez supprimer un poste de travail à l'aide de **Composer** ou de Dynamic Workload Console, mais l'erreur suivante s'affiche :

AWSJOM179E Une erreur s'est produite lors de la suppression de la définition du poste de travail {0}. Le serveur Workload Broker est actuellement hors d'atteinte.

### **Cause et solution :**

Ce problème se produit si vous avez supprimé un gestionnaire de domaine dynamique sans respecter la procédure de désinstallation d'un gestionnaire de domaine dynamique décrite dans le manuel *Tivoli Workload Scheduler - Guide de planification et d'installation*.

Pour supprimer des postes de travail connectés au gestionnaire de domaine dynamique, procédez comme suit :

- 1. Vérifiez que le gestionnaire de domaine dynamique a été supprimé (et qu'il n'est pas seulement indisponible). Sinon, lorsque le gestionnaire de domaine dynamique redémarre, vous devez attendre que les postes de travail s'enregistrent à nouveau auprès du gestionnaire de domaine maître avant de les utiliser.
- 2. Supprimez les postes de travail à l'aide de la commande suivante : composer del ws <*nom\_poste\_de\_travail*>;force

# **Problèmes de synchronisation de flot de travaux avec les commandes add et replace du programme Composer**

Les commandes **add** et **replace** du programme composer ne valident pas correctement le fuseau horaire utilisé dans la définition du flot de travaux à l'heure avancée. Par conséquent, le message d'avertissement imprévu suivant s'affiche :

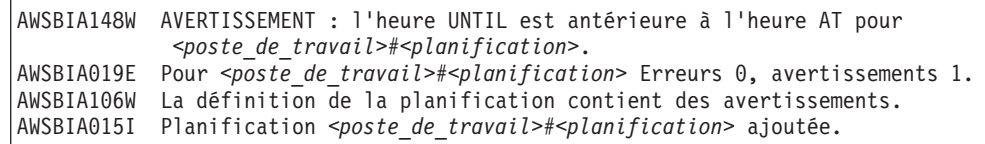

Le même problème peut se produire pour le mot clé deadline.

#### **Cause et solution :**

Le problème est lié aux fonctions date et time de la C-Runtime Library qui ne parviennent pas à calculer l'heure correcte pendant la première semaine après passage à l'heure avancée.

Pour garantir la précision des heures planifiées pour l'argument d'heure des mots clés de planification at, until ou deadline, indiquez une valeur différente de celle de la période de production Tivoli Workload Scheduler définie dans le fichier des options globales. Ces valeurs doivent se distinguer les unes des autres par une heure en plus ou en moins.

## **Problèmes liés à JnextPlan**

Les problèmes suivants peuvent se produire avec JnextPlan :

- v «Echec du démarrage de JnextPlan»
- v [«Echec de JnextPlan avec le message de la base de données "Le journal de](#page-106-0) [transactions de la base de données est saturé."», à la page 89](#page-106-0)
- v [«Echec de JnextPlan avec une erreur Java de mémoire insuffisante», à la page 89](#page-106-0)
- v [«JnextPlan a échoué avec l'erreur DB2 similaire à : nullDSRA0010E», à la page](#page-106-0) [89](#page-106-0)
- [«Echec de JnextPlan avec le message AWSJPL017E», à la page 90](#page-107-0)
- [«La commande JnextPlan est lente», à la page 90](#page-107-0)
- v [«Un poste de travail distant ne s'initialise pas après JnextPlan», à la page 91](#page-108-0)
- v [«Un travail conserve l'état "exec" JnextPlan alors qu'il n'est pas en cours](#page-108-0) [d'exécution», à la page 91](#page-108-0)
- v [«Une modification apportée à une quantité de ressources de la base de données](#page-110-0) [n'est pas implémentée dans le plan après JnextPlan», à la page 93](#page-110-0)
- v [«Sous SLES8, après le second JnextPlan, un agent ne se connecte pas», à la page](#page-110-0) [93](#page-110-0)

## **Echec du démarrage de JnextPlan**

JnextPlan ne parvient pas à démarrer.

#### **Cause et solution :**

Cette erreur peut indiquer que votre réseau Tivoli Workload Scheduler a besoin d'une configuration supplémentaire en raison d'un problème relatif au dimensionnement des fichiers pobox. La taille par défaut des fichiers pobox est de 10 Mo. Vous souhaiterez peut-être augmenter la taille en fonction des critères suivants :

v Le rôle (gestionnaire de domaine maître, gestionnaire de domaine ou agent tolérant aux pannes) du poste de travail sur le réseau. Des rôles hiérarchiques supérieurs demandent des fichiers pobox plus volumineux, en raison du nombre plus important d'événements qu'ils doivent traiter (le nombre total d'événements reçus par un poste de travail est proportionnel au nombre de ses connexions). Pour un gestionnaire de domaine, le nombre de sous-domaines sous son contrôle fait également une différence.

- Le nombre moyen de travaux du plan.
- v La vitesse d'E-S du poste de travail (Tivoli Workload Scheduler dépend des E-S).

# <span id="page-106-0"></span>**Echec de JnextPlan avec le message de la base de données "Le journal de transactions de la base de données est saturé."**

Vous recevez un message de **JnextPlan** qui inclut le message de base de données suivant (l'exemple est extrait de DB2, mais le message Oracle est très similaire): Le journal des transactions de la base de données est saturé.

Le message **JnextPlan** est probablement le message général AWSJDB801E d'erreur d'accès à la base de données.

### **Cause et solution :**

Le problème est probablement lié au nombre d'instances de flot de travaux que **JnextPlan** doit gérer. Les journaux de transaction de base de données par défaut ne peuvent pas gérer plus d'éléments que les transactions générées par un certain nombre d'instance de flot de travaux. Dans le cas de DB2, ce nombre est de 180 000. Dans Oracle, il dépend de la configuration de votre base de données. Si **JnextPlan** génère un tel nombre d'instances, vous devez modifier les paramètres de création du fichier journal pour vous assurer de créer davantage d'espace pour la journalisation. Vous devrez peut-être également augmenter la taille de segment Java sur le serveur d'applications. Pour obtenir des instructions complètes concernant ces opérations, voir la session "Scalability (Extensibilité)" dans *Tivoli Workload Scheduler - Guide d'administration*.

# **Echec de JnextPlan avec une erreur Java de mémoire insuffisante**

**JnextPlan** émet les messages suivants :

AWSJCS011E Une erreur interne s'est produite. L'erreur est la suivante : "java.lang.OutOfMemoryError".

### **Cause et solution :**

Le problème est probablement lié au nombre de travaux que **JnextPlan** doit gérer. La taille de segment Java par défaut dans le serveur d'applications ne peut pas gérer plus de 40 000 travaux. Si **JnextPlan** atteint ce nombre de travaux, vous devez augmenter la taille de segment Java. Pour obtenir des instructions complètes concernant cette opération, voir la section "Scalability (Extensibilité)" dans *Tivoli Workload Scheduler - Guide d'administration*.

## **JnextPlan a échoué avec l'erreur DB2 similaire à : nullDSRA0010E**

JnextPlan échoue avec les messages suivants :

AWSJPL705E Une erreur interne s'est produite. Le planificateur ne peut pas créer le plan de préproduction.

AWSBIS348E Une erreur interne s'est produite. Echec de MakePlan lors de l'exécution de : planman.

<span id="page-107-0"></span>AWSBIS335E JnextPlan a échoué lors de l'exécution de : tclsh84

SystemOut.log génère une erreur similaire à la suivante :

AWSJDB801E Une erreur interne s'est produite pendant l'accès à la base de données. Le message d'erreur interne est le suivant : "nullDSRA0010E: SQL State = 57011, Error Code = -912".

#### **Cause et solution :**

Ce message indique que la mémoire allouée par DB2 pour sa "*liste des verrous*" est insuffisante. Pour comprendre la cause du problème et le résoudre, voir la section dans *Tivoli Workload Scheduler - Guide d'administration* sur la surveillance de la valeur de la "*liste de verrous*" parmi les tâches d'administration de la base de données DB2.

## **Echec de JnextPlan avec le message AWSJPL017E**

**JnextPlan** émet les messages suivants :

AWSJPL017E Le programme ne peut pas créer le plan de production, car il n'a pas fini d'exécuter l'action précédente sur le plan de production. Pour plus d'informations, voir aide-message.

## **Cause et solution :**

Le problème peut venir du lancement d'un **JnextPlan** avant que le **JnextPlan** précédent n'ait exécuté la commande **SwitchPlan**.

La situation peut ne pas se résoudre d'elle même. Pour résoudre ce problème, procédez comme suit :

- 1. Réinitialisez le plan en lançant la commande **ResetPlan -scratch**
- 2. Si la réinitialisation du plan montre que la base de données est verrouillée, exécutez la commande **planman unlock**.

## **La commande JnextPlan est lente**

Vous trouvez que JnextPlan est bien trop lent.

**Cause et solution :**

Voici trois causes possibles à ce problème :

#### **Traçage trop important**

Une cause possible est la fonction de trace. Il est possible qu'elle fournisse trop d'informations de trace. Il existe trois solutions possibles :

- v Réduisez le nombre de processus surveillés par la fonction de trace. Pour plus d'informations, voir la section [«Référence rapide : comment](#page-26-0) [modifier les niveaux de traçage et de journalisation», à la page 9.](#page-26-0)
- v Arrête la fonction de trace lorsque JnextPlan est en cours d'exécution. Pour cela, exécutez la commande suivante avant qu'il ne démarre : **atctl off TWS all**

Exécutez la commande pour réactiver le traçage : **atctl on TWS all**
Cette opération peut être automatisée dans un script de lancement de JnextPlan.

#### **Le serveur d'applications produit trop d'informations de trace**

Le problème peut venir du fait que le traçage du serveur d'applications est défini sur le niveau maximal. Pour plus d'informations sur la trace et sa configuration, voir la section [«Fichiers journaux et fichiers de trace du](#page-55-0) [serveur d'applications», à la page 38.](#page-55-0)

#### **La base de données a besoin d'être réorganisée**

Le problème peut venir du fait que la base de données a besoin d'être réorganisée. Voir la section "Reorganizing the database (Réorganisation de la base de données)" dans *Tivoli Workload Scheduler - Guide d'administration* pour savoir pourquoi et comment réorganiser la base de données, aux niveaux logique et physique.

## **Un poste de travail distant ne s'initialise pas après JnextPlan**

Après avoir exécuté JnextPlan, vous remarquez qu'un poste de travail éloigné ne s'initialise pas immédiatement. Vous recevez le message suivant :

```
+++++++++++++++++++++++++++++++++++++++++++++++++++++++++++++++++++++++
+ AWSBCW037E Impossible pour le programme d'écriture d'initialiser
+ ce poste de travail
+ car mailman est toujours actif.
+ ++++++++++++++++++++++++++++++++++++++++++++++++++++++++++++++++++++++
+ AWSBCW039E Une erreur s'est produire dans le programme d'écriture
+ lors de l'ouverture + du fichier Mailbox.msg.
+ Le temps UC total est de : 0
+++++++++++++++++++++++++++++++++++++++++++++++++++++++++++++++++++++++
```
#### **Cause et solution :**

Si mailman poursuit l'exécution d'un processus sur le poste de travail éloigné, JnextPlan ne peut pas télécharger le fichier Symphony et initialiser les activités de la période de production suivante. Le gestionnaire de domaine émet une commande **stop** vers le poste de travail. Celui-ci réagit de façon normale à la commande **stop**, en terminant les activités qui doivent aller jusqu'au bout et en arrêtant celles qui peuvent être interrompues.

Après l'intervalle défini dans le paramètre localopts *mm retrylink*, le gestionnaire de domaine tente de nouveau d'initialiser le poste de travail. Lorsqu'il détermine que la commande **stop** a été exécutée, il commence à initialiser le poste de travail en téléchargeant le fichier Symphony et en démarrant les activités du poste de travail.

# **Un travail conserve l'état "exec" JnextPlan alors qu'il n'est pas en cours d'exécution**

Après avoir exécuté **JnextPlan**, vous remarquez qu'un travail est resté avec l'état "exec" alors qu'il n'est pas en cours d'exécution.

#### **Cause et solution :**

Ce scénario d'erreur est possible si un travail termine son traitement sur un agent tolérant aux pannes juste avant l'exécution de **JnextPlan**. L'erreur se produit dans les circonstances suivantes :

- 1. Un travail se termine
- 2. L'agent tolérant aux pannes marque le travail comme étant "succ" dans son fichier Symphony en cours
- 3. L'agent tolérant aux pannes prépare et envoie un événement d'état de travail modifié (JS) et un événement de fin de travail (JT), indiquant au gestionnaire de domaine maître qu'un travail s'est achevé correctement
- 4. A ce stade, **JnextPlan** est démarré sur le gestionnaire de domaine maître
- 5. **JnextPlan** commence par déconnecter ses postes de travail, y compris celui qui vient juste d'envoyer les événements JS et JT. Par conséquent, le message n'est pas reçu et attend dans une file d'attente d'un noeud intermédiaire du réseau.
- 6. **JnextPlan** transmet le travail au fichier Symphony suivant et le marque comme étant "exec", car la dernière information qu'il a reçue du poste de travail était le Launch Job Event (BL).
- 7. **JnextPlan** reconnecte le poste de travail
- 8. L'agent tolérant aux pannes reçoit le nouveau fichier Symphony et recherche les travaux ayant l'état "exec".
- 9. Il met ensuite en relation ces travaux avec les processus en cours d'exécution, mais n'établit pas de correspondance, ce qui ne met pas l'état du travail à jour
- 10. Le gestionnaire de domaine maître reçoit l'événement de travail terminé qui attendait sur le réseau, marque le travail transféré comme étant "succ" et n'envoie donc pas d'autre message en rapport au travail
- 11. A l'exécution suivante de **JnextPlan**, le travail est traité comme étant terminé et ne figure pas dans d'autres fichiers Symphony. Par conséquent, la situation est résolue. Toutefois, entre temps, tout travail dépendant n'aura pas été exécuté. Si vous exécutez souvent **JnextPlan** (par exemple une fois par mois), ceci peut poser un sérieux problème.

Il existe deux solutions possibles :

#### **Arrêtez JnextPlan pour résoudre le problème**

Si aucun travail n'est dépendant de celui-ci, laissez l'exécution suivante de **JnextPlan** résoudre la situation.

#### **Faites passer en local l'état du travail sur "succ"**

Modifiez l'état du travail de la façon suivante :

- 1. Vérifiez le fichier stdlist du travail sur l'agent tolérant aux pannes pour confirmer qu'il s'est terminé correctement.
- 2. Exécutez la commande suivante sur l'agent tolérant aux pannes : conman "confirm <travail>;succ"

Pour éviter que le problème ne se reproduise, procédez comme suit :

- 1. Editez le script **JnextPlan**
- 2. Localisez la commande suivante :

conman "stop @!@;wait ;noask"

3. Remplacez cette commande par des commandes stop individuelles pour chaque poste de travail (conman "stop <poste de travail> ;wait ;noask") en commençant par les noeuds les plus distants du poste de travail puis en continuant par leurs parents et ainsi de suite, en terminant par le dernier gestionnaire de domaine maître. Par conséquent, quel que soit le niveau de poste de travail, un message placé dans sa file d'attente de transfert par ses propres processus de surveillance des travaux ou par une combinaison d'un

niveau inférieur doit avoir le temps d'être transmis au moins au niveau supérieur avant que le poste de travail lui-même ne soit arrêté.

4. Sauvegardez le **JnextPlan** modifié.

# **Une modification apportée à une quantité de ressources de la base de données n'est pas implémentée dans le plan après JnextPlan**

Vous modifiez le nombre de ressources disponibles dans la base de données, mais le nombre de ressources disponibles dans le plan ne change pas. L'option globale enCFResourceQuantity est définie sur *no*.

#### **Cause et solution :**

Si l'option globale enCFResourceQuantity est définie sur *yes*, vous vous attendez à ce que toute modification apportée à la quantité disponible d'une ressource donnée de la base de données soit implémentée dans le plan, pourvu qu'au moins une instance de travail ou de flot de travaux utilise cette ressource du plan étendu.

De la même façon, si l'option globale enCFResourceQuantity est définie sur *no*, vous pouvez vous attendre à ce que la quantité de ressources disponibles change après **JnextPlan**. Toutefois, ceci n'est pas toujours vrai, selon la quantité de cette ressource utilisée par les instances de travaux et de flots de travaux actuellement présentes dans le plan :

- v Si l'utilisation de la ressource par les instances de travaux et de flot de travaux est *inférieure ou égale au* nouveau total des ressources disponibles dans la base de données, la quantité disponible de la ressource est modifiée dans le plan.
- v Si l'utilisation de la ressource par les instances de travaux et flot de travaux est *supérieure au* nouveau total des ressources disponibles dans la base de données, la quantité disponible de la ressource *n'est pas* modifiée dans le plan.

Pour être sûr de mettre à jour la quantité de ressources du plan, libérez au moins autant d'instances de la ressource que celles demandées par les instances de travaux et flots de travaux du plan.

Pour plus d'informations relatives à l'option enCFResourceQuantity, *Tivoli Workload Scheduler - Guide d'utilisation et de référence*.

## **Sous SLES8, après le second JnextPlan, un agent ne se connecte pas**

Vous avez installé un agent sous SLES8. Le premier **JnextPlan** fonctionne correctement mais le second échoue avec une erreur du programme **conman**.

#### **Cause et solution :**

Le problème est dû à une bibliothèque manquante sur le poste de travail de l'agent, nommée ligcc\_s.so.1.

Le processus **conman** ne peut pas s'exécuter sans cette bibliothèque et **JnextPlan** utilise **conman** pour arrêter des processus Tivoli Workload Scheduler démarrés une fois le fichier Symphony arrivé avec le premier **JnextPlan**. C'est pourquoi **JnextPlan** n'a pas échoué la première fois : **JnextPlan** a détecté que les processus n'étaient pas exécutés et n'a pas eu besoin d'utiliser **conman** pour les arrêter.

Cette bibliothèque figure normalement dans /lib, mais pas dans le cas présent. Recherchez-la dans d'autres répertoires, tels que /usr/lib. Si vous ne parvenez pas à la localiser sur votre ordinateur, contactez le service de support logiciel IBM pour obtenir de l'aide.

Lorsque vous l'avez localisée, connectez-la de façon logicielle à partir du répertoire /lib et exécutez de nouveau **JnextPlan**.

# **Problèmes liés au programme Conman**

Les problèmes suivants peuvent se produire lors de l'exécution du programme **conman** :

- «Sous Windows, le message AWSDEQ024E s'affiche»
- v [«Echec du programme Conman sur un agent SLES8 car une bibliothèque est](#page-112-0) [manquante», à la page 95](#page-112-0)
- [«Numéro d'invite ad-hoc en double», à la page 96](#page-113-0)
- v [«La soumission des flots de travaux avec un caractère générique perd des](#page-114-0) [dépendances», à la page 97](#page-114-0)

### **Sous Windows, le message AWSDEQ024E s'affiche**

Lors d'une tentative de connexion au programme **conman** sous Windows, l'erreur suivante s'affiche :

```
+++++++++++++++++++++++++++++++++++++++++++++++++++++++++++++++++++++
+ AWSDEQ024E Erreur : Le propriétaire n'est pas de type utilisateur
+ dans TOKENUTILS.C;1178
+++++++++++++++++++++++++++++++++++++++++++++++++++++++++++++++++++++
```
#### **Cause et solution :**

Ce problème peut avoir plusieurs causes liées aux utilisateurs et droits. Vérifiez les points suivants sur le serveur :

#### *<utilisateur\_TWS>***password**

Assurez-vous que le mot de passe indiqué pour l'utilisateur *<utilisateur\_TWS>* est correct, que le compte n'est pas verrouillé et que le mot de passe n'a pas expiré.

#### **service Tokensrv**

Assurez-vous que Tivoli Token Service (tokensrv) soit démarré par l'utilisateur administrateur de Tivoli Workload Scheduler (et pas par le compte du système local). Ceci doit être vérifié dans les propriétés de ce service dans le panneau Services. Pour plus d'informations sur l'accès à cette fenêtre et la consultation des données sur l'utilisateur propriétaire du service, voir la section *Tivoli Workload Scheduler - Guide d'administration*.

Si le mot de passe de cet utilisateur a changé sur ce poste de travail, vérifiez aussi qu'il a été modifié dans l'entrée du panneau Services.

#### **Droits de propriété des fichiers**

Vérifiez que les droits de propriété suivants sont corrects :

- v Tous les fichiers .exe et .dll du répertoire *<rép\_base\_TWA>*\TWS\bin appartiennent à *<utilisateur\_TWS>*
- v Tous les fichiers .cmd appartiennent à l'administrateur

<span id="page-112-0"></span>Si nécessaire, modifiez les droits de propriété de ces fichiers de la façon suivante :

- 1. Arrêtez tout processus Tivoli Workload Scheduler actif.
- 2. Accédez au répertoire *<rép\_base\_TWA>*\TWS.
- 3. Exécutez les commandes suivantes :

```
setown -u <utilisateur_TWS> .\bin\*.exe
setown -u <utilisateur_TWS> .\bin\*.dll c:\win32app\maestro>
setown -u administrator .\bin\*.cmd
```
- 4. Exécutez une commande **StartUp** sur le serveur concerné.
- 5. Sur Tivoli Workload Scheduler gestionnaire de domaine maître, lancez **conman**.
- 6. Une fois celui-ci démarré, exécutez la séquence de commande suivante : **link @!@;noask**
- 7. Continuez d'émettre la commande **sc** pour vous assurer que tous les serveurs se reconnectent. Un serveur est considéré reconnecté si l'Etat indique "LTI JW"

#### **Droits utilisateur avancés**

Assurez-vous que l'*<utilisateur\_TWS>* dispose de droits utilisateur avancés adéquats, tels qu'indiqués dans *Tivoli Workload Scheduler - Guide d'installation et de planification*. Il s'agit des droits suivants :

- v Agir en tant que partie du système d'exploitation
- v Ajuster les quotas de mémoire pour un processus
- Connexion en tant que travail par lots
- Connexion en tant que service
- Connexion en local
- v Remplacement d'un niveau du processus
- v Simuler les droits d'un client après le droit d'authentification

#### **Résolution du problème par réinstallation**

Si aucune des suggestions ci-dessous ne permet de résoudre le problème, vous devrez peut-être réinstaller Tivoli Workload Scheduler. Toutefois, il peut arriver que la désinstallation ne parvienne pas à supprimer toutes les clés de registre de l'installation précédente. Dans ce cas, supprimez les clés de registre en suivant la procédure décrite dans la section *Tivoli Workload Scheduler - Guide d'installation et de planification*. Ensuite, procédez à une nouvelle installation à partir du DVD du produit, en réappliquant ensuite le groupe de correctifs le plus récent, le cas échéant.

### **Echec du programme Conman sur un agent SLES8 car une bibliothèque est manquante**

Vous exécutez le programme **conman** sur un agent sous Linux SLES8. Un message s'affiche, indiquant que le programme **conman** ne peut pas s'exécuter car la bibliothèque ligcc\_s.so.1 est manquante.

#### **Cause et solution :**

Cette bibliothèque figure normalement dans /lib, mais pas dans le cas présent. Recherchez-la dans d'autres répertoires, tels que /usr/lib. Si vous ne parvenez pas à la localiser sur votre ordinateur, contactez le service de support logiciel IBM pour obtenir de l'aide.

Lorsque vous l'avez localisée, connectez-la de façon logicielle à partir du répertoire /lib et exécutez de nouveau **JnextPlan**.

### <span id="page-113-0"></span>**Numéro d'invite ad-hoc en double**

Vous émettez un travail ou un flot de travaux qui dépend d'une invite ad-hoc, mais le programme conman ne peut pas soumettre le travail car le numéro d'invite existe déjà.

#### **Cause et solution :**

Sur le gestionnaire de domaine maître, des invites sont créées dans le plan à l'aide de numéros d'invite uniques. Ces numéros sont gérés dans le fichier du gestionnaire de domaine maître. **JnextPlan** définit initialement le numéro d'invite sur "1", puis l'incrémente pour chaque invite à inclure dans le plan.

Si vous souhaitez soumettre un travail ou un flot de travaux à l'aide d'une invite ad-hoc sur un autre agent Tivoli Workload Scheduler pendant la durée de vie d'un plan, le programme **conman** examine son propre fichier runmsgno dans son propre répertoire *<rép\_base\_TWA>*/TWS/mozart/ et utilise le numéro qui y figure. La valeur indiquée dans le fichier local ne reflète pas nécessairement la valeur actuellement utilisée dans le fichier Symphony. Par exemple, lorsque le fichier est d'abord créé sur un agent, le numéro d'exécution est établi comme le numéro d'exécution le plus élevé utilisé dans le fichier Symphony à ce moment précis, plus *1000*. Il est ensuite incrémenté à chaque fois que le programme **conman** doit affecter un numéro à une invite. En dépit de l'intervalle de 1000, il est toujours possible que des doublons se produisent.

Pour résoudre le problème, éditez le fichier et modifiez le nombre. Voici un exemple du contenu du fichier :

0 1236

Le format est le suivant :

- v Le dernier numéro d'exécution Symphony à 10 chiffres, justifié à droite et complété par des blancs. Il ne doit pas être modifié.
- Un seul blanc
- v Le dernier numéro d'exécution prompt à 10 chiffres, justifié à droite et complété par des blancs.

Par exemple : 123456789012345678901 0 98

Lorsque vous modifiez le dernier numéro d'invite, gardez en mémoire que le chiffre le moins significatif doit toujours être dans au caractère 21. Ceci signifie que si le numéro en cours est "98", et que vous voulez le modifier pour afficher "2098", vous devez remplacer deux espaces par "20", et pas seulement insérer les deux caractères. Par exemple :

```
123456789012345678901
                  0 2098
```
Enregistrez le fichier et exécutez de nouveau la soumission. Aucune erreur ne doit être affichée par le programme **conman**.

# <span id="page-114-0"></span>**La soumission des flots de travaux avec un caractère générique perd des dépendances**

Vous émettez une soumission de flots de travaux interdépendants à l'aide d'un caractère générique. Dans certaines circonstances, vous perdez les dépendances de façon anormale.

#### **Cause et solution :**

Pour comprendre la cause, suivez l'exemple ci-dessous, dans lequel les flots de travaux sont représentés par A, B et C, et leurs instances par 1 et 2 :

1. Vous disposez des travaux et flots de travaux suivants dans le fichier Symphony :

A1 B1 (A1,C1)  $C<sub>1</sub>$ 

où B1 dépend de A1 et C1.

2. Vous soumettez tous les travaux en utilisant :

sbs @

Le planificateur crée les instances flot de travaux suivantes :

```
A2B2 (A2,C1)
C<sub>2</sub>
```
B2 dépend à présent de A2 et C1. Ce fonctionnement est normal, puisqu'au moment de la soumission du B2, flot de travaux C2 n'existait pas, l'instance la plus élevée disponible était C1.

3. Le planificateur vous demande ensuite de confirmer que vous voulez soumettre les instances :

```
Voulez-vous soumettre A2 ?
Voulez-vous soumettre B2 ?
Voulez-vous soumettre C2 ?
```
4. Supposons que vous ne souhaitiez pas encore soumettre les flots de travaux A2 et C2. Vous répondez alors "Non" à la première et à la dernière question. Dans ces circonstances, vous perdez la dépendance envers A2, mais pas envers C1. Ce comportement est correct et logique mais peut être perçu comme étant anormal.

Pour corriger la situation, arrêtez l'agent sur le poste de travail sur lequel le flot de travaux est exécuté et annulez le flot de travaux. Déterminez ensuite la séquence correcte des actions à effectuer pour atteindre l'objectif souhaité et soumettre les travaux appropriés.

### **Problèmes liés à l'agent tolérant aux pannes**

Les problèmes suivants peuvent se produire avec agent tolérant aux pannes.

- v [«Echec d'un travail en cas de charge de travail importante», à la page 98](#page-115-0)
- v [«Echec de Batchman et d'autres processus sur un agent tolérant aux pannes avec](#page-115-0) [le message AWSDEC002E», à la page 98](#page-115-0)
- v [«Déconnexion des agents tolérants aux pannes du programme mailman sur un](#page-116-0) [gestionnaire de domaine», à la page 99](#page-116-0)

### <span id="page-115-0"></span>**Echec d'un travail en cas de charge de travail importante**

Un travail échoue sur un agent tolérant aux pannes sur lequel un nombre élevé de travaux sont exécutés simultanément, et l'un des messages suivants est consigné :

- v "Erreur TOS : Espace insuffisant sur l'unité."
- v "Erreur TOS : Appel système interrompu."

#### **Cause et solution :**

Ce problème peut indiquer qu'une ou plusieurs des propriétés CCLog ont été redéfinies par erreur sur les valeurs par défaut appliquées dans une version antérieure (avec parfois une baisse des performances).

Consultez la section [«Journalisation et traçage de Tivoli Workload Scheduler à](#page-32-0) [l'aide de CCLog», à la page 15](#page-32-0) et vérifiez que le fichier TWSCCLog.properties contient les valeurs par défaut indiquées pour les propriétés twsHnd.logFile.className et twsloggers.className.

Si les valeurs par défaut utilisées sont correctes, contactez le service de support logiciel IBM pour résoudre ce problème.

### **Echec de Batchman et d'autres processus sur un agent tolérant aux pannes avec le message AWSDEC002E**

Le processus batchman échoue avec tous les autres processus exécutés sur l'agent tolérant aux pannes, en général mailman et jobman (et JOBMON sous Windows 2000). Les erreurs suivantes sont enregistrées dans le journal stdlist de l'agent tolérant aux pannes :

```
+ ++++++++++++++++++++++++++++++++++++++++++++++++++++++++++++++
+ AWSBCV012E Mailman ne peut pas lire un message dans un fichier de message.
+ Le message suivant contient des informations complémentaires sur
+ l'erreur :
+ AWSDEC002E Une erreur interne s'est produite. L'erreur système UNIX
+ suivante s'est produite sur un fichier d'événements :
+ "9" at line = 2212
+ ++++++++++++++++++++++++++++++++++++++++++++++++++++++++++++++
```
#### **Cause et solution :**

La cause est une altération du fichier Mailbox.msg, probablement parce que le fichier n'est pas assez grand pour le nombre de messages qu'il devait contenir.

Déterminez si la cause du problème peut être un dépassement de capacité du fichier :

v Si vous êtes sûr que le problème vient de la taille du fichier, vous pouvez supprimer le fichier de messages endommagé.

**Perte de tous les événements :** si vous appliquez cette procédure, tous les événements du fichier de messages endommagé seront perdus.

Procédez comme suit :

- 1. Utilisez la commande **evtsize** pour augmenter la taille du fichier Mailbox.msg. Assurez-vous que le système de fichiers dispose d'assez d'espace pour accueillir un fichier plus volumineux.
- 2. Supprimez le fichier de messages endommagé.
- 3. Redémarrez Tivoli Workload Scheduler par la commande **start** de conman sur l'agent tolérant aux pannes.
- v Dans le doute, contactez le service de support logiciel IBM.

# <span id="page-116-0"></span>**Déconnexion des agents tolérants aux pannes du programme mailman sur un gestionnaire de domaine**

Le journal maestro du gestionnaire de domaine reçoit un message de la part de mailman pour chacun des agent tolérant aux pannes auxquels il est connecté. Les messages sont les suivants :

```
MAILMAN:06:15/ + ++++++++++++++++++++++++++++++++++++++++++++++++
MAILMAN:06:15/ + WARNING: No incoming from <<poste_de_travail>>
                - déconnexion. [2073.25]
MAILMAN:06:15/ + ++++++++++++++++++++++++++++++++++++++++++++++++
```
Ces messages sont envoyés dans les 30 à 60 minutes qui suivent l'exécution du JnextPlan.

#### **Cause et solution :**

Ce problème est dû à un délai d'attente incorrect dans l'un des processus mailman du gestionnaire de domaine. Pendant la période d'initialisation qui suit immédiatement JnextPlan, les fichiers "\*.msg" du gestionnaire de domaine peuvent se remplir avec les messages en attente en provenance des agent tolérant aux pannes. Pendant que mailman traite les messages pour un agent tolérant aux pannes, les messages en provenance des autres agent tolérant aux pannes sont mis en attente jusqu'à ce que l'intervalle configuré pour les communications depuis un agent tolérant aux pannes expire. Ensuite, mailman les déconnecte.

Pour corriger le problème, augmentez la valeur des variables *mm response* et *mm unlink*, dans le fichier de configuration ~maestro/localopts. Ces valeurs doivent être augmentées ensemble par petits incréments (de 60 à 300 secondes) jusqu'à ce que les dépassements de délai ne se produisent plus.

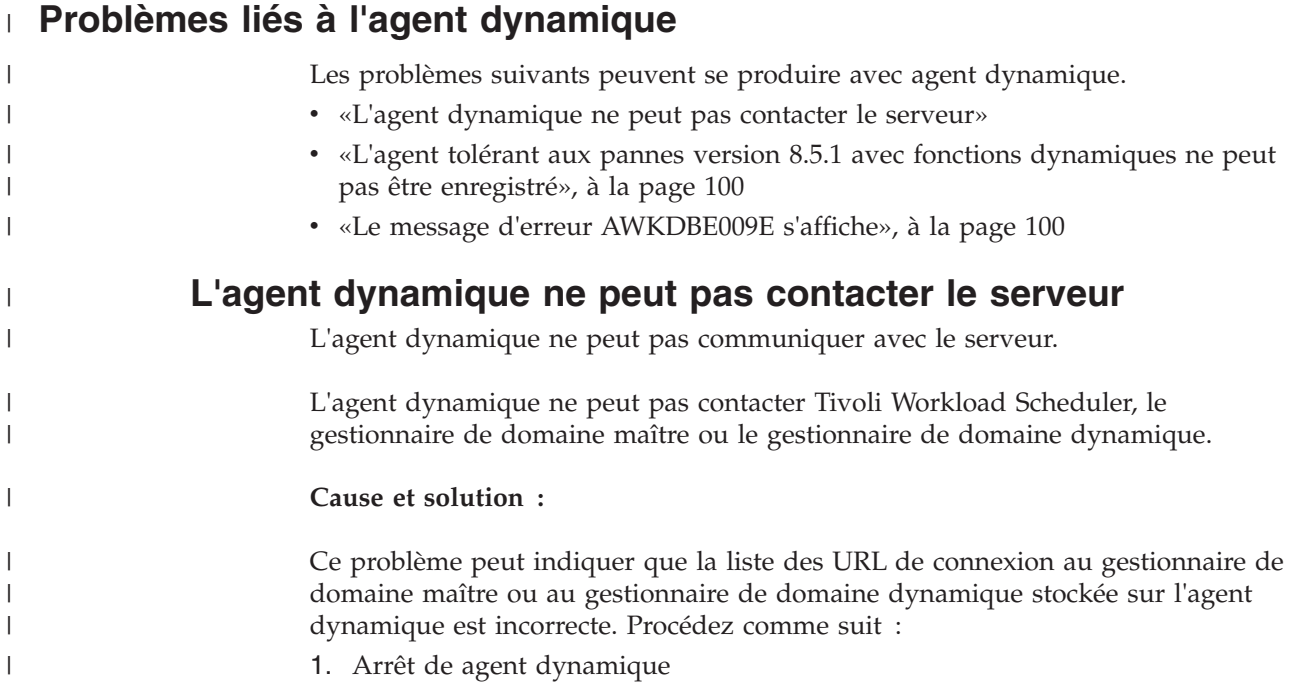

- 2. Supprimez la propriété BackupResourceAdvisorUrls du fichier JobManager.ini
- 3. Modifiez la propriété ResourceAdvisorUrl dans le fichier JobManager.ini et définissez l'URL du gestionnaire de domaine maître ou du gestionnaire de domaine dynamique.
- 4. Démarrez agent dynamique.

<span id="page-117-0"></span>| | | | |

| | | | |

| | | | | |

|

| | | | | |

| | |

| | | |

| | |

 $\mathbf{I}$ 

| | |

| | | | | | | |

# **L'agent tolérant aux pannes version 8.5.1 avec fonctions dynamiques ne peut pas être enregistré**

Décrit de quelle manière résoudre les problèmes d'un agent tolérant aux pannes version 8.5.1 qui ne peut pas être enregistré avec son gestionnaire de domaine maître.

Vous avez installé un agent tolérant aux pannes avec fonctions dynamiques, version 8.5.1, dans un domaine contrôlé par un gestionnaire de domaine maître version 8.6. Lorsque vous enregistrez l'agent manuellement avec le gestionnaire de domaine maître et que le nom que vous souhaitez donner à l'agent correspond à son nom d'hôte, une erreur s'affiche indiquant qu'un agent portant ce nom existe déjà.

#### **Cause et solution :**

Ce problème est dû au fait que l'agent tolérant aux pannes avec fonctions dynamiques se compose en réalité de deux agents, l'agent tolérant aux pannes et un agent dynamique léger. Cet agent dynamique s'enregistre automatiquement avec le gestionnaire de domaine maître en utilisant le nom d'hôte en tant que nom enregistré. Lorsque vous enregistrez l'agent tolérant aux pannes manuellement, une erreur s'affiche.

Pour résoudre ce problème, vous pouvez effectuer l'une des opérations suivantes :

- v Donnez à l'agent tolérant aux pannes un nom différent du nom d'hôte
- v Renommez l'agent dynamique

Pour éviter ce problème à l'avenir, enregistrez l'agent en utilisant son nom d'hôte avant de l'installer. Lorsque l'agent dynamique tente de s'enregistrer automatiquement, il découvre qu'un agent avec son nom d'hôte existe déjà et s'enregistre en tant que *<nom\_hôte>*\_1 (ou *<nom\_hôte>*\_2, *<nom\_hôte>*\_3, etc.)

Ce problème n'est pas rencontré avec les agents dynamiques version 8.6 car vous ne vous pouvez pas enregistrer un agent tolérant aux pannes utilisant son nom d'hôte.

### **Le message d'erreur AWKDBE009E s'affiche**

Echec de la soumission d'un travail MSSQL ou d'un travail de base de données sur une base de données MSSQL.

Lorsque vous essayez de soumettre un travail MSSQL ou un travail de base de données s'exécutant sur une base de données MSSQL, un message d'erreur similaire au message suivant s'affiche, malgré l'installation du pilote JDBC nécessaire dans le répertoire approprié :

AWKDBE009E Unable to create the connection - " java.lang.UnsupportedOperationException: Java Runtime Environment (JRE) version 1.6 is not supported by this driver. Use the sqljdbc4.jar class library, which provides support for JDBC 4.0."

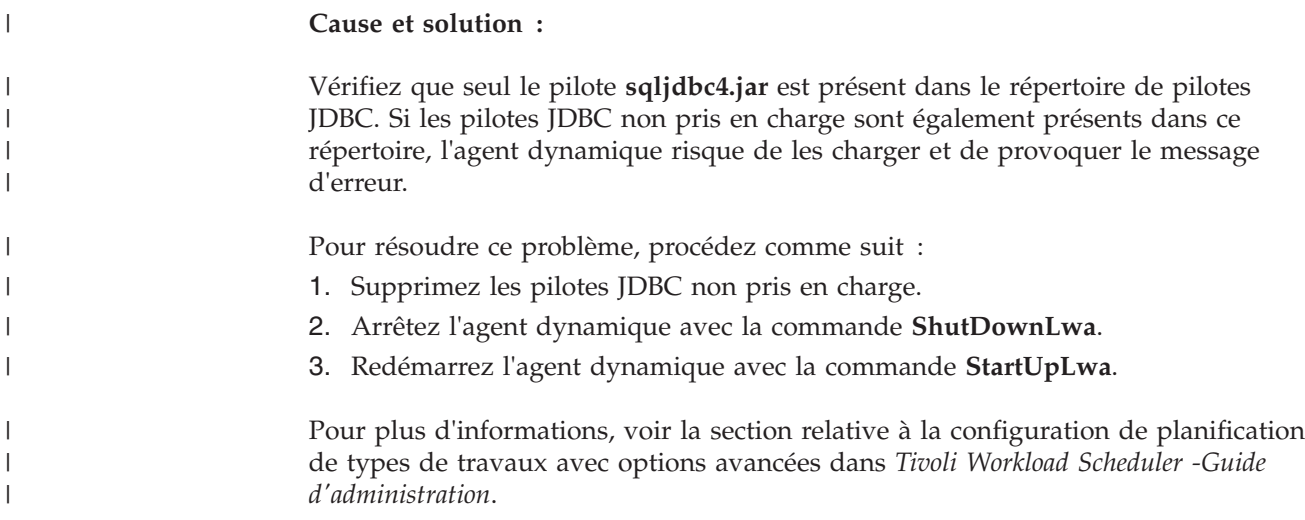

### **Problèmes sous Windows**

Les problèmes suivants peuvent se produire lors de l'exécution de Tivoli Workload Scheduler sous Windows.

- v «Les travaux interactifs ne sont pas interactifs avec Terminal Services»
- v [«Echec du démarrage des services Tivoli Workload Scheduler après le](#page-119-0) [redémarrage du poste de travail», à la page 102](#page-119-0)
- v [«Echec du démarrage de Tivoli Workload Scheduler pour le service utilisateurs](#page-119-0) [\(batchup\)», à la page 102](#page-119-0)
- v [«Erreur de niveau d'emprunt d'identité», à la page 103](#page-120-0)

# **Les travaux interactifs ne sont pas interactifs avec Terminal Services**

Vous souhaitez exécuter un travail sur un système Windows agent tolérant aux pannes en lançant le travail à distance depuis un autre poste de travail. Vous souhaitez utiliser Windows Terminal Services pour lancer le travail sur l'agent tolérant aux pannes, avec Dynamic Workload Console ou à partir de la ligne de commande. Vous définissez l'indicateur "in interactive" pour fournir certaines données d'exécution au travail et indiquer le programme d'application qui doit être exécuté (par exemple, notepad.exe). Toutefois, lorsque le travail commence à s'exécuter, même si tout semble correct, la fenêtre de l'application ne s'ouvre pas sur l'écran Terminal Services. Une étude de l'agent tolérant aux pannes révèle que l'application est exécutée sur l'agent tolérant aux pannes mais que Terminal Services n'affiche pas la fenêtre.

#### **Cause et solution :**

Ce problème est dû à une limite de Terminal Services et aucune solution n'est disponible. Tous les travaux interactifs doivent être exécutés par un utilisateur en local sur l'agent tolérant aux pannes, et non à distance avec Terminal Services. Les travaux qui n'exigent pas d'interaction de l'utilisateur ne sont pas concernés et peuvent sans problème être exécutés depuis Terminal Services.

# <span id="page-119-0"></span>**Echec du démarrage des services Tivoli Workload Scheduler après le redémarrage du poste de travail**

Sous Windows, le service Tivoli Token et le Tivoli Workload Scheduler pour les services utilisateur (batchup) ne parviennent pas à démarrer après le redémarrage du poste de travail sur lequel ils sont exécutés.

#### **Cause et solution :**

Il est possible que le mot de passe de l'utilisateur sous lequel ces services démarrent ait été modifié.

Si vous pensez que c'est ce qui s'est produit, appliquez la procédure décrite dans *Tivoli Workload Scheduler - Guide d'administration*.

# **Echec du démarrage de Tivoli Workload Scheduler pour le service utilisateurs (batchup)**

Le service Tivoli Workload Scheduler for *<utilisateur\_TWS>* (parfois nommé *batchup*) ne démarre pas lorsque les autres processus Tivoli Workload Scheduler (par exemple, mailman et batchman) démarrent leur exécution sur des postes de travail sous Windows 2000 et 2003 Server. Ce problème se produit sur un agent tolérant aux pannes, après une commande de démarrage conman ou après un changement de gestionnaire de domaine. Le service Tivoli Token et les services netman ne sont pas concernés.

Ce problème n'a pas de conséquence sur la planification, mais peut engendrer des données d'état trompeuses.

#### **Cause et solution :**

Ce problème est probablement dû au fait que l'<utilisateur\_TWS> a changé de mot de passe, ou que le nom du service ne correspond pas à celui que Tivoli Workload Scheduler attendait. Ceci peut venir du fait qu'une modification de la configuration du poste de travail a eu des répercussions sur le nom du service.

Pour résoudre temporairement le problème, démarrez le service manuellement depuis la fenêtre Windows (sous **Outils d'administration**). Le service démarre et s'exécute correctement. Toutefois, le problème peut se reproduire si vous ne corrigez pas le problème.

Pour résoudre le problème de façon permanente, procédez comme suit:

- 1. Si l'*<utilisateur\_TWS>* a changé le mot de passe, assurez-vous que le service a été modifié pour refléter le nouveau mot de passe de la façon décrite dans *Tivoli Workload Scheduler - Guide d'administration*.
- 2. Dans l'observateur d'événements Windows, recherchez si des informations expliquent pourquoi le service n'a pas démarré. Résolvez tout éventuel problème.
- 3. Si la raison donnée pour le problème de démarrage de ce service est celle qui suit, c'est probablement que le nom du service installé ne correspond pas au nom du service que le processus mailman appelle au démarrage :

Code erreur système 1060 : Le service spécifié n'existe pas en tant que service installé

La raison normale de ce problème est que l'ID utilisateur de l'*<utilisateur\_TWS>*

<span id="page-120-0"></span>a changé. En principe, vous ne pouvez pas changer l'*<utilisateur\_TWS>*, ce qui implique qu'une modification a été imposée de façon externe. C'est par exemple ce qui se produit lorsque le poste de travail est promu de l'état de *serveur de membres* à celui de *contrôleur de domaine*. Dans ce cas, l'*<utilisateur\_TWS>* local est converti automatiquement en utilisateur de domaine, ce qui signifie que le nom de domaine sert de préfixe à l'ID utilisateur, comme suit : *<nom\_domaine>*\*<utilisateur\_TWS>*.

Le problème se produit en raison de la façon dont Tivoli Workload Scheduler installe le service. Si le poste de travail *n'est pas* un contrôleur de domaine, l'installation nomme le service : tws\_maestro\_*<utilisateur\_TWS>*. Si le poste de travail *est* un contrôleur de domaine, l'installation nomme le service : tws\_maestro\_*<nom\_domaine>*\_*<utilisateur\_TWS>*.

Lorsque batchman démarre, il reconnaît l'*<utilisateur\_TWS>* comme étant un utilisateur de domaine. Batchman tente d'utiliser le nom du service d'utilisateur de domaine pour démarrer le service batchup. L'action échoue car le service situé sur le poste de travail a le nom du service d'utilisateur local.

Pour résoudre ce problème, vous devez modifier le nom de ce service. Pour cela, il est conseillé de désinstaller l'instance de Tivoli Workload Scheduler et de la réinstaller.

Une autre méthode (bien que déconseillée) consiste à modifier le nom du service dans le registre Windows.

**Avertissement :** La modification du registre Windows peut rendre le système d'exploitation inutilisable. Par conséquent, il est vivement conseillé de sauvegarder le registre avant d'entamer la procédure.

Si vous décidez d'appliquer cette méthode, vous devez éditer les clés suivantes :

HKEY\_LOCAL\_MACHINE\SYSTEM\CurrentControlSet\Services\tws\_maestro\_*<utilisateur\_TWS>* HKEY\_LOCAL\_MACHINE\SYSTEM\ControlSet001\Services\tws\_maestro\_*<utilisateur\_TWS>* HKEY\_LOCAL\_MACHINE\SYSTEM\ControlSet002\Services\tws\_maestro\_*<utilisateur\_TWS>*

Vous devez les modifier comme suit :

HKEY\_LOCAL\_MACHINE\SYSTEM\CurrentControlSet\Services\tws\_maestro\_*<nom\_domaine>* \_*<utilisateur\_TWS>* HKEY\_LOCAL\_MACHINE\SYSTEM\ControlSet001\Services\tws\_maestro\_*<nom\_domaine>* \_*<utilisateur\_TWS>* HKEY\_LOCAL\_MACHINE\SYSTEM\ControlSet002\Services\tws\_maestro\_*<nom\_domaine>* \_*<utilisateur\_TWS>*

Si vous avez modifié le nom du service dans le registre, vous devez vous assurer que les informations de connexion sont correctes. Ouvrez l'onglet **Log On (Connexion)** du service de la fenêtre de services Windows et remplacez le nom de compte, si nécessaire, par *<nom\_domaine>*\*<utilisateur\_TWS>*. Vous devez également saisir le mot de passe et le confirmer.

### **Erreur de niveau d'emprunt d'identité**

Sous Windows, une erreur s'affiche lorsque vous tentez d'utiliser toute commande Tivoli Workload Scheduler (par exemple, **conman**, **composer** ou **datecalc**). Le message d'erreur est du type suivant :

```
AWSDEQ008E Erreur lors de l'ouverture du symbole de l'unité
d'exécution ../../src/libs/tokenutils.c:1380
message = Soit aucun niveau d'emprunt d'identité n'a été fourni, soit le
niveau d'emprunt d'identité fourni est incorrect
```
Ce problème se produit lorsque le compte utilisateur qui sert à exécuter la ligne de commande Tivoli Workload Scheduler ne dispose pas du droit "Emprunter l'identité d'un client après l'authentification". Il s'agit d'un nouveau paramètre de sécurité introduit dans les service packs suivants :

#### **Windows 2000**

Service Pack 4

```
Windows XP
       Service Pack 2
```
#### **Windows 2003**

Toutes les versions

#### **Windows 7**

#### **Windows 2008**

La mise à niveau n'accorde pas ces droits aux utilisateurs existants.

Pour plus d'informations sur ce droit, voir la documentation Windows adéquate.

Pour résoudre ce problème, accordez à l'utilisateur le droit "Emprunter l'identité d'un client après l'authentification" à tous les utilisateurs qui ont besoin d'exécuter des commandes Tivoli Workload Scheduler sur le poste de travail. Pour ce faire, procédez comme suit :

- 1. Sélectionnez **Démarrer** → **Programmes** → **Outils d'administration** → **Stratégie de sécurité locale**
- 2. Développez **Stratégies locales**, puis cliquez sur **Affectation des droits des utilisateurs**.
- 3. Dans la sous-fenêtre de droite, cliquez deux fois sur **Emprunter l'identité d'un client après l'authentification**.
- 4. Dans la boîte de dialogue Paramétrage de la stratégie de sécurité locale, cliquez sur **Ajouter**.
- 5. Dans la boîte de dialogue, Sélection des utilisateurs ou groupes, cliquez sur le compte utilisateur que vous voulez ajouter, cliquez sur **Ajouter**, puis sur **OK**.
- 6. Cliquez sur **OK**.

### **Problèmes liés aux agents étendus**

Le problème suivant peut se produire avec les agents étendus :

### **Code retour non reconnu d'un travail d'un agent étendu**

Votre réseau est équipé de Tivoli Workload Scheduler versions 8.5, 8.4, 8.3, 8.2 ou 8.2.1 et de Tivoli Workload Scheduler for Applications, version 8.1.1. Un travail d'un agent étendu (soumis via Dynamic Workload Console ou **conman**) a affiché un code retour non identifié.

#### **Cause et solution :**

Si Tivoli Workload Scheduler ne reçoit pas de code de retour de la part du travail de l'agent étendu, il remplace le code retour par le code de sortie de la méthode. Si ce dernier est égal à zéro, le travail s'est achevé correctement. S'il est différent de

zéro, contactez le service de support logiciel IBM pour obtenir une explication du code de sortie et savoir comment résoudre le problème.

### **Problèmes liés au planificateur**

Les problèmes suivants peuvent se produire avec le planificateur :

## **Il y a une non-concordance entre les instances de flot de travaux du fichier Symphony et celles du plan de préproduction**

Vous remarquez que des instances de flot de travaux du fichier Symphony ne figurent pas dans le plan de préproduction.

#### **Cause et solution :**

Les flots de travaux sont automatiquement supprimés du plan de préproduction une fois terminés. Toutefois, il est possible de définir l'option globale "carryStates" (avec **optman**) de façon que les flots de travaux dont l'état est *SUCC* soient reportés. Dans ce cas, ces flots de travaux sont reportés dans le nouveau fichier Symphony lorsque le plan est étendu, mais sont supprimés du plan de préproduction si les flots de travaux se sont terminés correctement. Ce n'est pas une erreur. Ces flots de travaux peuvent rester dans le plan actuel (fichier Symphony) et peuvent même être exécutés de nouveau.

Pour résoudre cette situation pour un plan donné, utilisez **conman** ou Dynamic Workload Console pour supprimer les instances de flot de travaux du plan.

Pour éviter que le problème ne se reproduise, déterminez pour quelle raison l'option globale "carryStates" est définie de façon à ce que les flots de travaux dont l'état est *SUCC* soient reportés. Si elle a été définie par erreur ou n'est plus requise, modifiez les paramètres de l'option (à l'aide de **optman**) de façon que ce problème ne se reproduise plus.

## **Erreur de déploiement planman lors du déploiement d'un module d'extension**

Lors de l'utilisation de la commande planman de déploiement d'un plug-in, le déploiement échoue avec l'erreur suivante :

AWSJCS011E Une erreur interne s'est produite. L'erreur est la suivante : "ACTEX0019E Les erreurs suivantes du compilateur Java ne peuvent pas être analysées : Erreur : erreur de lecture <*nom\_fichier*> ; Erreur d'ouverture du fichier zip <*nom\_fichier*>

**Cause et solution :**

Le fichier .jar identifié dans le message est endommagé. Vérifiez et corrigez le format du fichier avant de faire une nouvelle tentative de déploiement.

### **Erreur d'espace insuffisant lors du déploiement des règles**

Lors de l'utilisation de la commande planman de déploiement avec l'option -scratch pour le déploiement de toutes les règles hors ébauches de règles, l'erreur suivante se produit :

```
AWSJCS011E Une erreur interne s'est produite.
L'erreur est la suivante :
"ACTEX0023E Le compilateur Active Correlation Technology ne peut pas
communiquer avec le compilateur Java externe.
java.io.IOException : Espace insuffisant".
```
Cette erreur se produit lorsque l'espace de permutation est insuffisant (mémoire virtuelle) pour effectuer l'opération.

Augmentez l'espace de permutation ou attendez que les processus actifs soient moins nombreux avant de faire une nouvelle tentative.

### **Echec d'UpdateStats s'il s'exécute pendant plus de deux heures (message AWSJCO084E donné)**

Lors de l'exécution de la commande **UpdateStats** dans un grand plan, si le temps d'exécution du travail dépasse deux heures, le travail échoue, avec des messages du type suivant :

```
AWSJCO084E The user "UNAUTHENTICATED" is not authorized to work with the
           "planner" process.
```
#### **Cause et solution :**

Cette erreur se produit car le grand nombre de travaux dans le plan a dépassé deux heures, qui est le délai par défaut pour l'authentification de l'utilisateur auprès d'version intégrée de WebSphere Application Server.

Pour augmenter le délai d'attente de sorte que la commande **UpdateStats** ait plus de temps pour s'exécuter, procédez comme suit :

1. Localisez le fichier suivant :

*<rép\_principal\_TWA>*/eWAS/profiles/TIPProfile/config/cells/DefaultNode/security.xml

- 2. Localisez le paramètre : authValidationConfig="system.LTPA" timeout="120"
- 3. Editez la valeur de délai de 120 minutes à une valeur qui vous semble suffisante.
- 4. Arrêtez et redémarrez la version intégrée de WebSphere Application Server à l'aide des commandes conman **stopappserver** et **startappserver** (ou, dans le dernier cas, la commande **StartUp**).

## **La commande planman showinfo affiche des heures incohérentes**

L'heure du plan affichée par la commande planman showinfo peut être incohérente avec l'heure définie dans le système d'exploitation du poste de travail. Par exemple, le fuseau horaire défini pour le poste de travail est GMT+2 mais planman showinfo affiche les heures de plan en fonction du fuseau horaire GMT+1.

#### **Cause et solution :**

Cette situation se produit lorsque la machine virtuelle Java de WebSphere Application Server ne reconnaît pas le fuseau horaire défini sur le système d'exploitation.

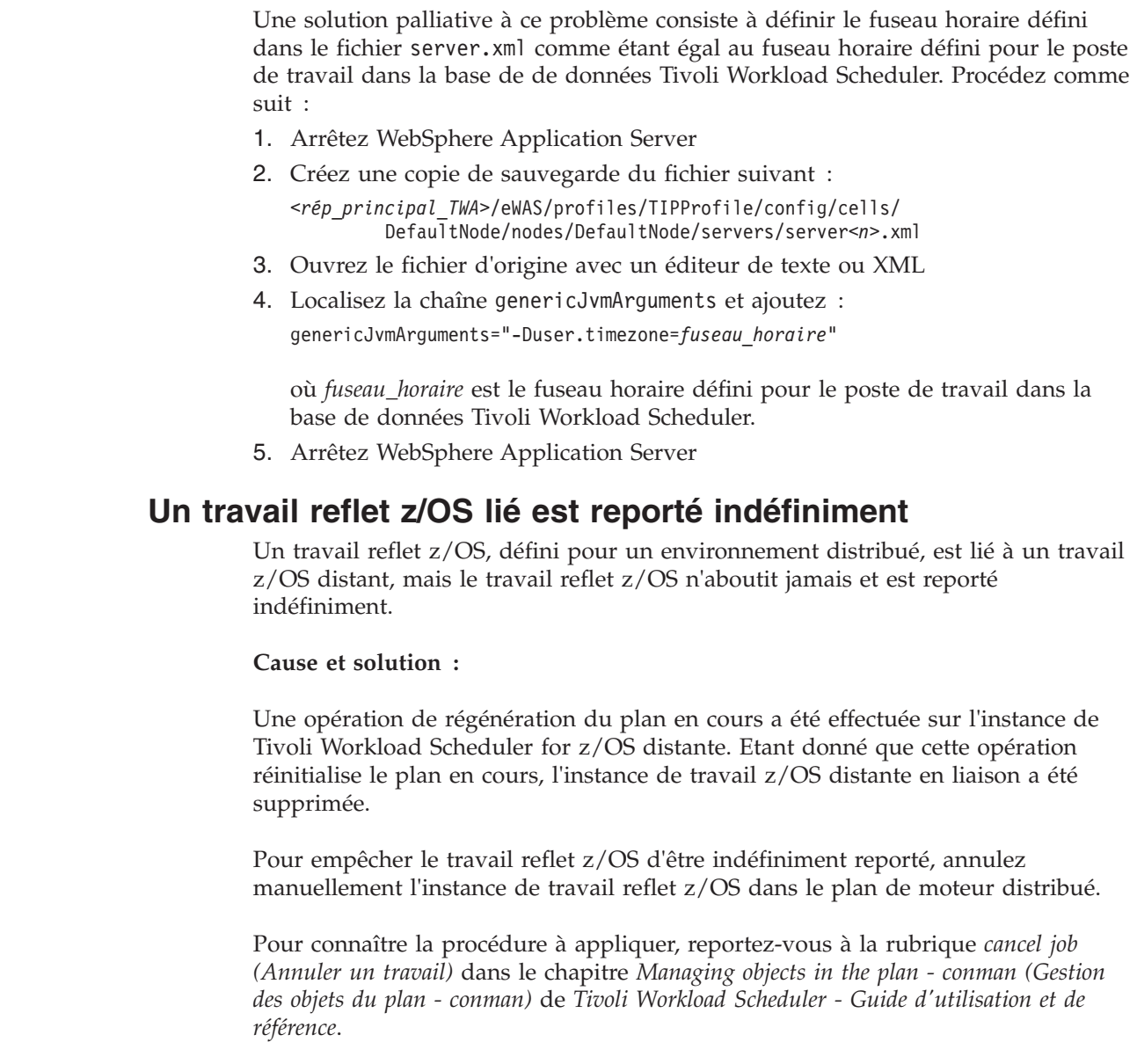

# **Problèmes liés à DB2**

| | | |

|

| | | |

| |

| | | |

Les problèmes suivants peuvent se produire avec DB2 :

- v «Délai d'attente dépassé sur DB2»
- v [«Echec de JnextPlan avec le message DB2 "Le journal des transactions de la base](#page-125-0) [de données est saturé."», à la page 108](#page-125-0)
- v [«Le travail DB2 UpdateStats échoue après deux heures», à la page 108](#page-125-0)
- v [«DB2 peut être verrouillé lorsque des changements de planification sont](#page-126-0) [effectués», à la page 109](#page-126-0)

## **Délai d'attente dépassé sur DB2**

Vous tentez d'éditer un objet, mais après un délai d'attente, une erreur est renvoyée par DB2, indiquant un dépassement de délai, comme suit :

```
AWSJDB803E
Une erreur interne de délai d'attente ou de blocage s'est produite pendant le traitement
d'une transaction de la base de données. Le message d'erreur interne est le suivant :
"La transaction en cours a été abandonnée à cause d'un blocage ou d'un dépassement de
délai.
Code anomalie "68".
```
Dans ce cas, l'objet auquel vous tentez d'accéder est verrouillé par un autre utilisateur, ou par vous dans une autre session, mais le verrou n'a pas été détecté par l'application. L'application attend ainsi d'obtenir un accès jusqu'à ce qu'elle soit interrompue par le dépassement de délai DB2.

Par défaut, DB2 et WebSphere Application Server ont tous deux un délai d'attente de même longueur, mais l'opération de WebSphere Application Server ayant commencé avant l'opération de DB2, c'est généralement le délai d'attente de WebSphere Application Server qui est consigné :

AWSJCO005E WebSphere Application Server a renvoyé l'erreur suivante : CORBA NO\_RESPONSE 0x4942fb01 Maybe; nested exception is: org.omg.CORBA.NO\_RESPONSE: Request 1685 timed out vmcid: IBM minor code: B01 completed: Maybe.

Pour résoudre le problème, vérifiez si l'objet en question est verrouillé. Si c'est le cas, effectuez l'action appropriée pour le déverrouiller, en travaillant avec l'utilisateur qui l'a verrouillé. S'il n'est pas verrouillé, renouvelez l'opération. Si le problème persiste, contactez le service de support logiciel IBM pour obtenir de l'aide.

### **Echec de JnextPlan avec le message DB2 "Le journal des transactions de la base de données est saturé."**

Vous recevez un message de **JnextPlan** qui inclut le message DB2 suivant :

Le journal des transactions de la base de données est saturé.

Le message **JnextPlan** est probablement le message général AWSJDB801E d'erreur d'accès à la base de données.

**Cause et solution :**

Ce scénario est décrit dans la section [«Echec de JnextPlan avec le message de la](#page-106-0) [base de données "Le journal de transactions de la base de données est saturé."», à](#page-106-0) [la page 89.](#page-106-0)

### **Le travail DB2 UpdateStats échoue après deux heures**

Vous exécutez le travail DB2 **UpdateStats**, mais celui-ci échoue après 2 heures. Le journal contient des messages du type suivant :

```
[2/20/08
8:22:11:947 CET] 0000001e ServiceLogger I
     com.ibm.ws.ffdc.IncidentStreamImpl initialize FFDC0009I:
     FFDC opened incident stream file /opt/ibm/TWA0/eWAS/profiles/
         TIPProfile/logs/ffdc/server1_78387838_08.02.20_08.22.11_0.txt
[2/20/08 8:22:11:957 CET] 0000001e ServiceLogger I
     com.ibm.ws.ffdc.IncidentStreamImpl resetIncidentStream FFDC0010I:
     FFDC closed incident stream file /opt/ibm/TWA0/eWAS/profiles/
         TIPProfile/logs/ffdc/server1_78387838_08.02.20_08.22.11_0.txt
```
<span id="page-126-0"></span>[2/20/08 8:22:11:999 CET] 0000001e ConnException E com.ibm.tws.conn.exception.ConnSecurityException ConnException(String currentMessageID, Object[] currentArgs) AWSJCO084E The user "UNAUTHENTICATED" is not authorized to work with the "planner" process. UNAUTHENTICATED [2/20/08 8:22:12:004 CET] 0000001e ConnException E com.ibm.tws.conn.exception.ConnException ConnException(TWSException e) AWSJCO084E The user "UNAUTHENTICATED" is not authorized to work with the "planner" process. [2/20/08 8:22:12:088 CET] 0000001e ExceptionHelp E com.ibm.tws.cli.exception.ExceptionHelper handleException(Throwable e, String commandName, TWSServletResponse response) AWSJCL054E The command "LOGREPORT" has failed, for the following reason: "AWSJCO084E The user "UNAUTHENTICATED" is not authorized to work with the "planner" process.". LOGREPORT AWSJCO084E The user "UNAUTHENTICATED" is not authorized to work with the "planner" process. [2/20/08 8:22:12:091 CET] 0000001e ThreadMonitor W WSVR0606W: Thread "WebContainer : 2" (0000001e) was previously reported to be hung but has completed. It was active for approximately 7200340 milliseconds. There is/are 0 thread(s) in total in the server that still may be hung.

#### **Cause et solution :**

Le problème est dû à WebSphere Application Server dont le délai d'attente d'authentification par défaut est de 2 heures. Le travail **UpdateStats** s'exécute sans une interruption qui permettrait à WebSphere Application Server de réinitialiser son délai d'attente.

Pour résoudre le problème, réinitialisez le délai d'attente comme suit :

- 1. Editez le fichier suivant à l'aide d'un éditeur de texte : *<rép\_principal\_TWA>*/eWAS/profiles/TIPProfile/config/cells/DefaultNode /security.xml
- 2. Localisez la clé : authValidationConfig="system.LTPA" timeout="120"
- 3. Modifiez la valeur du délai d'attente par un chiffre supérieur approprié (le journal d'**UpdateStats** vous montre le niveau de progression atteint par le travail lors de son arrêt ; il doit être possible d'évaluer le temps supplémentaire nécessaire).
- 4. Sauvegardez le fichier.
- 5. Arrêtez et redémarrez le serveur d'applications à l'aide des commandes **stopappserver** et **startappserver**.
- 6. Réexécutez **UpdateStats**.

# **DB2 peut être verrouillé lorsque des changements de planification sont effectués**

Plusieurs changements simultanés (modification, suppression ou création) apportés aux flots de travaux ou domaines peuvent provoquer un interblocage entre une ou plusieurs transactions de base de données. Il s'agit d'un problème distant mais que vous pouvez rencontrer.

Cet interblocage peut survenir même si les objets utilisés sont différents (par exemple, différents flots de travaux).

Le problème affecte les éléments de base de données (lignes et tables), mais pas les objets Tivoli Workload Scheduler, de manière à ne pas être rattaché à la propriété Verrouillé par des objets Tivoli Workload Scheduler.

Le même problème peut survenir lorsque plusieurs changements sont effectués simultanément pour la génération de plan.

Lorsque l'interblocage se produit, DB2 annule une des unités d'exécution d'interblocage et l'erreur suivante est consignée dans le fichier SystemOut.log de WebSphere Application Server:

AWSJDB803E Une erreur interne de délai d'attente dépassé ou de blocage s'est produite pendant le traitement d'une transaction de la base de données. Le message d'erreur interne est : "The current transaction has been rolled back because of a deadlock or timeout. Reason code "2"."

En général, ce type d'erreur a une dépendance temporelle et les transactions impliquées doivent remplir des conditions très spécifiques pour générer un interblocage. Toutefois, il peut facilement survenir durant la génération de plan (prévisionnel, d'essai ou en cours), lorsque ce plan implique plusieurs objets et que DB2 doit passer automatiquement du verrouillage de ligne au verrouillage de table, étant donné que le nombre d'objets verrouillés dépasse la limite maximale actuelle.

Vous pouvez atténuer l'erreur en augmentant le nombre maximal de verrous que DB2 peut gérer. Reportez-vous au centre de documentation de DB2 pour en savoir plus sur le mécanisme d'intensification du verrouillage de DB2 et la hausse du nombre maximal de verrous simultanés.

Dans les scénarios ci-dessus, si une session utilisateur interactive est annulée, l'utilisateur peut voit un message d'erreur s'afficher mais est autorisé à répéter la tâche. Au contraire, si une session de script est annulée (par exemple, un script qui génère un plan prévisionnel ou qui met à jour une définition de flot de travaux), le script échoue.

# **Problèmes liés à Oracle**

Les problèmes suivants peuvent se produire avec Oracle :

- v «Echec de JnextPlan avec le message de la base de données "Le journal de transactions de la base de données est saturé."»
- [«Vous ne pouvez pas effectuer la maintenance Oracle sous UNIX après](#page-128-0) [l'installation», à la page 111](#page-128-0)

## **Echec de JnextPlan avec le message de la base de données "Le journal de transactions de la base de données est saturé."**

Vous recevez un message de **JnextPlan** incluant un message de base de données du type suivant :

Le journal des transactions de la base de données est saturé.

Le message **JnextPlan** est probablement le message général AWSJDB801E d'erreur d'accès à la base de données.

**Cause et solution :**

Ce scénario est décrit dans la section [«Echec de JnextPlan avec le message de la](#page-106-0) [base de données "Le journal de transactions de la base de données est saturé."», à](#page-106-0) [la page 89.](#page-106-0)

# <span id="page-128-0"></span>**Vous ne pouvez pas effectuer la maintenance Oracle sous UNIX après l'installation**

Vous avez installé Tivoli Workload Scheduler et créé le répertoire d'installation avec les droits utilisateur root par défaut. Lorsque vous basculez sur l'utilisateur d'administration Oracle et tentez d'utiliser les outils Oracle, vous rencontrez des problèmes d'accès.

#### **Cause et solution :**

Ce problème peut être dû au fait que l'utilisateur d'administration ne dispose pas de droits en "lecture" au chemin d'accès complet du répertoire d'installation de Tivoli Workload Scheduler. Par exemple, si vous avez créé le répertoire d'installation Tivoli Workload Scheduler comme étant /opt/myProducts/TWS, l'utilisateur d'administration Oracle doit disposer d'un droit en "lecture" à /opt et /myProducts, ainsi qu'à /TWS.

Accordez à l'utilisateur d'administration Oracle des droits en lecture pour le chemin complet du répertoire d'installation de Tivoli Workload Scheduler.

# **Problèmes liés au serveur d'applications**

Les problèmes suivants peuvent se produire :

- v [«Dépassement de délai lié au serveur d'applications», à la page 112](#page-129-0)
- v «Le serveur d'applications ne démarre pas après des modifications apportées au mot de passe du magasin de clés SSL»

# **Le serveur d'applications ne démarre pas après des modifications apportées au mot de passe du magasin de clés SSL**

Vous pouvez modifier le mot de passe du magasin de clés SSL sur le serveur d'applications, ou modifier les paramètres de sécurité à l'aide de l'outil **changeSecuritySettings** de WebSphere Application Server. Le serveur d'application ne démarre pas. Le message suivant figure dans le fichier de trace trace.log du serveur d'applications (le message est indiqué ici sur trois lignes pour faciliter sa lecture) :

JSAS0011E: [SSLConfiguration.validateSSLConfig] Java. exception Exception = java.io.IOException: Le magasin de clés a été modifié, ou le mot de passe est incorrect

#### **Cause et solution :**

Le certificat n'a pas été rechargé ou régénéré. Toute modification du mot de passe de magasin de clés sur le serveur ou le connecteur exige que le certificat SSL soit rechargé ou régénéré pour fonctionner correctement.

Rechargez ou régénérez le certificat et redémarrez le serveur d'applications.

Pour régénérer le certificat, émettez la commande suivante : **openssl genrsa -des3 -passout pass:<votre\_motdepasse> -out client.key 1024** Si vous voulez éviter d'insérer le mot de passe en toutes lettres dans la commande, ne le faites pas. Vous serez invité à le saisir par la suite.

### <span id="page-129-0"></span>**Dépassement de délai lié au serveur d'applications**

Vous tentez d'éditez un objet, mais après un délai d'attente, une erreur est renvoyée par WebSphere Application Server, indiquant un dépassement de délai, comme suit :

AWSJCO005E WebSphere Application Server a renvoyé l'erreur suivante : CORBA NO RESPONSE 0x4942fb01 Maybe; nested exception is: org.omg.CORBA.NO\_RESPONSE: Request 1685 timed out vmcid: IBM minor code: B01 completed: Maybe.

#### **Cause et solution :**

Dans ce cas, l'objet auquel vous tentez d'accéder est verrouillé à l'extérieur de Tivoli Workload Scheduler, peut-être par l'administrateur de la base de données ou par une fonction automatique de la base de données. L'application attend ainsi d'obtenir un accès jusqu'à ce qu'elle soit interrompue par le dépassement de délai du serveur d'applications.

**DB2** Par défaut, DB2 et WebSphere Application Server ont tous deux un délai d'attente de même longueur, mais l'opération de WebSphere Application Server ayant commencé avant l'opération de DB2, c'est généralement le délai d'attente de WebSphere Application Server qui est consigné.

Si un ou les deux délais ont été modifiés par rapport à leurs valeurs par défaut et que le délai d'attente de DB2 est maintenant plus court, le message suivant est renvoyé :

AWSJDB803E Une erreur interne de délai d'attente ou de blocage s'est produite pendant le traitement d'une transaction de la base de données. Le message d'erreur interne est le suivant : "La transaction en cours a été abandonnée à cause d'un blocage ou d'un dépassement de délai. Code anomalie "68".

**Oracle** Il n'y a aucun délai d'attente correspondant dans Oracle, donc Dynamic Workload Console se bloque.

Pour résoudre le problème, demandez à l'administrateur de la base de données si l'objet en question est verrouillé à l'extérieur de Tivoli Workload Scheduler. Le cas échéant, prenez les mesures adéquates pour le déverrouiller, si nécessaire en demandant à l'administrateur de la base de données de forcer le déverrouillage de l'objet.

Si l'objet n'est pas verrouillé à l'extérieur Tivoli Workload Scheduler, réessayez l'opération. Si le problème persiste, contactez le service de support logiciel IBM pour obtenir de l'aide.

## **Problèmes de gestion des événements**

La présente section décrit les problèmes susceptibles de se produire lors du traitement des événements. Elle contient les rubriques suivantes :

- v [«La résolution d'une règle d'événement ne déclenche pas l'action requise», à la](#page-130-0) [page 113](#page-130-0)
- v [«Echec des actions impliquant l'envoi automatique d'e-mail», à la page 119](#page-136-0)
- <span id="page-130-0"></span>• [«Perte d'un événement», à la page 120](#page-137-0)
- v [«Règles d'événement non déployées après la commutation du processeur](#page-137-0) [d'événements», à la page 120](#page-137-0)
- v «L'événement *LogMessageWritten* [n'est pas déclenché», à la page 120](#page-137-0)
- v [«Pas d'indicateur de déploiement \(D\) défini après utilisation de la commande](#page-138-0) [ResetPlan», à la page 121](#page-138-0)
- v [«Le fichier de configuration de surveillance est manquant ou vide», à la page](#page-138-0) [121](#page-138-0)
- v [«Les événements ne sont pas traités dans l'ordre correct», à la page 122](#page-139-0)
- v [«Les commandes stopeventprocessor ou switcheventprocessor ne fonctionnent](#page-139-0) [pas», à la page 122](#page-139-0)
- v [«Règles d'événement non déployées avec un grand nombre de règles», à la page](#page-140-0) [123](#page-140-0)
- v [«Prévention des problèmes d'utilisation de disque, d'état de processus et](#page-140-0) [d'utilisation de boîte aux lettres», à la page 123](#page-140-0)

# **La résolution d'une règle d'événement ne déclenche pas l'action requise**

Vous avez créé une règle d'événement, mais l'action requise n'est pas déclenchée lorsque la condition d'événement se produit.

#### **Cause et solution :**

La cause et la solution peuvent être très diverses. Utilisez la liste de contrôle et les procédures suivantes pour déterminer ce qui s'est produit et résoudre le problème. La liste de contrôle utilise un événement de test dont les caractéristiques sont les suivantes :

```
<eventRule name="TEST1" ruleType="filter" isDraft="no">
 <description>A Rule that checks the sequence of events</description>
<eventCondition name="fileCreated1" eventProvider="FileMonitor"
 eventType="FileCreated">
  <scope>
   C:\TEMP\FILE5.TXT ON CPU_MASTER
  \langlescope\rangle<filteringPredicate>
   <attributeFilter name="FileName" operator="eq">
    <value>c:\temp\file5.txt</value>
   </attributeFilter>
   <attributeFilter name="Workstation" operator="eq">
    <value>CPU_MASTER</value>
   </attributeFilter>
   <attributeFilter name="SampleInterval" operator="eq">
    <value>60</value>
   </attributeFilter>
  </filteringPredicate>
  </eventCondition>
  <action actionProvider="TWSAction" actionType="sbj" responseType="onDetection">
  <scope>
   SBJ CPU_MASTER#JOB1 INTO CPU_MASTER#JOBS
  </scope>
   <parameter name="JobUseUniqueAlias">
   <value>true</value>
  </parameter>
  <parameter name="JobDefinitionWorkstationName">
   <value>CPU_MASTER</value>
  </parameter>
   <parameter name="JobDefinitionName">
```
<value>JOB1</value> </parameter> </action> </eventRule>

La liste de contrôle est la suivante :

#### **Etape 1 : la gestion des événements est-elle activée ?**

Vérifiez si la fonction de gestion des événements est activée (lors de l'installation, elle est activée par défaut) :

1. Exécutez la commande :

optman ls

et examinez l'entrée suivante : enEventDrivenWorkloadAutomation / ed = YES

Si la valeur est "YES", passez à l'Etape 2.

- 2. **Action :** si la valeur est *NO*, exécutez la commande : optman chg ed=YES
- 3. Pour effectuer la modification, exécutez : JnextPlan –for 0000

Vérifiez que la règle d'événement est à présent traitée correctement. Si ce n'est pas le cas, passez à l'Etape 2.

#### **Etape 2 : le poste de travail est-il activé pour le traitement des événements ?** Vérifiez que le poste de travail est activé pour le traitement des événements. Par défaut, le gestionnaire de domaine maître et le gestionnaire de domaine maître de sauvegarde sont activés pour le traitement des événements, mais la valeur pas défaut a peut-être été modifiée. Procédez comme suit :

1. Consultez le fichier localopts sur le gestionnaire de domaine maître avec un éditeur de texte ou un afficheur et recherchez l'entrée suivante :

can be event processor = yes

Si la valeur est "yes", passez à l'Etape 3.

2. **Action :** si la valeur est "no", définissez-la sur "yes". Enregistrez le fichier localopts et arrêtez et redémarrez Tivoli Workload Scheduler. Vérifiez que la règle d'événement est à présent traitée correctement. Si ce n'est pas le cas, passez à l'Etape 3.

#### **Etape 3 : le processeur d'événements est-il installé, en état de fonctionnement et correctement configuré ?**

- 1. Démarrez **conman**
- 2. Exécutez la commande **showcpus** :
	- $%$ sc

La sortie doit se présenter comme suit :

ID POSTE DE TRAVAIL EXEC NOEUD NB MAX PRIORITE MINIMALE DATE HEURE ETAT METHODE CPU\_MASTER 11 \*WNT MASTER 0 0 09/03/07 09:51 I JW **MDE**A MASTERDM FTA1 11 WNT FTA 0 0 LT MASTERDM 3. Vérifiez la présence d'un M, D et E (en majuscule) dans la zone STATE

(dans l'exemple, la zone STATE a pour valeur *I JW MDEA*, et *MDE* est

mis en évidence). Si *toutes* les lettres sont présentes, le processeur d'événements est installé, en bon fonctionnement et configuré correctement. Passez alors à l'Etape 8.

4. **Actions :** Si une ou plusieurs des lettres M, D et E manquent, effectuez une ou plusieurs des actions suivantes jusqu'à ce qu'elles soient toutes présentes :

#### **La zone STATE ne contient pas de E (minuscule ou majuscule)**

Dans ce cas, le processeur d'événements n'est pas installé. Le processeur d'événements est installé par défaut sur le gestionnaire de domaine maître et le gestionnaire de domaine maître de sauvegarde. Si vous travaillez sur l'un ou l'autre, alors l'installation ne s'est pas terminée correctement. Regroupez les fichiers journaux dans le répertoire *<rép\_base\_TWA>*/TWS/stdlist et contactez le service de support logiciel IBM.

#### **La zone STATE contient un E minuscule**

Si la zone STATE contient un E minuscule, le processeur d'événements est installé mais n'est pas en cours d'exécution. Démarrez le processeur d'événements avec la commande **conman startevtproc** ou Dynamic Workload Console. Si vous utilisez **conman**, par exemple, la sortie est la suivante :

%startevtproc AWSJCL528I Le processeur d'événements a démarré correctement.

#### **La zone STATE ne contient pas de M**

Si la zone STATE ne contient pas de M, **monman** n'est pas en cours d'exécution. Démarrez **monman** à l'aide de la commande **conman startmon**. La sortie est la suivante :

%startmon AWSBHU470I Une commande startmon a été émise pour CPU\_MASTER.

#### **La zone STATE ne contient pas de D**

Si la zone STATE ne contient pas de D, la configuration du module de surveillance en cours n'est pas déployée. Passez à l'Etape 4.

- 5. Exécutez de nouveau la commande **showcpus**.
- 6. Lorsque les lettres M, D et E sont toutes présentes, vérifiez que la règle d'événement est à présent traitée correctement. Si ce n'est pas le cas, passez à l'Etape 8.

#### **Etape 4 : la règle a-t-elle été ajoutée à la configuration de la surveillance sur le poste de travail ?**

1. Vérifiez si la règle est présente dans la configuration de la surveillance du poste de travail, en exécutant la commande **conman showcpus** avec l'argument **;getmon** :

```
%sc ;getmon
Monitoring configuration for CPU_MASTER:
********************************************
*** Package date : 2008/09/03 07:48 GMT ***
********************************************
TEST1::FileMonitor#FileCreated:C:\TEMP\FILE5.TXT ON CPU_MASTER;
TEST1::TWSObjectsMonitor#JobSubmit:*#*. TEST*;
```
Si la règle est présente, passez à l'Etape 6.

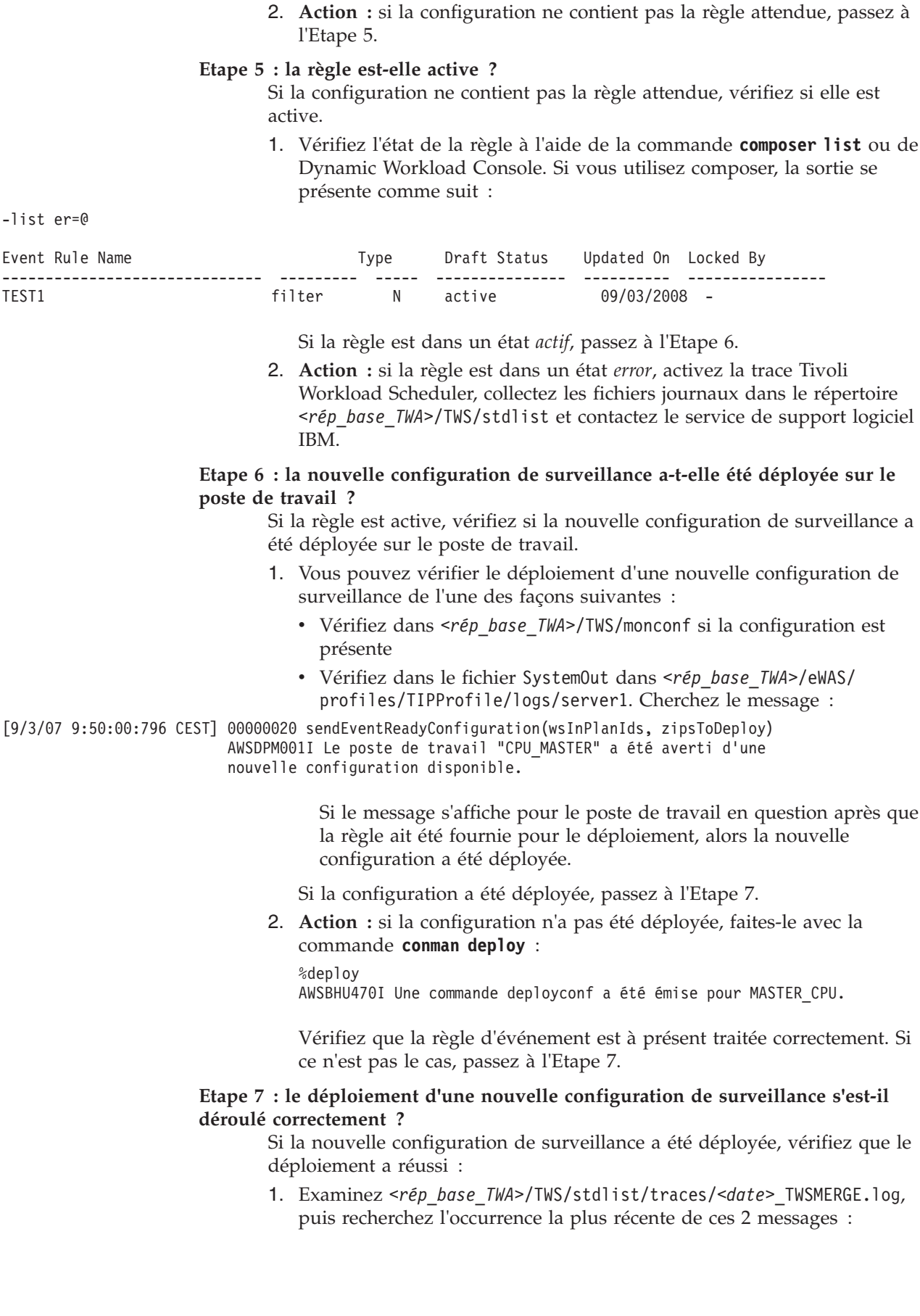

09:51:57 03.09.2008|MONMAN:INFO:=== DEPLOY ===> CPU\_MASTER has been notified de la disponibilité de la nouvelle configuration de surveillance. 09:51:57 03.09.2008|MONMAN:INFO:=== DEPLOY ===>

Le téléchargement du fichier zip d:\TWS\twsuser\monconf\deployconf.zip

a réussi.

Si vous trouvez ces messages pour le poste de travail en question et qu'ils ont été générés après que la règle a été déployée, alors le déploiement a réussi sur le poste de travail : passez à l'Etape 8.

2. **Actions :** si vous trouvez des messages qui indiquent une erreur, effectuez l'une des actions suivantes :

### **Un message indique que le serveur n'a pas pu être contacté ou que l'action a été de nouveau soumise par monman**

Le message est l'un des suivants :

 $==$  DEPLOY  $==$ > ERROR contacting the server for receiving the zip file (rc=8)

=== DEPLOY ===> The deploy action has been automatically resubmitted by monman.

Le serveur d'applications est peut-être en panne. Attendez 5 minutes ou suivez les instructions d'utilisation de la commande **appserverman** (voir *Tivoli Workload Scheduler: Guide d'administration*) pour déterminer si le serveur d'applications est en panne, s'il est en cours de redémarrage automatique ou s'il doit être redémarré manuellement.

Si vous devez modifier n'importe quel aspect de la configuration du serveur d'applications, exécutez **JnextPlan –for 0000**.

Lorsque vous êtes certain que le serveur d'applications est en fonctionnement, effectuez de nouveau l'Etape 7.

#### **Un message indique un problème de décodage ou de décompression du fichier zip**

Le message est l'un des suivants :

=== DEPLOY ===> ERROR decoding the zip file temporarily downloaded in <rép\_principal\_TWA>/TWS/monconf

=== DEPLOY ===> ERROR unzipping the zip file <nom fichier>

Collectez les fichiers journaux et contactez le service de support logiciel IBM pour obtenir de l'aide.

#### **Etape 8: l'agent SSM est-il en cours d'exécution (pour les règles avec événements liés au plug-in FileMonitor uniquement) ?**

- 1. Si un événement de la règle utilise le plug-in FileMonitor, vérifiez que l'agent SSM est en cours d'exécution. Consultez le journal au moment où la commande **conman startmon** a été exécutée (lorsque vous l'avez exécutée manuellement ou lorsque Tivoli Workload Scheduler a démarré).
- 2. Recherchez ensuite le message suivant dans le journal : 11:13:56 03.09.2008|MONMAN:INFO: Démarrage réussi du service d'agent SSM

S'il est présent ou si la règle n'utilise pas le plug-in FileMonitor, passez à l'Etape 5.

3. **Action :** si le message de l'agent SSM n'y figure pas, collectez les fichiers journaux dans les répertoires *<rép\_base\_TWA>*/TWS/stdlist et *<rép\_base\_TWA>*/TWS/ssm/, puis contactez le service de support logiciel IBM.

#### **Etape 9 : les événements ont-ils été reçus ?**

Vous savez que la règle a été déployée, mais à présent, vous souhaitez savoir si le ou les événements ont été reçus.

1. Vérifiez dans le SystemOut du serveur si la règle a été reçue. La sortie est différente selon le type d'événement :

#### **Evénement FileMonitorPlugIn**

a. Voici la sortie d'un événement FileMonitorPlugIn :

[9/3/07 9:55:05:078 CEST] 00000035 EventProcessor A com.ibm.tws.event.EventProcessorManager processEvent(IEvent) AWSEVP001I L'événement suivant a été reçu :

```
event type = "FILECREATED"; event provider = "FileMonitor";
event scope = "c:\temp\file5.txt on CPU_MASTER".
FILECREATED FileMonitor c:\temp\file5.txt on CPU_MASTER
```
Si l'événement a été reçu, passez à l'Etape 10.

b. Si l'événement n'a pas été reçu, vérifiez s'il a été créé en recherchant dans traps.log le message qui indique que l'événement a été créé :

.1.3.6.1.4.1.1977.47.1.1.4.25 OCTET STRING FileCreatedEvent event

c. **Action :** que l'événement ait été créé ou non, collectez les informations dans le répertoire *<rép\_base\_TWA>*/TWS/ssm et contactez le service de support logiciel IBM.

#### **Evénement TWSObjectMonitorPlugIn**

a. Voici la sortie d'un événement TWSObjectMonitorPlugIn :

```
[9/3/07 12:28:38:843 CEST] 00000042 EventProcesso A com.ibm.tws.event.EventProcessorManager
                           processEvent(IEvent)
                           AWSEVP001I L'événement suivant a été reçu :
                           event type = "JOBSUBMIT";
                           event provider = ""TWSObjectsMonitor""; event scope = "CPU MASTER # JOBS .
                           (CPU_MASTER #) TEST". JOBSUBMIT "TWSObjectsMonitor" CPU_MASTER # JOBS .
                           (CPU_MASTER #) TEST
                                          b. Action : si l'événement n'a pas été reçu, collectez les
```
données du journal et contactez le service de support logiciel IBM pour obtenir de l'aide.

c. Si l'événement TWSObjectMonitorPlugIn a été reçu, vérifiez dans le même journal que l'événement EIF a été envoyé. Il s'agit de la sortie d'un événement EIF :

```
12:27:18 03.09.2008|MONMAN:INFO:Envoi de l'événement EIF :
```

```
"JobSubmit;
TimeStamp="2008-09-03T12:26:00Z/";
EventProvider="TWSObjectsMonitor";
HostName="CPU_MASTER";
IPAddress="9.71.147.38";
PlanNumber="11";
Workstation="CPU_MASTER";
JobStreamWorkstation="CPU_MASTER";
JobStreamId="JOBS";
JobStreamName="JOBS";
JobStreamSchedTime="2008-09-03T12:26:00";
JobName="TEST";
Priority="10";
Monitored="false";
```
EstimatedDuration="0"; ActualDuration="0"; Status="Waiting"; InternalStatus="ADD"; Login="twsuser";END

- <span id="page-136-0"></span>d. Si l'événement EIF a été envoyé, il est peut-être en cache dans le répertoire *<rép\_base\_TWA\_home>*/TWS/EIF.
- e. Si l'événement y figure, vérifiez les communications avec l'agent et le serveur. En l'absence de problème de communication, attendez que l'événement soit envoyé.
- f. L'événement peut également être mis en cache sur le poste où est le processeur d'événements. Vérifiez ceci dans *<rép\_base\_TWA>*/eWAS/profiles/TIPProfile/temp/TWS/ EIFListener. Si l'événement y figure, vérifiez les communications avec l'agent et le serveur. En l'absence de problème de communication, attendez que l'événement soit envoyé.
- 2. **Action :** si le problème persiste, collectez les données du journal et contactez le service de support logiciel IBM pour obtenir de l'aide.

#### **Etape 10 : la règle a-t-elle été exécutée ?**

Vous savez à présent que l'événement a été reçu, mais que l'action n'a apparemment pas été effectuée.

1. Vérifiez dans le SystemOut du serveur si la règle a été exécutée. Recherchez des messages du type suivant :

[9/3/07 9:55:05:578 CEST] 00000035 ActionHelper A com.ibm.tws.event.plugin.action.ActionHelper invokeAction(ActionContext,Map,EventRuleHeader) AWSAHL004I La règle "TEST1" a été déclenchée. TEST1

[9/3/07 9:55:05:625 CEST] 00000036 ActionHelper A com.ibm.tws.event.plugin.action.ActionHelper AsynchAction::run()

AWSAHL002I L'action "sbj" pour le plug-in "TWSAction" a été démarrée. sbj TWSAction

[9/3/07 9:55:06:296 CEST] 00000036 ActionHelper A com.ibm.tws.event.plugin.action.ActionHelper AsynchAction::run()

AWSAHL003I L'action "sbj" pour le plug-in "TWSAction" est terminée. sbj TWSAction

> Si la règle a été déclenchée et que l'action est terminée, passez à l'Etape 11.

- 2. **Action :** si l'action n'a pas abouti, collectez les données du journal et contactez le service de support logiciel IBM pour obtenir de l'aide.
- **Etape 11 : le problème vient-il de la visualisation de l'événement ? Action :** si l'événement a été reçu mais que vous ne pouvez pas le voir, le problème peut venir de la console que vous utilisez pour afficher l'événement. Voir [Chapitre 9, «Identification et résolution des problèmes](#page-154-0) [liés à Dynamic Workload Console», à la page 137.](#page-154-0)

### **Echec des actions impliquant l'envoi automatique d'e-mail**

Une règle d'événement est créée, incluant comme action requise l'envoi d'un e-mail. Lorsque l'événement se produit, l'action échoue avec le message suivant :

```
AWSMSP104E The mail "<IDmessage>" has not been successfully
           delivered to "<destinataire>".
Cause : "Echec de l'envoi ;
l'exception imbriquée est :
?????class javax.mail.MessagingException: 553 5.5.4 <TWS>...
Nom de domaine requis pour l'adresse d'émetteur TWS
```
<span id="page-137-0"></span>L'action d'envoi de message a échoué car le nom de domaine du serveur SMTP n'a pas été défini dans l'option globale du nom de l'expéditeur de message : mailSenderName (ms).

Utilisez la commande **optman** pour indiquer le nom correct de l'expéditeur de courrier, y compris le domaine. Par exemple, si le nom de l'expéditeur de courrier est tws@alpha.ibm.com, émettez la commande suivante :

#### **optman chg ms tws@alpha.ibm.com**

### **Perte d'un événement**

Vous avez envoyé un nombre élevé d'événements au processeur d'événements. Lorsque vous vérifiez la file d'attente d'événements, vous vous apercevez que les événements les plus récents sont manquants.

#### **Cause et solution :**

La capacité de la file d'attente est insuffisante. La file d'attente d'événements est circulaire, les événements étant ajoutés à la fin et supprimés au début. Toutefois, s'il n'y a pas assez de place à la fin de la file d'attente pour écrire un événement, il est écrit au début en écrasant un événement du début de la file d'attente.

Vous ne pouvez pas récupérer l'événement qui a été écrasé, mais vous pouvez augmenter la capacité de la file d'attente pour vous assurer que le problème ne se reproduira pas. Suivez les instructions de "Managing the event queue (Gestion de la file d'attente)" dans *Tivoli Workload Scheduler - Guide d'administration*.

# **Règles d'événement non déployées après la commutation du processeur d'événements**

Vous avez commuté le processeur d'événements, mais de nouvelles règles ou des règles modifiées n'ont pas été déployées (les états d'événement des postes de travail qui ont été affectés par les règles nouvelles ou modifiées n'affichent pas "D", qui indique que les règles sont à jour et la commande **getmon** affiche les anciennes règles).

#### **Cause et solution :**

La cause probable est que vous avez effectué des modifications aux règles avant d'exécuter la commande **switcheventprocessor** et ces règles n'ont pas été déployées (qu'elle qu'en soit la raison) avant la commutation.

Pour remédier à la situation, exécutez la commande **conman deployconf <nom\_poste\_travail>**, pour chaque poste de travail affecté et les changements de règle seront déployés.

Pour éviter que le problème ne se répète, exécutez **planman** avec l'action *deploy* avant d'exécuter **switcheventprocessor**.

### **L'événement** *LogMessageWritten* **n'est pas déclenché**

Vous surveillez un fichier journal et recherchez un message de journal spécifique, en utilisant l'événement *LogMessageWritten*. Le message est écrit dans le fichier mais l'événement n'est pas déclenché.

<span id="page-138-0"></span>L'agent SSM intercepte le fichier journal. Il envoie un événement lorsqu'un nouveau message est écrit dans le fichier journal, qui correspond à la chaîne de la règle d'événement. Cependant, il existe une limitation. L'agent ne peut pas détecter le dernier message écrit dans le fichier, mais seulement les messages qui le précèdent. Ainsi, lorsque la ligne de message "n" est écrite et qu'elle contient la chaîne de caractères pour la recherche de laquelle la règle d'événements est configurée, l'agent ne détecte pas qu'un message a été écrit, car le message est le dernier du fichier. Lorsqu'une autre ligne de message est écrite, qu'elle contienne ou non la chaîne surveillée, l'agent est maintenant capable de lire la ligne de message contenant la chaîne qu'il surveille et renvoie un événement la concernant.

Il n'existe pas de solution palliative pour résoudre ce problème. Cependant, notez que dans un fichier journal ordinaire, des messages sont fréquemment écrits par un ou plusieurs processus, peut-être à un intervalle de quelques secondes et l'écriture de la ligne de message suivante déclenchera l'événement en question. Si vous possédez des fichiers journaux dans lesquels quelques messages sont écrits, vous voudrez peut-être essayer d'écrire un message factice vide après chaque "vrai" message, pour vous assurer que le "vrai" message n'est jamais le dernier du fichier au cours d'une période donnée.

## **Pas d'indicateur de déploiement (D) défini après utilisation de la commande ResetPlan**

L'indicateur de déploiement (D) n'est pas défini sur les postes de travail après utilisation de la commande **ResetPlan**.

#### **Cause et solution :**

Ce problème n'affecte pas le traitement des événements mais uniquement la visualisation de l'indicateur signalant que le fichier de configuration d'événement a été reçu sur le poste de travail.

Aucune action n'est nécessaire car la situation redeviendra normale lors du prochain envoi par le processeur d'événement d'un fichier de configuration d'événement sur le poste de travail.

Toutefois, si vous souhaitez résoudre le problème au moyen d'une action positive, procédez comme suit :

- v Créez une règle d'événement factice s'appliquant uniquement aux postes de travail affectés
- v Lancez la commande **planman deploy** pour envoyer le fichier de configuration
- Surveillez la réception du fichier sur l'agent
- Lorsque le fichier est reçu, supprimez la règle factice sur le processeur d'événement

### **Le fichier de configuration de surveillance est manquant ou vide**

Vous avez reçu un message de trace MONMAN sur un poste de travail, du type suivant :

MONMAN:INFO:=== DEPLOY ===> ERROR reading the zip file /home/f\_edwa3/monconf/deployconf.zip. Le fichier est vide ou inexistant".

<span id="page-139-0"></span>Les agents Tivoli Workload Scheduler sur un poste de travail surveillent les événements à l'aide d'un fichier de configuration. Ce fichier est créé sur le processeur d'événement, compressé et envoyé à l'agent. Si une action **switcheventprocessor** est effectuée entre la création du fichier sur l'ancien processeur d'événement et la réception sur le nouveau processeur d'événement de la demande de téléchargement émise par l'agent, le fichier n'est pas envoyé sur le nouveau processeur d'événement et ce message est envoyé.

Pour résoudre ce problème, procédez comme suit :

- v Créez une règle d'événement factice s'appliquant uniquement au poste de travail affecté
- v Lancez la commande **planman deploy** pour envoyer le fichier de configuration
- v Surveillez la réception du fichier sur l'agent
- v Lorsque le fichier est reçu, supprimez la règle factice sur le processeur d'événement

### **Les événements ne sont pas traités dans l'ordre correct**

Vous avez indiqué une règle d'événement dans laquelle deux ou plusieurs événements doivent arriver dans l'ordre correct, en utilisant l'attribut de regroupement d'événements par *séquence*. Cependant, bien que les événements se soient produits dans la séquence requise, la règle n'est pas déclenchée, car les événements sont arrivés sur le processeur d'événement dans un ordre différent de celui dans lequel ils ont été créés.

#### **Cause et solution :**

Les événements sont traités dans l'ordre d'arrivée, pas dans l'ordre de création. S'ils arrivent dans un ordre différent de l'ordre de création, vous n'obtiendrez pas le résultat prévu.

Par exemple, supposons qu'une règle soit déclenchée lorsqu'un événement A défini sur le poste de travail AA se produit avant l'événement B qui est défini sur le poste de travail BB. Si le poste de travail AA perd sa connexion réseau avant que l'événement A ne se produise et qu'il ne la rétablit pas avant qu'un événement B ne survienne sur le processeur d'événement, la règle d'événement ne sera pas satisfaite, même si les événements se sont produits dans le bon ordre.

Pour résoudre ce problème, si vous avez besoin de définir une règle impliquant plusieurs événements, utilisez l'attribut de regroupement d'événement *set*, à moins que vous soyez certain que les événements arrivent sur le processeur d'événement dans l'ordre dans lequel ils se sont produits.

## **Les commandes stopeventprocessor ou switcheventprocessor ne fonctionnent pas**

Vous avez exécuté **stopeventprocessor** ou **switcheventprocessor** mais la commande a échoué. Le journal indique un problème de communication.

#### **Cause et solution :**

Si vous lancez la commande **stopeventprocessor** à partir d'un autre poste de travail que celui sur lequel le processeur d'événement a été configuré, la

<span id="page-140-0"></span>commande utilise le client de ligne de commande et les droits d'accès du client de ligne de commande doivent donc être définis correctement.

De même, si vous utilisez **switchevtprocessor**, il utilise également le client de ligne de commande, et les droits d'accès utilisateur du client de ligne de commande doivent également être correctement définis dans ce cas.

## **Règles d'événement non déployées avec un grand nombre de règles**

Vous avez exécuté **planman deploy** (ou l'action équivalente dans Dynamic Workload Console) avec un nombre de règles d'événement très important, mais la commande a échoué. Le journal signale une erreur de mémoire.

#### **Cause et solution :**

Un nombre important de règles d'événement nécessite une taille de pile Java plus importante que la taille par défaut pour le serveur d'applications. Dans ce contexte, on parle de nombre important à partir de 10 000. Doubler la taille par défaut devrait être suffisant.

La procédure complète est décrite dans *Tivoli Workload Scheduler - Guide d'administration* dans la section relative à l'*Augmentation de taille de segment de mémoire du serveur d'applications* du chapitre *Performances*.

# **Prévention des problèmes d'utilisation de disque, d'état de processus et d'utilisation de boîte aux lettres**

Vous pouvez utiliser l'automatisation de charge de travail en fonction des événements (EDWA) pour contrôler la santé de l'environnement Tivoli Workload Scheduler et démarrer un ensemble prédéfini d'actions lorsqu'un ou plusieurs événements se produisent. Vous pouvez éviter les problèmes dans l'environnement Tivoli Workload Scheduler en contrôlant le pourcentage de remplissage des boîtes aux lettres, l'état des processus Tivoli Workload Scheduler et l'utilisation du disque du système de fichiers Tivoli Workload Scheduler.

La procédure complète est décrite dans *Tivoli Workload Scheduler - Guide d'administration*, comme suit :

- v section relative au *Contrôle de l'espace disque utilisé par Tivoli Workload Scheduler* dans le chapitre *(Data maintenance) Maintenance de données*
- v sections relatives au *Contrôle de la taille des files d'attente de messages Tivoli Workload Scheduler* et au *Contrôle de statut des processus Tivoli Workload Scheduler* dans le chapitre *Network administration (Administration réseau)*

Voir aussi [«Configuration de trace pour l'agent dynamique», à la page 37.](#page-54-0)

# **Problèmes liés à l'utilisation des options globales "existantes"**

La présente section décrit les problèmes susceptibles de se produire lors de l'utilisation de Tivoli Workload Scheduler avec l'ensemble des options globales "existantes". Ces dernières sont les options dont le nom contient le mot "Legacy" dans **optman**. Utilisez-les si vous devez conserver certains comportements Tivoli Workload Scheduler tels qu'ils étaient dans les versions précédentes de Tivoli Workload Scheduler.

v [«Les fuseaux horaires ne sont pas résolus correctement lorsque](#page-141-0) [enLegacyStartOfDayEvaluation est défini», à la page 124](#page-141-0)

• «Dépendances non traitées correctement lorsque enLegacyId est défini»

# <span id="page-141-0"></span>**Les fuseaux horaires ne sont pas résolus correctement lorsque enLegacyStartOfDayEvaluation est défini**

Vous utilisez Tivoli Workload Scheduler avec les options enLegacyStartOfDayEvaluation et enTimeZone définies sur *yes* pour convertir l'heure startOfDay définie sur le gestionnaire de domaine maître au fuseau horaire local défini sur chaque poste de travail sur le réseau. Vous soumettez un travail ou le flot de travaux avec le mot clé **at**, mais le travail ou le flot de travail ne démarre pas au moment prévu.

#### **Cause et solution :**

Ajoutez le mot-clé **absolute** pour vérifier que les heures de soumission sont résolues correctement. Le mot-clé **absolute** indique que la date de début est basée sur le jour de calendrier plutôt que sur le jour de production.

## **Dépendances non traitées correctement lorsque enLegacyId est défini**

Vous utilisez Tivoli Workload Scheduler dans un réseau qui inclut des agents qui s'exécutent sur des versions antérieures à 8.3, mais sont gérés par un gestionnaire de domaine maître de version 8.3 ou suivante, avec l'option enLegacyId définie par *yes*, pour activer l'utilisation du format d'ID de flot de travaux précédent. Lorsque vous créez plusieurs instances d'un flot de travaux en tant que prédécesseurs en attente, des erreurs dues à des problèmes d'identification lors de la soumission sont renvoyées.

#### **Cause et solution :**

La seule solution palliative à ce problème est de mettre les agents au niveau du gestionnaire de domaine maître.

### **Gestion des accès simultanés au fichier Symphony**

La présente section décrit deux exemples de scénarios où Tivoli Workload Scheduler gère d'éventuels accès simultanés au fichier Symphony Symphony lors de l'exécution de **stageman**.

### **Scénario 1 : Accès au fichier Symphony verrouillé par d'autres processus Tivoli Workload Scheduler**

Si des processus Tivoli Workload Scheduler sont encore actifs et accèdent au fichier Symphony lors de l'exécution de **stageman**, le message suivant s'affiche :

Impossible d'obtenir l'accès exclusif à Symphony. Arrêt de batchman et de mailman.

Pour continuer, arrêtez Tivoli Workload Scheduler et réexécutez **stageman**. Si **stageman** se termine de manière anormale pour une raison quelconque, vous devez réexécuter **planman** et **stageman**.

# **Scénario 2 : accès au fichier Symphony verrouillé par stageman**

Si vous essayez d'accéder au plan par l'interface de ligne de commande pendant le remplacement du fichier Symphony, le message suivant s'affiche :

Le fichier Symphony est obsolète. Remplacement par un nouveau fichier Symphony. Agenda mm/jj/aaaa (nnnn) sur poste de travail, changement de Symphony.

### **Problèmes divers**

Les problèmes suivants peuvent se produire :

- v «Un message d'erreur indique qu'une table de base de données ou qu'un objet d'une table est verrouillé»
- v [«Les programmes de ligne de commande \(tels que composer\) affichent l'erreur](#page-143-0) ["l'utilisateur n'est pas autorisé à accéder au serveur"», à la page 126](#page-143-0)
- v [«La commande rmstdlist génère des résultats différents selon la plateforme», à la](#page-143-0) [page 126](#page-143-0)
- [«stdlist contient des points d'interrogation», à la page 127](#page-144-0)
- v [«Un travail avec travail de reprise de "réexécution" reste à l'état "running"», à la](#page-144-0) [page 127](#page-144-0)
- v [«Les statistiques des travaux ne sont pas actualisées quotidiennement», à la page](#page-145-0) [128](#page-145-0)
- v [«Une dépendance de flot de travaux n'est pas ajoutée», à la page 128](#page-145-0)
- v [«Etat d'heure incorrect affiché lorsque le fuseau horaire n'est pas activé», à la](#page-145-0) [page 128](#page-145-0)
- v [«Le travail ou flot de travaux terminé est introuvable», à la page 128](#page-145-0)
- v [«Variables non résolues après la mise à niveau», à la page 129](#page-146-0)
- v [«Table de variables par défaut inaccessible après la mise à niveau», à la page 129](#page-146-0)
- [«Résolution incorrecte des paramètres locaux», à la page 129](#page-146-0)
- v [«Les fichiers journaux se développent de manière anormale dans des](#page-147-0) [environnements mixtes avec un gestionnaire de domaine maître de version 8.4](#page-147-0) [ou plus récente et des agents de version 8.3 ou moins récente», à la page 130](#page-147-0)
- v [«La suppression des fichiers restants après la désinstallation est trop lente», à la](#page-149-0) [page 132](#page-149-0)
- v [«Caractères spéciaux endommagés dans le journal de travail provenant des](#page-149-0) [scripts s'exécutant sous Windows», à la page 132](#page-149-0)
- v [«Le message d'erreur AWSJOM012E est renvoyé lors de la modification des](#page-149-0) [travaux créés sous Windows», à la page 132](#page-149-0)

# **Un message d'erreur indique qu'une table de base de données ou qu'un objet d'une table est verrouillé**

Un message d'erreur indique qu'une fonction ne peut pas être effectuée car une table ou un objet d'une table est verrouillé. Toutefois, la table ou l'objet ne semble pas verrouillé par un autre processus Tivoli Workload Scheduler.

#### **Cause et solution :**

Ce problème est probablement dû au fait qu'un utilisateur a verrouillé la table en utilisant la ligne de commande ou l'interface graphique de la base de données :

- <span id="page-143-0"></span>**DB2** L'ouverture de l'interface graphique DB2 suffit à verrouiller les tables de base de données et à refuser l'accès à tous les processus Tivoli Workload Scheduler.
- **Oracle** Si la ligne de commande Oracle est ouverte dans l'option de validation automatique ou si l'interface graphique est ouverte, Oracle verrouille toutes les tables et refuse ainsi l'accès à tous les processus Tivoli Workload Scheduler.

Pour déverrouiller la table, fermez la ligne de commande ou l'interface graphique, selon le cas.

**Remarque :** Tivoli Workload Scheduler fournit toutes les vues de base de données et rapports dont vous avez besoin pour gérer le produit. Il est vivement recommandé de ne pas utiliser les fonctions de la base de données pour effectuer des opérations sur les tables de base de données, y compris pour les consulter.

# **Les programmes de ligne de commande (tels que composer) affichent l'erreur "l'utilisateur n'est pas autorisé à accéder au serveur"**

Vous lancez des programmes d'interface de ligne de commande (tels que composer) mais lorsque vous tentez d'exécuter une commande, l'erreur suivante s'affiche :

l'utilisateur n'est pas autorisé à accéder au serveur

#### **Cause et solution :**

Ce problème se produit lorsque l'utilisateur qui exécute la commande a un mot de passe indéfini (null). Composer, et tout autre programme d'interface de ligne de commande Tivoli Workload Scheduler, ne peut pas s'exécuter si le mot de passe est null.

Modifiez le mot de passe de l'utilisateur et faites une nouvelle tentative.

## **La commande rmstdlist génère des résultats différents selon la plateforme**

Les résultats générés par la commande rmstdlist sur une plateforme UNIX donnée diffèrent de ceux générés par la même commande sur une autre plateforme, en utilisant les mêmes paramètres et le même scénario.

#### **Cause et solution :**

Ceci est dû au fait que sur les plateformes UNIX, la commande utilise l'option *-mtime* de la commande **find**, qui est interprétée différemment selon les plateformes UNIX.

Pour vous aider à déterminer comment l'option *-mtime* de la commande **find** est interprétée sur votre poste de travail, considérez que la commande suivante : **<rép\_base\_TWA>/TWS/bin/stdlist/rmstdlist -p 6**

génère les mêmes résultats que les commandes suivantes :
**find <rép\_base\_TWA>/TWS/stdlist/ -type d ! -name logs ! -name traces -mtime +6 -print find <rép\_base\_TWA>/TWS/stdlist/logs/ -type f -mtime +6 -print find <rép\_base\_TWA>/TWS/stdlist/traces/ -type f -mtime +6 -print**

Consultez la documentation de votre système d'exploitation et déterminez de quelle façon l'option fonctionne.

## **La commande rmstdlist échoue sous AIX avec un code de sortie 126**

La commande rmstdlist sous AIX échoue avec un code de sortie 126 et aucun autre message d'erreur.

#### **Cause et solution :**

Ceci peut être dû à la présence d'un trop grand nombre de journaux dans le répertoire stdlist.

Sous AIX, vous devez purger les fichiers de liste standard tous les 10 à 20 jours. Pour plus d'informations, voir les instructions d'utilisation dans *Tivoli Workload Scheduler - Guide d'utilisation et de référence*.

### **stdlist contient des points d'interrogation**

Des messages des fichiers journaux et fichiers de trace contiennent des points d'interrogation. Exemple (le message est présenté sur plusieurs lignes pour le rendre plus lisible - les points d'interrogation sont mis en évidence) :

10:20:02 03.02.2008|BATCHMAN:+ AWSBHT057W Batchman a trouvé un numéro d'exécution incorrect dans le fichier Symphony pour le type d'enregistrement suivant : "Jt" et objet : "F235011S3\_01#**???**[(),(0AAAAAAAAAAAAAZD)].A\_7\_13 (#J18214)".

#### **Cause et solution :**

Ce problème se produit lorsque le processus qui a besoin d'écrire le message de journal ne peut pas obtenir le nom du flot de travaux. Par exemple, lorsqu'un flot de travaux est dépendant d'un flot de travaux qui ne figure pas dans le plan en cours (fichier Symphony). Le processus écrit "???" à la place du nom flot de travaux manquant.

Le message contient l'ID du flot de travaux (dans l'exemple ci-dessus, il s'agit de la chaîne contenue dans le second ensemble de parenthèses : (0AAAAAAAAAAAAAZD). Utilisez l'ID de flot de travaux pour identifier l'instance du flot de travaux et exécutez l'action suggérée dans le message qui contient les points d'interrogation.

## **Un travail avec travail de reprise de "réexécution" reste à l'état "running"**

Vous avez exécuté un travail spécifiant un travail de reprise basé sur la méthode de reprise "rerun". Le travail d'origine échoue, mais lorsque le travail de reprise démarre, le travail d'origine indique que l'action de reprise a réussi mais reste à l'état "running".

#### **Cause et solution :**

Ce problème se produit si le travail de reprise a été spécifié pour s'exécuter sur un poste de travail et un domaine différents du travail d'origine. Le travail d'origine

est ensuite incapable de détecter l'état de travail de la reprise. Il est par conséquent incapable de déterminer si le travail de reprise s'est terminé ou non et dans quel état.

Pour résoudre le problème pour le travail spécifique toujours à un état "running", vous devez arrêter manuellement le travail.

Pour éviter que le problème ne se reproduise, indiquez l'action de reprise "rerun" sur le même poste de travail dans le même domaine.

### **Les statistiques des travaux ne sont pas actualisées quotidiennement**

Les statistiques des travaux ne sont pas actualisées quotidiennement, comme c'était le cas avec les versions antérieures à la version 8.3.

#### **Cause et solution :**

Les statistiques des travaux sont actualisées par **JnextPlan**. Si vous n'exécutez pas **JnextPlan** tous les jours, les statistiques ne sont actualisées que lorsque **JnextPlan** est exécuté.

### **Une dépendance de flot de travaux n'est pas ajoutée**

Une dépendance est ajoutée à une instance de flot de travaux et le flot de travaux est enregistré. Lorsque la liste des dépendances est réouverte, la nouvelle dépendance n'est pas présente.

#### **Cause et solution :**

Ceci se produit lorsqu'une instance de flot de travaux a déjà le nombre maximal (40) de dépendances définies. Normalement, un message d'erreur doit vous avertir de la limite, mais le message peut ne pas être affiché en cas de retard dans la propagation des mises à jour Symphony sur le réseau ou si votre mise à jour a coïncidé avec les mises à jour effectuées par d'autres utilisateurs.

### **Etat d'heure incorrect affiché lorsque le fuseau horaire n'est pas activé**

Vous utilisez Tivoli Workload Scheduler dans un environnement où les noeuds se trouvent dans des fuseaux horaires différents, mais la fonction de fuseau horaire n'est pas activée. L'état lié à l'heure d'un travail (par exemple, "Late") n'est pas signalé correctement sur les postes de travail autres que les postes où le travail est en cours d'exécution.

#### **Cause et solution :**

Activez la fonction de fuseau horaire pour résoudre ce problème. Pour plus d'informations sur la fonction de fuseau horaire, *Tivoli Workload Scheduler : Guide d'utilisation et référence*. Pour obtenir des instructions concernant son activation dans les options globales, voir *Tivoli Workload Scheduler - Guide d'administration*.

### **Le travail ou flot de travaux terminé est introuvable**

Un travail ou flot de travaux qui utilise un alias s'est terminé mais lorsque vous définissez une requête ou un rapport pour l'inclure, le travail ou flot de travaux n'est pas inclus.

#### **Cause et solution :**

Les travaux ou flots de travaux à l'état *final* sont archivés sous leurs noms d'*origine*, et non leurs alias, et toute recherche ou rapport des travaux terminés doivent ignorer les alias.

### **Variables non résolues après la mise à niveau**

Une fois la mise à niveau vers la version 8.5 effectuée, les variables globales ne sont pas résolues.

#### **Cause et solution :**

Pendant la mise à niveau vers la version 8.5, toutes les instructions du fichier de sécurité relatives à vos variables globales ont été copiées par l'assistant d'installation dans une table de variables par défaut située dans le nouveau fichier de sécurité. Les variables globales sont désactivées dans la version 8.5 et ne peuvent être utilisées que via les tables de variables. Si vous avez régénéré le fichier de sécurité à l'aide de la sortie de votre commande **dumpsec** *précédente* en tant qu'entrée dans la nouvelle commande **makesec**, vous avez alors écrasé les instructions de sécurité associées à votre table de variables par défaut. Par conséquent, aucun utilisateur ne peut accéder à la table de variables par défaut.

Si vous possédez une sauvegarde de votre fichier de sécurité précédant l'exécution de la commande **makesec**, exécutez la commande **dumpsec** à partir de cette sauvegarde et fusionnez votre fichier de sortie **dumpsec** avec le nouveau, comme décrit dans la procédure de mise à jour dans *Tivoli Workload Scheduler - Guide de planification et d'installation*.

Si vous ne possédez aucune sauvegarde, créez l'instruction de sécurité de la table de variables par défaut, conformément aux instructions relatives à la configuration du fichier de sécurité dans *Tivoli Workload Scheduler : Guide d'Administration*.

### **Table de variables par défaut inaccessible après la mise à niveau**

Une fois la mise à niveau vers la version 8.5 effectuée, aucun utilisateur ne peut accéder à votre table de variables par défaut.

#### **Cause et solution :**

Ce problème possède la même cause et la même solution que le problème précédent (- voir «Variables non résolues après la mise à niveau»).

### **Résolution incorrecte des paramètres locaux**

Vous avez planifié un travail ou un flot de travaux qui utilise des paramètres locaux, mais ceux-ci ne sont pas résolus correctement.

#### **Cause et solution :**

Cela peut être dû au fait qu'au moins un fichier parmi les deux où sont stockés les paramètres a été supprimé ou renommé.

Assurez-vous que les fichiers suivants sont disponibles dans le répertoire *rép\_base\_TWA*/TWS :

```
paramètres
parameters.KEY
```
Ces fichiers sont nécessaires pour Tivoli Workload Scheduler afin de résoudre les paramètres locaux. Ils ne doivent donc pas être supprimés ou renommés. Corrigez le problème comme suit :

- 1. Si les fichiers ont été renommés, attribuez de nouveau leurs noms d'origine.
- 2. Si les fichiers ont été supprimés, recréez-les à l'aide de l'utilitaire **parms**.
- 3. Pour valider les modifications, redémarrez le serveur d'applications à l'aide des commandes **stopappserver** et **startappserver**.

# **Les fichiers journaux se développent de manière anormale dans des environnements mixtes avec un gestionnaire de domaine maître de version 8.4 ou plus récente et des agents de version 8.3 ou moins récente**

Le problème se produit dans des environnements mixtes où les agents Tivoli Workload Scheduler de version 8.3 ou moins récente sont exécutés sous une version 8.4 ou plus récente de gestionnaire de domaine maître. Le problème est dû au fait que les agents de version moins récente ne gèrent pas correctement les événements Tivoli Workload Scheduler générés par les fonctions ajoutées à la version 8.4 et plus récente, telles que Event Driven Workload Automation (monman), Workload Service Assurance (chemin critique) et le gestionnaire WebSphere Application Server (appservman). Cela peut provoquer l'exécution aléatoire, la duplication des événements Tivoli Workload Scheduler ou le déchargement du type d'enregistrements d'événements Tivoli Workload Scheduler "00" qui ont envahi les fichiers journaux.

La solution à ce problème est l'installation sur vos agents de version moins récente du groupe de correctifs correspondant qui contient le correctif pour APAR IZ62730.

Une solution alternative à l'installation du groupe de correctifs sur vos agents est l'application de la solution de contournement sur votre gestionnaire de domaine maître de version 8.4 ou plus récente, à condition que votre gestionnaire exécute une des versions de produit suivantes :

- v 8.4 avec groupe de correctifs 5 ou plus récent
- v 8.5 avec groupe de correctifs 1 ou plus récent
- v 8.5.1 avec groupe de correctifs 1 ou plus récent

Procédez comme suit :

- 1. Désactivez la fonction Event Driven Workload Automation (EDWA)
	- optman chg ed=no
- 2. Vérifiez qu'EDWA est désactivé

```
- optman ls
>>>>> enEventDrivenWorkloadAutomation / ed = NO
```
- 3. Arrêtez Tivoli Workload Scheduler et WebSphere Application Server
- 4. Supprimez le fichier Mailbox.msg car il contient des messages relatifs à l'arrêt du processus appservman
- 5. Activez le nouveau comportement de appservman en ajoutant la clé suivante au fichier localopts :

Appserver disable send event = yes

6. Démarrez Tivoli Workload Scheduler

7. Vérifiez que la diffusion d'événements de versions de produits nouveaux (8.4 et plus récente) est désactivée en recherchant le message suivant dans <rép\_base\_TWS>/stdlist/traces/TWSMERGE.log: *"Diffusion des événements Appservman désactivée"*

Si vous ne trouvez pas ce message, cela signifie que votre gestionnaire n'est pas rattaché à la version de groupe de correctifs mentionnée au-dessus. Si tel est le cas, vous pouvez exécuter la procédure de reconstitution suivante (mais cela empêchera appservman de démarrer) :

- 1. Arrêtez Tivoli Workload Scheduler et WebSphere Application Server
- 2. Supprimez le fichier Mailbox.msg car il contient des messages relatifs au démarrage du processus appservman
- 3. Démarrez WebSphere Application Server sans le processus appservman : <rép\_base\_TWS>/wastools/StartWas.sh -direct
- 4. Démarrez Tivoli Workload Scheduler sans le processus *appservman* Startup -noappsrv

Le gestionnaire de domaine maître est maintenant prêt à créer un plan sans Event Driven Workload Automation. Vous pouvez attendre le prochain plan JnextPlan ou exécuter :

JnextPlan -for 000

Si vous disposez d'un mélange d'agents de version 8.3 et 8.4, procédez comme suit :

- 1. Supprimez le lien et arrêtez les agents de version 8.4 uniquement
- 2. Vérifiez qu'aucun processus Tivoli Workload Scheduler n'est en cours d'exécution

ps -fu <*utilisateur\_TWS*>

- 3. Supprimez le fichier Mailbox.msg car il contient des messages relatifs au processus monman :
- 4. Désactivez le processus monman en modifiant la clé suivante dans le fichier localopts :

autostart monman = no

5. Redémarrez Tivoli Workload Scheduler

# **Heure et date incohérentes dans les sorties conman et planman**

Si vous remarquez des heures/dates incohérentes dans les travaux et flots de travaux sur un système AIX gestionnaire de domaine maître, vérifiez que le fuseau horaire système est correctement configuré. Par exemple, vous pouvez remarquer ce problème dans l'heure planifiée ou l'heure de début d'un travail ou dans les autres propriétés liées à la date et à l'heure.

#### **Cause et solution :**

| | | | | | |

|

| | | | | | | Ce problème peut être causé par une configuration incorrecte du fuseau horaire. Pour définir le fuseau horaire approprié, effectuez les étapes ci-dessous sur AIX gestionnaire de domaine maître :

- 1. Démarrez Smit (System Management Interface Tool).
- 2. Sélectionnez les environnements système > Modifier/Afficher la date, l'heure et le fuseau horaire > Modifier le fuseau horaire à l'aide de valeurs saisies par l'utilisateur.

3. Définissez le fuseau horaire approprié. Par exemple, pour définir le fuseau horaire Central European Time (CET), saisissez les valeurs suivantes :

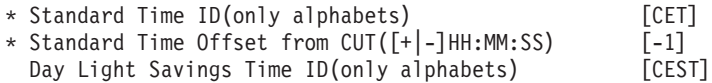

4. Redémarrez le système pour appliquer le changement.

Pour plus d'informations sur la configuration de fuseaux horaires, voir le manuel *Tivoli Workload Scheduler -Guide d'administration*. Pour une description du fonctionnement des fuseaux horaires, voir le manuel *Tivoli Workload Scheduler - Guide d'utilisation et de référence*.

## **La suppression des fichiers restants après la désinstallation est trop lente**

La suppression des fichiers O*nnnn.hhmm* restants *répertoire\_installation\_TWA*\TWS\ stdlist\*aaaa.mm.jj*\ après la désintallation de Tivoli Workload Scheduler est trop lente.

#### **Cause et solution :**

| | | | | |

| | | |

| | | | |

|

| | | | |

| | |

| | | | | | |

| | | | | |

|

| | | Ce problème est causé par une anomalie Microsoft connue sur les systèmes d'exploitation Windows. Cette anomalie se produit lorsque vous essayez de supprimer les fichiers O*nnnn.hhmm* dans *répertoire\_installation\_TWA*\TWS\stdlist\ *aaaa.mm.jj*\ sur le système Windows après avoir désinstallé le gestionnaire de domaine maître.

Pour éviter ce problème, supprimez les fichiers O*nnnn.hhmm* définitivement à l'aide des touches Maj+Suppr à la place de la touche Suppr ou au lieu d'envoyer ces fichiers dans la corbeille de vidage.

## **Caractères spéciaux endommagés dans le journal de travail provenant des scripts s'exécutant sous Windows**

Lorsque vous exécutez des scripts sur les systèmes Windows, les caractères spéciaux résultant des commandes dans le script peuvent ne pas s'afficher correctement dans le journal de travail. Ce problème d'affichage n'a aucune conséquence sur l'exécution du travail. Aucune solution palliative n'est actuellement disponible pour résoudre ce problème.

### **Le message d'erreur AWSJOM012E est renvoyé lors de la modification des travaux créés sous Windows**

Lorsque vous effectuez des changements dans les travaux de Composer créés sur les systèmes Windows, le message d'erreur suivant peut être renvoyé :

The value "field\_value" specified for field "field\_name" exceeds the maximum length, which is "max\_length".

#### **Cause et solution :**

Ce problème est dû à la taille du travail, qui dépasse la longueur maximale prise en charge. Pour contourner ce problème, assurez-vous que les travaux ne dépassent pas 16 Ko lorsque vous les créez sur des systèmes Windows.

# **Chapitre 8. Identification et résolution des problèmes de planification dynamique de la charge de travail**

Cette section fournit des informations servant à identifier et résoudre les problèmes liés à la planification dynamique de la charge de travail, ainsi que des explications concernant l'ajustement du taux de traitement du travail et le traitement des problèmes courants de planification dynamique.

Il contient les sections suivantes :

- «Réglage du débit de traitement des travaux»
- v [«Résolution des problèmes courants», à la page 136](#page-153-0)

Voir également *[Tivoli Workload Scheduler - Guide d'administration](http://publib.boulder.ibm.com/infocenter/tivihelp/v47r1/index.jsp?topic=/com.ibm.tivoli.itws.doc_8.6/awsadwelcome.htm)* dans la section relative au contrôle.

### **Réglage du débit de traitement des travaux**

| |

| | Le traitement des travaux soumis pour la planification dynamique est géré par les deux composants de Dynamic Workload Broker, le répartiteur de travaux et l'assistant de ressources, dans un mécanisme de files d'attente et une antémémoire. Le répartiteur de travaux utilise un système de files d'attente dans lequel les travaux sont placés selon leur état de traitement puis transmis à l'assistant de ressources. L'assistant de ressources utilise un système d'intervalles au cours duquel il reçoit un certain nombre de travaux du répartiteur de travaux et les affecte aux ressources qui les exécuteront.

Le fichiers de configuration JobDispatcherConfig.properties et ResourceAdvisorConfig.properties sont réglés pour s'adapter à la plupart des environnements. Cependant, si votre environnement requiert un rendement de travail élevé ou si les travaux sont traités trop lentement, vous pouvez ajouter les paramètres répertoriés ci-dessous dans les fichiers de configuration spécifiés et fournir des valeurs personnalisées. Les fichiers de configuration sont créés pour Dynamic Workload Broker lors de l'installation et sont documentés dans le manuel *IBM Tivoli Workload Scheduler - Guide d'administration*.

Par défaut, les paramètres ci-dessous ne sont pas répertoriés dans les fichiers de configuration pour éviter des modifications non souhaitées. Seuls des administrateurs experts peuvent les définir.

Après avoir modifié ces paramètres, arrêtez, puis redémarrez Dynamic Workload Broker, tel qu'expliqué dans [awsadbrokrapps.htm.](awsadbrokrapps.htm)

**JobDispatcherConfig.properties**

#### **MaxProcessingWorkers**

Le répartiteur de travaux place en file d'attente les travaux soumis en fonction de leur état de traitement. Par défaut, les 3 files d'attente suivantes sont déjà spécifiées :

Queue.actions.0 = cancel, cancelAllocation, completed, cancelOrphanAllocation Queue.actions.1 = execute, reallocateAllocation

```
Queue.size.1 = 20Queue.actions.2 = submitted,
                  notification,
                  updateFailed
```
Chaque file d'attente est déterminée par les mots clés :

**Queue.actions.***numéro\_file*

Spécifie les travaux ajoutés dans cette file d'attente en fonction de leur état de traitement. Le *numéro\_file* identifie la file d'attente et est compris de 0 à 9. Vous pouvez indiquer une valeur maximale de 10 files d'attente. Le tableau suivant présente la liste complète des états de traitement que vous pouvez spécifier dans les files d'attente.

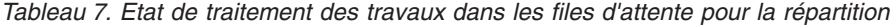

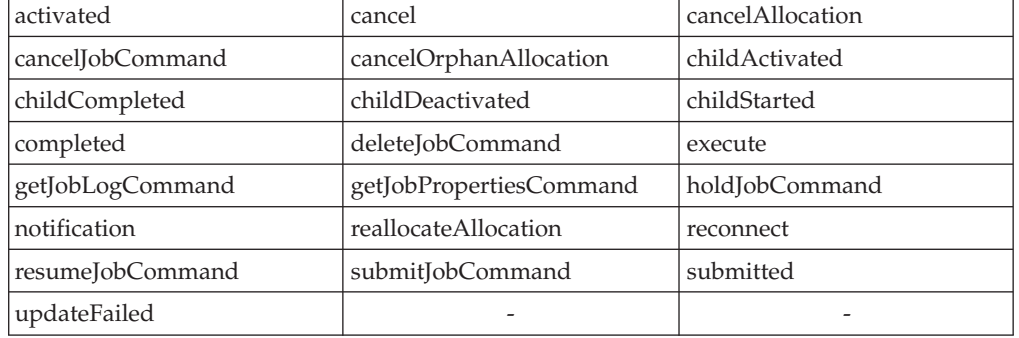

Les états de traitement de travaux non spécifiés sont automatiquement placés dans la file d'attente 0.

**Queue.size.***numéro\_file*

Spécifie le numéro des unités d'exécution disponibles pour la file d'attente identifiée par *numéro\_file*. Vous pouvez spécifier de 1 à 100 unités d'exécution pour chaque file d'attente que vous définissez. La valeur par défaut est le nombre spécifié pour MaxProcessingWorkers.

MaxProcessingWorkers spécifie le nombre par défaut de files d'attente simultanées disponibles pour chaque file d'attente. Chaque file d'attente de répartiteur de travaux utilise des unités d'exécution MaxProcessingWorkers, à moins qu'il en soit spécifié autrement dans Queue.size.*numéro\_file*. La valeur par défaut de MaxProcessingWorkers est 10. Des trois files d'attente par défaut présentées ci-dessus, seule la file d'attente 1 possède une taille spécifiée de 20 unités d'exécution (ou agents -workers). Les files d'attente 0 et 2 utilisent la valeur par défaut définie dans MaxProcessingWorkers (10 unités d'exécution).

Par exemple, dans un scénario de test comprenant des travaux de 250 ko soumis via le poste de travail de courtier de charge de travail dynamique, les files d'attente d'allocation de travaux sont reconfigurées comme suit :

```
# Override default settings
Queue.actions.0 = cancel, cancelAllocation, cancelOrphanAllocation
Queue.size.0 = 10Queue.actions.1 = reallocateAllocation
Queue.size.1 = 10
Queue.actions.2 = updateFailed
```

```
Oueue.size.2 = 10# Relevant to jobs submitted from
  # poste de travail de courtier de charge de travail dynamique,
when successful
  Queue.actions.3 = completed
  Queue.size.3 = 50Queue.actions.4 = execute
  Queue.size.4 = 50
  Queue.actions.5 = submitted
  Queue.size.5 = 50
  Queue.actions.6 = notification
  Queue.size.6 = 50# Default for every queue size
 MaxProcessingWorkers = 10
```
Réglez ce paramètre soigneusement pour éviter les pertes de performances du produit.

#### **HistoryDataChunk**

Spécifie le nombre de travaux à traiter simultanément lors du déplacement des données du travail vers la base d'archives. Cela est applicable uniquement à un SGBD relationnel DB2. Ce paramètre évite de surcharger le répartiteur de travaux. L'unité de mesure est le travail. La valeur par défaut est 1000 travaux.

#### **ResourceAdvisorConfig.properties**

#### **MaxAllocsPerTimeSlot**

Spécifie le nombres de demandes d'allocation de travaux à traiter pour chaque intervalle. La valeur par défaut est 100 demandes par intervalle. Par défaut, chaque intervalle dure 15 secondes. Si vous augmentez ce nombre, l'assistant de ressources devra traiter un plus grand nombre de demandes d'allocations de ressources par intervalle, ce qui ralentira le processeur. Cela permet également de traiter un plus grand nombre de travaux par intervalle. Réduire ce nombre implique que l'assistant de ressources traite un nombre plus faible de demandes d'allocation des ressources par intervalle ce qui permet une utilisation plus régulière du processeur et un temps de traitement de soumission des travaux plus lent. Vous pouvez également modifier la durée des intervalles à l'aide du paramètre TimeSlotLength disponible dans ce fichier.

#### **MaxAllocsInCache**

Spécifie le nombre de demandes d'allocation des travaux soumises par le gestionnaire de travaux à l'assistant de ressources et stockées dans son antémémoire. Ce nombre doit être beaucoup plus élevé que la valeur indiquée dans le paramètre MaxAllocsPerTimeSlot. La valeur par défaut est de 5000 demandes d'allocation. Si vous augmentez ce nombre, l'assistant de ressources devra traiter un nombre potentiellement supérieur de réservations de ressources par intervalle ce qui sollicitera plus le processeur. Cela permet également de traiter un plus grand nombre de travaux. Réduire ce nombre implique que l'assistant de ressources traitera un nombre plus faible de réservations de ressources par intervalle ce qui permet une utilisation plus aisée du processeur et un temps de soumission des travaux plus lent. Pour des performances optimales, cette valeur doit être au moins 10 fois supérieure à la valeur spécifiée dans le paramètre MaxAllocsPerTimeSlot.

### <span id="page-153-0"></span>**Résolution des problèmes courants**

Les problèmes suivants peuvent se produire avec Dynamic Workload Broker :

- v «Dynamic Workload Broker ne peut pas s'exécuter après que la base de données Tivoli Workload Scheduler s'est arrêtée»
- v «Renvoi d'une exception OutofMemory lors de la soumission d'un travail»

# **Dynamic Workload Broker ne peut pas s'exécuter après que la base de données Tivoli Workload Scheduler s'est arrêtée**

Dynamic Workload Broker ne peut pas s'exécuter tant que la base de données est arrêtée. Une fois que la base de données s'exécute à nouveau, redémarrez manuellement Dynamic Workload Broker à l'aide de la commande startBrokerApplication. Cette commande est décrite dans le manuel *IBM Tivoli Workload Scheduler - Guide d'administration*.

## **Renvoi d'une exception OutofMemory lors de la soumission d'un travail**

Si vous obtenez le message suivant après avoir soumis un travail pour la planification dynamique :

The job with ID *job ID* failed to start. The error is "unable to create new native thread".

vous devez ajuster une propriété de l'agent de planification.

Cette propriété se nomme **ExecutorsMinThreads** et se trouve dans le fichier JobManager.ini sur l'agent (pour le chemin d'accès, voir [«Emplacement de](#page-18-0) [l'installation des produits et des composants», à la page 1\)](#page-18-0). Sa valeur par défaut est 38 mais si cette erreur se produit, vous devez la diminuer pour réduire le nombre d'unités d'exécution créées lorsque le travail et lancé.

Le fichier JobManager.ini est décrit dans le manuel *IBM Tivoli Workload Scheduler - Guide d'administration*.

# **Chapitre 9. Identification et résolution des problèmes liés à Dynamic Workload Console**

Décrit comment identifier et résoudre les problèmes liés à Dynamic Workload Console en ce qui concerne les connexions, les performances, les accès utilisateur, les rapports et autres.

Cette section décrit les problèmes qui peuvent survenir lors de l'utilisation de Dynamic Workload Console :

**Remarque :** Pour les scénarios d'exécution lors de la résolution des problèmes ayant un impact sur l'environnement de Tivoli Dynamic Workload Broker, reportez-vous au manuel *Tivoli Dynamic Workload Broker : Guide d'installation et de configuration*

Les problèmes sont décrits dans ces groupes :

- v «Identification des problèmes liés à la connexion»
- v [«Identification des problèmes liés aux performances», à la page 147](#page-164-0)
- v [«Identification des problèmes liés à l'accès de l'utilisateur», à la page 149](#page-166-0)
- [«Identification des problèmes liés aux rapports», à la page 150](#page-167-0)
- [«Résolution des autres problèmes», à la page 152](#page-169-0)

### **Identification des problèmes liés à la connexion**

Les problèmes suivants peuvent survenir au niveau de la connexion au moteur ou à la base de données :

- [«La connexion au moteur ne fonctionne pas», à la page 138](#page-155-0)
- v [«Les échecs relatifs aux tests de connexion sont signalés au bout de](#page-157-0) [quelques minutes», à la page 140](#page-157-0)
- v [«La validité des paramètres de connexion au moteur n'est pas vérifié lors de](#page-164-0) [l'établissement de la connexion», à la page 147](#page-164-0)
- v [«Échec lors test d'une connexion ou lors de l'exécution de rapports sur un](#page-157-0) [moteur utilisant une base de données Oracle», à la page 140](#page-157-0)
- v [«Erreur de connexion lors de l'exécution de rapports historiques ou lors d'un test](#page-158-0) [de connexion à partir d'une instance externe de WebSphere Application Server»,](#page-158-0) [à la page 141](#page-158-0)
- v [«Problème de connexion au moteur lors de l'exécution d'une opération», à la](#page-159-0) [page 142](#page-159-0)
- v [«La connexion au moteur ne fonctionne pas lors de la connexion au connecteur](#page-159-0)  $z/\text{OS}$  (versions 8.3.x et 8.5.x)», à la page 142
- v [«La connexion au moteur ne fonctionne pas lors de la connexion au connecteur](#page-161-0) [z/OS V8.3.x ou à un moteur Tivoli Workload Scheduler V8.3.x distribué», à la](#page-161-0) [page 144](#page-161-0)
- v [«La connexion au moteur ne fonctionne pas lors de la connexion au moteur](#page-161-0) [Tivoli Workload Scheduler distribué V8.4 FP2 sous UNIX», à la page 144](#page-161-0)
- v [«WebSphere ne démarre pas si une configuration LDAP est utilisée», à la page](#page-162-0) [145](#page-162-0)

## <span id="page-155-0"></span>**La connexion au moteur ne fonctionne pas**

Vous définissez une connexion au moteur, vous vérifiez que les valeurs indiquées pour la connexion au moteur sont correctes puis vous cliquez sur **Tester la connexion**. Le test échoue et un message d'erreur relatif à la connexion est renvoyé.

#### **Cause et solution :**

| | | | | En partant du principe que système\_A correspond au système sur lequel vous avez installé Dynamic Workload Console et que système\_B correspond au système sur lequel vous avez installé Tivoli Workload Scheduler, effectuez ces vérifications afin de déterminer l'origine du problème et réparer ce dernier :

- 1. Vérifier qu'aucun pare-feu n'existe entre les deux systèmes. Pour ce faire, procédez comme suit :
	- a. Assurez-vous que la commande PING peut être appliquée aux deux systèmes. Si vous tentez de vous connecter à un moteur z/OS, vous devez vérifier que le système sur lequel Dynamic Workload Console est installé et le système sur lequel le connecteur Tivoli Workload Scheduler z/OS est installé au système peuvent effectuer des tests ping entre eux.
	- b. Assurez-vous que vous pouvez exécuter la commande telnet entre le système A et le système B (par exemple, 31117 correspond au numéro de port par défaut du moteur distribué).
	- c. Assurez-vous que vous pouvez exécuter la commande telnet entre le système\_A et le système\_B à l'aide des numéros de port d'authentification CSIv2 spécifiés durant l'installation (par exemple, 31120 correspond au numéro de port du serveur par défaut et 31121 correspond au numéro de port du client par défaut).

Si l'une de ces deux procédures échoue, il se peut qu'un pare-feu empêche toute communication entre les deux systèmes.

- 2. Vérifiez si vous pouvez vous connecter à l'aide de l'interface de ligne de commande **composer** ou de Dynamic Workload Console au moteur Tivoli Workload Scheduler sur le système\_B à l'aide des données d'identification spécifiées lors de la connexion au moteur. Si tel n'est pas le cas, vérifiez si la définition de l'utilisateur sur le système\_B et l'autorisation utilisateur spécifiée dans le fichier de sécurité de Tivoli Workload Scheduler sont correctes.
- 3. Si vous utilisez LDAP ou un autre registre d'utilisateurs dans Dynamic Workload Console, assurez-vous que :
	- a. La connexion au registre d'utilisateurs fonctionne.
	- b. Les paramètres relatifs au registre d'utilisateurs spécifiés dans la console Integrated Solutions Console du menu **Sécurité** de l'option de **sécurisation de l'administration, des applications et de l'infrastructure** sont corrects.
	- c. Vous avez à la fois redémarré les serveurs WebSphere Application Server de Dynamic Workload Console et de Tivoli Workload Scheduler, après avoir configuré le registre d'utilisateurs.
	- d. Vous avez exécuté les scripts updateWas et (sous Windows) updateWasService après avoir redémarré WebSphere Application Server

Pour plus d'informations sur la configuration de Dynamic Workload Console en vue d'utiliser LDAP ou sur la procédure permettant de tester la connexion à un registre d'utilisateurs, reportez-vous au chapitre concernant la configuration de la sécurité utilisateur dans *Tivoli Workload Scheduler - Guide d'administration*.

4. Si vous définissez l'utilisation de la session unique entre Dynamic Workload Console et le moteur Tivoli Workload Scheduler, assurez-vous que vous avez

correctement partagé les clés\_jeton\_LTPA, comme indiqué dans le chapitre relatif à la configuration SSL dans la section *Tivoli Workload Scheduler - Guide d'administration*.

**Remarque :** Vérifiez que vous avez correctement partagé les clés LTPA\_keys même si vous avez obtenu les erreurs AWSUI0766E et AWSUI0833E. Ce problème se produit lorsque les valeurs de domaine sont identiques pour plusieurs Websphere Application Server (Dynamic Workload Console, Tivoli Workload Scheduler connecteur z/OS ou moteur Tivoli Workload Scheduler). Ces étapes sont habituellement décrites uniquement lorsque vous configurez la signature unique, mais elles sont également nécessaires lorsque vous avez les mêmes domaines. Vous avez le même domaine lorsque vous configurez tous les serveurs WebSphere Application Servers avec le même registre d'utilisateur LDAP et lorsque vous installez tous les serveurs Websphere Application Servers sur la même machine.

Si cette liste de contrôle ne vous aide pas à identifier et à résoudre le problème, activez la fonction de trace sur Dynamic Workload Console à l'aide des étapes répertoriées dans [«Activation et désactivation des traces dans Dynamic Workload](#page-51-0) [Console», à la page 34](#page-51-0) (en ajoutant également les packages Java com.ibm.ws.security.\*=all:com.ibm.tws.\*=all), et sur le moteur Tivoli Workload Scheduler en procédant comme suit :

- 1. Connectez-vous en tant qu'utilisateur ROOT au système sur lequel figure le moteur Tivoli Workload Scheduler.
- 2. Editez le fichier *rép\_principal\_TWA*/wastools/TracingProps.properties, ajoutez l'instruction :

tws with sec=com.ibm.ws.security.\*=all:com.ibm.tws.\*=all

puis enregistrez les modifications.

3. Exécutez le script suivant pour lancer le traçage :

*<rép\_principal\_TWA>*/wastools/changeTraceProperties.sh -user *<utilisateur\_TWS>* -password *<utilisateur\_TWS\_password>* -mode tws\_with\_sec

où *<utilisateur\_TWS>* et *<utilisateur\_TWS\_password>* correspondent aux données d'identification de l'administrateur Tivoli Workload Scheduler .

Connectez-vous de nouveau à Dynamic Workload Console, testez la connexion au moteur Tivoli Workload Scheduler, puis vérifiez les informations figurant dans les journaux de traces suivants :

- v Dans Dynamic Workload Console : *<rép\_principal\_TWA>*/eWAS/profiles/*TIPProfile*/logs/*server1*/trace.log
	- **Remarque :** Si vous avez installé Dynamic Workload Console sur la version intégrée de WebSphere Application Server, *<serveur\_tdwc>* correspond par défaut à twaserver*<n>*.
- v Dans le moteur Tivoli Workload Scheduler :

*<rép\_principal\_TWA>*/eWAS/profiles/TIPProfile/logs/server1/trace.log

Les informations relatives à l'erreur survenue figurent dans ces fichiers. S'il s'avère utile, comparez les informations de connexion stockées dans les traces aux informations définies pour la sécurité de WebSphere Application Server au niveau de la console et du moteur. Reportez-vous à *Tivoli Workload Scheduler - Guide d'administration* pour consulter les informations relatives aux propriétés de sécurité.

# <span id="page-157-0"></span>**Les échecs relatifs aux tests de connexion sont signalés au bout de quelques minutes**

Vous sélectionnez une connexion au moteur, puis cliquez sur **Tester la connexion** pour vérifier que la connexion est active. Le test dure quelques minutes, puis un message d'erreur s'affiche.

#### **Cause et solution :**

Lors de l'exécution de l'opération **Tester la connexion**, le résultat s'affiche uniquement après l'expiration du délai d'attente. Le délai d'attente pour l'exécution de l'opération **Tester la connexion** ne peut pas être personnalisé. La connexion a échoué pour l'une des raisons suivantes :

- v Le système sur lequel est installé le moteur Tivoli Workload Scheduler est inactif.
- L'adresse IP ou le nom d'hôte du système sur lequel est installé le moteur Tivoli Workload Scheduler n'a pas été correctement spécifiée (en d'autres termes, le nom d'hôte spécifié par la commande showHostProperties doit pouvoir être contacté par Dynamic Workload Console et réciproquement)
- v Un pare-feu réseau empêche toute communication entre le système sur lequel Dynamic Workload Console est installé et le système sur lequel le moteur Tivoli Workload Scheduler est installé.

Recherchez parmi les motifs suivants celui qui entraîne un échec de communication. Résolvez le problème, puis réessayez.

# **Échec lors test d'une connexion ou lors de l'exécution de rapports sur un moteur utilisant une base de données Oracle**

Vous testez la connexion à un moteur en spécifiant les données d'identification relatives à une base de données Oracle, ou vous exécutez un rapport au niveau de cette connexion au moteur. L'opération échoue et le message d'erreur suivant s'affiche :

AWSUI0360E L'URL JDBC n'est pas configurée sur le moteur sélectionné ; impossible d'utiliser les fonctions de génération de rapports. Contactez l'administrateur Tivoli Workload Scheduler."

#### **Cause et solution :**

Vérifiez que l'administrateur Tivoli Workload Scheduler a mis à jour le fichier TWSConfig.properties en ajoutant la clé suivante : com.ibm.tws.webui.oracleJdbcURL

définissant l'URL JDBC d'Oracle. Par exemple : com.ibm.tws.webui.oracleJdbcURL=jdbc:oracle:thin:@//9.132.235.7:1521/orcl

Réexécutez l'opération une fois que le fichier TWSConfig.properties a été mis à jour. Pour plus d'informations sur l'affichage et la modification des propriétés de sécurité de la base de données relatives à Tivoli Workload Scheduler, reportez-vous au manuel *IBM Tivoli Workload Scheduler : Guide d'administration et de résolution des problèmes*.

# <span id="page-158-0"></span>**Erreur de connexion lors de l'exécution de rapports historiques ou lors d'un test de connexion à partir d'une instance externe de WebSphere Application Server**

Vous tentez de tester la connexion à un moteur sur lequel la fonction de génération de rapports est activée, ou vous tentez d'exécuter un rapport historique. Le rapport échoue et le message d'erreur de connexion à la base de données est enregistré dans les fichiers journaux du serveur WebSphere Application Server :

[*date\_et\_heure*] 00000044 SystemErr R Exception in thread "WnTransactionThread-10" java.lang.VerifyError: class loading constraint violated (class: com/ibm/db2/jcc/c/p method: getSQLJLogWriter()Lcom/ibm/db2/jcc/SQLJLogWriter;) at pc: 0 [*date\_et\_heure*] 00000044 SystemErr R at java. lang.J9VMInternals.verifyImpl(Native Method) [*date\_et\_heure*] 00000044 SystemErr R at java.lang.J9VMInternals.verify(J9VMInternals.java:59) [*date\_et\_heure*] 00000044 SystemErr R at java.lang.J9VMInternals.verify(J9VMInternals.java:57) [*date\_et\_heure*] 00000044 SystemErr R at java.lang.J9VMInternals.initialize (J9VMInternals.java:120) [*date\_et\_heure*] 00000044 SystemErr R at com.ibm.db2.jcc.DB2Driver.connect(DB2Driver.java:163) [*date\_et\_heure*] 00000044 SystemErr R at java.sql.DriverManager.getConnection (DriverManager.java:562) [*date\_et\_heure*] 00000044 SystemErr R at java.sql.DriverManager.getConnection (DriverManager.java:186) [*date\_et\_heure*] 00000044 SystemErr R at

Dynamic Workload Console est installé sur un serveur WebSphere Application Server externe, ainsi que d'autres produits utilisant la base de données DB2 ou

#### **Cause et solution :**

Oracle.

En raison d'une limitation actuelle relative à WebSphere Application Server, vous devez effectuer ces étapes pour exécuter des rapports historiques si Dynamic Workload Console est installé sur un serveur WebSphere Application Server externe, ainsi que d'autres produits utilisant la base de données DB2 ou Oracle.

- 1. Arrêtez le serveur WebSphere Application Server.
- 2. Accédez au répertoire suivant :

*<rép\_principal\_TWA>*/eWAS/systemApps/isclite.ear/TWSWebUI.war/WEB-INF/lib

3. Supprimez les fichiers du pilote JDBC suivants :

```
db2jcc.jar
db2jcc_license_cu.jar
ojdbc14.jar
```
4. Démarrez WebSphere Application Server.

**Remarque :** Cette limitation relative à WebSphere Application Server n'a aucune incidence sur vos activités si :

- v Vous exécutez des rapports détaillés de la production réelle et de la production planifiée.
- v Vous exécutez des opérations qui ne requièrent pas la sélection de l'option relative à l'activation de la fonction de rapports dans les propriétés relatives à la connexion au moteur.

# <span id="page-159-0"></span>**Problème de connexion au moteur lors de l'exécution d'une opération**

Quelle que soit l'opération que vous tentez d'exécuter dans Dynamic Workload Console, vous obtenez un message d'erreur indiquant qu'un problème de connexion au moteur est survenu.

#### **Cause et solution :**

Procédez comme suit :

- 1. Quittez Dynamic Workload Console.
- 2. Redémarrez le serveur WebSphere Application Server.
- 3. Connectez-vous de nouveau à Dynamic Workload Console.

Poursuivez vos activités dans Dynamic Workload Console.

## **La connexion au moteur ne fonctionne pas lors de la connexion au connecteur z/OS (versions 8.3.x et 8.5.x)**

Si l'une des erreurs suivantes se produit lors de l'exécution de la connexion de test, suivez les étapes décrites dans la section Cause et solution :

- 1. AWSUI0766E La connexion de test à *mon\_moteur* a échoué. AWSUI0833E L'opération n'a pas abouti. Un problème de communication s'est produit. Le message interne est : AWSJZC093E Le moteur demandé zserver n'est pas défini.
- 2. AWSUI0766E La connexion de test à *mon\_moteur* a échoué. AWSUI0833E L'opération n'a pas abouti. Un problème de communication s'est produit. Le message interne est : un problème de communication s'est produit lors de la tentative d'obtention d'un contexte initial avec l'URL de fournisseur : "corbaloc:iiop:ZOS\_CONNECTOR\_HOSTNAME:31127".
- 3. AWSUI0766E La connexion de test à *mon\_moteur* a échoué. AWSUI0833E L'opération n'a pas abouti. Un problème de communication s'est produit. Le message interne est : EQQPH26E L'ID utilisateur TME est manquant dans la table de mappage des utilisateurs TME aux ID utilisateur RACF : myuser@hostname1.test.com

#### **Cause et solution :**

Les causes possibles pour le cas ci-dessus sont les suivantes :

- 1. Le nom du travail de démarrage du serveur côté hôte doit être défini sur le connecteur z/OS avant que vous ne puissiez effectuer la connexion de test à partir de TDWC.
- 2. Le port d'amorce Websphere est incorrect. Vérifiez que toutes les informations d'adresse d'amorce dans l'adresse URL sont correctes et que le serveur du nom cible est en cours d'exécution. Une adresse d'amorce sans spécification de port revient par défaut au port 2809. Les causes possibles autres qu'une adresse d'amorce incorrecte ou qu'un nom de serveur non disponible sont liées à l'environnement réseau et à la configuration réseau sur le poste de travail.
- 3. L'ID utilisateur RACF n'a pas été défini dans la table de mappage côté hôte.

Vous pouvez corriger le problème comme suit :

#### **Exemple de description d'environnement**

L'environnement se compose d'un connecteur z/OS installé sur

hostname1.test.com, de TDWC installée sur le même système (ou sur un système différent) et un moteur z/OS installé sur hostname2.test.com(port 445).

#### **Etapes du côté du connecteur z/OS**

Définissez une connexion à partir du connecteur z/OS sur le côté hôte en exécutant le script suivant, situé dans le répertoire <ZCONN\_INST\_DIR>/ wastools, puis redémarrez WebSphere :

> createZosEngine -name *zserver* -hostName hostname2.test.com/portNumber 445 > stopWas

> startWas

où *serveur\_z* est un nom logique qui peut être modifié par n'importe quel autre nom.

Vérifiez le port d'amorce en exécutant le script showHostProperties.bat (sh) situé dans le répertoire <REP\_INSTALL\_ZCONN>/wastools.

#### **Etapes du côté TDWC**

Sur l'interface Web TDWC, définissez une connexion au moteur de TDWC au connecteur z/OS en procédant comme suit :

#### **Nom du moteur**

Choisissez n'importe quel nom.

#### **Type de moteur**

z/OS.

#### **Nom d'hôte**

hostname1.test.com ou localhost selon si TDWC est installé sur le même hôte de Z/CONN ou non.

#### **Numéro du port**

Port d'amorce du connecteur z/OS.

#### **Nom du serveur distant**

*serveur\_z* (ou le nom que vous avez utilisé à l'étape 2 createZosEngine).

#### **ID utilisateur / Mot de passe**

Par exemple, les données d'identification que vous avez spécifiées lors de l'installation de z/OS Connector (c'est-à-dire l'utilisateur possèdant l'instance de z/OS Connector). Cet utilisateur peut être tout utilisateur authentifié par le registre d'utilisateurs configuré sur le serveur WebSphere imbriqué qui est installé avec les produits.

**Remarque :** Le **Bootstrap Port Number (Numéro du port d'amorce)** dans la version 8.5.x dépend du produit installé en premier. Si TDWC est installé en premier, le port d'amorce est 22809 et les produits suivants installés au-dessus de TDWC en héritent. Si z/OS Connector est installé en premier, le port d'amorce est 31217. Si la version du connecteur z/OS est 8.3 FPx, le port d'amorce par défaut est 31127.

#### **Etapes du côté de z/OS**

Assurez-vous que l'utilisateur myuser@hostname1.test.com est défini dans la table de mappage des ID utilisateur RACF du côté hôte (paramètre USERMAP dans l'instruction d'initialisation SERVOPTS).

# <span id="page-161-0"></span>**La connexion au moteur ne fonctionne pas lors de la connexion au connecteur z/OS V8.3.x ou à un moteur Tivoli Workload Scheduler V8.3.x distribué**

Si l'une des erreurs suivantes se produit lors de l'exécution de la connexion de test, suivez les étapes décrites dans la section Cause et solution :

1. AWSUI0766E La connexion de test à *mon\_moteur* a échoué. AWSUI0833E L'opération n'a pas abouti.

```
Cause : AWSJCO005E
WebSphere Application Server a renvoyé l'erreur suivante :
CORBA NO_PERMISSION 0x0 No; l'exception imbriquée est :
org.omg.CORBA.NO PERMISSION: Trace from server: 1198777258 at host
myhostname.com >>
org.omg.CORBA.NO_PERMISSION: java.rmi.AccessException: ; nested exception is:
com.ibm.websphere.csi.CSIAccessException:
SECJ0053E: Authorization failed for /UNAUTHENTICATED while invoking (Bean)
ejb/com/ibm/tws/zconn/engine/ZConnEngineHome
getEngineInfo(com.ibm.tws.conn.util.Context):
1 securityName: /UNAUTHENTICATED;accessID:
UNAUTHENTICATED is not granted any of the required roles:
TWSAdmin vmcid: 0x0 minor code: 0 completed: No...
```
2. AWSUI0778E Un échec d'authentification s'est produit : le nom d'utilisateur ou le mot de passe est incorrect.

#### **Cause et solution :**

Les symptômes ci-dessus sont dus au fait que sur le connecteur z/OS ou sur le côté du moteur réparti, le script **webui.sh** (bat) doit être exécuté pour activer la communication avec TDWC. Dans le répertoire wastools du répertoire de base du répertoire d'installation, exécutez les commandes suivantes :

```
./webui.sh -operation enable -user utilisateur_was
-password mot_de_passe_was -port
port_soap
-pwdLTPA tout_mot_de_passe -server
server1
```
./stopWas.sh -user wasuser -password waspwd

./startWas.sh

où :

utilisateur et mot de passe sont ceux indiqués lors de l'installation.

port est le port SOAP WebSphere (affichez-le à l'aide de la commande **showHostProperties.sh**).

pwdLTPA est tout mot de passe utilisé pour exporter et chiffrer les clés LPTA.

server est le nom du serveur WebSphere. La valeur par défaut est server1.

# **La connexion au moteur ne fonctionne pas lors de la connexion au moteur Tivoli Workload Scheduler distribué V8.4 FP2 sous UNIX**

Si l'une des erreurs suivantes se produit lors de l'exécution de la connexion de test, suivez les étapes décrites dans la section Cause et solution :

<span id="page-162-0"></span>AWSUI0766E La connexion de test à *mon\_moteur* a échoué.

SECJ0053E: Authorization failed for /UNAUTHENTICATED while invoking (Bean)ejb/com/ibm/tws/conn/engine/ConnEngineHome getEngineInfo (com.ibm.tws.conn.util.Context):1 securityName: /UNAUTHENTICATED;accessID: UNAUTHENTICATED is not granted any of the required roles: TWSAdmin vmcid: 0x0 minor code: 0 completed: No

#### **Cause et solution :**

Le problème est dû à un paramètre manquant qui est déjà corrigé dans les versions suivantes du moteur. Vous pouvez résoudre le problème en spécifiant sur l'instance du moteur le nom d'hôte qualifié complet dans le fichier security.xml. Exécutez les étapes suivantes pour résoudre le problème :

- 1. Arrêtez WebSphere sur le moteur à l'aide de la commande : <twa\_install\_dir>/wastools/stopWas.sh
- 2. Sauvegardez, puis modifiez le fichier suivant (assurez-vous que l'éditeur ne modifie pas le formatage) : <tws\_install\_dir>\eWAS\profiles\TIPProfile\ config\cells\DefaultNode\security.xml
- 3. Localisez la ligne associée au CustomUserRegistry, par exemple :

```
<userRegistries xmi:type="security:CustomUserRegistry"
xmi:id="CustomUserRegistry_1203516338790"
serverId="mywasadmin" serverPassword="{xor}Mj46LCstMA==" limit="0"
ignoreCase="true" useRegistryServerId="true" realm=""
customRegistryClassName="com.ibm.tws.pam.security.registry.
PamUnixRegistryImpl"/>
```
4. Ajoutez le nom d'hôte qualifié complet à l'attribut de domaine, comme dans l'exemple suivant :

```
<userRegistries xmi:type="security:CustomUserRegistry"
xmi:id="CustomUserRegistry_1203516338790"
serverId="a840" serverPassword="{xor}Mj46LCstMA==" limit="0"
ignoreCase="true" useRegistryServerId="true"
realm="nc114040.romelab.it.ibm.com"
customRegistryClassName="com.ibm.tws.pam.security.registry.
PamUnixRegistryImpl"/>
```
5. Redémarrez WebSphere sur le moteur à l'aide de la commande : <twa\_install\_dir>/wastools/startWas.sh

**Remarque :** Si des problèmes se produisent lors du redémarrage de WebSphere, restaurez le fichier security.xml d'origine, puis recommencez.

### **WebSphere ne démarre pas si une configuration LDAP est utilisée**

Le démarrage de WebSphere échoue et le fichier SystemOut.log contient l'un des messages suivants avec des exceptions.

1.

```
SECJ0419I : Le registre d'utilisateurs est actuellement connecté au serveur
   LDAP
   ldap://nc125088.romelab.it.ibm.com:389.
   ....
   WSVR0009E : Une erreur s'est produite lors du démarrage
   com.ibm.ws.exception.RuntimeError: com.ibm.ws.exception.RuntimeError:
   javax.naming.NameNotFoundException: [LDAP: error code 32 - No Such Object];
   remaining name 'ou=asiapacific,dc=test,dc=it'
   at com.ibm.ws.runtime.WsServerImpl.bootServerContainer(WsServerImpl.java:199)
   at com.ibm.ws.runtime.WsServerImpl.start(WsServerImpl.java:140)
   ...
2.
```

```
SECJ0418I : Impossible de se connecter au serveur LDAP
server ldap://nc125088.romelab.it.
ibm.com:389.....
WSVR0009E : Une erreur s'est produite lors du démarrage
com.ibm.ws.exception.RuntimeError: com.ibm.ws.exception.RuntimeError:
javax.naming.AuthenticationException: [LDAP: error code 49 - 80090308:
LdapErr: DSID-0C090334, comment: AcceptSecurityContext error, data 525,
vece...
```
3.

4.

```
SECJ0270E : Echec d'obtention des droits d'accès réels.
The exception is com.ibm.websphere.security.PasswordCheckFailedException:
No user AMusr1@test.it found
at com.ibm.ws.security.registry.ldap.LdapRegistryImpl.checkPassword
(LdapRegistryImpl.java:311)
at com.ibm.ws.security.registry.UserRegistryImpl.checkPassword
(UserRegistryImpl.java:308)
at com.ibm.ws.security.ltpa.LTPAServerObject.authenticate
(LTPAServerObject.java:766)
```
SECJ0352E : Impossible d'obtenir les utilisateurs correspondant au modèle AMusr1@test.it a cause de l'exception suivante javax.naming.CommunicationException: nc1250881.romelab.it.ibm.com:389 [Root exception is java.net.UnknownHostException: nc1250881.romelab.it.ibm.com]

#### **Cause et solution :**

Les réponses aux problèmes sont répertoriés ci-dessous. Les réponses font référence à certaines propriétés de sécurité fournies au script wastool **changeSecurityProperties.sh** (bat).

- 1. Connectez-vous à l'aide d'un navigateur LDAP au serveur LDAP, vérifiez que la valeur LDAPBaseDN est un nom distinctif de base et assurez-vous que la valeur LDAPServerId est un utilisateur existant pour la LDAPBaseDN.
- 2. Demandez à l'administrateur LDAP l'utilisateur et le mot de passe pour effectuer les requêtes LDAP et définissez-les dans les propriétés LDAPBindDN ou LDAPBindPassword.
- 3. Connectez-vous à l'aide d'un navigateur LDAP au serveur LDAP, vérifiez que les propriétés d'un utilisateur valide correspondent aux propriétés spécifiées dans le LDAPUserFilter et vérifiez également que ces propriétés concordent avec le type de la valeur spécifié sur le LDAPServerId. Par exemple, objectCategory doit être un objectClass existant, et si LDAPServerId correspond à une adresse électronique, la propriété à utiliser sur le filtre doit être le "mail", de façon cohérente. Un filtre d'utilisateur valide pour cet exemple est : (&(mail=%v)(objectCategory=user)).
- 4. Vérifiez que *LDAPHostName* est un hôte existant valide et qu'il peut être atteint sur le réseau. Un test utile peut être de lancer la commande telnet vers cet hôte sur le *Port\_LDAP* spécifié.

Après avoir modifié les propriétés comme suggéré dans la liste ci-dessus, exécutez à nouveau le script **changeSecurityProperties.sh**(bat), en entrant un fichier contenant les propriétés de sécurité mises à jour. Démarrez ensuite WebSphere.

# <span id="page-164-0"></span>**La validité des paramètres de connexion au moteur n'est pas vérifié lors de l'établissement de la connexion**

Vous avez défini de façon incorrecte une connexion au moteur vers un moteur distribué en spécifiant une valeur pour **Nom du serveur distant**. Le **Nom du serveur distant** ne correspond pas à un paramètre valide pour une connexion vers un moteur distribué.

Lorsque vous enregistrez la définition de la connexion au moteur ou lorsque vous vérifiez la connexion au moteur, aucune exception relative aux paramètres incorrects n'est renvoyée et le test s'effectue correctement.

#### **Cause et solution :**

Lorsque le test de connexion est exécuté, seules les zones obligatoires pour ce type de moteur (distribué plutôt que z/OS) sont utilisées pour tester la connexion. Les zones facultatives, telles que **Nom du serveur distant**, de connexion au moteur distribué ne sont pas prises en compte.

### **Identification des problèmes liés aux performances**

- v «Sur un moteur distribué, la capacité de réaction diminue dans la durée»
- v «Il se peut que l'exécution de rapports détaillés de la production entraîne une surcharge du moteur distribué»
- v [«Réception d'une exception "java.net.SocketTimeoutException"», à la page 148](#page-165-0)

### **Sur un moteur distribué, la capacité de réaction diminue dans la durée**

Lors de l'utilisation d'un moteur distribué, la capacité de réaction diminue dans la durée.

#### **Cause et solution :**

Il se peut que le problème soit lié au fait que plusieurs demandes relatives aux rapports de plan de production sont exécutées sur ce moteur Tivoli Workload Scheduler, car ces opérations consomment beaucoup de ressources d'UC. Veillez à attendre la fin de l'exécution du rapport avant d'exécuter à nouveau d'autres demandes du même type.

# **Il se peut que l'exécution de rapports détaillés de la production entraîne une surcharge du moteur distribué**

Il se peut que le répertoire temporaire du moteur distribué sur lequel les rapports détaillés de la production sont exécutés soit plein.

#### **Cause et solution :**

La quantité de mémoire utilisée par le serveur d'applications pour extraire les données varie en fonction du nombre d'objets à extraire. Par exemple, l'extraction de 70 000 objets requiert quasiment 1 Go de RAM. Par défaut, la taille de pile du serveur d'applications est de 512 Mo, mais vous pouvez modifier cette valeur. Pour se faire, procédez comme suit :

1. Connectez-vous au poste de travail Tivoli Workload Scheduler en tant qu'utilisateur root.

<span id="page-165-0"></span>2. Modifiez le fichier suivant :

*rép\_principal\_TWA*/eWAS/profiles/TIPProfiles/config/cells/DefaultNode/nodes/ DefaultNode/servers/twaserver*<n>*/server.xml

- 3. Accédez à l'option maximumHeapSize et définissez la valeur sur 1024 au minimum (cette valeur est exprimée en mégaoctets).
- 4. Arrêtez, puis démarrez le serveur d'applications.

D'une façon générale, utilisez des filtres afin d'éviter d'extraire des fichiers de rapports de production volumineux.

## **Réception d'une exception "java.net.SocketTimeoutException"**

Vous tentez d'accéder à Dynamic Workload Console à l'aide d'Internet Explorer 6.0, service pack 2, sur un poste de travail lent (par exemple : Pentium 4, cadencé à 1,8 GHz) et effectuez l'une des opérations suivantes, qui n'aboutit pas :

- v Vous recherchez des objets dans le plan mais lors de la navigation dans les pages de résultats, le navigateur se bloque. La page n'affiche que l'en-tête et le bas de page, sans lignes de résultats. Le navigateur peut être débloqué en cliquant sur un bouton ou un lien, mais les données manquantes ne s'affichent pas.
- v Vous effectuez une opération via la commande **Enregistrer**, **Edition**, ou **Rechercher** de Workload Designer, qui se bloque pendant environ 60 secondes, puis affiche ensuite l'un des messages d'erreur suivants :

AWSUI6171E L'opération n'a pas pu être effectuée car votre serveur Tivoli Dynamic Workload Console est inaccessible. Ce problème peut avoir plusieurs causes possibles notamment que le serveur Tivoli Dynamic Workload Console a été arrêté ou que votre authentification à la connexion est arrivée à expiration ou est devenue non valide.

AWSUI6182E L'opération n'a pas pu être effectuée en raison d'une erreur interne. L'erreur interne est la suivante : le nom du service n'a pas été fourni.

#### **Cause et solution :**

La cause du problème n'a pas été définie (il peut s'agir d'un bug dans Internet Explorer), mais il peut être résolu en augmentant la valeur de l'un des délais d'attente configurables du serveur d'applications.

Procédez comme suit :

- 1. Identifiez l'instance de WebSphere Application Server qui exécute Dynamic Workload Console à laquelle cette station se connecte normalement (si elle se connecte à plusieurs instances, effectuez la procédure pour chacune d'elles)
- 2. Sur cette instance, modifiez le fichier de configuration WebSphere Application Server "server.xml". L'emplacement par défaut est

<rép\_principal\_TWA>/eWAS/profiles/TIPProfile/config/cells/DefaultNode/ nodes/DefaultNode/servers/twaserver

- 3. Augmentez la valeur persistentTimeout de l'élément HTTPInboundChannel lié à la section de chaîne WCInboundAdminSecure du fichier. La valeur par défaut est *30*. Toutefois, pour l'exemple donné (Pentium IV, cadencé à 1,8 GHz), une valeur de *120* est recommandée. Voici un exemple utilisant les parties pertinentes d'un fichier server.xml modifié :
	- a. Recherchez la chaîne WCInboundAdminSecure dans la section de chaînes :

<chaînes xmi:id="Chain\_1226491023533" name="WCInboundAdminSecure"

```
enable="true"
transportChannels="TCPInboundChannel_1226491023530
                    SSLInboundChannel_1226491023530
                    HTTPInboundChanne<sup>1</sup>_1226491023531
                    WebContainerInboundChannel_1226491023531"/>
```
Notez la valeur de HTTPInboundChannel.

b. Utilisez la valeur de HTTPInboundChannel pour localiser son entrée :

```
:<transportChannels
xmi:type="channelservice.channels:HTTPInboundChannel"
xmi:id="HTTPInboundChannel_1226491023531"
name="HTTP_3"
discriminationWeight="10"
maximumPersistentRequests="100"
keepAlive="true"
readTimeout="60"
writeTimeout="60"
persistentTimeout="120"
enableLogging="false"/>
```
Modifiez persistentTimeout comme cela a déjà été fait ici.

- 4. Arrêtez l'instance de WebSphere Application Server à l'aide de la commande **stopWas**.
- 5. Si un composant Tivoli Workload Scheduler est également en cours d'exécution sous la même instance de WebSphere Application Server, n'effectuez aucune autre action car appservman va redémarrer automatiquement le serveur d'applications. Sinon, utilisez la commande **startWas**.
- 6. Testez la valeur modifiée pour voir si elle a résolu le problème. Si le problème n'est pas résolu, répétez l'opération avec une valeur plus importante, jusqu'à résolution du problème.

### **Identification des problèmes liés à l'accès de l'utilisateur**

- v «Un utilisateur incorrect s'est connecté lors de l'utilisation de plusieurs accès à partir d'un même système»
- v [«Demande de connexion utilisateur imprévue après la configuration de](#page-167-0) [l'utilisation de session unique», à la page 150](#page-167-0)

## **Un utilisateur incorrect s'est connecté lors de l'utilisation de plusieurs accès à partir d'un même système**

Vous tentez d'accéder à Dynamic Workload Console en tant qu'*utilisateur2* à l'aide de Firefox ou Internet Explorer 7, où une connexion en tant qu'*utilisateur1* est déjà activé dans le même navigateur. Dans le cas de Firefox, le problème se produit si l'*utilisateur1* est activé dans *n'importe quel autre* onglet ou fenêtre Firefox. Dans Internet Explorer 7 le problème se produit uniquement si l'autre utilisateur est activé dans un autre onglet de la même instance de navigateur. Cependant, dans les deux cas, le résultat est le même : le navigateur vous connecte à Dynamic Workload Console en tant qu'*utilisateur1* au lieu d'*utilisateur2*.

#### **Cause et solution :**

Il s'agit d'une limitation du navigateur. Si une connexion à Dynamic Workload Console via Internet Explorer 7 est activée et que vous souhaitez ouvrir une autre session sur le même système, vous devez alors utiliser une autre fenêtre de navigateur. Cependant, si la connexion est activée via Firefox, vous devez utiliser

un autre navigateur. Pour obtenir la liste des navigateurs pris en charge, reportez-vous à Dynamic Workload Console [Document sur la configuration](http://www.ibm.com/support/docview.wss?rs=672&uid=swg27017195) [requise.](http://www.ibm.com/support/docview.wss?rs=672&uid=swg27017195)

## <span id="page-167-0"></span>**Demande de connexion utilisateur imprévue après la configuration de l'utilisation de session unique**

Il peut survenir que, après avoir effectué correctement toutes les étapes requises pour la configuration de la session unique entre Dynamic Workload Console et un moteur Tivoli Workload Scheduler, lorsque vous testez la connexion ou exécutez une tâche sur ce moteur, une invite imprévue vous demande d'entrer vos accréditations utilisateur pour la connexion. Ce comportement indique que la méthode de session unique ne fonctionne pas correctement sur ce moteur.

#### **Cause et solution :**

Assurez-vous que les fichiers *serveur\_applications*/profiles/*nom\_profile*/ config/cells/*nom\_cellule*/security.xml dans Dynamic Workload Console et sur le moteur Tivoli Workload Scheduler possèdent des valeurs identiques dans la zone *realm* de la section *security:LDAPUserRegistry*. Ce paramètre appartient au profil de configuration de WebSphere Application Server. Ainsi, même si vous avez effectué correctement toutes les étapes requises de configuration de session unique, la connexion ne fonctionnera peut-être pas si vous définissez realm="myHost.myDomain:389" sur Dynamic Workload Console et realm="myHost:389" sur le moteur Tivoli Workload Scheduler.

### **Identification des problèmes liés aux rapports**

- v «La sortie d'un rapport exécuté au niveau de l'affichage des statistiques relatives au travail présente la valeur -1 dans les zones Durée moyenne de l'UC et Durée moyenne»
- v [«La sortie des tâches de rapport ne s'affiche pas dans un navigateur sur lequel](#page-168-0) [une barre d'outils est installée», à la page 151](#page-168-0)
- v [«Erreur WSWUI0331E lors de l'exécution de rapports dans une base de données](#page-168-0) [Oracle», à la page 151](#page-168-0)
- v [«Le rapport CSV semble endommagé dans Microsoft Excel \(ne prend pas en](#page-169-0) [charge le jeu de caractères UTF8\)», à la page 152](#page-169-0)
- v [«Quantité d'espace disponible insuffisante lors de l'exécution de rapports](#page-169-0) [détaillés de la production», à la page 152](#page-169-0)

# **La sortie d'un rapport exécuté au niveau de l'affichage des statistiques relatives au travail présente la valeur -1 dans les zones Durée moyenne de l'UC et Durée moyenne**

Vous exécutez un rapport en accédant à la vue de la base de données relative aux statistiques du travail, tel qu'un rapport de statistiques d'exécution de travaux ou un rapport SQL personnalisé et la sortie affiche la valeur -1 dans les zones Durée moyenne de l'UC et Durée moyenne.

#### **Cause et solution :**

Le rapport historique, quelle que soit le type de rapport exécuté (SQL personnalisé, relatif aux travaux ou aux postes de travail), lit dans la base de données les informations relatives au précédent plan de production exécuté. Si certaines zones de la vue de la base de données ne sont pas renseignées, la valeur renvoyée dans

<span id="page-168-0"></span>la sortie du rapport est -1. Cela signifie que si vous exécutez **JNextPlan** pour la première fois et que vous exécutez par exemple le rapport de statistiques d'exécution de travaux, les zones Durée moyenne de l'UC et Durée moyenne possèdent la valeur -1.

Exécutez à nouveau **JNextPlan** ou attendez l'exécution du flot de travaux *final*, afin de renseigner les vues de la base de données et obtenir des valeurs autres que -1.

## **La sortie des tâches de rapport ne s'affiche pas dans un navigateur sur lequel une barre d'outils est installée**

Vous avez vérifié que la connexion à la base de données définie au niveau de la connexion au moteur fonctionne correctement, mais après avoir exécuté une tâche de rapport, aucune fenêtre ne s'ouvre dans votre navigateur en vue d'afficher les résultats de la tâche. Une barre d'outils tierce est installée sur votre navigateur.

#### **Cause et solution :**

Il se peut qu'une barre d'outils tierce (notamment Yahoo!, Google ou autre) installée sur votre navigateur empêche l'exécution correcte de la fonction de génération de rapports de Dynamic Workload Console. Pour que la fonction de génération de rapports fonctionne correctement, vous devez désinstaller la barre d'outils puis réexécuter la tâche de rapport.

### **Erreur WSWUI0331E lors de l'exécution de rapports dans une base de données Oracle**

Vous tentez d'exécuter un rapport au niveau d'une connexion au moteur sur laquelle une base de données Oracle a été référencée. La tâche de rapport échoue et le message d'erreur suivant s'affiche :

WSWUI0331E Echec de validation SQL. Message interne de la base de données : ORA-00942: la table ou la vue n'existe pas

Si vous tentez d'exécuter une instruction de requête SQL dans la base de données Oracle sur la même table ou vue à l'aide de l'ID utilisateur spécifié pour la connexion à la base de données dans les propriétés de connexion au moteur, la requête s'exécute correctement.

#### **Cause et solution :**

Sur les bases de données Oracle uniquement, vous devez exécuter cette procédure en tant qu'administrateur de base de données Oracle, afin de permettre à l'utilisateur de base de données spécifié dans les propriétés de connexion au moteur d'exécuter des rapports à partir de Dynamic Workload Console :

- 1. Affectez à l'utilisateur de base de données le privilège système Oracle "CREATE TABLE".
- 2. Exécutez le script suivant :

#### **Sous Windows**

*rép\_principal\_TWA*\TWS\dbtools\oracle\script\dbgrant.bat

#### **Sous UNIX :**

*rép\_principal\_TWA*/dbtools/oracle/script/dbgrant.sh

# <span id="page-169-0"></span>**Le rapport CSV semble endommagé dans Microsoft Excel (ne prend pas en charge le jeu de caractères UTF8)**

Vous exécutez un rapport en demandant de sauvegarder le résultat dans un fichier CSV. Lorsque vous ouvrez le fichier CSV à l'aide de Microsoft Excel, le contenu du fichier semble endommagé.

#### **Cause et solution :**

Pour contourner ce problème, vérifiez que la version de Microsoft Excel que vous utilisez prend en charge le jeu de caractères UTF8. Si ce n'est pas le cas, installez une version plus récente prenant en charge UTF8. Suivez ensuite ces étapes afin que les rapports CSV s'ouvrent correctement dans Microsoft Excel :

- 1. Ouvrez Microsoft Excel.
- 2. Dans l'élément de menu **Données**, sélectionnez **Données externes**, puis **Importer des données**.
- 3. Sélectionnez le fichier CSV enregistré et cliquez sur **Ouvrir**.
- 4. Dans la zone d'origine du fichier, sélectionnez **UTF8**.

## **Quantité d'espace disponible insuffisante lors de l'exécution de rapports détaillés de la production**

Lors de l'exécution de rapports détaillés de la production, il se peut que le répertoire temporaire du moteur Tivoli Workload Scheduler sur lequel les rapports sont exécutés soit saturé.

#### **Cause et solution :**

Vous devez libérer de l'espace dans le répertoire temporaire du moteur Tivoli Workload Scheduler avant de continuer à utiliser ce moteur.

### **Résolution des autres problèmes**

- v [«La suppression d'un poste de travail a échoué à cause de l'erreur](#page-104-0) ["AWSJOM179E», à la page 87](#page-104-0)
- v [«Les données ne sont pas mises à jour suite à l'exécution d'opérations dans les](#page-171-0) [résultats de tâches de contrôle», à la page 154](#page-171-0)
- v [«Le message "La session n'est plus valide" a été reçu», à la page 154](#page-171-0)
- v [«Les actions exécutées dans les objets de planification retournent des tables](#page-171-0) [vides», à la page 154](#page-171-0)
- v [«Les tâches par défaut ne sont pas converties dans la langue définie dans le](#page-172-0) [navigateur», à la page 155](#page-172-0)
- v [«"Erreur d'accès" reçue lors du lancement d'une tâche à partir d'un signet du](#page-172-0) [navigateur», à la page 155](#page-172-0)
- v [«Après la mise à niveau de Tivoli Workload Scheduler de la version 8.3 à la](#page-173-0) [version 8.5, certaines zones des rapports présentent des valeurs par défaut \(-1, 0,](#page-173-0) [Inconnu, Normal\)», à la page 156](#page-173-0)
- v [«La commande de validation exécutée sur une requête SQL personnalisée](#page-174-0) [renvoie le message d'erreur AWSWUI0331E», à la page 157](#page-174-0)
- v [«Si vous fermez la fenêtre du navigateur, les unités d'exécution de traitement](#page-174-0) [poursuivent leur exécution en arrière-plan», à la page 157](#page-174-0)
- v [«La liste des groupes disponibles est vide dans la fenêtre Entrer les informations](#page-175-0) [sur les tâches», à la page 158](#page-175-0)
- v [«Echec lors de l'utilisation de la machine virtuelle Java \(JVM\) avec Dynamic](#page-175-0) [Workload Console sur un système Red Hat Enterprise Linux \(RHEL\) Version 5»,](#page-175-0) [à la page 158](#page-175-0)
- v [«Problème de communication avec DB2 lors de l'utilisation de Dynamic](#page-176-0) [Workload Console sur un système Red Hat Enterprise Linux \(RHEL\) Version](#page-176-0) [5.6», à la page 159](#page-176-0)
- v [«Notation d'été manquante dans la spécification de fuseau horaire sur Dynamic](#page-176-0) [Workload Console 8.4 groupe de correctifs et versions suivantes», à la page 159](#page-176-0)
- v [«L'avertissement de script reste sans réponse avec le navigateur Firefox», à la](#page-176-0) [page 159](#page-176-0)
- v [«Le concepteur de charge de travail ne s'affiche pas au premier plan avec le](#page-177-0) [navigateur Firefox», à la page 160](#page-177-0)
- v [«Réception d'une exception "java.net.SocketTimeoutException"», à la page 160](#page-177-0)
- v [«Les caractères spécifiques à la langue ne s'affichent pas correctement dans les](#page-177-0) [vues graphiques», à la page 160](#page-177-0)
- v [«Le panneau Plan View \(Vue de planification\) semble être gelé avec Internet](#page-177-0) [Explorer version 7», à la page 160](#page-177-0)
- v [«Il est possible que certains panneaux dans Dynamic Workload Console ne](#page-178-0) [s'affichent pas correctement dans Internet Explorer, version 8», à la page 161](#page-178-0)
- v [«Il est possible que certains panneaux dans Dynamic Workload Console ne](#page-178-0) [s'affichent pas correctement», à la page 161](#page-178-0)
- v [«Limitation du panneau Plan View \(Vue de plan\) : cinq utilisateurs du même](#page-179-0) [moteur au maximum», à la page 162](#page-179-0)

# **La suppression d'un poste de travail a échoué à cause de l'erreur "AWSJOM179E**

Vous souhaitez supprimer un poste de travail à l'aide de **Composer** ou de Dynamic Workload Console, mais l'erreur suivante s'affiche :

AWSJOM179E Une erreur s'est produite lors de la suppression de la définition du poste de travail {0}. Le serveur Workload Broker est actuellement hors d'atteinte.

### **Cause et solution :**

| | |

| | | | | | |

|

| | | |

T

| | | | | | | | | Ce problème se produit si vous avez supprimé un gestionnaire de domaine dynamique sans respecter la procédure de désinstallation d'un gestionnaire de domaine dynamique décrite dans le manuel *Tivoli Workload Scheduler - Guide de planification et d'installation*.

Pour supprimer des postes de travail connectés au gestionnaire de domaine dynamique, procédez comme suit :

- 1. Vérifiez que le gestionnaire de domaine dynamique a été supprimé (et qu'il n'est pas seulement indisponible). Sinon, lorsque le gestionnaire de domaine dynamique redémarre, vous devez attendre que les postes de travail s'enregistrent à nouveau auprès du gestionnaire de domaine maître avant de les utiliser.
- 2. Supprimez les postes de travail à l'aide de la commande suivante : composer del ws <*nom\_poste\_de\_travail*>;force

# **Les données ne sont pas mises à jour suite à l'exécution d'opérations dans les résultats de tâches de contrôle**

La liste n'est pas mise à jour après l'exécution d'une action dans une liste d'objets renvoyée après l'exécution d'une tâche de contrôle.

**Cause et solution :**

<span id="page-171-0"></span>|

Les listes d'objets de planification ne sont pas automatiquement mises à jour après l'exécution des opérations. Cliquez sur le bouton **Régénérer** pour mettre à jour cette liste.

## **Le message "La session n'est plus valide" a été reçu**

Vous tentez d'utiliser l'interface utilisateur de Dynamic Workload Console, votre session de travail se ferme et vous obtenez le message d'avertissement suivant :

La session n'est plus valide Votre session n'est plus valide. La session a expiré, un administrateur s'est déconnecté, ou un autre utilisateur a rendu votre session non valide en se connectant à l'aide du même ID utilisateur.

#### **Cause et solution :**

Parmi les raisons indiquées dans le message d'avertissement, consultez celle qui s'est produite, résolvez le problème puis connectez-vous à nouveau pour poursuivre votre session de travail.

Si la session est arrivée à expiration car le délai d'attente de la session HTTP ou LTPA (Lightweight Third Party Authentication) a été dépassé, vous pouvez personnaliser les paramètres relatifs au délai d'attente et définir les valeurs qui conviennent pour votre environnement.

Pour connaître la procédure à appliquer, reportez-vous à la rubrique sur les paramètres de délai d'attente de session dans le chapitre *Performances* de *Tivoli Workload Scheduler - Guide d'administration*.

## **Les actions exécutées dans les objets de planification retournent des tables vides**

Après avoir exécuté une tâche de contrôle, vous exécutez une opération au niveau des objets de planification répertoriés dans la table résultat, mais obtenez une table ou un panneau vide et aucun message d'erreur ne s'affiche. Ceci se produit, quelle que soit l'opération que vous tentez d'exécuter au niveau des objets de planification répertoriés.

#### **Cause et solution :**

Procédez comme suit pour vérifier si la connexion avec le moteur Tivoli Workload Scheduler sur lequel vous avez exécuté la tâche a échoué :

- 1. Dans la fenêtre **Configuration**, sélectionnez Scheduler Connections.
- 2. Dans la liste, sélectionnez le moteur utilisé pour exécuter la tâche de visualisation et cliquez sur **Tester la connexion**

<span id="page-172-0"></span>**Remarque :** L'ID utilisateur utilisé pour la connexion à Dynamic Workload Console doit appartenir au groupe **TWSWEBUIAdministrator** ou au groupe **TWSWEBUIConfigurator** afin que la connexion au moteur puisse être testée.

Si la connexion au moteur Tivoli Workload Scheduler n'est pas active, demandez à l'administrateur Tivoli Workload Scheduler de redémarrer la connexion comme décrit dans le document *IBM Tivoli Workload Scheduler - Guide de référence*, puis réexécutez l'opération.

Si la connexion au moteur Tivoli Workload Scheduler est active, assurez-vous que :

- v L'utilisateur Tivoli Workload Scheduler exécutant la commande pour répertorier les objets de planification dispose des autorisations nécessaires. Pour des informations supplémentaires sur la procédure de définition des autorisations utilisateur, consultez le document *IBM Tivoli Workload Scheduler - Guide de référence*.
- v La propriété générale *enListSecChk* est définie afin d'être activée sur le gestionnaire de domaine maître Tivoli Workload Scheduler. Pour plus d'informations sur la procédure de définition des propriétés générales, voir *IBM Tivoli Workload Scheduler - Guide de planification et d'installation*.

Puis, réexécutez l'opération.

## **Les tâches par défaut ne sont pas converties dans la langue définie dans le navigateur**

Un utilisateur existant se connecte à Dynamic Workload Console à l'aide d'un navigateur pour lequel la langue définie diffère de la langue définie dans le navigateur lors de la première connexion. Dans la fenêtre Gestion des tâches, les tâches par défaut ne sont pas traduites dans la nouvelle langue.

#### **Cause et solution :**

Les tâches par défaut sont créées, à l'aide de la langue actuelle définie dans le navigateur, lorsque le nouvel utilisateur se connecte pour la première fois à Dynamic Workload Console. Pour traduire les tâches par défaut dans une autre langue, l'administrateur WebSphere Application Server doit créer un nouvel utilisateur de Dynamic Workload Console et utiliser ce dernier pour se connecter pour la première fois à Dynamic Workload Console à l'aide d'un navigateur configuré avec la langue demandée. Ainsi, les tâches par défaut sont créées avec la langue demandée.

# **"Erreur d'accès" reçue lors du lancement d'une tâche à partir d'un signet du navigateur**

Une tâche Dynamic Workload Console a été sauvegardée dans la liste des signets du navigateur. Vous essayez de lancer la tâche via le signet mais vous recevez le message d'erreur suivant :

"L'utilisateur n'est pas autorisé à afficher cette page, utilisez le bouton 'précédent' du navigateur pour revenir à la page précédente."

**Cause et solution :**

<span id="page-173-0"></span>Vous n'avez pas le rôle suffisant pour exécuter la tâche. Pour exécuter une tâche, vous devez avoir un rôle qui vous permet d'accéder aux panneaux de Dynamic Workload Console pertinents par rapport au type de tâche dont vous avez besoin.

Pour plus d'informations sur la définition des rôles pour utiliser Dynamic Workload Console, consultez le guide d'administration, à la section sur la configuration des nouveaux utilisateurs pour accéder à Dynamic Workload Console

# **Après la mise à niveau de Tivoli Workload Scheduler de la version 8.3 à la version 8.5, certaines zones des rapports présentent des valeurs par défaut (-1, 0, Inconnu, Normal)**

Après avoir migré Tivoli Workload Scheduler de la version 8.3 à la version 8.5, les rapports de Dynamic Workload Console exécutés sur les anciens travaux migrés affichent des valeurs par défaut dans les nouvelles zones présentes dans la version 8.3.

#### **Cause et solution :**

Il ne s'agit pas d'un problème ou d'une limitation, mais plutôt du résultat de la migration de données entre anciennes et des nouvelles tables comprenant des zones nouvellement créées. Une fois la migration effectuée, il est nécessaire d'affecter des valeurs aux nouvelles zones de la version 8.3 pour les exécutions de travaux survenues avant la migration. Les valeurs affectées par défaut à ces nouvelles zones sont les suivantes :

#### **Pour les rapports de statistiques d'exécution de travaux :**

*Tableau 8. Paramètres par défaut pour les rapports statistiques de la nouvelle tâche exécutée*

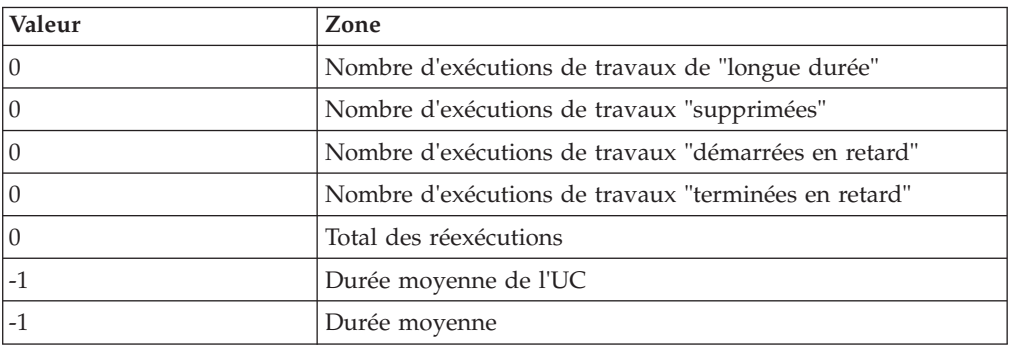

#### **Pour les historiques d'exécution des travaux :**

*Tableau 9. Paramètres par défaut pour les rapports d'historiques de la nouvelle tâche exécutée*

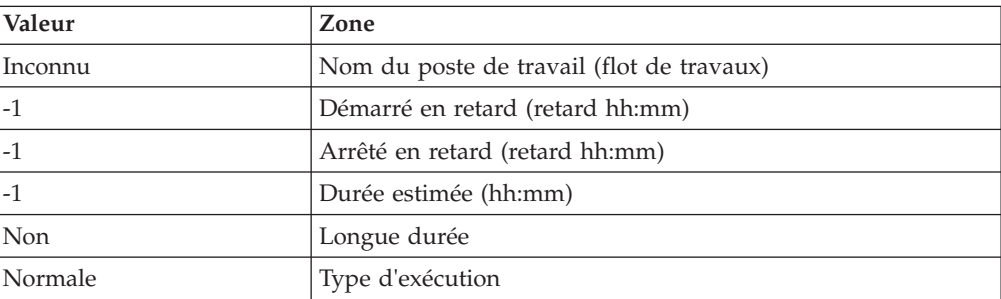

| Valeur  | Zone               |
|---------|--------------------|
| -1      | Numéro d'itération |
| 0       | Code retour        |
|         | Numéro du travail  |
| Inconnu | Connexion          |

<span id="page-174-0"></span>*Tableau 9. Paramètres par défaut pour les rapports d'historiques de la nouvelle tâche exécutée (suite)*

## **La commande de validation exécutée sur une requête SQL personnalisée renvoie le message d'erreur AWSWUI0331E**

Vous créez un rapport SQL personnalisé et exécutez la commande de **validation** pour contrôler votre requête. La validation échoue et le message d'erreur suivant est renvoyé :

AWSWUI0331E Impossible de valider la requête SQL. Le message interne de la base de données est : [ibm][db2][jcc][10103][10941] Méthode d'exécution. La requête ne peut pas être utilisée pour la mise à jour.

#### **Cause et solution :**

L'échec de la validation est provoqué par une erreur de syntaxe dans l'instruction de requête. Il peut par exemple s'agir d'une erreur de saisie, telle que :

```
sele
nom_poste_travail,nom_travail,heure_début_travail from MDL.JOB_HISTORY_V
where nom poste travail like 'H%'
```
Dans cette requête, *sele* est écrit à la place de *select*.

Vérifiez que la requête SQL est correcte et, éventuellement, tentez d'exécuter la même requête à partir de la ligne de commande DB2 afin d'obtenir des informations complémentaires.

## **Si vous fermez la fenêtre du navigateur, les unités d'exécution de traitement poursuivent leur exécution en arrière-plan**

Vous effectuez une opération ou une sélection, puis fermez immédiatement la fenêtre du navigateur. Vous supposez que le traitement est terminé mais les messages stockés dans le fichier SystemOut.log indiquent que le traitement se poursuit en arrière-plan.

#### **Cause et solution :**

Il s'agit d'un comportement normal pour une application Web, lorsque le navigateur client est fermé, aucune notification n'est envoyée au serveur selon les spécifications relatives au protocole HTTP. C'est la raison pour laquelle la dernière unité d'exécution déclenchée poursuit son exécution, même une fois que la fenêtre du navigateur est fermée. Aucune opération n'est nécessaire, il suffit terminer l'exécution de l'unité d'exécution.

# <span id="page-175-0"></span>**La liste des groupes disponibles est vide dans la fenêtre Entrer les informations sur les tâches**

Vous créez une tâche et remarquez que dans le panneau Entrer les informations sur les tâches, la liste des groupes disponibles est vide. Vous utilisez un registre d'utilisateurs LDAP.

#### **Cause et solution :**

Connectez-vous à la console Integrated Solutions Console en tant qu'administrateur puis vérifiez que les paramètres relatifs à la configuration LDAP avancée sont corrects. Pour ce faire, procédez comme suit :

- 1. Dans l'arborescence de navigation, cliquez sur **Sécurité**.
- 2. Cliquez sur **Secure administration, applications, and infrastructure (Sécurisation de l'administration, des applications et de l'infrastructure)**.
- 3. Vérifiez que la zone relative aux **définitions de domaines disponibles** est définie sur **Registre LDAP autonome**.
- 4. Cliquez sur **Configure (Configurer)**.
- 5. Cliquez sur **Advanced Lightweight Directory Access Protocol (LDAP) user registry settings (Paramètres du registre d'utilisateur LDAP)** sous **Additional Properties (Propriétés supplémentaires)**.
- 6. Vérifiez que les paramètres relatifs aux groupes et aux utilisateurs sont adaptés à votre configuration.

Pour plus d'informations sur la définition de ces valeurs, cliquez sur le lien [http://publib.boulder.ibm.com/infocenter/wasinfo/v6r0/topic/](http://publib.boulder.ibm.com/infocenter/wasinfo/v6r0/topic/com.ibm.websphere.express.doc/info/exp/ae/usec_advldap.html) [com.ibm.websphere.express.doc/info/exp/ae/usec\\_advldap.html](http://publib.boulder.ibm.com/infocenter/wasinfo/v6r0/topic/com.ibm.websphere.express.doc/info/exp/ae/usec_advldap.html)

# **Echec lors de l'utilisation de la machine virtuelle Java (JVM) avec Dynamic Workload Console sur un système Red Hat Enterprise Linux (RHEL) Version 5**

Lors de l'utilisation de Dynamic Workload Console sur un système Red Hat Enterprise Linux version 5, il se peut que l'erreur "Failed to find VM - aborting" s'affiche.

#### **Cause et solution :**

Red Hat Enterprise Linux Version 5 possède une nouvelle fonction de sécurité nommée 'Security Enhanced Linux', ou SELinux comme nom abrégé. Une version moins développée de SELinux a été incluse dans Red Hat Enterprise Linux version 4, et a été désactivée par défaut. Par défaut, Red Hat Enterprise Linux version 5 active SELinux. SELinux permet de préserver l'hôte de certains types d'attaques malveillantes. Toutefois, dans de nombreux cas, il s'est avéré que les paramètres par défaut ont empêché l'exécution correcte de Java.

Pour corriger ce problème, vous pouvez choisir l'une des options suivantes :

- v Configurez SELinux de façon à ce qu'il sache que les processus Dynamic Workload Console Java associés peuvent être exécutés.
- v Définissez le mode relatif à SELinux sur *Permissive* en saisissant setenforce 0 dans la ligne de commande. SELinux sera totalement activé au prochain redémarrage du système ou si le paramètre setenforce 1 est saisi sur la ligne de commande.

# **Problème de communication avec DB2 lors de l'utilisation de Dynamic Workload Console sur un système Red Hat Enterprise Linux (RHEL) Version 5.6**

Lorsque vous essayez d'accéder aux préférences utilisateur stockées sur un référentiel DB2 à partir de Dynamic Workload Console sur un système Red Hat Enterprise Linux Version 5.6, vous pouvez recevoir le message suivant : "Unable to access to preferences repository" (Impossible d'accéder au référentiel des préférences).

#### **Cause et solution :**

<span id="page-176-0"></span>| | | | | | | |

|

| | |

| | Il existe quelques problèmes de compatibilité entre le pilote Dynamic Workload Console DB2 et RHEL 5.6, qui (dans certains cas) empêchent Dynamic Workload Console d'accéder au référentiel DB2.

Pour résoudre ce problème, mettez à jour RHEL vers la version 6 de Red Hat Enterprise Linux.

# **Notation d'été manquante dans la spécification de fuseau horaire sur Dynamic Workload Console 8.4 groupe de correctifs et versions suivantes**

Lorsque vous utilisez Dynamic Workload Console 8.4, le fuseau horaire s'affiche à l'aide de la notation *Heure d'été* ou de la notation *Eté*, par exemple : Europe/Paris (Central European Summer Time, GMT+1:00)

A partir de Dynamic Workload Console 8.4 groupe de correctifs 1, la notation *Summer* n'est plus affichée et le fuseau horaire est exprimé comme suit : Europe/Paris (Central European Time, GMT+1:00)

#### **Cause et solution :**

Cela modifie uniquement la notation d'heure standard et n'affecte pas le mécanisme de conversion de temps. Vous pouvez ignorer cette différence.

## **L'avertissement de script reste sans réponse avec le navigateur Firefox**

Lors de l'ouverture du concepteur de charge de travail dans Firefox, le message d'avertissement suivant devrait apparaître :

Avertissement : script sans réponse Un script peut être occupé sur cette page ou peut avoir cessé de répondre. Vous pouvez arrêter le script maintenant ou poursuivre afin de savoir si le script va se terminer.

#### **Cause et solution :**

Cela est dû à un délai d'attente au niveau de Firefox. Si ce message s'affiche, choisissez l'option "Continuer".

Ce comportement de Firefox est régi par la préférence dom.max\_script\_run\_time, qui détermine le délai d'attente que doit respecter le navigateur avant d'émettre l'avertissement. La valeur par défaut est de 10 secondes. Elle peut être modifiée selon vos besoins.

<span id="page-177-0"></span>Pour modifier cette valeur, procédez comme suit :

- 1. Saisissez about:config dans la zone adresse du navigateur.
- 2. Défilez vers le bas jusqu'à la préférence, cliquez sur la préférence, modifiez la valeur, puis cliquez sur **OK**.

## **Le concepteur de charge de travail ne s'affiche pas au premier plan avec le navigateur Firefox**

Avec Firefox, si vous ouvrez le concepteur de charge de travail à partir d'une vue graphique (avec les commandes Open Job definition (Ouvrir les définitions de travail) ou Open Job stream definition (Ouvrir les définitions de flot de travaux) et que la fenêtre du concepteur de charge de travail est déjà ouverte, cette fenêtre risque de ne pas être déplacée au premier plan.

#### **Solution :**

Pour résoudre ce problème, modifiez les paramètres de Firefox comme suit :

- 1. Sur la barre d'actions de Firefox, sélectionnez **Outils**, **Options**, puis **Contenu** et enfin **Options avancées**
- 2. Activez l'option Raise or lower windows (Mettre les fenêtres au premier plan ou en arrière plan)

### **Réception d'une exception "java.net.SocketTimeoutException"**

Voir le scénario suivant : [«Réception d'une exception](#page-165-0) ["java.net.SocketTimeoutException"», à la page 148.](#page-165-0)

### **Les caractères spécifiques à la langue ne s'affichent pas correctement dans les vues graphiques**

Lorsque vous utilisez les vues graphiques, certains caractères spécifiques à la langue peuvent ne pas s'afficher correctement.

#### **Cause et solution :**

Cela peut se produire si les fichiers de langue requis n'ont pas été installés sur l'ordinateur sur lequel s'exécute Dynamic Workload Console. Pour résoudre le problème, installez les fichiers de langue du système d'exploitation sur le système hébergeant Dynamic Workload Console.

## **Le panneau Plan View (Vue de planification) semble être gelé avec Internet Explorer version 7**

Lorsque vous utilisez Internet Explorer version 7, certaines actions effectuées en séquence peuvent provoquer le gel de la fenêtre de navigateur **Plan View** (Vue de planification) pendant environ 5 minutes. Après ce délai, la fenêtre du navigateur redevient active.

#### **Cause et solution :**

Les séquences d'actions pouvant causer ce problème sont généralement d'ouvrir plusieurs panneaux **Plan View** en même temps et d'actualiser les panneaux **Plan View** déjà ouverts.

Pour éviter ou limiter ce comportement, ajoutez le site Web Dynamic Workload Console dans la zone de sécurité **Local intranet (Intranet local)** d'Internet Explorer 7, avec son niveau de sécurité par défaut.

<span id="page-178-0"></span> $\vert$  $\|$ | | | |

|

|

 $\vert$ | |

| | | |

 $\vert$ 

| |

| | | |  $\|$ | | | | |  $\vert$ 

| | |  $\vert$ | | |  $\vert$  $\begin{array}{c} \hline \end{array}$ 

 $\overline{1}$ 

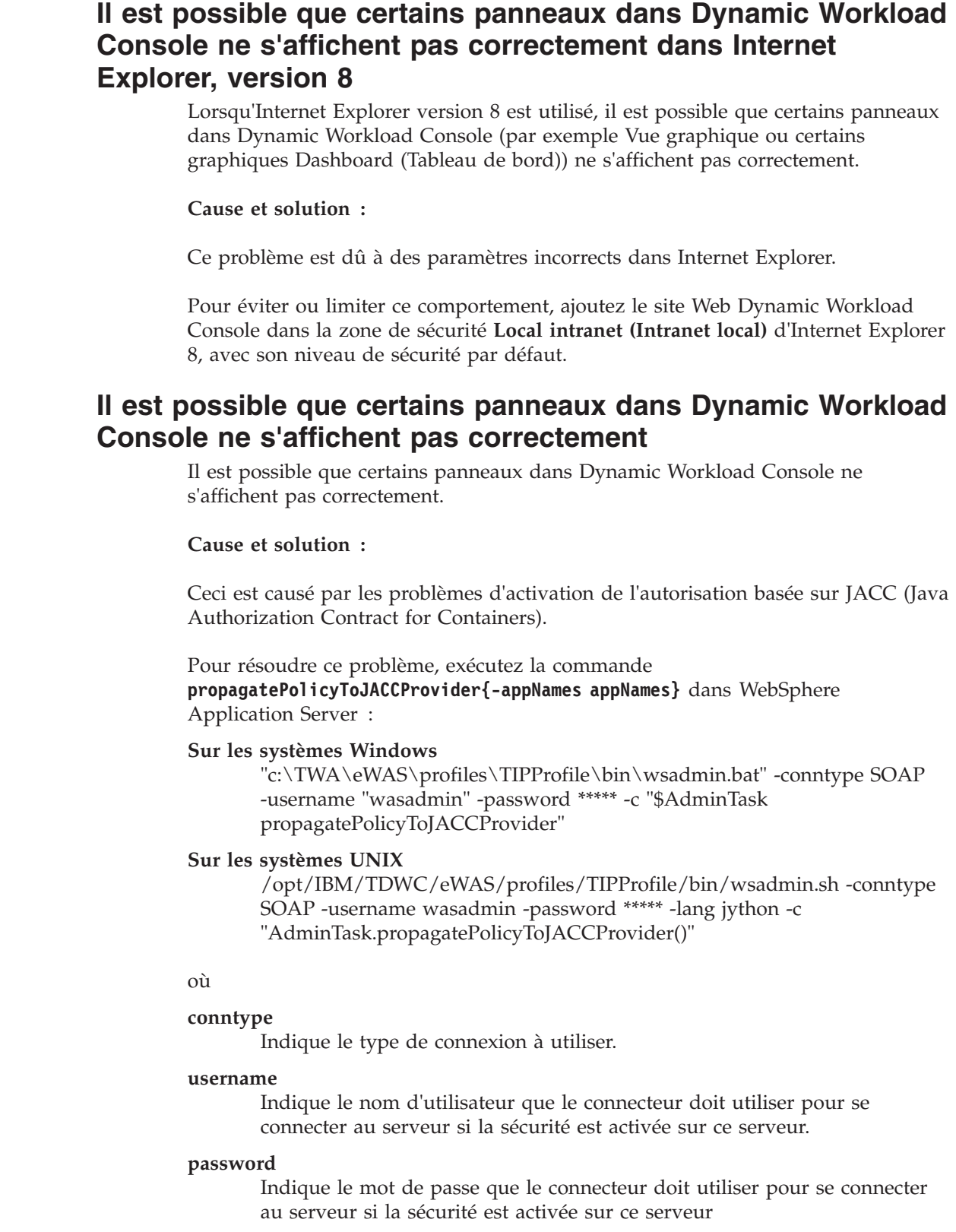

- **lang** Indique la langue du fichier script, de la commande ou d'un interpréteur de commandes.
- **c** Demande l'exécution d'une commande unique.

Pour plus d'informations, voir la documentation concernant WebSphere Application Server.

# **Limitation du panneau Plan View (Vue de plan) : cinq utilisateurs du même moteur au maximum**

Si vous tentez d'ouvrir le panneau **Plan View (Vue de plan)** lorsque cinq utilisateurs l'utilisent déjà simultanément sur le même moteur, votre demande est rejetée et le message d'erreur suivant s'affiche : AWSJCO136E No more than 5 users are allowed to perform this operation at the same time. The maximum number of concurrent requests has been reached: please try again later.

#### **Cause et solution :**

<span id="page-179-0"></span>| | |

| |

> Le nombre maximal d'utilisateurs pouvant utiliser le panneau **Plan View (Vue de plan)** en étant connectés au même moteur est cinq.

Si nécessaire, vous pouvez modifier cette limite en éditant la propriété com.ibm.tws.conn.plan.view.maxusers dans le fichier TWSConfig.properties.
# **Chapitre 10. Identification et résolution des problèmesassurance de service de charge de travail**

Fournit des informations concernant l'identification et la résolution des problèmes assurance de service de charge de travail en expliquant comment celle-ci fonctionne et échange des informations entre les modules. De plus, cette section fournit des solutions aux problèmes courants.

Le présent chapitre fournit des informations servant à identifier et résoudre les problèmes liés à la fonction d'assurance de Service de charge de travail. Il contient les sections suivantes :

- v «Composants impliqués dans l'assurance de service de charge de travail»
- [«Echange d'informations», à la page 164](#page-181-0)
- v [«Problèmes rencontrés avec l'assurance de service de charge de travail», à la](#page-181-0) [page 164](#page-181-0)

# **Composants impliqués dans l'assurance de service de charge de travail**

L'assurance de service de charge de travail utilise les composants suivants pour planifier, surveiller et si nécessaire, intervenir dans le traitement des travaux appartenant à un réseau critique :

#### **Planificateur**

Le composant planificateur est déclenché par la commande **JnextPlan**. Il comprend une série d'actions ayant pour résultat la création d'un fichier Symphony sur le gestionnaire de domaine maître.

Lorsque l'assurance de service de charge de travail est activée,le planificateur calcule les flots de travaux et réseaux de travaux, en tenant compte de toutes les dépendances de "prédécesseur/successeur" dans le nouveau plan.

Le planificateur identifie ensuite tous les travaux et flots de travaux appartenant à un réseau critique. Il s'agit de travaux qui précèdent directement ou indirectement un travail critique. Pour chaque travail, une heure de début critique est créée et ajoutée au fichier Symphony. Elle représente la dernière heure à laquelle le travail peut démarrer sans que le travail critique dépasse son échéance.

Le fichier Symphony est ensuite distribué à tous les agents.

#### **Moniteur de plan**

Le composant moniteur de plan s'affiche avec la fonction d'assurance de service de charge de travail. Il s'exécute dans WebSphere Application Server sur le gestionnaire de domaine maître et est responsable de conserver une trace des flots de travaux et du réseau de travaux et de mettre à niveau ce dernier lorsque des modifications du plan se produisent, qu'elles soient dues à l'exécution normale des travaux ou à des opérations manuelles.

Le moniteur de plan détient les informations nécessaires pour surveiller la progression des travaux impliqués dans un réseau critique, telles que le début critique, le début planifié, le début estimé et le niveau de risque. Il modifie ces valeurs pour répondre aux modifications du plan, identifiées

<span id="page-181-0"></span>par le processus **batchman** qui s'exécute sur le gestionnaire de domaine maître et communiquées au moniteur de plan à l'aide du fichier server.msg.

Les informations gérées par le moniteur de plan peuvent être visualisées sur Tivoli Dynamic Workload Console dans des vues spécifiques aux travaux critiques, ce qui vous permet d'identifier facilement les problèmes réels et potentiels.

#### **Processus d'agent (batchman et jobman)**

Les travaux dans le réseau critique qui s'approchent de l'heure de début critique et n'ont pas encore commencé sont promus. L'heure à laquelle le travail est considéré comme s'approchant de son heure de début critique est déterminée par le paramètre d'options globales promotionOffset.

Le processus **batchman** gère l'heure de début critique afin de déterminer si la promotion est obligatoire et, le cas échéant, pour la planifier à la priorité de travail la plus haute disponible dans Tivoli Workload Scheduler. Le processus **batchman** communique également avec le processus **jobman**, qui est chargé de promouvoir le travail au niveau du système d'exploitation de sorte qu'il reçoive plus de ressources systèmes lors de son démarrage. La promotion du système d'exploitation est contrôlée par les options locales jm promoted nice (UNIX) et jm promoted priority (Windows).

## **Echange d'informations**

L'heure de début critique des travaux du réseau critique est initialement calculée par le planificateur, puis elle est recalculée si nécessaire par le moniteur de plan. Ces deux composants s'exécutent sur le gestionnaire de domaine maître.

L'heure de début critique permet aux agents de déterminer quand promouvoir un travail. Elle est d'abord envoyée à l'agent lorsque le nouveau fichier Symphony du plan est distribué. Les modifications suivantes des heures de début critiques sont envoyées par le gestionnaire de plan aux agents à l'aide d'un message Tivoli Workload Scheduler. Les agents mettent à jour la copie locale du fichier Symphony.

Les situations les plus fréquentes dans lesquelles le moniteur de plan met à jour les heures de début critiques sont les suivantes :

- v Les fonctions de Workload Designer sur Dynamic Workload Console ou la commande conman sont utilisées pour modifier les travaux sur le réseau critique. Par exemple, les travaux prédécesseurs sont ajoutés ou annulés.
- v Lorsque **JnextPlan** est exécuté pour créer l'extension de plan qui inclut le travail critique, les travaux du plan d'origine peuvent être des prédécesseurs du travail critique et appartenir ainsi au réseau critique. Dans ce cas, les heures de début critiques sont calculées par le moniteur de plan et envoyées par messages aux agents. Les fichiers Symphony locaux sont mis à jour pour inclure ces informations.

## **Problèmes rencontrés avec l'assurance de service de charge de travail**

Les problèmes suivants peuvent survenir lorsque vous utilisez Tivoli Workload Scheduler avec l'assurance de service de charge de travail :

- [«Heures de début critiques non alignées», à la page 165](#page-182-0)
- [«Heures de début critiques non cohérentes», à la page 165](#page-182-0)
- v [«Modification imprévue des heures de réseau critique», à la page 165](#page-182-0)

v [«Un travail critique à haut risque possède une liste d'accès direct vide», à la](#page-183-0) [page 166](#page-183-0)

## <span id="page-182-0"></span>**Heures de début critiques non alignées**

Les valeurs des heures de début critiques dans un réseau critique, obtenues par l'exécution des commandes conman sur un agent sont différentes des heures affichées sur Tivoli Dynamic Workload Console.

### **Cause et solution :**

Des modifications qui affectent les heures de début critiques ont été apportées au plan depuis que le fichier Symphony a été envoyé à l'agent. Les modifications sont calculées sur le gestionnaire de domaine maître et sont envoyées aux agents dans des messages. Il est probable que le message n'ait pas atteint l'agent affecté.

Vérifiez que l'agent est actif et qu'il est lié au gestionnaire de domaine maître, directement ou via d'autres gestionnaires de domaine.

## **Heures de début critiques non cohérentes**

Les valeurs de l'heure de début critique dans la chaîne des travaux du réseau critique semblent incohérentes. Les dates de début critiques de certains travaux prédécesseurs sont postérieures à leurs successeurs.

### **Cause et solution :**

Cette incohérence survient lorsque les heures de début critiques sont recalculées après que certains travaux du réseau critique se sont terminés. Pour optimiser le calcul, les nouvelles heures de début critiques sont seulement recalculées et mises à jour pour les travaux qui ne se sont pas encore terminés. Les travaux terminés conservent leur date de début critique initiale. Si un travail terminé est ensuite sélectionné pour être réexécuté, sa date de début critique sera recalculée.

## **Modification imprévue des heures de réseau critique**

Les heures des travaux du réseau critique sont modifiées même si aucune action utilisateur n'est liée au minutage des travaux.

#### **Cause et solution :**

Des modifications ont été apportées aux heures à cause d'un plan d'extension ou de la soumission des travaux ou flots de travaux.

## **Un travail critique est systématiquement retardé**

Un travail défini comme critique est systématiquement retardé malgré les mécanismes de promotion qui lui sont appliqués, ainsi qu'à ses prédécesseurs.

### **Cause et solution :**

En utilisant la tâche des prédécesseurs ayant réussi, comparez le début planifié, le début réel et le début critique de tous les prédécesseurs du travail retardé. Vérifiez si l'un d'eux possède des valeurs d'heure trop proches les unes des autres ou une heure de début planifiée postérieure à l'heure de début critique.

Dans ce cas, vous pouvez :

- <span id="page-183-0"></span>v Envisager de modifier les heures de ces travaux. Par exemple, de retarder l'échéance si possible, ou, si l'échéance doit être conservée, d'anticiper le début de certains des travaux.
- v Envisager de reconcevoir vos flots de travaux pour optimiser les chemins qui génèrent les retards.
- Augmenter la valeur de l'option globale promotionOffset, de sorte que les travaux soient promus plus tôt.
- v Sur les postes de travail où les travaux ont tendance à être retardés, augmentez les options locales jm promoted nice (UNIX) et jm promoted priority (Windows) afin que les travaux promus reçoivent plus de ressources système.

# **Un travail critique à haut risque possède une liste d'accès direct vide**

Un travail défini comme critique est signalé à haut risque, mais sa liste d'accès direct est vide.

#### **Cause et solution :**

En principe, cela se produit uniquement si vous avez conçu un travail critique ou un prédécesseur critique conflictuel, ce qui signifie qu'il sera toujours en retard ; par exemple, lorsqu'une restriction de début est postérieure à l'échéance du travail critique. La liste d'accès direct est vide si les dépendances de prédécesseur/ successeur n'ont pas été résolues pour le travail ou le flot de travaux causant le problème, ou si le flot de travaux causant le problème est vide.

La seule solution consiste à examiner finement le chemin critique et à localiser le problème. Les étapes de résolution de ce problème sont identiques aux étapes documentées dans [«Un travail critique est systématiquement retardé», à la page](#page-182-0) [165.](#page-182-0)

# **Chapitre 11. Identification des problèmes liés au gestionnaire de commutation tolérant aux pannes**

Fournit des informations d'identification des problèmes liés au gestionnaire de commutation tolérant aux pannes en termes de compteur d'événement, du Ftbox et des problèmes de connexion. Cette section fournit également des solutions à certains problèmes courants liés au gestionnaire de domaine de secours.

Cette section décrit comment traiter les éventuels problèmes associés à l'utilisation du gestionnaire de commutation tolérant aux pannes.

Il comprend les sections suivantes :

- «Compteur d'événements»
- «Ftbox», à la page  $168$
- [«Identification des problèmes liés aux liaisons», à la page 168](#page-185-0)
- v [«Problèmes fréquemment rencontrés avec le gestionnaire de domaine de](#page-190-0) [secours», à la page 173](#page-190-0)

## **Compteur d'événements**

Les messages affichés dans le fichier journal relatif à la table du compteur d'événement sont de trois types :

- v Messages confirmant la réussite de l'initialisation du compteur d'événement. Aucune action n'est requise.
- v Messages rapportés par le compteur d'événement sur des problèmes qui ne le concerne pas. Ils peuvent révéler, par exemple, que le poste de travail a reçu un message en dehors de la séquence. Si une action est requise, elle n'a aucun impact sur le compteur d'événement.
- Messages indiquant que le compteur d'événement a échoué. Une action utilisateur est requise pour restaurer le compteur.

La présente section est consacrée à ce troisième type de messages.

Deux processus peuvent afficher ce type de message d'erreur :

- **Writer** Lorsqu'un message d'erreur de ce type est reçu du programme d'écriture, les compteurs d'événement s'arrêtent. Tous les messages reçus du poste de travail, demandant à netman d'activer le programme d'écriture, et à partir de tous ses enfants, sont ignorés. Cela peut générer deux situations :
	- v Le poste de travail qui s'adresse au programme d'écriture est basculé vers un nouveau gestionnaire. Dans ce cas, le nouveau gestionnaire demande une table de compteur et reçoit une table de compteur corrompue. Le protocole de réexécution se poursuit en exécutant le comportement par défaut.
	- v Avant que l'opération **switchmgr** puisse être exécutée, le programme d'écriture échoue et est automatiquement relancé. Dans ce cas, le mécanisme de compteur se répare en partie lui-même. Les nouveaux messages reçus par le processus sont stockés dans le compteur, mais les messages reçus par le programme d'écriture entre l'affichage du message d'erreur et le redémarrage du programme d'écriture, ne sont pas tracés. La situation pour un poste de travail donné peut être considérée comme

une réinitialisation uniquement lorsque la nouvelle instance du programme d'écriture reçoit un message de sa part.

La situation est restaurée après le prochain JnextPlan planifié. Si vous devez effectuer une restauration plus urgente, exécutez **JnextPlan -for 0000** pour actualiser le fichier Symphony.

#### <span id="page-185-0"></span>**Mailman**

Lorsqu'un message d'erreur de ce type est reçu de mailman, les compteurs d'événement s'arrêtent. Mailman définit les ID de tous les messages sur 0. Cela signifie qu'il y a un risque de duplication, car sans le compteur d'événement, mailman ne peut séquencer et traiter des messages correctement.

Lorsque **switchmgr** est exécuté, et que le nouveau gestionnaire de domaine démarre le mécanisme du protocole de réexécution, il examine, pour chaque message figurant dans ftbox, la position du poste de travail cible par rapport à sa propre position dans l'arborescence :

- v Si la position du poste de travail cible dans l'arborescence des postes de travail est supérieure à celle du nouveau gestionnaire de domaine (le poste de travail peut être le gestionnaire de domaine ou un membre au statut intégral du domaine parent du domaine dans lequel l'opération **switchmgr** est exécutée), le message est envoyé.
- v Si la position du poste de travail cible dans l'arborescence des postes de travail est inférieure à celle du nouveau gestionnaire de domaine (le poste de travail appartient au domaine dans lequel l'opération **switchmgr** est exécutée et ne correspond pas au nouveau gestionnaire de domaine, ou alors il est le gestionnaire de domaine ou un membre doté du statut intégral de l'un des domaines enfant), le message *n'est pas* envoyé.

La situation est restaurée après JnextPlan.

## **Ftbox**

Si, sur un agent au statut intégral, vous recevez un message d'erreur concernant ftbox, cela signifie que la fonction de gestionnaire de domaine de secours tolérant aux pannes ne fonctionne pas correctement sur cet agent. Ne faites pas de cet agent le nouveau gestionnaire de domaine.

Pour restaurer la fonctionnalité correcte de la fonction sur l'instance, corrigez le problème comme indiqué dans le message d'erreur, puis redémarrez l'agent.

## **Identification des problèmes liés aux liaisons**

Lorsque vous corrigez un problème de liaison, l'analyse est lancée à partir du gestionnaire de domaine maître. La disparition de l'indicateur "F" au niveau d'un agent indique que certaines liaisons sont défaillantes. L'absence d'une liaison secondaire peut être localisée en établissant une correspondance avec les indicateurs "W" placés sur l'agent tolérant aux pannes et doté du statut intégral de l'autre côté.

Examinez le réseau présenté sur la [figure 1, à la page 169,](#page-186-0) sur laquelle le poste de travail ACCT\_FS, qui est un agent tolérant aux pannes doté d'un statut intégral, n'est pas lié :

<span id="page-186-0"></span>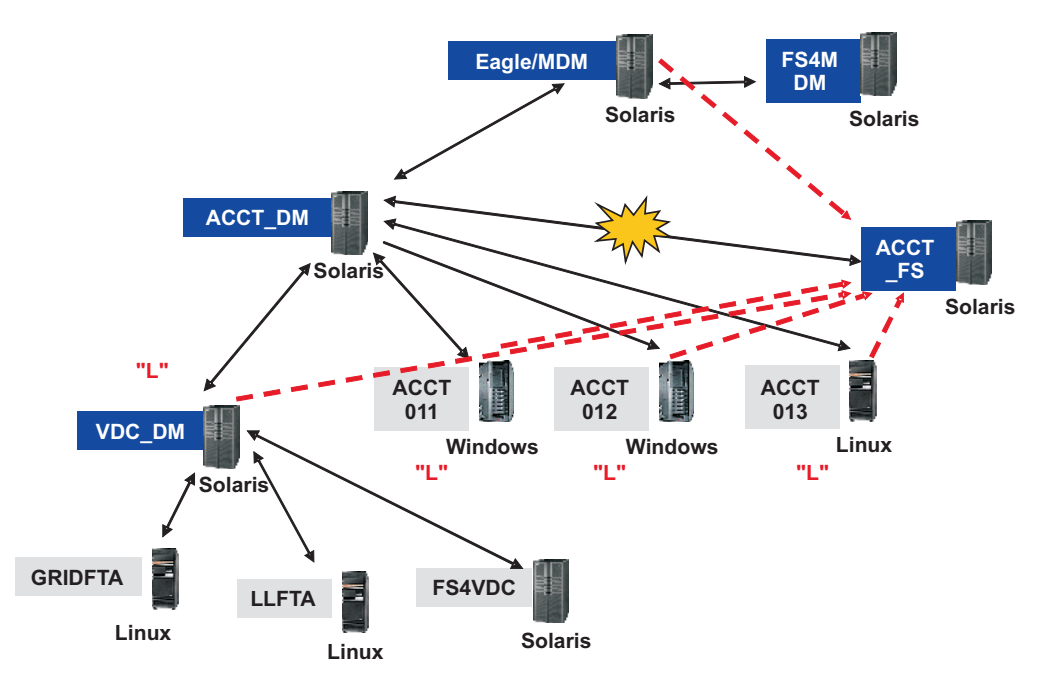

*Figure 1. ACCT\_FS n'est pas lié*

La clé permettant de comprendre la figure 1 est la suivante (pour les personnes consultant ce manuel en ligne ou qui l'ont imprimé sur une imprimante couleurs, les couleurs du texte et des légendes sont indiquées entre parenthèses, mais si vous visualisez la figure sans les couleurs, ignorez simplement les informations sur les couleurs) :

### **Texte blanc sur fond foncé (bleu)**

ID des unités centrales d'agent tolérant aux pannes du domaine maître

#### **Texte en noir**

Systèmes d'exploitation

#### **Texte noir sur fond gris**

ID des unités centrales des agents standard du domaine maître, ou de tout agent dans des domaines inférieurs

### **Texte (rouge) entre "guillemets"**

Etat des postes de travail obtenus via l'exécution de la commande **conman sc @!@** sur le gestionnaire de domaine maître. Seuls les états des postes de travail qui renvoient une valeur sont affichés.

#### **Flèche noire à double sens**

Liaisons principales du domaine maître.

### **Explosion**

Liaison principale vers ACCT\_FS brisée

### **Traits pointillés (rouge)**

Liaisons secondaires vers ACCT\_FS à partir des autres postes de travail dans le domaine ACT ne pouvant être affectés.

Il existe de nombreuses méthodes permettant de détecter un problème de réseau. Toutefois, si vous pensez qu'un poste de travail n'est pas lié, suivez cette procédure pour identifier et résoudre le problème :

1. Exécutez la commande **conman sc @!@** sur le gestionnaire de domaine maître, vous pourrez ainsi voir qu'il y a un problème avec ACCT\_FS, comme illustré dans l'exemple de sortie de commande sur la figure 2 :

```
$ conman sc @!@
Installation réalisée pour l'utilisateur 'eagle'.
Variable locale LANG définie sur "C"
Agenda (Exp) 01/25/11 (#365) sur EAGLE. Batchman ACTIF.
Nombre maximal : 20, Priorité minimale : 0,
Niveau d'audit : 1
sc @!@
ID EXEC NOEUD NB MAX PRIO- MINI- DATE HEURE ETAT ME- DOMAINE
POSTE THODE RITE MALE THODE
DE
TRAVAIL
EAGLE 365 *UNIX MASTER 20 0 01/25/11 05:59 I J MASTERDM
FS4MDM 365 UNIX FTA 10 0 01/25/11 06:57 FTI JW MASTERDM
ACCT_DM 365 UNIX MANAGER 10 0 01/25/11 05:42 LTI JW DM4ACCT
ACCT011 365 WNT FTA 10 0 01/25/11 06:49LIJ DM4ACCT
ACCT012 365 WNT FTA 10 0 01/25/11 06:50LIJ DM4ACCT
ACCT013 365 UNIX FTA 10 0 01/25/11 05:32LIJ DM4ACCT
ACCT_FS 363 UNIX FTA 10 0 DM4ACCT
VDC_DM 365 UNIX MANAGER 10 0 01/25/11 06:40LIJ DM4VDC
FS4VDC 365 UNIX FTA 10 0 01/25/11 06:55FIJ DM4VDC
GRIDFTA 365 OTHR FTA 10 0 01/25/11 06:49FIJ DM4VDC
GRIDXA 365 OTHR X-AGENT 10 0 01/25/11 06:49 L I J gridage+ DM4VDC<br>LLFTA 365 OTHR FTA 10 0 01/25/11 07:49 F I J DM4VDC
LLFTA 365 OTHR FTA 10 0 01/25/11 07:49 F I J
LLXA 365 OTHR X-AGENT 10 0 01/25/11 07:49 L I J llagent DM4VDC
$
```
*Figure 2. Exemple de sortie de l'exécution de la commande* **conman sc @!@** *sur le gestionnaire de domaine maître*

2. A partir du poste de travail ACCT\_DM qui exécute **conman sc**. Dans ce cas, vous pouvez observer que tous les processus du programme d'écriture s'exécutent, à l'exception de ACCT\_FS. Il s'agit des liaisons principales, représentées par d'épaisses lignes dans la [figure 1, à la page 169.](#page-186-0) La sortie de la commande dans cet exemple apparaît telle que présentée sur la [figure 3, à la](#page-188-0) [page 171](#page-188-0) :

```
$ conman sc
TWS for UNIX (SOLARIS)/CONMAN 8.6 (1.36.2.21)
Eléments sous licence Propriété d'IBM
5698-WKB
(C) Copyright IBM Corp 1998,2011
US Government User Restricted Rights
Use, duplication or disclosure restricted by GSA ADP Schedule
Contract with IBM Corp.
Installation réalisée pour l'utilisateur 'dm010'.
Variable locale LANG définie sur "C"
Agenda (Exp) 01/25/11 (#365) sur ACCT_DM. Batchman ACTIF.
Nombre maximal : 10, Priorité minimale : 0
, Niveau d'audit : 1
sc<br>ID
       EXEC NOEUD NB PRI MINI- DATE HEURE ETAT ME- DOMAINE
POSTE MAX -ORITE MALE THODE
DE
TRAVAIL
EAGLE 365 UNIX MASTER 20 0 01/25/11 05:59 LTI JW MASTERDM
ACCT_DM 365 *UNIX MANAGER 10 0 01/25/11 05:42 I J DM4ACCT
ACCT011 365 WNT FTA 10 0 01/25/11 06:49 LTI JW DM4ACCT<br>ACCT012 365 WNT FTA 10 0 01/25/11 06:50 LTI JW DM4ACCT
                        10 0 01/25/11 06:50 LTI JW DM4ACCT
ACCT013 365 UNIX FTA 10 0 01/25/11 05:32 LTI JW DM4ACCT
ACCT_FS 363 UNIX FTA 10 0 DM4ACCT
VDC_DM 365 UNIX MANAGER 10 0 01/25/11 06:40 LTI JW DM4VDC
$
```
*Figure 3. Exemple de sortie de l'exécution de la commande* **conman sc** *sur le gestionnaire de domaine*

3. A partir du poste de travail ACCT\_FS qui exécute **conman sc**. Dans ce cas, vous pouvez observer qu'aucun processus du programme d'écriture ne s'exécute. Il s'agit des liaisons secondaires, représentées par des traits en pointillé sur la [figure 1, à la page 169.](#page-186-0) La sortie de la commande dans cet exemple apparaît telle que présentée sur la [figure 4, à la page 172](#page-189-0) :

```
$ conman sc
Installation réalisée pour l'utilisateur 'dm82'.
Variable locale LANG définie sur "C"
Agenda (Exp) 01/24/11 (#364) sur ACCT_FS. Batchman ACTIF.
Nombre maximal : 10, Priorité minimale : 0
, Niveau d'audit : 1
sc @!@
ID EXEC NOEUD NB PRI- MINI- DATE HEURE ETAT METHODE DOMAINE
POSTE MAX ORITE MALE
DE
TRAVAIL
EAGLE 363 UNIX MASTER 20 0 W MASTERDM
FS4MDM 363 UNIX FTA 10 0<br>ACCT DM 363 UNIX MANAGER 10 0
ACCT_DM 363 UNIX MANAGER 10 0
ACCT011 363 WNT FTA 10 0 DM4ACCT
ACCT012 363 WNT FTA 10 0<br>ACCT013 363 UNIX FTA 10 0
ACCT013 363 UNIX FTA 10 0 DM4ACCT
ACCT_FS 363 *UNIX FTA 10 0 0 DM4ACCT
VDC DM 363 UNIX MANAGER 10 0 DM4VDC
FS4VDC 363 UNIX FTA 10 0 DM4VDC
GRIDFTA 363 OTHR FTA 10 0
GRIDXA 363 OTHR X-AGENT 10 0 0 gridage+ DM4VDC
$
```
*Figure 4. Exemple de sortie de l'exécution de la commande* **conman sc** *sur le poste de travail non lié.*

- 4. Si un problème réseau empêche ACCT\_FS d'établir une liaison, corrigez le problème.
- 5. Attendez que ACCT\_FS se lie.
- 6. A partir du poste de travail ACCT\_FS, exécutez **conman sc @!@**. Si le poste de travail a commencé à établir une liaison, vous pouvez voir qu'un processus de programme d'écriture s'exécute sur la plupart des postes de travail indiqués sur la [figure 1, à la page 169.](#page-186-0) A présent, leur liaisons secondaires vers ACCT\_FS ont été établies. Les postes de travail qui ont été liés sont dotés d'un "F" à la place de leur configuration précédente. Cette figure montre également que le gestionnaire de domaine maître a démarré un processus de programme d'écriture qui s'exécute sur ACCT\_FS. La sortie de la commande dans cet exemple apparaît telle que présentée sur la [figure 5, à la page 173](#page-190-0) :

```
$ conman sc @!@
Installation réalisée pour l'utilisateur 'dm82'.
Variable locale LANG définie sur "C"
Agenda (Exp) 01/24/11 (#364) sur ACCT FS. Batchman ACTIF.
Nombre maximal : 10, Priorité minimale : 0
, Niveau d'audit : 1
sc @!@
ID EXEC NOEUD NB PRI- MINI- DATE HEURE ETAT METHODE DOMAINE
POSTE MAX ORITE MALE
DE
TRAVAIL
EAGLE 371 UNIX MASTER 20 0 01/25/11 10:16 F I JW MASTERDM
FS4MDM 370 UNIX FTA 10 0 0 MASTERDM
ACCT_DM 371 UNIX MANAGER 10 0 01/25/11 10:03 LTI JW DM4ACCT
ACCT011 369 WNT FTA 10 0 DM4ACCT
ACCT012 371 WNT FTA 10 0 01/25/11 11:03 F I JW DM4ACCT
ACCT013 371 UNIX FTA 10 0 01/25/11 09:54 F I JW DM4ACCT
ACCT_FS 371 *UNIX FTA 10 0 01/25/11 11:08FIJ DM4ACCT
VDC_DM 371 UNIX MANAGER 10 0 01/25/11 10:52 F I JW DM4VDC
FS4VDC 371 UNIX FTA 10 0 01/25/11 11:07FIJ DM4VDC
GRIDFTA 371 OTHR FTA 10 0 01/25/11 11:01FIJ DM4VDC
GRIDXA 371 OTHR X-AGENT 10 0 01/25/11 11:01LIJ gridage+ DM4VDC
LLFTA 371 OTHR FTA 10 0 01/25/11 12:02 F I J DM4VDC
LLXA 371 OTHR X-AGENT 10 0 01/25/11 12:02 L I J llagent DM4VDC
$
```
*Figure 5. Exemple de sortie de l'exécution de la commande* **conman sc @!@** *sur le poste de travail non lié.*

7. Pour connaître les processus du programme d'écriture qui s'exécutent sur ACCT\_FS, vous pouvez aussi exécuter la commande : **ps -ef | grep writer** (utilisez le gestionnaire de tâches sous Windows). Dans cet exemple, la sortie de la commande ps apparaît telle que présentée dans la figure 6 :

```
$ ps -ef | grep writer
dm82 1363 616 0 06:43:11 ? 0:01 /usr/local/Tivoli/dm82/bin/write -- 2001 EAGLE MAILMAN UNIX 8.6 9
dm82 1317 616 0 06:42:21 ? 0:01 /usr/local/Tivoli/dm82/bin/write -- 2001 ACCT_DM MAILMAN UNIX 8.6 9
dm82 1337 616 0 06:42:25 ? 0:01 /usr/local/Tivoli/dm82/bin/write -- 2001 ACCT013 MAILMAN UNIX 8.6 9
dm82 1338 616 0 06:42:27 ? 0:01 /usr/local/Tivoli/dm82/bin/write -- 2001 VDC_DM MAILMAN UNIX 8.6 9
dm82 1364 616 0 06:51:48 ? 0:01 /usr/local/Tivoli/dm82/bin/write -- 2001 ACCT012 MAILMAN WNT 8.6 9
dm82 1336 616 0 06:42:24 ? 0:00 /usr/local/Tivoli/dm82/bin/write -- 2001 ACCT011 MAILMAN WNT 8.6 9
$
```
*Figure 6. Exemple de sortie de l'exécution de la commande* **ps -ef | grep writer** *sur le poste de travail non lié*

8. Pour déterminer si un poste de travail est entièrement lié, utilisez la liste **Surveillance des postes de travail** dans Dynamic Workload Console.

# **Problèmes fréquemment rencontrés avec le gestionnaire de domaine de secours**

Voici les problèmes pouvant être rencontrés avec le gestionnaire de domaine de secours tolérant aux pannes(notez qu'un gestionnaire de domaine de secours est un agent pour lequel l'attribut *statut intégral* est défini) :

v [«Le fichier Symphony sur le gestionnaire de domaine de secours est](#page-191-0) [endommagé.», à la page 174](#page-191-0)

- v «Les processus ne semblent pas s'être arrêtés sur le UNIX précédentgestionnaire de domaine après l'exécution de switchmgr»
- v [«Reconnexion impossible de l'agent dans un scénario impliquant plusieurs](#page-192-0) [commandes switchmgr», à la page 175](#page-192-0)

# <span id="page-191-0"></span>**Le fichier Symphony sur le gestionnaire de domaine de secours est endommagé.**

Lorsque vous basculez vers le gestionnaire de domaine de secours du gestionnaire de domaine maître, le fichier Symphony du gestionnaire de domaine de secours peut être endommagé.

### **Cause et solution :**

La variable "thiscpu" du fichier localopts ne correspond pas au nom du poste de travail. Modifiez la variable afin qu'elle corresponde au nom du poste de travail et le problème sera résolu.

# **Les processus ne semblent pas s'être arrêtés sur le UNIX précédentgestionnaire de domaine après l'exécution de switchmgr**

Vous souhaitez utiliser la fonction du gestionnaire de commutation. Vous devez d'abord arrêter tous les processus Tivoli Workload Scheduler sur le gestionnaire de domaine, puis réexécutez la commande **switchmgr**, qui s'exécute correctement. Toutefois, après avoir exécuté **%sc @!@**, l'indicateur J est affecté au gestionnaire de domaine sur lequel vous avez arrêté les processus.

#### **Cause et solution :**

Lorsqu'une commande **shutdown** est envoyée vers un poste de travail, certaines sorties inattendues peuvent être affichées par l'état des processus à l'aide de la commande conman, comme suit :

- v L'indicateur J relatif au poste de travail arrêté reste actif (les messages indiquant que jobman ne s'exécute pas ne peuvent être transmis car mailman ne fonctionne pas non plus).
- v La sortie conman sur le poste de travail arrêté n'est pas à jour (le fichier Symphony n'est pas mis à jour sur le poste de travail arrêté).
- v Le poste de travail arrêté semble lié à ses postes de travail père et fils (aucune opération de suppression de liaison n'est effectuée par les programmes d'écriture sur le poste de travail qui est arrêté).
- v Selon les messages traités par mailman, les deux indicateurs F ou L peuvent être affichés avant la suppression de la liaison et l'arrêt.

La situation de liaison correcte est restaurée dès qu'une nouvelle tentative de liaison est effectuée vers le poste de travail, que cette tentative soit manuelle ou automatique (après 10 minutes).

La commande **shutdown** doit être envoyée uniquement dans des situations critiques (dans lesquelles le poste de travail est arrêté, par exemple).

Pour éviter ce type de problème, faites précéder la commande **shutdown** par une commande **unlink @!@** ou **stop**.

# <span id="page-192-0"></span>**Reconnexion impossible de l'agent dans un scénario impliquant plusieurs commandes switchmgr**

Vous avez utilisé la commande **switchmgr** pour passer sur un gestionnaire de domaine maître de secours puis pour repasser sur le gestionnaire de domaine maître, mais un agent ne s'est pas reconnecté sur le gestionnaire de domaine maître d'origine.

### **Cause et solution :**

L'interaction complexe des variables, environnements, conditions réseau et événements de connexion et reconnexion peut parfois empêcher un agent de se reconnecter correctement.

Aucun événement ou message n'est perdu et vous pouvez répéter la commande **switchmgr** si nécessaire sans conséquences sur les performances réseau si un agent ne communique pas.

Si un seul agent est impliqué, la solution la plus simple est de relier manuellement.

Toutefois, pour éviter de devoir identifier et relier spécifiquement les agents non reliés, vous pouvez dans tous les cas, lancer la commande suivante, qui relie automatiquement tous les agents sans avoir à identifier spécifiquement les agents non reliés :

**JnextPlan -for 0000**

# <span id="page-194-0"></span>**Chapitre 12. Reconstitution d'un fichier Symphony altéré**

Explique les symptômes de l'altération du fichier Symphony et vous renvoie à des tâches pouvant reconstituer le fichier sur le gestionnaire de domaine maître, l'agent tolérant aux pannes ou sur un gestionnaire de domaine de version inférieure.

Cette section explique comment diagnostiquer et résoudre un problème de fichier Symphony altéré.

L'altération d'un fichier Symphony se produit rarement et doit donc faire l'objet d'une vérification avant toute modification. En général, les symptômes sont les suivants :

- Un message spécifique vous informe qu'un fichier Symphony est altéré
- v Plusieurs processus se ferment (en particulier batchman) avec des messages d'erreur faisant référence à des problèmes liés au fichier Symphony dans stdlist

Habituellement, l'altération d'un fichier Symphony est due à un système de fichiers saturé. Ceci peut être évité grâce à une surveillance régulière du système de fichiers dans lequel Tivoli Workload Scheduler est installé.

La procédure dépend de l'emplacement du fichier Symphony altéré.

## **Procédure de reconstitution sur un gestionnaire de domaine maître**

Si le fichier Symphony est altéré sur un gestionnaire de domaine maître, il peut être régénéré à l'aide du gestionnaire de domaine maître de secours.

La régénération du fichier Symphony entraîne certaines pertes mineures de données. La procédure suivante indique quels éléments sont perdus.

Pour effectuer cette procédure, vous devez avoir un gestionnaire de domaine maître de secours disponible. Un gestionnaire de domaine maître de secours est un agent tolérant aux pannes du domaine maître dont l'attribut fullstatus est défini sur *yes*.

**Remarque :** Si vous n'avez pas encore créé de gestionnaire de domaine maître de secours, le fichier Symphony ne peut pas être reconstitué et le traitement qu'il contient est perdu.

La procédure exige que vous appliquiez la procédure suivante sur le gestionnaire de domaine maître ou le gestionnaire de domaine maître de secours :

- **Remarque :** Vous devez respecter l'ordre des étapes. Chaque description d'étape ci-dessous est précédée de l'identification du poste de travail sur lequel elle doit être effectuée.
- 1. Sur le gestionnaire de domaine maître de secours, procédez comme suit :
	- a. Exécutez la commande **switchmgr**.
	- b. Vérifiez que le gestionnaire de domaine maître de secours agit comme le gestionnaire de domaine maître.
- 2. Dans le nouveau gestionnaire de domaine maître, définissez le paramètre "limite" du travail de l'ancien gestionnaire de domaine maître sur "0", à l'aide de la commande **conman** ou de Dynamic Workload Console.

Cela permet d'éviter le lancement accidentel des travaux.

- 3. Sur le gestionnaire de domaine maître d'origine, procédez comme suit :
	- a. Arrêtez tous les processus Tivoli Workload Scheduler
	- b. Renommez le fichier Sinfonia et le fichier Symphony endommagé (peu importe le nom).
- 4. Sur le gestionnaire de domaine maître actuel (précédent gestionnaire de domaine maître de secours), procédez comme suit :
	- a. Vérifiez qu'il est connecté à tous les agents *sauf* à l'ancien gestionnaire de domaine maître.
	- b. Arrêtez tous les processus Tivoli Workload Scheduler (déconnectez-les de tous les agents).
	- c. Renommez Sinfonia en tant que Sinfonia.orig
	- d. Copiez Symphony dans Sinfonia

.Vous avez à présent des fichiers Symphony et Sinfonia identiques.

- 5. Sur le gestionnaire de domaine maître d'origine, procédez comme suit :
	- a. Emettez une commande **StartUp** depuis la ligne de commande du système d'exploitation, pour démarrer le processus **netman**.
	- b. Vérifiez que le processus reste actif.
- 6. Sur le gestionnaire de domaine maître actuel (précédent gestionnaire de domaine maître de secours), procédez comme suit :
	- a. Emettez une commande **StartUp** depuis la ligne de commande du système d'exploitation, pour démarrer le processus **netman**.
	- b. Exécutez une commande **conman start** ou utilisez Dynamic Workload Console pour démarrer le gestionnaire de domaine maître en cours.
	- c. Réalisez une connexion au gestionnaire de domaine maître d'origine. Cette action envoie le fichier Symphony au gestionnaire de domaine maître d'origine.
- 7. Sur le gestionnaire de domaine maître d'origine, procédez comme suit :
	- a. Vérifiez que le fichier Symphony est présent et de taille adéquate, c'est-à-dire la même que dans le gestionnaire de domaine maître en cours (précédent gestionnaire de domaine maître de secours)
	- b. Vérifiez que tous les processus Tivoli Workload Scheduler sont actifs.
- 8. Sur le gestionnaire de domaine maître actuel (précédent gestionnaire de domaine maître de secours) vérifiez que le gestionnaire de domaine maître d'origine est connecté.
- 9. Sur le gestionnaire de domaine maître d'origine, procédez comme suit :
	- a. Dans le nouveau gestionnaire de domaine maître, définissez le paramètre de "limite" du travail au niveau précédent à l'aide de la commande **conman** ou de Dynamic Workload Console.

Le lancement des travaux peut commencer.

- b. Vérifiez que le gestionnaire de domaine maître d'origine a l'état du travail en cours pour tous les agents.
- c. Emettez la commande **switchmgr** pour refaire basculer le contrôle sur le gestionnaire de domaine maître d'origine.

Suite à cette procédure, certaines informations sont perdues, en particulier les événements interrompus sur le gestionnaire de domaine maître lorsque vous démarrez la procédure de reconstitution.

Si vous ne parvenez pas à effectuer cette procédure, essayez d'utiliser celle qui est décrite dans la section ci-dessous, «Autre procédure de reconstitution d'un fichier Symphony sur le gestionnaire de domaine maître».

# **Autre procédure de reconstitution d'un fichier Symphony sur le gestionnaire de domaine maître**

Les procédures ci-dessous peuvent aussi servir à reconstituer un fichier Symphony endommagé. Elles ne récupèrent pas autant de données que la procédure [«Procédure de reconstitution sur un gestionnaire de domaine maître», à la page](#page-194-0) [177,](#page-194-0) mais peuvent s'avérer utiles si cette dernière ne peut pas être appliquée.

La procédure utilisant ResetPlan consiste en une reconstitution plus complète mais elle demande plus de temps car elle réinitialise les plans de production et de préproduction. Le plan de préproduction sera recréé sur la base des informations de modélisation stockées dans la base de données lors de la prochaine génération du plan de production. Par conséquent, le nouveau plan de production contiendra toutes les instances de flot de travaux devant être exécutées sur la période couverte par le plan, quel que soit leur état (COMPLETE ou autre) lors de la suppression du plan.

Dans un premier temps, vous devriez exécuter la procédure de reconsitution qui utilise logman. Si vous n'obtenez pas de résultats satisfaisants, exécutez l'autre procédure.

La procédure n'exige pas d'utiliser de gestionnaire de domaine maître de secours.

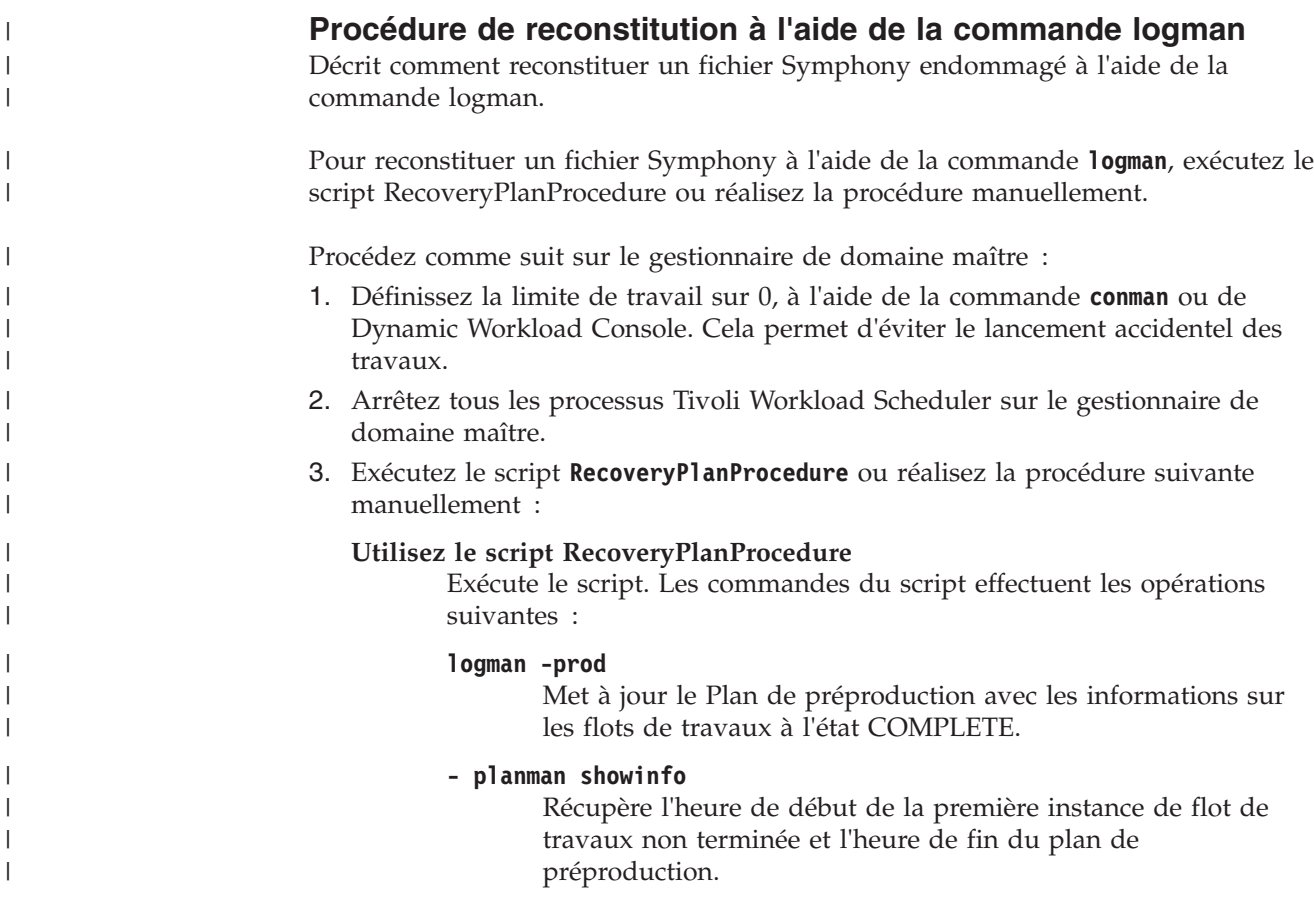

| |

| | | | | | | | | | | | | | | |

#### **- ResetPlan (aucun paramètre)**

Archive le fichier Symphony actuel et supprime le plan de préproduction.

#### **- JnextPlan -from -to**

| | |

| | | | | | | | | | | | | | | | | | | | | | |

Crée un fichier Symphony pour la période pour laquelle des travaux sont toujours en attente. Seules les instances de flot de travaux incomplètes sont incluses dans le nouveau fichier Symphony.

#### **Effectuez les opérations suivantes manuellement**

Procédez comme suit :

- a. Exécutez **logman -prod** pour mettre à jour le plan de préproduction avec les informations sur les flots de travaux à l'état COMPLETE.
- b. Exécutez **planman showinfo** et identifiez la première instance de flot de travaux non terminée.
- c. Exécutez **ResetPlan** avec aucun paramètre pour archiver le fichier Symphony.
- d. Exécutez **JnextPlan**, en définissant le paramètre **-from** sur l'heure de début de la première instance de flot de travaux non terminée dans le plan de préproduction (acquise à partir de la sortie de planman showinfo) et le paramètre **-to** sur la date de fin de votre plan (ou le lendemain). Seules les instances de flot de travaux incomplètes seront incluses dans le nouveau fichier Symphony.
- 4. Vérifiez le plan créé et assurez-vous que vous voulez bien exécuter toutes les instances qu'il contient, ou supprimez celles que vous ne voulez pas exécuter.
- 5. Rédéfinissez la limite du travail sur la valeur précédente. Le fichier Symphony est distribué et le cycle de production recommence.

## **Reconstitution à l'aide de la commande ResetPlan**

Procédez comme suit sur le gestionnaire de domaine maître :

1. Définissez la"limite" de travail sur "0", à l'aide de la commande **conman** ou de Dynamic Workload Console.

Cela permet d'éviter le lancement accidentel des travaux.

- 2. Arrêtez tous les processus Tivoli Workload Scheduler sur le gestionnaire de domaine maître.
- 3. Exécutez **ResetPlan -scratch**.
- 4. Exécutez **JnextPlan**, en définissant les paramètres **-from** et **-to** de façon à couvrir la période pour laquelle des travaux sont toujours en attente.
- 5. Vérifiez le plan créé et assurez-vous que vous voulez bien exécuter toutes les instances qu'il contient, ou supprimez celles que vous ne voulez pas exécuter.
- 6. Redéfinissez la "limite" de travail sur la valeur précédente. Le fichier Symphony est distribué et la production recommence.

# **Procédure de reconstitution sur un agent tolérant aux pannes ou un gestionnaire de domaine de niveau inférieur**

Si le fichier Symphony est endommagé sur un gestionnaire de domaine de niveau inférieur ou sur un agent tolérant aux pannes, vous pouvez le remplacer.

La suppression et le remplacement complets du fichier Symphony entraînent la perte de certaines données. La procédure suivante réduit cette perte et indique quelles données ont été perdues.

La procédure implique deux agents, l'agent sur lequel le fichier Symphony est endommagé et son gestionnaire de domaine.

- **Remarque :** Lorsque l'agent est un gestionnaire de domaine de niveau supérieur (sous le maître) ou un agent tolérant aux pannes du domaine maître, le gestionnaire est le gestionnaire de domaine maître.
- La procédure est la suivante :
- 1. Sur le gestionnaire de domaine, déconnectez l'agent qui a le problème avec le fichier Symphony.
- 2. Sur l'agent, procédez comme suit :
	- a. Arrêtez l'activité de l'agent s'il n'a pas encore échoué. Vous n'avez pas besoin de le fermer.
	- b. Supprimez les fichiers Symphony et Sinfonia du poste de travail. Sinon, vous pouvez les déplacer vers un emplacement différent sur le poste de travail de l'agent ou les renommer.
- 3. Sur le gestionnaire de domaine, procédez comme suit:
	- a. Sauvegardez le fichier Sinfonia si vous souhaitez pouvoir restaurer la situation d'origine une fois l'opération terminée. Cette étape n'est pas obligatoire, et aucun problème ne devrait se produire si vous la sautez.
	- b. Assurez-vous qu'aucun agent n'est connecté au gestionnaire de domaine et arrêtez éventuellement l'agent gestionnaire de domaine.
	- c. Copiez le fichier Symphony de gestionnaire de domaine dans le fichier Sinfonia, en remplaçant la version existante.
	- d. Si nécessaire, redémarrez l'agent du gestionnaire de domaine.
	- e. Connectez l'agent et attendez que le fichier Symphony procède à la copie depuis le gestionnaire de domaine vers l'agent. L'agent démarre automatiquement.
	- f. Eventuellement, restaurez le fichier Sinfonia depuis la sauvegarde effectuée à l'étape 3a. Ceci a pour effet de restaurer la situation d'origine, mais l'agent est à présent doté d'un fichier Symphony endommagé. Cette étape n'est pas obligatoire, et aucun problème ne devrait se produire si vous la sautez.

Suite à cette procédure, certaines informations sont perdues, en particulier le contenu du message Mailbox.msg et des files d'attente de messages tomaster.msg. Si des informations d'état concernant un travail figuraient dans ces files d'attente, de sorte que le fichier Symphony du gestionnaire de domaine n'a pas été mis à jour lorsque le fichier Sinfonia a été remplacé (étape 3c), ce travail est réexécuté. Pour éviter cet événement, ajoutez ces étapes à la procédure immédiatement avant l'étape 3a :

- 1. Faites une liste des travaux récemment exécutés sur l'agent.
- 2. Sur le gestionnaire de domaine, faites passer leur état sur SUCC ou ABEND, ou annulez-les sur le gestionnaire de domaine.
	- **Remarque :** si vous définissez les états des travaux par SUCC, ou que vous les annulez, le démarrage de tous les travaux suivants est déclenché. Vérifiez que cela est acceptable avant d'effectuer cette action.

De cette façon, ces travaux ne sont pas réexécutés.

#### **Procédure de reconstitution sur un agent tolérant aux pannes avec utilisation de la commande resetFTA** |

| | | |

| | | | | | |

| | | | | |

| |

| | | | |

| | | | | | | | | | | | | | | | | | | |

Si le fichier Symphony est endommagé sur un agent tolérant aux pannes, vous pouvez utiliser la commande **resetFTA** pour automatiser la procédure de reconstitution.

La suppression et le remplacement du fichier Symphony entraînent la perte de certaines données, par exemple les événements relatifs aux statuts de travail ou le contenu du message Mailbox.msg et des files d'attente de messages tomaster.msg. Si des informations d'état concernant un travail figuraient dans ces files d'attente, ce travail est réexécuté. La procédure suivante réduit cette perte et indique quelles données ont été perdues. Il est recommandé de suivre cette procédure avec précaution.

La procédure renomme les fichiers Symphony, Sinfonia, \*.msg sur l'agent tolérant aux pannes où s'est produite l'altération du fichier Symphony. En outre, cette procédure génère un fichier Sinfonia mis à jour, qui est envoyé à l'agent tolérant aux pannes. Vous pouvez donc reprendre rapidement les opérations sur l'agent tolérant aux pannes concerné, limiter la perte d'informations relatives au travail ou flot de travaux et réduire la durée de reconstitution.

La procédure implique deux agents, l'agent tolérant aux pannes où se trouve le fichier Symphony endommagé et son gestionnaire de domaine.

Vous pouvez démarrer la commande à partir de n'importe quel poste de travail Tivoli Workload Scheduler, à l'exception de l'agent tolérant aux pannes où s'est produite l'altération. La connexion à l'agent tolérant aux pannes cible et à son gestionnaire de domaine est établie à l'aide du numéro de port **netman**. Le numéro de port par défaut est 31111.

Lorsque vous exécutez la commande **resetFTA**, les opération suivantes sont effectuées dans l'ordre indiqué :

**sur l'agent tolérant aux pannes**

- v Les fichiers suivants sont renommés :
	- Appserverbox.msg

– clbox.msg

- Courier.msg
- Intercom.msg
- Mailbox.msg
- Monbox.msg
- Moncmd.msg
- Symphony
- Sinfonia

Les opérations sont effectuées de manière asynchrone pour s'assurer que tous les fichiers cible ont été renommés avant de démarrer la procédure sur le gestionnaire de domaine.

**sur le gestionnaire de domaine**

- 1. Une copie du fichier Sinfonia est créée.
- 2. Le fichier Symphony est copié vers le fichier Sinfonia.
- 3. L'agent tolérant aux pannes cible est lié.

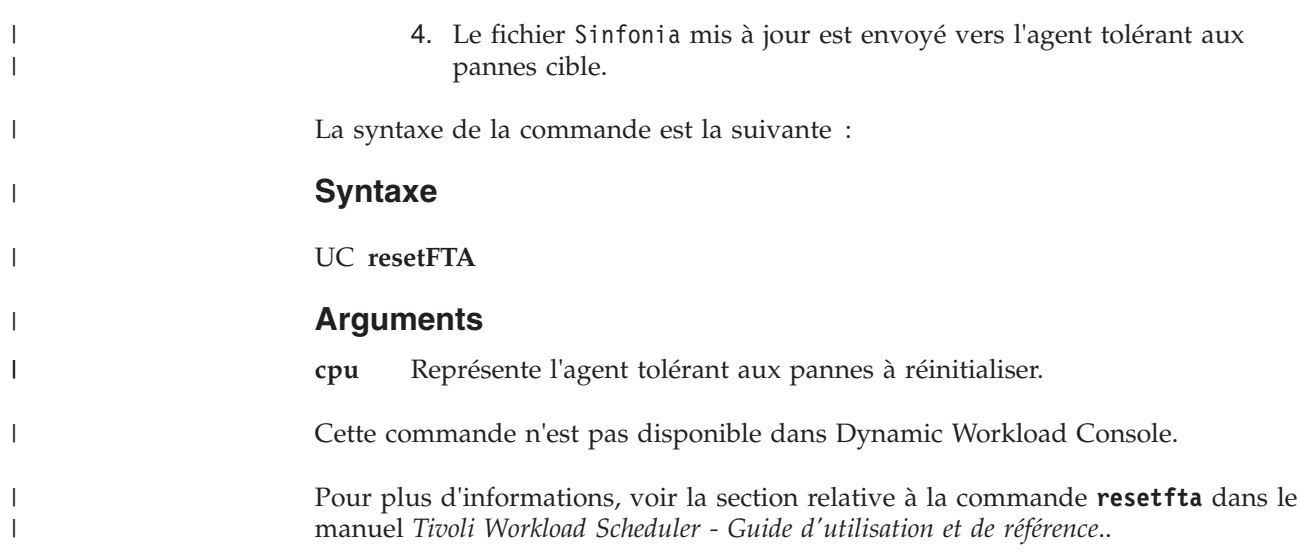

# **Annexe A. Informations de support**

Si vous rencontrez un problème avec un logiciel IBM, vous pouvez le résoudre rapidement. La présente section détaille différentes possibilités, qui permettent d'obtenir de l'aide pour résoudre les problèmes liés aux logiciels IBM :

- «IBM Support Assistant»
- v [«Recherche dans les bases de connaissances», à la page 186](#page-203-0)
- v [«Recherche de correctifs», à la page 187](#page-204-0)
- [«Réception des mises à jour de support», à la page 188](#page-205-0)
- v [«Comment prendre contact avec le service de support logiciel IBM», à la page](#page-205-0) [188](#page-205-0)

## **IBM Support Assistant**

IBM Support Assistant est une application libre et autonome que vous pouvez installer sur tout poste de travail. Vous pouvez désormais améliorer l'application en installant des modules de plug-in spécifiques aux produits IBM que vous utilisez.

IBM Support Assistant vous permet de gagner du temps lors de vos recherches dans les ressources éducatives, sur les produits, ou d'assistance technique. IBM Support Assistant vous permet de rassembler des informations d'assistance lorsque vous devez ouvrir un PMR (Problem Management Record) que vous pouvez ensuite utiliser pour effectuer le suivi du problème.

Des modules d'extension spécifiques fournissent les ressources suivantes :

- v Liens de support
- Liens vers de la formation
- Capacité à soumettre des enregistrements de gestion de problèmes

Le site Web d'IBM se trouve à l'adresse suivante : [http://www.ibm.com/software/](http://www.ibm.com/software/support/isa) [support/isa/.](http://www.ibm.com/software/support/isa) Utilisez ce site pour :

- Obtenir des informations générales sur IBM Support Assistant
- v Choisissez l'IBMSupport Assistant le plus approprié à vos besoins, puis procédez comme suit :

### **Téléchargez la version d'IBM Support Assistant Lite correspondant à votre produit**

Pour collecter rapidement les fichiers de diagnostic afin de résoudre les problèmes plus rapidement. Il s'agit d'une offre spéciale d'IBM Support Assistant qui contient uniquement le composant de collecte de données personnalisé pour un produit spécifique. IBM Support Assistant Lite permet de déployer rapidement l'outil de collecte de données d'IBM Support Assistant. Celui-ci est personnalisé pour automatiser la collecte des données spécifique au produit. Vous pouvez exécuter ISA Lite afin d'effectuer la collecte des données pour votre produit sans jamais installer ISA ou votre module ISA.

### **Télécharger et installer IBM Support Assistant Workbench V4.1 et le module de Tivoli Workload Scheduler V8.5.1**

Pour bénéficier de la recherche simultanée, d'un afficheur de support, d'un guide à la résolution des problèmes, d'outils de diagnostic, de

<span id="page-203-0"></span>collecteurs de données, de la soumission des demandes de service et d'autres fonctions. IBM Support Assistant peut être personnalisé pour plus de 350 produits.

**Remarque :** Pour localiser et télécharger le module d'ajout pour un produit, utilisez l'interface d'IBM Support Assistant. Celle-ci contient des instructions complètes sur la façon d'utiliser l'application et le module complémentaire. Le module complémentaire pour Tivoli Workload Scheduler version 8.5.1 est indiqué en tant que module complémentaire pour la version 8.5 car le module complémentaire reste au niveau de l'édition. Les modules complémentaires sont disponibles à l'adresse [http://www.ibm.com/support/docview.wss?](http://www.ibm.com/support/docview.wss?&uid=swg27013117) [&uid=swg27013117\)](http://www.ibm.com/support/docview.wss?&uid=swg27013117).

Si vous ne trouvez pas la solution à votre problème dans IBM Support Assistant, voir «Recherche dans les bases de connaissances».

## **Recherche dans les bases de connaissances**

Vous pouvez réaliser des recherches dans les bases de connaissances disponibles pour savoir si le problème a déjà été recensé et documenté.

## **Recherche dans le centre de documentation en local**

IBM propose un grand nombre de documentations que vous pouvez installer sur votre ordinateur local ou sur un serveur Intranet. Vous pouvez utiliser la fonction de recherche du centre de documentation pour trouver des informations conceptuelles de requête, des instructions expliquant comment réaliser des tâches ou de simples informations de référence.

Le centre de documentation est disponible en ligne à l'adresse suivante : [http://publib.boulder.ibm.com/infocenter/tivihelp/v47r1/index.jsp?topic=/](http://publib.boulder.ibm.com/infocenter/tivihelp/v47r1/index.jsp?topic=/com.ibm.tivoli.itws.doc_8.6/welcome_TWA.html) [com.ibm.tivoli.itws.doc\\_8.6/welcome\\_TWA.html.](http://publib.boulder.ibm.com/infocenter/tivihelp/v47r1/index.jsp?topic=/com.ibm.tivoli.itws.doc_8.6/welcome_TWA.html) Vous pouvez y télécharger et installer le centre de documentation localement ou sur votre serveur intranet.

## **Recherche sur Internet**

Si vous ne parvenez pas à trouver la réponse à votre question sur le centre de documentation, utilisez Internet pour rechercher les dernières informations les plus complètes qui vous aideront à résoudre votre problème.

Pour réaliser une recherche sur plusieurs ressources Internet, consultez la rubrique **Web search** du centre de documentation. Dans le cadre de navigation, cliquez sur **Troubleshooting and support → Searching knowledge bases** et sélectionnez **Web search**. Cette rubrique permet de lancer des recherches sur une multitude de ressources, notamment :

- Notes techniques IBM (Technotes)
- Téléchargements IBM
- IBM Redbooks
- IBM developerWorks
- v Forums et groupes de discussion
- Google

### <span id="page-204-0"></span>**Recherche sur le site Web de support technique IBM**

La plupart des publications du site Web du service de support logiciel IBM sont accessibles en ligne et renferment de nombreuses informations utiles à l'identification et la résolution de problèmes :

- 1. Accédez au site Web du service de support logiciel IBM à l'adresse [http://www.ibm.com/software/support.](http://www.ibm.com/software/support)
- 2. Sélectionnez **Tivoli** sous l'en-tête **Select a brand and/or product**.
- 3. Sélectionnez **IBM Tivoli Workload Scheduler** sous **Select a product (Sélectionner un produit)**, puis cliquez sur l'icône "Go" : . La page de support de Tivoli Workload Scheduler s'affiche.
- 4. Dans le panneau **IBM Tivoli Workload Scheduler support (Prise en charge d'IBM Tivoli Workload Scheduler)**, cliquez sur **Documentation**. La page de documentation s'affiche.
- 5. Recherchez les informations souhaitées ou faites votre choix dans la liste des publications de support produit du panneau **Autres liens de support de documentation** :
	- v Information center (centre de documentation)
	- Manuals (manuels)
	- IBM Redbooks
	- Livres blancs

Si vous cliquez sur **Centre de documentation**, la page Centre de documentation Tivoli Workload Scheduler s'ouvre. Sinon, le système lance une recherche sur le type de documentation sélectionné, puis affiche les résultats.

6. Pour rechercher le document qui vous concerne dans la liste qui s'affiche, utilisez la navigation à l'écran. Vous pouvez également limiter les critères de recherche à l'aide des options de la section **Search within results**. Cliquez sur **Additional search terms** pour ajouter des mots clés supplémentaires ou sur **Document type** pour sélectionner un type de document spécifique. Vous pouvez également modifier l'ordre de tri des résultats en cliquant sur **Sort results by**. Cliquez ensuite sur l'icône de recherche pour démarrer la

recherche : <sup>0</sup>

L'accès à certaines publications est limité aux seuls clients enregistrés (leurs titres sont alors accompagnés d'une icône en forme de clé). Pour vous enregistrer, sélectionnez la publication que vous souhaitez consulter et suivez la procédure. Sur le site, une foire aux questions détaille les avantages de l'enregistrement.

# **Recherche de correctifs**

Un correctif est peut-être disponible pour résoudre le problème. Pour savoir si des correctifs sont disponibles pour votre logiciel IBM, procédez comme suit :

- 1. Accédez au site Web du service de support logiciel IBM à l'adresse [http://www.ibm.com/software/support.](http://www.ibm.com/software/support)
- 2. Sélectionnez **Tivoli** sous l'en-tête **Select a brand and/or product**.
- 3. Sélectionnez **IBM Tivoli Workload Scheduler** sous **Select a product**

**(Sélectionner un produit)**, puis cliquez sur l'icône "Go" :  $\bullet$ . La page de support de Tivoli Workload Scheduler s'affiche.

4. Dans le panneau **IBM Tivoli Workload Scheduler support (Prise en charge d'IBM Tivoli Workload Scheduler)**, cliquez sur **Télécharger**. La page de téléchargement s'affiche.

- <span id="page-205-0"></span>5. Choisissez l'un des téléchargements les plus populaires ou cliquez sur **View all download items (Voir tous les éléments de téléchargement)**. Le système lance une recherche sur les téléchargements et affiche les résultats correspondants.
- 6. Pour rechercher le téléchargement qui vous concerne dans la liste qui s'affiche, utilisez la navigation à l'écran. Vous pouvez également limiter les critères de recherche à l'aide des options de la section **Search within results for**. Vous pouvez ajouter des termes de recherche (**Additional search terms (Autres termes de recherche)** ou sélectionnez un type de téléchargement spécifique ( **Download type (Type de téléchargement))**, une**plate-forme ou un système d'exploitation (Platform/Operating system (Plate-forme/Système d'exploitation)**, ainsi qu'une version (**Versions**). Cliquez ensuite sur l'icône de

recherche pour démarrer la recherche :  $\bullet$ .

7. Cliquez sur le nom d'un correctif pour lire sa description et éventuellement le télécharger.

Pour plus d'informations sur les types de correctif disponibles, consultez *IBM Software Support Handbook* à l'adres se [http://www14.software.ibm.com/webapp/](http://www14.software.ibm.com/webapp/set2/sas/f/handbook/home.html) [set2/sas/f/handbook/home.html.](http://www14.software.ibm.com/webapp/set2/sas/f/handbook/home.html)

## **Réception des mises à jour de support**

Pour recevoir des notifications par e-mail sur les correctifs et d'autres informations de support logiciel, procédez comme suit :

- 1. Accédez au site Web du service de support logiciel IBM à l'adresse [http://www.ibm.com/software/support.](http://www.ibm.com/software/support)
- 2. Cliquez sur **My notifications (Mes notifications)** sous l'en-tête **Stay informed (Rester informé)** dans le coin supérieur droit de la page.
- 3. Si vous êtes déjà enregistré au service **My support**, identifiez-vous et passez à l'étape suivante. Sinon, cliquez sur le lien **register now**. Complétez le formulaire d'inscription en utilisant votre adresse électronique en guise d'identifiant IBM, puis cliquez sur **Soumettre**.
- 4. Suivez les instructions sur la page pour vous abonner aux informations souhaitées, à la fréquence souhaitée et aux produits souhaités.

Si vous rencontrez des problèmes avec la fonction **My notifications (Mes notifications)**, vous pouvez obtenir de l'aide :

#### **En ligne**

Envoyez un message électronique décrivant votre problème à l'adresse erchelp@ca.ibm.com.

#### **Par téléphone**

Appelez le 1-800-IBM-4You (1-888 426 4409).

## **Comment prendre contact avec le service de support logiciel IBM**

Le service de support logiciel IBM propose une assistance pour résoudre les problèmes qui peuvent survenir lors de l'utilisation du produit.

Avant de contacter le service de support logiciel IBM, vérifiez que votre entreprise dispose d'un contrat actif de maintenance logiciel IBM et qu'elle est autorisée à soumettre des problèmes à IBM. Le type de ce contrat dépend du produit dont vous disposez :

v Si vous possédez des logiciels répartis IBM (incluant notamment, mais de façon non limitative, les produits Tivoli, Lotus et Rational ainsi que les produits DB2 et WebSphere exécutés sous les systèmes d'exploitation Windows ou UNIX), vous pouvez rejoindre le programme Passport Advantage en suivant la méthode de votre choix :

### **En ligne**

Accédez au site Web Passport Advantage à l'adresse [http://www.lotus.com/services/passport.nsf/ WebDocs/](http://www.lotus.com/services/passport.nsf/ WebDocs/Passport_Advantage_Home) [Passport\\_Advantage\\_Home](http://www.lotus.com/services/passport.nsf/ WebDocs/Passport_Advantage_Home) et cliquez sur **How to Enroll (Comment s'inscrire)**.

### **Par téléphone**

Pour connaître le numéro de téléphone qui s'applique à votre pays, consultez la page Contacts du manuel de support logiciel figurant sur le site Web du service de support logiciel IBM à l'adresse [http://www14.software.ibm.com/webapp/set2/sas/f/handbook/](http://www14.software.ibm.com/webapp/set2/sas/f/handbook/contacts.html) [contacts.html,](http://www14.software.ibm.com/webapp/set2/sas/f/handbook/contacts.html) puis cliquez sur **IBM Directory of worldwide contacts (Répertoire mondial des contacts IBM)** ou sélectionnez votre zone géographique dans la liste des contacts.

- Pour les clients bénéficiant d'un contrat S & S (Subscription and Support), visitez le site Web Software Service Request à l'adresse [https://](https://www.software.ibm.com/webapp/set2/ssr) [www.software.ibm.com/webapp/set2/ssr.](https://www.software.ibm.com/webapp/set2/ssr)
- v Si vous bénéficiez d'un contrat IBMLink, CATIA, Linux, S/390, System i, System p, System z, ou d'un autre contrat de support, visitez le site Web IBM Support Line à l'adresse [http://www.ibm.com/services/us/index.wss/so/its/a1000030/](http://www.ibm.com/services/us/index.wss/so/its/a1000030/dt006) [dt006.](http://www.ibm.com/services/us/index.wss/so/its/a1000030/dt006)
- v Pour les logiciels IBM eServer (incluant, mais de façon non limitative, les produits DB2 et WebSphere exécutés en environnements System i, System p et System z), vous pouvez conclure un contrat de maintenance logicielle en vous adressant directement à un ingénieur commercial IBM ou à un partenaire commercial IBM. Pour plus d'informations sur l'assistance technique des logiciels eServer, visitez le site Web IBM Technical Support Advantage à l'adresse [http://www.ibm.com/servers/eserver/techsupport.html.](http://www.ibm.com/servers/eserver/techsupport.html)

Si vous n'êtes pas certain du type de contrat de maintenance logicielle requis, appelez le 1-800-IBMSERV (1-800-426-7378) aux Etats-Unis. Dans les autres pays, accédez à la page de contacts du site Web *IBM Software Support Handbook (Annuaire du support logiciel)* à l'adresse [http://www14.software.ibm.com/webapp/set2/sas/](http://www14.software.ibm.com/webapp/set2/sas/f/handbook/contacts.html) [f/handbook/contacts.html,](http://www14.software.ibm.com/webapp/set2/sas/f/handbook/contacts.html) puis cliquez sur le nom de la région géographique pour obtenir le numéro de téléphone du service d'assistance technique présent dans votre région.

Pour contacter le service de support logiciel IBM, procédez comme suit :

- 1. «Déterminer l'impact sur l'activité»
- 2. [«Description des problèmes et collecte d'informations», à la page 190](#page-207-0)
- 3. [«Soumission de problèmes», à la page 190](#page-207-0)

## **Déterminer l'impact sur l'activité**

Lorsque vous signalez un problème à IBM, il vous est demandé d'indiquer son niveau de gravité. Par conséquent, vous devez comprendre et évaluer l'impact du problème sur vos activités. Utilisez pour cela les critères suivants :

### **Gravité 1**

Le problème présente un impact *critique*. Vous ne pouvez pas utiliser le

programme et les opérations subissent des conséquences graves. Cette situation exige une solution immédiate.

#### <span id="page-207-0"></span>**Gravité 2**

Le problème présente un impact *sérieux*. Vous pouvez utiliser le programme mais il reste sérieusement limité.

#### **Gravité 3**

Le problème présente un impact *relatif*. Vous pouvez utiliser le programme mais certaines fonctions (non préjudiciables au déroulement des opérations) ne sont pas disponibles.

#### **Gravité 4**

Le problème présente un impact *minime*. Le problème a peu d'impact sur le déroulement de vos opérations ou une solution satisfaisante a été mise en oeuvre.

## **Description des problèmes et collecte d'informations**

Lorsque vous décrivez un problème à IBM, soyez le plus précis possible. Incluez toutes les informations possibles afin que les spécialistes du support logiciel IBM puissent vous aider à résoudre efficacement le problème. Pour gagner du temps, préparez les réponses aux questions suivantes :

- v Quelles versions des logiciels étaient exécutées lorsque le problème s'est produit ?
- v Existe-t-il des journaux, des traces et des messages liés aux symptômes du problème ? Vous serez peut-être invité par le service de support logiciel IBM à fournir ces informations.
- v Pouvez-vous recréer le problème ? Si oui, quelles étapes avez-vous réalisées pour le recréer ?
- v Avez-vous apporté des modifications au système (matériel, système d'exploitation, logiciels réseau) ?
- Disposez-vous en ce moment d'une solution ? Si oui, préparez-vous à la détailler lorsque vous relaterez le problème.

### **Soumission de problèmes**

Pour soumettre le problème au service de support logiciel IBM, vous pouvez utiliser la méthode de votre choix :

#### **En ligne**

Accédez au site Web de support logiciel IBM à l'adresse <http://www.ibm.com/software/support/probsub.html> et cliquez sur **Submit and track problems**. Complétez le formulaire de soumission de problème.

### **Par téléphone**

Pour connaître le numéro de téléphone qui s'applique à votre pays, consultez la page Contacts du manuel de support logiciel figurant sur le site Web du service de support logiciel IBM à l'adresse [http://www14.software.ibm.com/webapp/set2/sas/f/handbook/](http://www14.software.ibm.com/webapp/set2/sas/f/handbook/contacts.html) [contacts.html,](http://www14.software.ibm.com/webapp/set2/sas/f/handbook/contacts.html) puis cliquez sur **IBM Directory of worldwide contacts (Répertoire mondial des contacts IBM)** ou sélectionnez votre zone géographique dans la liste des contacts.

Si le problème concerne un défaut logiciel ou la documentation fournie, le service de support logiciel IBM crée un rapport officiel d'analyse de programme (APAR). L'APAR décrit le problème en détail. Dans la mesure du possible, le service de

support logiciel IBM propose une solution que vous pouvez mettre en oeuvre en attendant que l'APAR soit résolu et qu'un correctif soit disponible. IBM publie quotidiennement les APAR résolus sur le site Web du service de support logiciel IBM pour offrir la même solution aux utilisateurs confrontés au même problème.

# **Annexe B. Référence sur les formats de date et d'heure strftime**

Tivoli Workload Scheduler utilise la méthode standard *strftime* pour définir la présentation de la date et de l'heure dans les fichiers journaux générés par CCLog. Un paramètre du fichier de propriétés de CCLog permet de définir le format (voir [«Journalisation et traçage de Tivoli Workload Scheduler à l'aide de CCLog», à la](#page-32-0) [page 15\)](#page-32-0).

Ce paramètre utilise une ou plusieurs des variables ci-dessous, qui sont chacune introduites par le signe "%" et séparées si nécessaire par des espaces ou d'autres séparateurs de caractères.

Par exemple, pour définir un horodatage (format 12 heures, suivi de la date) el "7:30:49 a.m. - November 7, 2008", utilisez la définition suivante : %l:%M:%S %P - %B %e, %G

Les paramètres que vous pouvez utiliser sont détaillés ci-dessous.

|       | Paramètre   Description                                                                                                    | Exemple  |
|-------|----------------------------------------------------------------------------------------------------|----------|
| $\%a$ | Abréviation du nom du jour de la semaine selon l'environnement<br>local en cours.                                                                                                    | Mer      |
| $\%A$ | Nom complet du jour de la semaine selon l'environnement local<br>en cours.                                                                                                    | Mercredi |
| $\%b$ | Abréviation du nom du mois selon l'environnement local en<br>cours.                                                                                                    | Jan      |
| $\%B$ | Nom complet du mois selon l'environnement local en cours.                                                                                                    | Janvier  |
| $\%c$ | Représentation préférée de la date et de l'heure dans<br>l'environnement local en cours.                                                                                                    |          |
| $\%C$ | Numéro de siècle (année/100) sous forme d'entier à 2 chiffres.                                                                                                    | 19       |
| $\%d$ | Jour du mois sous forme de nombre décimal (de 01 à 31).                                                                                                    | 07       |
| $\%D$ | Equivalent à %m/%d/%y (il s'agit du format de date utilisé aux<br>Etats-Unis. Dans de nombreux pays, %d/%m/%y est le format<br>de date standard. Ainsi, dans un contexte international, ces deux<br>types de formats sont ambigus et doivent être évités).                                                                                 | 12/25/04 |
| $\%e$ | Identique à %d : le jour du mois est représenté sous forme de<br>nombre décimal, mais le zéro de début est remplacé par un<br>espace.                                                                                                    | 7        |
| $\%G$ | Année ISO 8601 avec le siècle représenté sous forme de nombre<br>décimal. L'année sur 4 chiffres correspond au numéro de semaine<br>ISO (voir %V). Elle a le même format et la même valeur que%y,<br>sauf si le numéro de semaine ISO appartient à l'année précédente<br>ou suivante ; dans ce cas, c'est cette année-là qui est utilisée. | 2008     |
| $\%g$ | Identique à %G, mais sans indication du siècle, c'est-à-dire avec<br>une année sur 2 chiffres (00-99).                                                                                                    | 04       |
| $\%h$ | Equivalent à %b.                                                                                                    | Jan      |
| %H    | Heure sous forme de nombre décimal pour une horloge au format<br>24 heures (de 00 à 23).                                                                                                    | 22       |

*Tableau 10. Paramètres de format de date et d'heure strftime*

|                 | Paramètre   Description                                                                                                    | Exemple        |
|-----------------|----------------------------------------------------------------------------------------------------|----------------|
| $\%I$           | Heure sous forme de nombre décimal pour une horloge au format<br>12 heures (de 01 à 12).                                                                                                    | 07             |
| $\%$ j          | Jour de l'année sous forme de nombre décimal (de 001 à 366).                                                                                                    | 008            |
| $\%k$           | Heure (horloge au format 24 heures) sous forme de nombre<br>décimal (de 0 à 23) ; les chiffres uniques sont précédés d'un<br>espace. (Voir aussi %H.)                                                                                    | 7              |
| $\%$            | Heure (horloge au format 12 heures) sous forme de nombre<br>décimal (de 1 à 12) ; les chiffres uniques sont précédés d'un<br>espace. (Voir aussi %I.)                                                                                    | $\overline{7}$ |
| $\%m$           | Mois sous forme de nombre décimal (de 01 à 12).                                                                                                    | 04             |
| $\%M$           | Minutes sous forme de nombre décimal (de 00 à 59).                                                                                                    | 58             |
| $\%n$           | Caractère de retour à la ligne.                                                                                                    |                |
| $\%p$           | 'AM' ou 'PM' selon l'heure indiquée ou les chaînes<br>correspondantes de l'environnement local en cours. Midi est traité<br>comme 'pm' et minuit comme 'am'.                                                                             | AM             |
| $\%P$           | Identique à %p mais en minuscules : 'am' ou 'pm' ou une chaîne<br>correspondante de l'environnement local en cours.                                                                                                    | am             |
| $\% \mathbf{r}$ | Heure en notation a.m. ou p.m. Dans l'environnement local<br>POSIX, ce format équivaut à '%I:%M:%S %p'.                                                                                                    | 07:58:40 am    |
| $\%R$           | Heure au format 24 heures (%H:%M). Pour une version qui<br>affiche les secondes, voir %T ci-dessous.                                                                                                    | 07:58          |
| $\%S$           | Nombre de secondes écoulées depuis le 1er janvier 1970 à<br>00:00:00 UTC.                                                                                                    | 1099928130     |
| %S              | Secondes sous forme de nombre décimal (de 00 à 61). La valeur<br>supérieure de l'intervalle peut être portée à 61 au lieu de 59 pour<br>autoriser des secondes de rattrapage.                                                            | 07             |
| $\%t$           | Caractère de tabulation.                                                                                                    |                |
| $\%T$           | Heure au format 24 heures(%H:%M:%S).                                                                                                    | 17:58:40       |
| $\%u$           | Jour de la semaine sous forme de nombre décimal, de 1 (lundi) à<br>7. Voir aussi %w.                                                                                                    | 3              |
| $\%$ U          | Numéro de semaine de l'année en cours sous forme de nombre<br>décimal, de 00 à 53, le premier dimanche étant considéré comme<br>le premier jour de la semaine 01. Voir aussi %V et %W.                                                   | 26             |
| $\%$ V          | Numéro de semaine ISO 8601:1988 sous forme de nombre<br>décimal, de 01 à 53, où la semaine 1 est la première semaine<br>ayant au moins 4 jours dans l'année en cours et lundi est le<br>premier jour de la semaine. Voir aussi %U et %W. | 26             |
| $\%W$           | Jour de la semaine sous forme de nombre décimal, de 0 à 6, lundi<br>correspondant à 0. Voir aussi %u.                                                                                                    | 5              |
| $\%W$           | Numéro de semaine de l'année en cours sous forme de nombre<br>décimal, de 00 à 53, le premier lundi étant considéré comme le<br>premier jour de la semaine 01.                                                                           | 34             |
| $\%x$           | Représentation préférée de la date dans l'environnement local en<br>cours, sans l'heure.                                                                                                    |                |
| $\%X$           | Représentation préférée de l'heure dans l'environnement local en<br>cours, sans la date.                                                                                                    |                |
| $\%y$           | Année sous forme de nombre décimal, sans le siècle (de 00 à 99).                                                                                                    | 04             |

*Tableau 10. Paramètres de format de date et d'heure strftime (suite)*

|                 | Paramètre Description                                                                                                    | Exemple    |
|-----------------|----------------------------------------------------------------------------------------------------|------------|
| $\%Y$           | Année sous forme de nombre décimal, incluant le siècle.                                                                                    | 2008       |
| $\%$ z          | Fuseau horaire sous forme de décalage GMT. Requis pour émettre<br>des dates conformes à la RFC82 (avec "%a, %d %b %Y %H:%M:<br>$\%S$ %z"). | $-2$       |
| $\%Z$           | Nom ou abréviation du fuseau horaire.                                                                                                    | <b>GMT</b> |
| $\frac{0}{0}$ % | Caractère '%' littéral.                                                                                                    | $\%$       |

*Tableau 10. Paramètres de format de date et d'heure strftime (suite)*

# **Remarques**

Fournit les informations juridiques qui régissent l'utilisation de ce guide.

Le présent document peut contenir des informations ou des références concernant certains produits, logiciels ou services IBM non annoncés dans ce pays. Pour plus de détails, référez-vous aux documents d'annonce disponibles dans votre pays, ou adressez-vous à votre partenaire commercial IBM. Toute référence à un produit, logiciel ou service IBM n'implique pas que seul ce produit, logiciel ou service IBM puisse être utilisé. Tout autre élément fonctionnellement équivalent peut être utilisé, s'il n'enfreint aucun droit d'IBM. Il est de la responsabilité de l'utilisateur d'évaluer et de vérifier lui-même les installations et applications réalisées avec des produits, logiciels ou services non expressément référencés par IBM.

IBM peut détenir des brevets ou des demandes de brevet couvrant les produits mentionnés dans le présent document. La remise de ce document ne vous donne aucun droit de licence sur ces brevets ou demandes de brevet. Si vous désirez recevoir des informations concernant l'acquisition de licences, veuillez en faire la demande par écrit à l'adresse suivante :

IBM Director of Licensing IBM Corporation North Castle Drive Armonk, NY 10504-1785 U.S.A.

Pour le Canada, veuillez adresser votre courrier à :

IBM Director of Commercial Relations IBM Canada Ltd. 3600 Steeles Avenue East Markham, Ontario L3R 9Z7 Canada

Les informations sur les licences concernant les produits utilisant un jeu de caractères double octet peuvent être obtenues par écrit auprès d'IBM à l'adresse suivante :

Octroi de licence de propriété intellectuelle Legal and Intellectual Property Law IBM Japan, Ltd. 1623-14, Shimotsuruma, Yamato-shi Kanagawa 242-8502 Japon

**Le paragraphe suivant ne s'applique ni au Royaume-Uni, ni dans aucun pays dans lequel il serait contraire aux lois locales.**

LES INFORMATIONS SONT LIVREES EN L'ETAT SANS AUCUNE GARANTIE EXPLICITE OU IMPLICITE. IBM DECLINE NOTAMMENT TOUTE RESPONSABILITE RELATIVE A CES INFORMATIONS EN CAS DE CONTREFAÇON AINSI QU'EN CAS DE DEFAUT D'APTITUDE A L'EXECUTION D'UN TRAVAIL DONNE.

Certaines juridictions n'autorisent pas l'exclusion des garanties implicites ou explicites, auquel cas l'exclusion ci-dessus ne vous sera pas applicable.

Le présent document peut contenir des inexactitudes ou des coquilles. Il est mis à jour périodiquement. Chaque nouvelle édition inclut les mises à jour. IBM peut, à tout moment et sans préavis, modifier les produits et logiciels décrits dans ce document.

Les références à des sites Web non IBM sont fournies à titre d'information uniquement et n'impliquent en aucun cas une adhésion aux données qu'ils contiennent. Les éléments figurant sur ces sites Web ne font pas partie des éléments du présent produit IBM et l'utilisation de ces sites relève de votre seule responsabilité.

IBM pourra utiliser ou diffuser, de toute manière qu'elle jugera appropriée et sans aucune obligation de sa part, tout ou partie des informations qui lui seront fournies.

Les licenciés souhaitant obtenir des informations permettant : (i) l'échange des données entre des logiciels créés de façon indépendante et d'autres logiciels (dont celui-ci), et (ii) l'utilisation mutuelle des données ainsi échangées, doivent adresser leur demande à :

IBM Europe Middle-East Africa 2Z4A/101 11400 Burnet Road Austin, TX 78758 U.S.A.

Ces informations peuvent être soumises à des conditions particulières, prévoyant notamment le paiement d'une redevance.

Le logiciel sous licence décrit dans cette publication et tous les éléments sous licence disponibles s'y rapportant sont fournis par IBM conformément aux dispositions de l'accord client IBM (ICA), des Conditions internationales d'utilisation des logiciels IBM ou de tout autre accord équivalent.

Les informations concernant des produits non IBM ont été obtenues auprès des fournisseurs de ces produits, par l'intermédiaire d'annonces publiques ou via d'autres sources disponibles. IBM n'a pas testé ces produits et ne peut confirmer l'exactitude de leurs performances ni leur compatibilité. Elle ne peut recevoir aucune réclamation concernant des produits non IBM. Toute question concernant les performances de produits non IBM doit être adressée aux fournisseurs de ces produits.

Le présent document peut contenir des exemples de données et de rapports utilisés couramment dans l'environnement professionnel. Ces exemples mentionnent des noms fictifs de personnes, de sociétés, de marques ou de produits à des fins illustratives ou explicatives uniquement. Toute ressemblance avec des noms de personnes, de sociétés ou des données réelles serait purement fortuite.

## **Marques**

Fournit des informations relatives aux marques commerciales et déposées d'IBM et des sociétés avec lesquelles IBM dispose d'accords de reconnaissance de marque.
<span id="page-216-0"></span>IBM, le logo IBM et ibm.com sont des marques commerciales ou déposées d'International Business Machines Corporation aux Etats-unis et/ou dans certains pays. Si ces marques ou d'autres marques d'IBM sont marquées sur leur première occurrence dans ces informations par un symbole de marque ( $^{\circ}$  ou  $^{\mathbb{N}}$ ), ces symboles indiquent des marques de droit commun américaines appartenant à IBM au moment de la publication de ces informations. Ces marques peuvent aussi être des marques enregistrées ou de droit commun dans d'autres pays. La liste actualisée de toutes les marques IBM est disponible sur la page Web "Copyright and trademark information" de l'adresse [http://www.ibm.com/legal/](http://www.ibm.com/legal/copytrade.shtml) [copytrade.shtml.](http://www.ibm.com/legal/copytrade.shtml)

Intel est une marque d'Intel Corporation aux Etats-Unis et/ou dans certains autres pays.

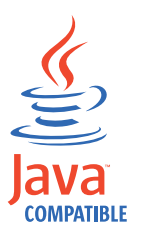

Java et toutes les marques et logos Java sont des marques commerciales ou déposées d'Oracle et/ou de ses filiales.

Linux est une marque de Linus Torvalds aux Etats-Unis et/ou dans certains autres pays.

Microsoft et Windows sont des marques de Microsoft Corporation aux Etats-Unis et/ou dans certains autres pays.

UNIX est une marque enregistrée de The Open Group aux Etats-Unis et/ou dans certains autres pays.

Les autres noms de sociétés, de produits et de services peuvent appartenir à des tiers.

#### **Index**

#### **A**

[A propos de ce guide xv](#page-16-0) [accès, multiples, à partir de TDWC, utilisateur incorrect](#page-166-0) [connecté 149](#page-166-0) [accès à Symphony verrouillé par stageman 124](#page-141-0) [accès exclusif à Symphony, impossible avec stageman 124](#page-141-0) [accessibilité xvi](#page-17-0) [action sur TDWC, liste non mise à jour après l'exécution 154](#page-171-0) [add, commande, validation incorrecte du fuseau horaire 87](#page-104-0) [affichages de showinfo \(planman\) 106](#page-123-0) agent dynamique [connexion serveur 99](#page-116-0) [fichiers journaux et de trace 37](#page-54-0) [identification et résolution des problèmes 99](#page-116-0)[, 100](#page-117-0) [introuvable dans la console 82](#page-99-0) [le travail soumis ne s'exécute 83](#page-100-0) [statut d'un travail soumis incessamment en cours](#page-100-0) [d'exécution 83](#page-100-0) agent dynamique (version 8.5.1) [ne peut pas être enregistré 100](#page-117-0) [agent étendu, résolution des problèmes 104](#page-121-0) [agent SSM, vérification pour le traitement des](#page-134-0) [événements 117](#page-134-0) agent tolérant aux pannes [connexion impossible à un gestionnaire de domaine 80](#page-97-0) [déconnexion depuis mailman sur le gestionnaire de](#page-116-0) [domaine 99](#page-116-0) [échec des travaux en cas de charge de travail](#page-115-0) [importante 98](#page-115-0) [exécution en mode autonome 75](#page-92-0) [identification et résolution des problèmes 97](#page-114-0) [ne se connectant pas au gestionnaire de domaine](#page-98-0) [maître 81](#page-98-0) [pas de connexion à gestionnaire de domaine via SSL 78](#page-95-0) [pas de réponse des commandes start et stop 79](#page-96-0) [reconstitution de fichier Symphony altéré 177](#page-194-0) agents [ne se connectant pas au gestionnaire de domaine](#page-98-0) [maître 81](#page-98-0) [pas de connexion après répétition de switchmgr 175](#page-192-0) [sans connexion après le premier JnextPlan sous HP-UX 81](#page-98-0) [agents appservman et 8.3 130](#page-147-0) [agents de chemin critique et 8.3 130](#page-147-0) [agents edwa et 8.3 130](#page-147-0) [agents monman et 8.3 130](#page-147-0) agents tolérants aux pannes limités sous IBM i [identification et résolution des problèmes 1](#page-18-0) AIX [rmstdlist échoue avec un code de sortie 126 127](#page-144-0) [altération de caractère 132](#page-149-0) [altération de caractère de sortie de travail 132](#page-149-0) [altération de fichier Symphony 179](#page-196-0) [Applications, Tivoli Workload Scheduler for, identification et](#page-121-0) [résolution des problèmes 104](#page-121-0) assurance de service de charge de travail heures de début critiques [non alignées 165](#page-182-0) [non cohérentes 165](#page-182-0) [identification et résolution des problèmes 163](#page-180-0) [modification imprévue des heures de réseau critique 165](#page-182-0)

assurance de service de charge de travail *(suite)* travail critique [systématiquement retardé 165](#page-182-0) [Travail critique à haut risque possédant une liste d'accès](#page-183-0) [direct vide 166](#page-183-0) [utilisation de batchman 164](#page-181-0) [utilisation de jobman 164](#page-181-0) [utilisation du moniteur de plan 163](#page-180-0) [utilisation du planificateur 163](#page-180-0) [augmentation des numéros de travail 133](#page-150-0) [augmentation des travaux traités 133](#page-150-0) [augmentation du débit de travaux 133](#page-150-0) Autotrace [arrêt lors de l'exécution de JnextPlan 90](#page-107-0) [AWSBCV012E 98](#page-115-0) [AWSBCW037E 91](#page-108-0) [AWSBCW039E 91](#page-108-0) [AWSBIA015I 87](#page-104-0) [AWSBIA019E 87](#page-104-0) [AWSBIA106W 87](#page-104-0) [AWSBIA148W 87](#page-104-0) [AWSDEC002E 98](#page-115-0) [AWSDEQ008E 103](#page-120-0) [AWSDEQ024E 94](#page-111-0)

#### **B**

[barre d'outils, tierce, arrêt de l'affichage des rapports dans](#page-168-0) [TDWC 151](#page-168-0) base de données [table verrouillée 125](#page-142-0) [Base de données Oracle générant une erreur WSWUI0331E](#page-168-0) [lors de l'exécution de rapports dans TDWC 151](#page-168-0) [bases de connaissances, recherche de solutions 186](#page-203-0) batchman [dans l'assurance de service de charge de travail 164](#page-181-0) [échec sur un agent tolérant aux pannes 98](#page-115-0) [blocage du serveur d'applications, création d'un cliché de](#page-71-0) [processus 54](#page-71-0) boîtes aux lettres pleines [EDWA 123](#page-140-0)

### **C**

[capture de données dans un événement de problèmes 43](#page-60-0) caractères spéciaux [altération 132](#page-149-0) [catalogue de symptômes, utilisé dans Log Analyzer 31](#page-48-0) [ccg\\_basiclogger, valeur du paramètre CCLog 19](#page-36-0) [ccg\\_filehandler, valeur du paramètre CCLog 19](#page-36-0) [ccg\\_multiproc\\_filehandler, valeur du paramètre CCLog 19](#page-36-0) [ccg\\_pdlogger, valeur du paramètre CCLog 19](#page-36-0) CCLog [description 15](#page-32-0) [format de date et d'heure 193](#page-210-0) [paramètres 15](#page-32-0)[, 20](#page-37-0) [performances 20](#page-37-0) [permutation 17](#page-34-0) [provoquant l'échec des travaux sur l'agent tolérant aux](#page-115-0) [pannes 98](#page-115-0)

centre de support logiciel [contact 188](#page-205-0) [description des problèmes 190](#page-207-0) [détermination de l'impact 189](#page-206-0) [réception des mises à jour hebdomadaires 188](#page-205-0) [soumission des problèmes 190](#page-207-0) centres de documentation [recherche de solutions en local 186](#page-203-0) [site Web de support technique, recherche de solutions aux](#page-204-0) [problèmes 187](#page-204-0) charge de travail [agent tolérant aux pannes provoquant l'échec des](#page-115-0) [travaux 98](#page-115-0) [cliché du processus du serveur d'applications, création 54](#page-71-0) [code de sortie de méthode remplacé par un code de retour](#page-121-0) [\(agent étendu\) 104](#page-121-0) [code de sortie de méthode remplacé par un code retour \(agent](#page-121-0) [étendu\) 104](#page-121-0) [code retour non reconnu \(agent étendu\) 104](#page-121-0) [codes retour, non reconnus \(agent étendu\) 104](#page-121-0) commande ResetPlan [pas de définition d'un indicateur de déploiement \(D\) 121](#page-138-0) [Commande xcli 61](#page-78-0) commandes [xcli 61](#page-78-0) commandes et scripts [add, validation incorrecte du fuseau horaire 87](#page-104-0) [arrêt 174](#page-191-0) [cpuname 80](#page-97-0) [deldep 76](#page-93-0) [evtsize, augmentation de la capacité du fichier](#page-115-0) [Mailbox.msg 98](#page-115-0) [release 76](#page-93-0) [replace, validation incorrecte du fuseau horaire 87](#page-104-0) [rmstdlist, échoue sous AIX avec un code de sortie 126 127](#page-144-0) [rmstdlist, génère des résultats différents 126](#page-143-0) [start, dysfonctionnement avec un pare-feu 79](#page-96-0) [stop, dysfonctionnement avec un pare-feu 79](#page-96-0) [submit job 76](#page-93-0) [submit schedule 76](#page-93-0) composer [affiche l'erreur AWSJOM179E lors de la suppression d'un](#page-104-0) [poste de travail 87](#page-104-0)[, 153](#page-170-0) [affiche une erreur de dépendance avec des définitions](#page-102-0) [d'objets interdépendantes 85](#page-102-0) [échec de display cpu=@ sous UNIX 86](#page-103-0) [erreur d'accès au serveur affichée par l'interface de ligne de](#page-104-0) [commande 87](#page-104-0) [identification et résolution des problèmes 85](#page-102-0) compteur d'événements [identification et résolution des problèmes 167](#page-184-0) [Configuration de l'utilitaire de capture de données 43](#page-60-0) [configuration des niveaux de trace sur le serveur](#page-55-0) [d'applications 38](#page-55-0) conman [échec de la connexion sous Windows 94](#page-111-0) [échec sur SLES8 95](#page-112-0) [identification et résolution des problèmes 94](#page-111-0) [connectivité. identification et résolution des problèmes 168](#page-185-0) connexion à partir de TDWC [échec lors de l'exécution d'une opération 142](#page-159-0) [échec si une base de données Oracle est en cours](#page-157-0) [d'utilisation 140](#page-157-0) [Erreur de connexion lors de l'exécution de rapports](#page-158-0) [historiques ou lors d'un test de connexion à partir d'une](#page-158-0) [instance externe de WebSphere Application Server 141](#page-158-0) [identification et résolution des problèmes 137](#page-154-0)

connexion à partir de TDWC *(suite)* [ne fonctionne pas 138](#page-155-0) [paramètres non contrôlés 147](#page-164-0) [test, prend plusieurs minutes avant d'échouer 140](#page-157-0) connexion du moteur à partir de TDWC [échec lors de l'exécution d'une opération 142](#page-159-0) [échec si une base de données Oracle est en cours](#page-157-0) [d'utilisation 140](#page-157-0) [Erreur de connexion lors de l'exécution de rapports](#page-158-0) [historiques ou lors d'un test de connexion à partir d'une](#page-158-0) [instance externe de WebSphere Application Server 141](#page-158-0) [identification et résolution des problèmes 137](#page-154-0) [ne fonctionne pas 138](#page-155-0) [paramètres non contrôlés 147](#page-164-0) [test, prend plusieurs minutes avant d'échouer 140](#page-157-0) [connexion unique, réception d'une demande de connexion](#page-167-0) [inattendue 150](#page-167-0) [connexions, non établies par les agents après répétition de](#page-192-0) [switchmgr 175](#page-192-0) [conventions utilisées dans les publications xv](#page-16-0) [correctifs 187](#page-204-0) correctifs APAR [IY50132 87](#page-104-0) [IY50136 15](#page-32-0) [IY60841 90](#page-107-0) [corrélation de messages dans Log Analyzer 30](#page-47-0)

# **D**

[cpuname, commande 80](#page-97-0)

D<sub>B2</sub> [délai dépassé 107](#page-124-0) [dépassement de délai 109](#page-126-0) [erreur provoquant l'échec de JnextPlan 89](#page-106-0) [identification et résolution des problèmes 107](#page-124-0) [interblocage 109](#page-126-0) [journal de transactions saturé entraînant l'échec de](#page-125-0) [JnextPlan 108](#page-125-0) [journal des transactions saturé 89](#page-106-0) [table verrouillée 125](#page-142-0) UpdateStats [échoue après 2 heures 108](#page-125-0) [déconnexion \(provoquée\) rendant la session invalide sur](#page-171-0) [TDWC 154](#page-171-0) [déconnexion provoquée rendant la session invalide sur](#page-171-0) [TDWC 154](#page-171-0) [délai d'attente de la session sur TDWC 154](#page-171-0) [délai d'attente sur DB2 107](#page-124-0) [deldep, commande 76](#page-93-0) [demande de connexion, imprévue, lors de l'utilisation d'une](#page-167-0) [connexion unique 150](#page-167-0) dépassement de délai [durant l'exécution du travail DB2 UpdateStats 108](#page-125-0) [sur WebSphere Application Server 108](#page-125-0) [dépassement de délai sur le serveur d'applications 112](#page-129-0) dépendances [de l'instance de flot de travaux non mises à jour 128](#page-145-0) [erreur avec définitions d'objets interdépendantes 85](#page-102-0) [non traitées correctement lorsque enLegacyId est](#page-141-0) [défini 124](#page-141-0) [perte lors de la soumission de flots de travaux avec des](#page-114-0) [caractères génériques 97](#page-114-0) déploiement de planman [échec avec erreur du compilateur Java 105](#page-122-0) [erreur d'espace insuffisant 105](#page-122-0) déploiement de règles [erreur d'espace insuffisant 105](#page-122-0)

déploiement du module d'extension [échec avec erreur du compilateur Java 105](#page-122-0) [derrière le pare-feu, attribut d'agents tolérants aux pannes 79](#page-96-0) Dim *Voir* [Solaris](#page-18-0) [diminution de la capacité de réaction d'un moteur distribué](#page-164-0) [sur TDWC 147](#page-164-0) données collectées [utilitaire de capture de données 47](#page-64-0) [droits utilisateur avancés \(incorrect\), provoquant l'échec de la](#page-112-0) [connexion à conman 95](#page-112-0) Dynamic Workload Broker archivage des travaux [configuration 133](#page-150-0) rendement de travail [augmentation 133](#page-150-0) travaux mis en cache [augmentation 133](#page-150-0) unités d'exécution concurrentes sur un serveur [configuration 133](#page-150-0) Dynamic Workload Console [autres problèmes 152](#page-169-0) connexion au moteur [échec lors de l'exécution d'une opération 142](#page-159-0) [échec si une base de données Oracle est en cours](#page-157-0) [d'utilisation 140](#page-157-0) [Erreur de connexion lors de l'exécution de rapports](#page-158-0) [historiques ou lors d'un test de connexion à partir](#page-158-0) [d'une instance externe de WebSphere Application](#page-158-0) [Server 141](#page-158-0) [identification et résolution des problèmes 137](#page-154-0) [ne fonctionne pas 138](#page-155-0) [paramètres non contrôlés 147](#page-164-0) [test, prend plusieurs minutes avant d'échouer 140](#page-157-0) [demande de connexion imprévue lors de l'utilisation d'une](#page-167-0) [connexion unique 150](#page-167-0) [diminution de la capacité de réaction sur le moteur](#page-164-0) [distribué 147](#page-164-0) [erreur d'accès lors du lancement d'une tâche à partir d'un](#page-172-0) [signet 155](#page-172-0) [Erreur WSWUI0331E lors de l'exécution de rapports dans](#page-168-0) [une base de données Oracle 151](#page-168-0) [identification et résolution des problèmes 1](#page-18-0)[, 137](#page-154-0) [il se peut que l'exécution des rapports détaillés de la](#page-164-0) [production entraîne une surcharge du moteur](#page-164-0) [distribué 147](#page-164-0) [JVM échoue dans RHEL V5 158](#page-175-0) [l'avertissement de script reste sans réponse avec le](#page-176-0) [navigateur Firefox lors de l'ouverture du concepteur de](#page-176-0) [charge de travail 159](#page-176-0) [la liste des groupes disponibles est vide dans la fenêtre de](#page-175-0) [saisie des informations sur la tâche, utilisation de](#page-175-0) [LDAP 158](#page-175-0) [la requête SQL retourne le message d'erreur](#page-174-0) [AWSWUI0331E avec la commande de validation 157](#page-174-0) [les actions retournent des tables vides 154](#page-171-0) [les unités d'exécution continuent en arrière-plan si la](#page-174-0) [fenêtre de navigateur se ferme 157](#page-174-0) [liste non mise à jour après l'exécution d'une action 154](#page-171-0) [notation d'été manquante dans la spécification de fuseau](#page-176-0) [horaire 159](#page-176-0) [Problème de communication avec DB2 sur RHEL V5.6 159](#page-176-0) [problèmes liés à l'accès de l'utilisateur 149](#page-166-0) [problèmes liés aux performances 147](#page-164-0) [problèmes liés aux rapports 150](#page-167-0) [quantité d'espace disponible insuffisante lors de l'exécution](#page-169-0) [de rapports détaillés de la production 152](#page-169-0)

Dynamic Workload Console *(suite)* [rapport CSV endommagé dans MS Excel 152](#page-169-0) [rapports non affichés lorsqu'une barre d'outils tierce est en](#page-168-0) [cours d'utilisation 151](#page-168-0) [réception d'un message indiquant que la session est](#page-171-0) [devenue invalide 154](#page-171-0) [tâches par défaut non converties dans la langue définie](#page-172-0) [dans le navigateur 155](#page-172-0) [utilisateur incorrect connecté lors de plusieurs accès 149](#page-166-0) [zones dans les statistiques du travail affichant -1 150](#page-167-0) [zones de rapport présentant des valeurs par défaut après la](#page-173-0) [mise à niveau 156](#page-173-0)

#### **E**

[échec de display cpu=@, sous UNIX 86](#page-103-0) échec de l'action d'envoi d'e-mail [pour la règle d'événement 119](#page-136-0) échec de la connexion à conman sous Windows [échec de la connexion de test TDWC 142](#page-159-0)[, 144](#page-161-0) [échec du démarrage de WebSphere avec LDAP 145](#page-162-0) [échec du démarrage du service batchup 102](#page-119-0) Eclipse [conditions préalables 21](#page-38-0) [installation pour Log Analyzer 21](#page-38-0) [enEventDrivenWorkloadAutomation, utilisé pour vérifier](#page-131-0) [l'activation de la gestion des événements 114](#page-131-0) [enLegacyId, dépendances non traitées correctement 124](#page-141-0) [enLegacyStartOfDayEvaluation, fuseaux horaires non résolus](#page-141-0) [correctement 124](#page-141-0) ensemble de fichiers *Voir* [fichiers](#page-18-0) Environnement d'exécution Java [conditions requises pour Eclipse 21](#page-38-0) [échoue dans TDWC avec RHEL V5 158](#page-175-0) environnements de versions mixtes [solution de contournement 130](#page-147-0) [erreur avec des définitions d'objets interdépendantes 85](#page-102-0) [erreur AWSJOM179E : la suppression Composer d'un poste de](#page-104-0) [travail a échoué 87](#page-104-0)[, 153](#page-170-0) [erreur AWSWUI0331E retournée depuis la requête SQL](#page-174-0) [personnalisée avec la commande de valisation sur](#page-174-0) [TDWC 157](#page-174-0) erreur d'ouverture du fichier zip [dans un déploiement planman 105](#page-122-0) [erreur de validation avec des définitions d'objets](#page-102-0) [interdépendantes 85](#page-102-0) erreur du compilateur Java [avec le déploiement planman 105](#page-122-0) [erreur lors de l'ouverture d'IPC, message d'erreur 80](#page-97-0) [erreur lors de l'utilisation de la fonction d'ajout d'une tâche à](#page-172-0) [un signet, dans TDWC 155](#page-172-0) [erreur lors du lancement de tâches à partir du](#page-172-0) [navigateur 155](#page-172-0) [erreur nullDSRA0010E provoquant l'échec de JnextPlan 89](#page-106-0) [erreur WSWUI0331E lors de l'exécution de rapports dans une](#page-168-0) [base de données Oracle dans TDWC 151](#page-168-0) erreurs d'heure dans les travaux [configuration incorrecte du fuseau horaire 131](#page-148-0) erreurs de date dans les travaux [configuration incorrecte du fuseau horaire 131](#page-148-0) [erreurs de niveau d'emprunt d'identité \(Windows\) 103](#page-120-0) [erreurs TOS, sur l'agent tolérant aux pannes 98](#page-115-0) espace, disque *Voir* [espace disque](#page-18-0) espace disque faible [EDWA 123](#page-140-0)

état des processus TWS [EDWA 123](#page-140-0) [état final, travaux ou flots de travaux, introuvables 128](#page-145-0) état lié à l'heure [incorrect lorsque le fuseau horaire n'est pas activé 128](#page-145-0) [état running, travail d'origine reste dans un, avec un travail de](#page-144-0) [reprise de "réexécution" 127](#page-144-0) événement [perdu 120](#page-137-0) [événement EIF, vérification de son envoi 118](#page-135-0) [événement FileMonitorPlugIn, vérification de sa](#page-135-0) [réception 118](#page-135-0) [événement LogMessageWritten non déclenché 120](#page-137-0) [événement TWSObjectMonitorPlugIn, vérification de sa](#page-135-0) [réception 118](#page-135-0) [evtsize, augmentation de la capacité du fichier](#page-115-0) [Mailbox.msg 98](#page-115-0) [Excel affichant le rapport CSV endommagé à partir de](#page-169-0) [TDWC 152](#page-169-0) exception Java espace insuffisant [avec le déploiement planman 105](#page-122-0) [Extraction d'un nouveau socket, message d'erreur 80](#page-97-0)

### **F**

[F, indicateur affecté au gestionnaire de domaine sur UNIX](#page-191-0) [après la commande switchmgr 174](#page-191-0) [fenêtre de saisie de informations sur la tâche, liste de groupes](#page-175-0) [disponibles vide, utilisation de LDAP avec TDWC 158](#page-175-0) [fenêtre de saisie des informations sur la tâche, liste de groupes](#page-175-0) [disponibles vide, utilisation de LDAP avec TDWC 158](#page-175-0) fenêtres [droits utilisateur, problèmes avec 103](#page-120-0) [échec de la connexion au programme conman 94](#page-111-0) [identification et résolution des problèmes 101](#page-118-0) [mise à niveau, problèmes après 103](#page-120-0) [taille de travail maximale 132](#page-149-0) [Terminal Services, travaux interactifs non interactifs lors de](#page-118-0) [l'utilisation 101](#page-118-0) FFDC *Voir* [outil de diagnostic de premier niveau](#page-70-0) [fichier de configuration, surveillance d'événement, vide ou](#page-138-0) [manquant 121](#page-138-0) [fichier de configuration de surveillance d'événement, vide ou](#page-138-0) [manquant 121](#page-138-0) [fichier de configuration de surveillance d'événement](#page-138-0) [manquant ou vide 121](#page-138-0) [fichier de liste standard 15](#page-32-0) fichier de trace [activation 34](#page-51-0) fichier journal [contenu 33](#page-50-0) [emplacement 33](#page-50-0) fichiers [localopts, option thiscpu non définie correctement 174](#page-191-0) [Mailbox.msg endommagé 98](#page-115-0) [pobox, pleine 88](#page-105-0) Sinfonia [à supprimer après modification du mode SSL 79](#page-96-0) [reconstitution de fichier Symphony altéré 177](#page-194-0) Symphony [à supprimer après modification du mode SSL 79](#page-96-0) [corruption sur le gestionnaire de domaine de](#page-191-0) [secours 174](#page-191-0) temporaire *Voir* [fichiers temporaires](#page-18-0)

fichiers *(suite)* [TWSCCLog.properties 15](#page-32-0) fichiers de trace [points d'interrogation trouvés dans 127](#page-144-0) [pour le serveur d'applications 38](#page-55-0) [séparation des fichiers journaux 14](#page-31-0) fichiers journaux [ajout au Log Analyzer 23](#page-40-0) [base de données, journal saturé 89](#page-106-0) [client de ligne de commande 41](#page-58-0) [emplacement 15](#page-32-0) [points d'interrogation trouvés dans 127](#page-144-0) [pour le serveur d'applications 38](#page-55-0) [séparation des fichiers de trace 14](#page-31-0) fichiers Onnnn.hhmm [suppression 132](#page-149-0) fichiers texte, utilisés pour la sauvegarde et la restauration *Voir* [fichiers](#page-18-0) files d'attente, message *Voir* [files d'attente de messages](#page-18-0) flots de travaux [terminés, introuvables 128](#page-145-0) [fomatters.basicFmt.dateTimeFormat, paramètre CCLog 18](#page-35-0) [fomatters.basicFmt.separator, paramètre CCLog 18](#page-35-0) [fonction de trace 55](#page-72-0) [Fonction Trace en cours 55](#page-72-0) format de date et d'heure, CCLog [paramètre 15](#page-32-0) [Référence 193](#page-210-0) [formation xvi](#page-17-0)[, 185](#page-202-0) [technique xvi](#page-17-0) [formation technique Tivoli xvi](#page-17-0) fuseau horaire [non activé, causant des problèmes d'état liés à l'heure 128](#page-145-0) [non reconnu par WebSphere Application Server 106](#page-123-0) [non validé correctement par le programme composer 87](#page-104-0) [notation d'été manquante dans TDWC \(à partir de la](#page-176-0) [version 8.4 groupe de correctifs 1\) 159](#page-176-0) [fuseaux horaires, non résolus lorsque](#page-141-0) [enLegacyStartOfDayEvaluation est défini 124](#page-141-0)

# **G**

gestion d'événements [identification et résolution des problèmes 112](#page-129-0) [indicateur de déploiement \(D\) non défini après utilisation](#page-138-0) [de la commande ResetPlan 121](#page-138-0) [LogMessageWritten non déclenché 120](#page-137-0) [messages de déploiement monman 116](#page-133-0) [traitement dans l'ordre incorrect 122](#page-139-0) [utilisation de getmon 115](#page-132-0) [valeurs de l'état showcpus 114](#page-131-0) vérification [agent SSM en cours d'exécution 117](#page-134-0) [envoi de l'événement EIF 118](#page-135-0) [réception de l'événement FileMonitorPlugIn 118](#page-135-0) [réception de l'événement](#page-135-0) [TWSObjectMonitorPlugIn 118](#page-135-0) [répertoire monconf 116](#page-133-0) [vérification de l'activation 114](#page-131-0) gestionnaire de basculement tolérant aux pannes *Voir* [gestionnaire de domaine](#page-18-0) gestionnaire de commutateur, tolérant aux pannes *Voir* [gestionnaire de domaine de sauvegarde](#page-18-0) gestionnaire de domaine [connexion impossible à un agent tolérant aux pannes 80](#page-97-0)

gestionnaire de domaine *(suite)* de secours *Voir* [gestionnaire de domaine de sauvegarde](#page-18-0) [déconnexion de mailman depuis agent tolérant aux](#page-116-0) [pannes 99](#page-116-0) [exécution autonome 75](#page-92-0) [exécution en mode autonome 75](#page-92-0) maître *Voir* [gestionnaire de domaine maître](#page-18-0) maître de secours *Voir* [gestionnaire de domaine maître de secours](#page-18-0) [non arrêté sur UNIX après la commande switchmgr 174](#page-191-0) [pas de connexion à agent tolérant aux pannes via SSL 78](#page-95-0) [pas de connexion des agents après répétition de](#page-192-0) [switchmgr 175](#page-192-0) [reconstitution de fichier Symphony altéré 177](#page-194-0) [start et stop, dysfonctionnement des commandes 79](#page-96-0) [Symphony, fichier corrompu sur le gestionnaire de](#page-191-0) [secours 174](#page-191-0) [UNIX, processus système non arrêtés après](#page-191-0) [switchmgr 174](#page-191-0) gestionnaire de domaine de sauvegarde [fichier Symphony, corrompu 174](#page-191-0) [identification et résolution des problèmes 167](#page-184-0) [pas de connexion des agents après répétition de](#page-192-0) [switchmgr 175](#page-192-0) [problèmes courants 173](#page-190-0) gestionnaire de domaine maître de secours *Voir* [gestionnaire de domaine maître de secours](#page-18-0) [reconstitution de fichier Symphony altéré 177](#page-194-0) gestionnaire de domaine tolérant aux pannes *Voir* [gestionnaire de domaine](#page-18-0) [getmon, utilisé pour vérifier la configuration de la surveillance](#page-132-0) [du poste de travail 115](#page-132-0) [glossaire xv](#page-16-0) groupes de correctifs [mise à jour régulière 8](#page-25-0) [recherche 187](#page-204-0)

### **H**

heure de début incorrecte dans les travaux [configuration incorrecte du fuseau horaire 131](#page-148-0) heure planifiée incorrecte dans les travaux [configuration incorrecte du fuseau horaire 131](#page-148-0) [heures, réseau, critique, modifications imprévues 165](#page-182-0) heures de début, critiques [non alignées 165](#page-182-0) [non cohérentes 165](#page-182-0) heures de début critiques [non alignées 165](#page-182-0) [non cohérentes 165](#page-182-0) [heures de réseau, critique, modification imprévue 165](#page-182-0) [heures incohérentes dans planman showinfo 106](#page-123-0) HP-UX [agents sans connexion après le premier JnextPlan 81](#page-98-0)

# **I**

[IBM Redbooks 185](#page-202-0) [IBM support assistant 185](#page-202-0) [ID utilisateur en double rendant la session invalide sur](#page-171-0) [TDWC 154](#page-171-0) identification des problèmes [description des problèmes 190](#page-207-0)

identification des problèmes *(suite)* [détermination de l'impact 189](#page-206-0) [soumission des problèmes 190](#page-207-0) [identification des problèmes, fonctions intégrées 7](#page-24-0) identification et résolution des problèmes [accès simultanés au fichier Symphony 124](#page-141-0) [agent dynamique 99](#page-116-0) [agent dynamique \(version 8.5.1\) 100](#page-117-0) [agent tolérant aux pannes 97](#page-114-0) [agents étendus 104](#page-121-0) [agents tolérants aux pannes limités sous IBM i 1](#page-18-0) [altérations de fichier Symphony 177](#page-194-0) [assurance de service de charge de travail 163](#page-180-0) [composer 85](#page-102-0) [conman 94](#page-111-0) [DB2 107](#page-124-0) [fenêtres 101](#page-118-0) [fonctions intégrées 7](#page-24-0) [gestion d'événements 112](#page-129-0) [gestionnaire de basculement tolérant aux pannes 167](#page-184-0) [JnextPlan 88](#page-105-0) [options globales existantes 123](#page-140-0) [Oracle 110](#page-127-0) [outils 9](#page-26-0) [performances 73](#page-90-0) [planner 105](#page-122-0) [problèmes courants 85](#page-102-0) [problèmes divers 125](#page-142-0) [recherche d'informations dans les autres manuels 1](#page-18-0) [réseaux 75](#page-92-0) [serveur d'applications 111](#page-128-0) [TDWC 137](#page-154-0) [autres problèmes 152](#page-169-0) [connexions au moteur 137](#page-154-0) [problèmes liés à l'accès de l'utilisateur 149](#page-166-0) [problèmes liés aux performances 147](#page-164-0) [problèmes liés aux rapports 150](#page-167-0) [Tivoli Workload Dynamic Broker 1](#page-18-0) [travaux de base de données 100](#page-117-0) [travaux MSSQL 100](#page-117-0) [TWS for Applications 1](#page-18-0) [TWS for Virtualized Data Centers 1](#page-18-0) [TWS for z/OS 1](#page-18-0) [il se peut que l'exécution des rapports détaillés à partir de](#page-164-0) [TDWC entraîne une surcharge du moteur distribué 147](#page-164-0) Impossible d'accéder au référentiel des préférences [sur TDWC avec RHEL V5.6 159](#page-176-0) incohérence d'heure [AIX gestionnaire de domaine maître 131](#page-148-0) incohérence d'heure dans les flots de travaux [configuration incorrecte du fuseau horaire 131](#page-148-0) incohérence de date [AIX gestionnaire de domaine maître 131](#page-148-0) incohérence de date dans les flots de travaux [configuration incorrecte du fuseau horaire 131](#page-148-0) [indicateur de déploiement \(D\) non défini après utilisation de](#page-138-0) [la commande ResetPlan 121](#page-138-0) informations de trace [collecte 43](#page-60-0) installation [Eclipse, pour Log Analyzer 21](#page-38-0) étapes *Voir* [étapes, installation](#page-18-0) [fichiers journaux 33](#page-50-0) vérification *Voir* [installation, vérification](#page-18-0)

instance de flot de travaux [dépendance non mise à jour 128](#page-145-0) [prédécesseur non mis à jour 128](#page-145-0) interface CLI [fichiers journaux 41](#page-58-0) [les programmes \(tels que composer\) ne n'exécutent](#page-143-0) [pas 126](#page-143-0) pour le programme composer [affiche une erreur d'accès au serveur 87](#page-104-0) interface utilisateur Web *Voir* [Dynamic Workload Console](#page-18-0) [Internet \(recherche sur – pour la résolution de](#page-203-0) [problèmes\) 186](#page-203-0) [invites, numéros en double 96](#page-113-0) ISMP *Voir* [assistant InstallShield](#page-18-0) [IY50132, APAR 87](#page-104-0) [IY50136, APAR 15](#page-32-0) [IY60841, APAR 90](#page-107-0) [IZ62730 130](#page-147-0)

### **J**

[J, indicateur affecté au gestionnaire de domaine sur UNIX](#page-191-0) [après la commande switchmgr 174](#page-191-0) J2SE *Voir* [Environnement d'exécution Java](#page-18-0) Java 2 Platform, Standard Edition *Voir* [Environnement d'exécution Java](#page-18-0) Java Development Kit *Voir* [Environnement d'exécution Java](#page-18-0) **IDK** *Voir* [Environnement d'exécution Java](#page-18-0) **InextPlan** échec [avec erreur DB2 : nullDSRA0010E: SQL State = 57011,](#page-106-0) Error Code =  $-912$  89 [AWSJPL017E 90](#page-107-0) [car le journal de la base de données est saturé 89](#page-106-0) [démarrage 88](#page-105-0) [mémoire insuffisante pour Java 89](#page-106-0) [échec en raison de la saturation du journal de transactions](#page-125-0) [DB2 108](#page-125-0) [échec en raison de la saturation du journal de transactions](#page-127-0) [de la base de données 110](#page-127-0) [identification et résolution des problèmes 88](#page-105-0) [lent 90](#page-107-0) [pas d'initialisation du poste de travail éloigné 91](#page-108-0) [pas de modification des ressources disponibles dans le](#page-110-0) [plan 93](#page-110-0) [SLES8, après le second, pas de connexion de l'agent 93](#page-110-0) [travail conserve l'état "exec" après 91](#page-108-0) jobman et JOBMAN [dans l'assurance de service de charge de travail 164](#page-181-0) [échec sur un agent tolérant aux pannes 98](#page-115-0) jobmon et JOBMON [échec sur un agent tolérant aux pannes 98](#page-115-0) jobs [avec un travail de reprise de "réexécution" reste à l'état](#page-144-0) ["running" 127](#page-144-0) [échec de l'agent tolérant aux pannes en cas de charge de](#page-115-0) [travail importante 98](#page-115-0) [interactifs, non interactifs avec Terminal Services 101](#page-118-0) [statistiques non actualisées quotidiennement 128](#page-145-0) [terminés, introuvables 128](#page-145-0) [journal des transactions de base de données saturé sous Oracle](#page-127-0) [- échec de JnextPlan 110](#page-127-0)

[journal des transactions de la base de données saturé 89](#page-106-0) journalisation [emplacements des fichiers 16](#page-33-0) [modification du niveau de journalisation \(référence](#page-26-0) [rapide\) 9](#page-26-0) [permutation des fichiers journaux 17](#page-34-0) [planification dynamique de la charge de travail 36](#page-53-0) [présentation 9](#page-26-0) journaux JBDC [activation 36](#page-53-0) **IRE** *Voir* [Environnement d'exécution Java](#page-18-0) JVM *Voir* [Environnement d'exécution Java](#page-18-0)

### **L**

- [L, indicateur affecté au gestionnaire de domaine sur UNIX](#page-191-0) [après la commande switchmgr 174](#page-191-0)
- [l'avertissement de script reste sans réponse avec le navigateur](#page-176-0) [Firefox lors de l'ouverture du concepteur de charge de](#page-176-0) [travail TDWC 159](#page-176-0)

[la commande de validation retourne le message d'erreur](#page-174-0) [AWSWUI0331E à partir de la requête de base de données](#page-174-0) [AWSWUI0331E 157](#page-174-0)

- [la durée moyenne dans les statistiques du travail de TDWC](#page-167-0) [affiche -1 150](#page-167-0)
- [la fermeture de la fenêtre du navigateur maintient les unités](#page-174-0) [d'exécution en arrière-plan 157](#page-174-0)

[la liste des groupes disponibles est vide dans la fenêtre](#page-175-0) [d'informations sur la tâche, utilisation de LDAP avec](#page-175-0) [TDWC 158](#page-175-0)

- [la liste des groupes disponibles est vide dans la fenêtre de](#page-175-0) [saisie des informations sur la tâche, utilisation de LDAP avec](#page-175-0) [TDWC 158](#page-175-0)
- [la requête de base de données retourne le message d'erreur](#page-174-0) [AWSWUI0331E avec la commande de validation sur](#page-174-0) [TDWC 157](#page-174-0)
- [la requête SQL retourne le message d'erreur AWSWUI0331E](#page-174-0) [avec la commande de validation sur TDWC 157](#page-174-0)
- [la requête SQL retourne le message d'errreur AWSWUI0331E](#page-174-0) [avec la commande de validation dans TDWC 157](#page-174-0)
- [la suppression Composer d'un poste de travail a échoué avec](#page-104-0) [l'erreur AWSJOM179E 87](#page-104-0)[, 153](#page-170-0)

language

[des messages de journaux 14](#page-31-0)

- [langue non définie pour les tâches par défaut dans](#page-172-0) [TDWC 155](#page-172-0)
- [late, état du travail, signalé de façon incorrecte lorsque les](#page-145-0) [fuseaux horaires ne sont pas activés 128](#page-145-0)
- [LDAP, utilisation lorsque la liste des groupes disponibles est](#page-175-0) [vide dans la fenêtre de saisie des informations sur la tâche](#page-175-0) [\(TDWC\) 158](#page-175-0)
- [Le concepteur de charge de travail TDWC ne s'affiche pas au](#page-177-0) [premier plan avec le navigateur Firefox 160](#page-177-0)
- [le plan de préproduction a des instances de flot de travaux](#page-122-0) [différentes de celles du fichier Symphony 105](#page-122-0)
- [le poste de travail éloigné ne s'initialise pas après](#page-108-0) [JnextPlan 91](#page-108-0)
- [le rapport CSV généré à partir de TDWC est endommagé dans](#page-169-0) [MS Excel 152](#page-169-0)
- [le temps UC moyen dans les statistiques du travail de TDWC](#page-167-0) [affiche -1 150](#page-167-0)
- [Le test de connexion au moteur à partir de TDWC prend](#page-157-0) [plusieurs minutes avant d'échouer 140](#page-157-0)
- [Le travail ne semble pas s'exécuter 83](#page-100-0)
- [Le travail semble s'exécuter 83](#page-100-0)

[les actions retournent des tables vides dans TDWC 154](#page-171-0) [les unités d'exécution continuent en arrière-plan si la fenêtre](#page-174-0) [de navigateur se ferme 157](#page-174-0) liaison [agent introuvable 82](#page-99-0) [aucune ressource disponible 83](#page-100-0) [problèmes 76](#page-93-0) [problèmes, dans un environnement dynamique 83](#page-100-0) [problèmes, sur agent tolérant aux pannes 81](#page-98-0) lien connexion impossible [après modification du mode SSL 79](#page-96-0) [entre un agent tolérant aux pannes et un gestionnaire](#page-97-0) [de domaine 80](#page-97-0) ligne de commande *Voir* [interface CLI](#page-18-0) Linux SLES<sup>8</sup> [après le second JnextPlan, pas de connexion de](#page-110-0) [l'agent 93](#page-110-0) [échec de conman 95](#page-112-0) [liste d'accès direct, vide, pour un travail critique à haut](#page-183-0) [risque 166](#page-183-0) [liste non mise à jour après l'exécution d'une action sur](#page-171-0) [TDWC 154](#page-171-0) localopts [merge stdlists 16](#page-33-0) [nm port 80](#page-97-0) [option thiscpu non définie correctement 174](#page-191-0) [paramétrage du port SSL 79](#page-96-0) Log Analyzer [ajout d'un fichier journal 23](#page-40-0) [analyse des messages avec le catalogue de symptômes 32](#page-49-0) [catalogue de symptômes 31](#page-48-0) [configuration de l'utilisation de la mémoire 21](#page-38-0) [description 20](#page-37-0) [Eclipse 21](#page-38-0) [familiarisation avec la fenêtre principale 25](#page-42-0) [installation de plug-in 22](#page-39-0) [installation de TPTP 21](#page-38-0) [installation du catalogue de symptômes 32](#page-49-0) messages [corrélations 30](#page-47-0) [filtrage 27](#page-44-0) [localisation 26](#page-43-0) [mise en évidence 29](#page-46-0) [propriétés, gestion 29](#page-46-0) [suivi du flot 26](#page-43-0) [tri 26](#page-43-0) [mise à niveau 22](#page-39-0) [rapports, création 28](#page-45-0) [utilisation 24](#page-41-0)

### **M**

machine virtuelle Java *Voir* [Environnement d'exécution Java](#page-18-0) Mailbox.msg [fichier, endommagé 98](#page-115-0) mailman [échec sur un agent tolérant aux pannes 98](#page-115-0) [message depuis, arrêt du compteur d'événement 168](#page-185-0) messages [lorsque la connexion SSL n'est pas établie 78](#page-95-0) [pas de message entrant depuis 99](#page-116-0) maintenance obligatoire *Voir* [maintenance](#page-18-0)

maintenance planifiée *Voir* [maintenance](#page-18-0) manuels *Voir* [publications](#page-18-0) [marques 199](#page-216-0) mémoire [problème, Java, lors de l'exécution de JnextPlan 89](#page-106-0) [mémoire insuffisante pour Java lors de l'exécution de](#page-106-0) [JnextPlan 89](#page-106-0) [message AWSECM003E reçu 121](#page-138-0) message AWSJCS011E utilisant un déploiement planman [erreur de fichier zip 105](#page-122-0) [espace insuffisant 105](#page-122-0) [message AWSMSP104E, échec de l'envoi du message 119](#page-136-0) [message de journal des transactions de la base de données](#page-125-0) [saturé reçu de DB2, entraînant l'échec de JnextPlan. 108](#page-125-0) [message MAWSJCO084E émis 106](#page-123-0) messages [analyse dans Log Analyzer 32](#page-49-0) [journal, décrit 14](#page-31-0) [mailman, arrêt du compteur d'événement 168](#page-185-0) [non en cours de recherche 167](#page-184-0) [programme d'écriture, arrêt du compteur](#page-184-0) [d'événement 167](#page-184-0) [relatifs à ftbox sur un agent doté du statut intégral 168](#page-185-0) [trace, décrit 14](#page-31-0) [xcli 69](#page-86-0) [messages de déploiement monman 116](#page-133-0) [mise à niveau, zones de rapport affichant des valeurs par](#page-173-0) [défaut dans TDWC 156](#page-173-0) [mise en évidence des messages dans log analyzer 29](#page-46-0) [mode autonome pour les agents tolérants aux pannes et](#page-92-0) [gestionnaires de domaine 75](#page-92-0) [modification imprévue des heures de réseau critique 165](#page-182-0) [modifications de quantité de ressources dans la base de](#page-110-0) [données non implémentées dans le plan après JnextPlan 93](#page-110-0) moniteur de plan [dans l'assurance de service de charge de travail 163](#page-180-0) [mot clé at, validation incorrecte du fuseau horaire 87](#page-104-0) [mot clé deadline, validation incorrecte du fuseau horaire 87](#page-104-0) [mot clé until, validation incorrecte du fuseau horaire 87](#page-104-0) [mot de passe du magasin de clés modifié, WebSphere](#page-128-0) [Application Server ne démarre pas 111](#page-128-0) moteur distribué [diminution de la capacité de réaction sur TDWC 147](#page-164-0) [lors de l'exécution de rapports détaillés, possibilité de](#page-164-0) [surcharge à partir de TDWC 147](#page-164-0) [MS Excel affichant le rapport CSV endommagé généré à partir](#page-169-0) [de TDWC 152](#page-169-0)

### **N**

[Navigateur Firefox fournissant un avertissement de script sans](#page-176-0) [réponse lors de l'utilisation du concepteur de charge de](#page-176-0) [travail TDWC 159](#page-176-0) netman [deux instances en mode écoute sur le même port 80](#page-97-0) [nettoyage après la désintallation 132](#page-149-0) niveaux de trace serveur d'applications [définition 38](#page-55-0) nom du domaine [non inclus pour l'expéditeur de message 119](#page-136-0) [non concordance des instances de flot de travaux entre](#page-122-0) [Symphony et le plan de préproduction 105](#page-122-0)

[notation d'été manquante dans la spécification de fuseau](#page-176-0) [horaire de TDWC \(à partir de la version 8.4 groupe de](#page-176-0) [correctifs 1\) 159](#page-176-0)

### **O**

[optimisation du traitement du travail 133](#page-150-0) option mailSenderName [non définie 119](#page-136-0) option scratch dans un déploiement planman [espace insuffisant 105](#page-122-0) [option thiscpu non définie correctement dans le fichier](#page-191-0) [localopts 174](#page-191-0) [options globales existantes, problèmes d'utilisation 123](#page-140-0) Oracle [identification et résolution des problèmes 110](#page-127-0) [journal des transactions saturé 89](#page-106-0) [ordre des événements non respecté 122](#page-139-0) outil de capture de données [utilisé pour FFDC 53](#page-70-0) [outil de diagnostic de premier niveau 53](#page-70-0) outils [CCLog 15](#page-32-0) [Log Analyzer 20](#page-37-0) [outils, pour l'identification et la résolution des problèmes 9](#page-26-0) [outils de diagnostic 9](#page-26-0) [ouverture du concepteur de charge de travail à partir de la](#page-177-0) [vue graphique avec Firefox 160](#page-177-0) ouvrages *Voir* [publications](#page-18-0)

#### **P**

[paramètre d'organisation, dans CCLog 15](#page-32-0) [paramètre séparateur, dans CCLog 15](#page-32-0) [paramètres, locaux, résolution incorrecte 129](#page-146-0) [pare-feu, entre des gestionnaires de domaine 79](#page-96-0) [parms, résolution incorrecte des paramètres locaux 129](#page-146-0) performances [CCLog 20](#page-37-0) [Identification des problèmes dans TDWC 147](#page-164-0) [journalisation 20](#page-37-0) [performances - identification des problèmes 73](#page-90-0) période de démarrage de la planification [problèmes 75](#page-92-0) [permutation des journaux dans CCLog 17](#page-34-0) personnalisation [CCLog 17](#page-34-0) planification dynamique de la charge de travail [fichiers de trace 36](#page-53-0) [fichiers journaux 36](#page-53-0) planman [déploiement, échec en raison d'un nombre important de](#page-140-0) [règles 123](#page-140-0) [planman showinfo affiche des heures incohérentes 106](#page-123-0) planner [dans l'assurance de service de charge de travail 163](#page-180-0) [identification et résolution des problèmes 105](#page-122-0) plannings *Voir* [flots de travaux](#page-18-0) [plug-in, Eclipse, pour l'aide des messages de Log](#page-49-0) [Analyzer 32](#page-49-0) [plug-in, Eclipse, pour Log Analyzer 22](#page-39-0) [plusieurs accès à partir de TDWC, utilisateur incorrect](#page-166-0) [connecté 149](#page-166-0)

pobox [fichier, saturé 88](#page-105-0) [répertoire, conservation de messages 76](#page-93-0) [Points d'interrogation trouvés dans stdlist 127](#page-144-0) [port nm, paramètre localopts 80](#page-97-0) postes de travail [éloigné, pas d'initialisation après JnextPlan 91](#page-108-0) [non arrêté sur UNIX après la commande switchmgr 174](#page-191-0) pourcentage de remplissage des boîtes aux lettres [EDWA 123](#page-140-0) prédécesseur de l'instance de flot de travaux [non mis à jour 128](#page-145-0) [problème d'authentification avec UpdateStats 106](#page-123-0) problème d'espace de permutation [avec le déploiement planman 105](#page-122-0) [problème de droits d'accès pour l'utilisateur d'administration](#page-128-0) [Oracle 111](#page-128-0) [problème de droits pour l'utilisateur d'administration](#page-128-0) [Oracle 111](#page-128-0) [problème de liste de verrous provoquant l'échec de](#page-106-0) [JnextPlan 89](#page-106-0) problème de mémoire virtuelle [avec le déploiement planman 105](#page-122-0) problèmes *Voir* [identification et résolution des problèmes](#page-18-0) [problèmes, autres, sur TDWC 152](#page-169-0) [problèmes d'initialisation 75](#page-92-0) problèmes d'utilisation de disque [EDWA 123](#page-140-0) [problèmes de liaison, identification et résolution des](#page-185-0) [problèmes 168](#page-185-0) [problèmes liés à l'utilisateur sur TDWC 149](#page-166-0) [problèmes liés aux rapports, sur TDWC 150](#page-167-0) [problèmes relatifs à l'accès de l'utilisateur, sur TDWC 149](#page-166-0) [processeur d'événement, utilisé pour vérifier les événements](#page-131-0) [du poste de travail, activation 114](#page-131-0) processeur d'événements [commandes ne fonctionnant pas 122](#page-139-0) [non déploiement des règles après la commutation 120](#page-137-0) produit [paramètre, dans CCLog 15](#page-32-0) protocole LDAP (Lightweight Directory Access Protocol) *Voir* [LDAP](#page-18-0) [publications xv](#page-16-0)

#### **Q**

[quantité d'espace disponible insuffisante lors de l'exécution de](#page-169-0) [rapports détaillés de la production dans TDWC 152](#page-169-0)

### **R**

- [rapport csv endommagé généré à partir de TDWC tel qu'il](#page-169-0) [apparaît dans MS Excel 152](#page-169-0)
- [rapports, n'incluant pas les travaux ou flots de travaux](#page-145-0) [terminés 128](#page-145-0)
- [rapports détaillés de la production dans TDWC, quantité](#page-169-0) [d'espace disponible insuffisante 152](#page-169-0)
- [rapports non affichés dans TDWC lorsqu'une barre d'outils](#page-168-0) [tierce est en cours d'utilisation 151](#page-168-0)
- [rapports retournant une erreur WSWUI0331E lors de leur](#page-168-0) [exécution dans une base de données Oracle dans](#page-168-0) [TDWC 151](#page-168-0)
- [réception d'un message indiquant que la session est devenue](#page-171-0) [invalide sur TDWC 154](#page-171-0)

[réception d'un message indiquant une session invalide sur](#page-171-0) [TDWC 154](#page-171-0) [réception d'une exception](#page-165-0) [java.net.SocketTimeoutException 148](#page-165-0) [réception d'une exception SocketTimeoutException 148](#page-165-0) [réception de AWSEDW001I 80](#page-97-0) [réception de AWSEDW020E 80](#page-97-0) [réception de AWSJPL017E 90](#page-107-0) [réception de AWSUI6171E 148](#page-165-0) [réception de AWSUI6182E 148](#page-165-0) [recommandations 197](#page-214-0) [reconstitution de fichier Symphony 179](#page-196-0) [reconstitution de fichier Symphony altéré 177](#page-194-0) [reconstitution de fichier Symphony endommagé 179](#page-196-0) [commande de ligne de commande 182](#page-199-0) [commande resetFTA 182](#page-199-0) [procédure automatisée 182](#page-199-0) reconstitution de fichier Symphony endommagé [sur un agent tolérant aux pannes 182](#page-199-0) [sur un agent tolérant aux pannes 182](#page-199-0) Red Hat Enterprise Linux [V5, échec de JVM lors de l'utilisation de TDWC 158](#page-175-0) [V5.6, impossible d'accéder au référentiel des](#page-176-0) [préférences 159](#page-176-0) [Redbooks, IBM 185](#page-202-0) [réexécution du protocole, après switchmgr 167](#page-184-0) règles (événement) [absence de déclenchement 113](#page-130-0) règles d'événement [absence de déclenchement 113](#page-130-0) [échec de l'action d'envoi d'e-mail 119](#page-136-0) [nombre important, provoquant l'échec du déploiement de](#page-140-0) [planman 123](#page-140-0) [non déployées après la commutation du processeur](#page-137-0) [d'événements 120](#page-137-0) [release, commande 76](#page-93-0) [remplacement du code de sortie de méthode par un code](#page-121-0) [retour \(agent étendu\) 104](#page-121-0) remplissage de disque [EDWA 123](#page-140-0) [répertoire monconf, vérification de la disponibilité de la](#page-133-0) [configuration de la surveillance 116](#page-133-0) répertoires [pobox, conservation de messages 76](#page-93-0) [replace, commande, validation incorrecte du fuseau](#page-104-0) [horaire 87](#page-104-0) [report du travail lié Z/OS ne se termine jamais 107](#page-124-0) reprise [fichier Symphony altéré 177](#page-194-0) [problèmes réseau 75](#page-92-0) réseau [identification et résolution des problèmes 75](#page-92-0) [problèmes, courants 78](#page-95-0) [problèmes courants 78](#page-95-0) [problèmes de connexion 76](#page-93-0) [reprise 75](#page-92-0) [résolution des problèmes 185](#page-202-0) [résolution incorrecte des paramètres locaux 129](#page-146-0) [retardé, systématiquement, travail critique 165](#page-182-0) [rftbox, résolution des problèmes 168](#page-185-0) RHEL *Voir* [Red Hat Enterprise Linux](#page-18-0) rmstdlist, commande [échoue sous AIX avec un code de sortie 126 127](#page-144-0) [génère des résultats différents 126](#page-143-0) [runmsgno, réinitialisation 96](#page-113-0)

### **S**

scripts *Voir* [commandes et scripts](#page-18-0) [Security Enhanced Linux, échec de JVM dans TDWC avec](#page-175-0) [RHEL V5 158](#page-175-0) [SELinux, échec de JVM dans TDWC avec RHEL V5 158](#page-175-0) [SELinux, échec de l'accès au référentiel des préférences sur](#page-176-0) [TDWC avec RHEL V5.6 159](#page-176-0) serveur d'applications [blocage, création d'un cliché de processus 54](#page-71-0) [création d'un cliché de processus 54](#page-71-0) [délai dépassé 112](#page-129-0) [fichiers journaux et de trace 38](#page-55-0) [identification et résolution des problèmes 111](#page-128-0) [ne démarre pas après modification du mot de passe du](#page-128-0) [magasin de clés 111](#page-128-0) [paramètres de trace 38](#page-55-0) [service pack \(Windows\), problèmes après mise à niveau 103](#page-120-0) service Tivoli Workload Scheduler pour utilisateur\_TWS [échec du démarrage 102](#page-119-0) services (Windows) [échec du démarrage 102](#page-119-0) [Tivoli Token Service, provoquant un problème de](#page-111-0) [connexion au programme conman 94](#page-111-0) [shutdown, commande 174](#page-191-0) Sinfonia, fichier [à supprimer après modification du mode SSL 79](#page-96-0) [reconstitution de fichier Symphony altéré 177](#page-194-0) [site Web de support technique, recherche de solutions aux](#page-204-0) [problèmes logiciels 187](#page-204-0) SLES8 [agent, échec du programme conman 95](#page-112-0) [après le second JnextPlan, pas de connexion de l'agent 93](#page-110-0) [soumission de flots de travaux avec des caractères génériques](#page-114-0) [perd des dépendances 97](#page-114-0) SSL [connexion impossible d'un poste de travail après](#page-96-0) [modification du mode 79](#page-96-0) [paramétrage du port dans localopts 79](#page-96-0) [pas de connexion entre un agent tolérant aux pannes et son](#page-95-0) [gestionnaire de domaine 78](#page-95-0) [stageman, impossible d'obtenir l'accès exclusif à](#page-141-0) [Symphony 124](#page-141-0) [start, dysfonctionnement de la commande avec un](#page-96-0) [pare-feu 79](#page-96-0) [statistiques du travail de TDWC, zones affichant -1 150](#page-167-0) [statistiques non actualisées quotidiennement 128](#page-145-0) stdlist [restriction de l'accès à 14](#page-31-0) [stdlist, contient des points d'interrogation 127](#page-144-0) stop, commande [dysfonctionnement avec un pare-feu 79](#page-96-0) [stopeventprocessor, ne fonctionnant pas 122](#page-139-0) [strftime \(format de date et d'heure\) 193](#page-210-0) structure de données collectées [utilitaire de capture de données 49](#page-66-0) [submit job, commande 76](#page-93-0) [submit schedule, commande 76](#page-93-0) [support 185](#page-202-0) [Support Assistant 185](#page-202-0) [support client 188](#page-205-0) *Voir* [centre de support logiciel](#page-18-0) [support logiciel 185](#page-202-0) suppression *Voir aussi* [désinstallation](#page-18-0) [le poste de travail a échoué avec l'erreur](#page-104-0) [AWSJOM179E 87](#page-104-0)[, 153](#page-170-0)

suppression de la liaison [agent tolérant aux pannes depuis mailman sur le](#page-116-0) [gestionnaire de domaine 99](#page-116-0) [switcheventprocessor, ne fonctionnant pas 122](#page-139-0) switchmgr [utilisé de façon répétée 175](#page-192-0) [switchmgr \(commande\), processus système UNIX non arrêtés](#page-191-0) [après 174](#page-191-0) Symphony, fichier [à supprimer après modification du mode SSL 79](#page-96-0) [altération 177](#page-194-0) [corruption sur le gestionnaire de domaine de secours 174](#page-191-0) [gestion des accès simultanés à 124](#page-141-0) [identification et résolution des problèmes 177](#page-194-0) [instances de flot de travaux différentes de celles du plan de](#page-122-0) [préproduction 105](#page-122-0) [reprise 177](#page-194-0) système de fichiers *Voir* [fichiers](#page-18-0) [système Linux sécurisé, échec de l'accès au référentiel des](#page-176-0) [préférences sur TDWC avec RHEL V5.6 159](#page-176-0)

### **T**

[table, base de données, verrouillée 125](#page-142-0) tables de variables [par défaut inaccessible 129](#page-146-0) [tables vides retournées dans TDWC à partir des actions 154](#page-171-0) [tâches par défaut non converties dans la langue définie dans](#page-172-0) [le navigateur, dans TDWC 155](#page-172-0) [taille de travail sous Windows 132](#page-149-0) [technique, formation xvi](#page-17-0) temps d'exécution [fichiers journaux 33](#page-50-0) [Terminal Services, travaux interactifs non interactifs lors de](#page-118-0) [l'utilisation 101](#page-118-0) [Test and Performance Tools Platform, installation 21](#page-38-0) Tivoli Dynamic Workload Console [accessibilité xvi](#page-17-0) Tivoli Token Service [échec de la connexion au programme conman 94](#page-111-0) [échec du démarrage 102](#page-119-0) Tivoli Workload Automation [chemin d'installation de base 3](#page-20-0) [instance 2](#page-19-0) [présentation 1](#page-18-0) Tivoli Workload Dynamic Broker [identification et résolution des problèmes 1](#page-18-0) Tivoli Workload Scheduler [chemin d'installation 3](#page-20-0) Tivoli Workload Scheduler for Applications [identification et résolution des problèmes 1](#page-18-0) [Tivoli Workload Scheduler for Applications, identification et](#page-121-0) [résolution des problèmes 104](#page-121-0) Tivoli Workload Scheduler for Virtualized Data Centers [identification et résolution des problèmes 1](#page-18-0) Tivoli Workload Scheduler for z/OS [identification et résolution des problèmes 1](#page-18-0) Tokensrv *Voir* [Tivoli Token Service](#page-18-0) [touche @ \(arobase\) définie de façon incorrecte sous UNIX 86](#page-103-0) [TPTP 21](#page-38-0) traçage [modification du niveau de journalisation \(référence](#page-26-0) [rapide\) 9](#page-26-0) [planification dynamique de la charge de travail 36](#page-53-0) [présentation 9](#page-26-0)

traces de l'agent dynamique [modification 37](#page-54-0) [paramètres d'affichage 37](#page-54-0) travail [conserve l'état "exec" 91](#page-108-0) [travail lié z/OS est reporté indéfiniment 107](#page-124-0) travail critique [haut risque, possédant une liste d'accès direct vide 166](#page-183-0) [systématiquement retardé 165](#page-182-0) [Travail critique à haut risque possédant une liste d'accès direct](#page-183-0) [vide 166](#page-183-0) [travail de reprise de réexécution, le travail d'origine reste à](#page-144-0) [l'état "running" 127](#page-144-0) [travail lié z/OS est reporté indéfiniment 107](#page-124-0) [travail reflet z/OS lié est reporté indéfiniment 107](#page-124-0) travaux de base de données [identification et résolution des problèmes 100](#page-117-0) [pilotes JDBC pris en charge 100](#page-117-0) [travaux interactifs non interactifs avec Terminal Services 101](#page-118-0) travaux MSSQL [identification et résolution des problèmes 100](#page-117-0) [pilotes JDBC pris en charge 100](#page-117-0) [travaux ou flots de travaux terminés introuvables 128](#page-145-0) [tws.loggers.className, paramètre CCLog 19](#page-36-0) [tws.loggers.msgLogger.level, paramètre CCLog 17](#page-34-0) [tws.loggers.organization, paramètre CCLog 19](#page-36-0) [tws.loggers.product, paramètre CCLog 19](#page-36-0) [tws.loggers.trc<composant>.level, paramètre CCLog 17](#page-34-0) TWSCCLog.properties [personnalisation 17](#page-34-0) [TWSCCLog.properties, fichier 15](#page-32-0) [twsHnd.logFile.className, paramètre CCLog 19](#page-36-0) types de travaux avec options avancées [erreur de travaux de base de données 100](#page-117-0) [erreur de travaux MSSQL 100](#page-117-0)

## **U**

UNIX [échec de display cpu=@ 86](#page-103-0) [processus système non arrêtés sur le gestionnaire de](#page-191-0) [domaine précédent après switchmgr 174](#page-191-0) [rmstdlist, échoue sous AIX avec un code de sortie 126 127](#page-144-0) [rmstdlist, génère des résultats différents 126](#page-143-0) [UpdateStats, échec s'il dépasse deux heures 106](#page-123-0) [UpdateStats échoue après 2 heures 108](#page-125-0) upgrade [votre environnement dans son intégralité 8](#page-25-0) [Windows, problèmes après 103](#page-120-0) users droits [échec de la connexion au programme conman 95](#page-112-0) [Windows, problèmes avec 103](#page-120-0) [non autorisé à accéder au serveur, erreur affichée par les](#page-143-0) [programmes d'interface de ligne de commande 126](#page-143-0) utilisateur\_TWS [connexion impossible au programme conman 94](#page-111-0) [utilisateur, incorrect, connecté lors de plusieurs accès à partir](#page-166-0) [de TDWC 149](#page-166-0) [utilisateur d'administration, Oracle, problème de droits](#page-128-0) [d'accès 111](#page-128-0) utilisateur\_TWS [connexion impossible au programme conman 94](#page-111-0) [utilitaire de capture de données 43](#page-60-0) [collecte de données 47](#page-64-0) [conditions préalables 44](#page-61-0) [moments d'exécution 43](#page-60-0)

[utilitaire de capture de données](#page-60-0) *(suite)* [paramètres 45](#page-62-0) [structure de données 49](#page-66-0) [syntaxe 45](#page-62-0) [syntaxe de commandes 45](#page-62-0) [tâches 46](#page-63-0)

## **V**

[valeurs par défaut dans les zones de rapport de TDWC après](#page-173-0) [mise à niveau 156](#page-173-0) variables [non résolues après la mise à niveau 129](#page-146-0) [verrouillée, table de base de données 125](#page-142-0)

## **W**

WebSphere Application Server *Voir* [serveur d'applications](#page-18-0) writer [message depuis, arrêt du compteur d'événement 167](#page-184-0) messages [lorsque la connexion SSL n'est pas établie 78](#page-95-0)

# **X**

[xcli 55](#page-72-0) [messages 69](#page-86-0) xtrace.ini [description 58](#page-75-0) [modify 58](#page-75-0) [syntaxe 59](#page-76-0)

## **Z**

[zones de rapport présentant des valeurs par défaut dans](#page-173-0) [TDWC après la mise à niveau 156](#page-173-0)

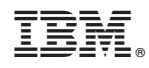

Numéro de programme : 5698-WSH

SC11-2929-03

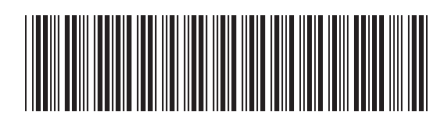

Spine information: Spine information:

Workload Scheduler Version 8.6

Workload Scheduler **Version 8.6 IBM Tivoli Workload Scheduler - Guide d'identification et de résolution des problèmes** -IBM Tivoli Workload Scheduler - Guide d'identification et de résolution des problèmes

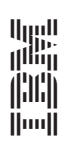